# Física con XO

# Guzmán Trinidad

Profesor de Física egresado del Instituto de Profesores "Artigas" (1992)

Contacto: [fisicaconxo@gmail.com](mailto:fisicaconxo@gmail.com)

Este trabajo está dedicado a Andrea y a nuestros hijos: Juan y Guille

# <span id="page-3-0"></span>**1 Tabla de contenidos**

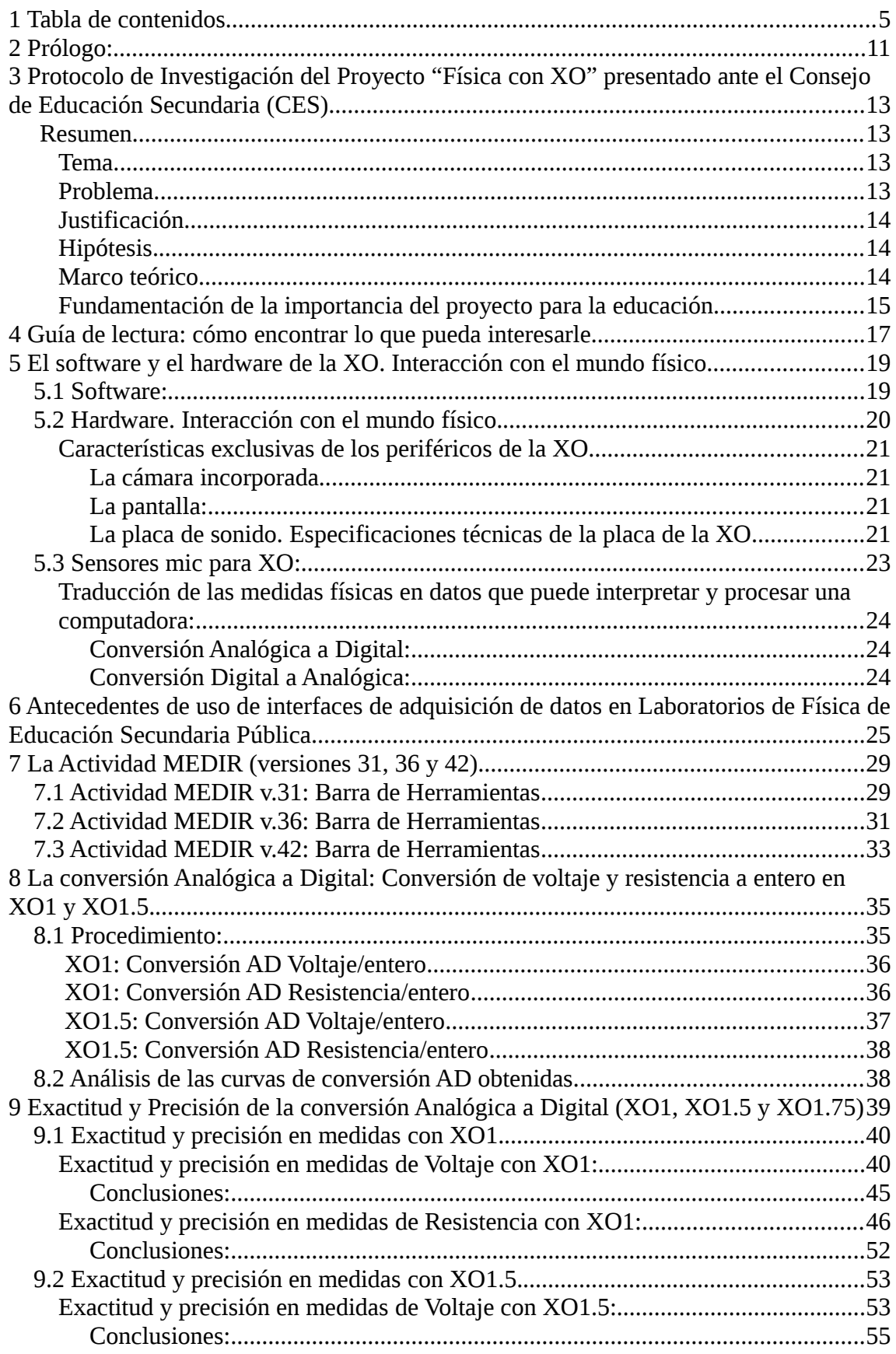

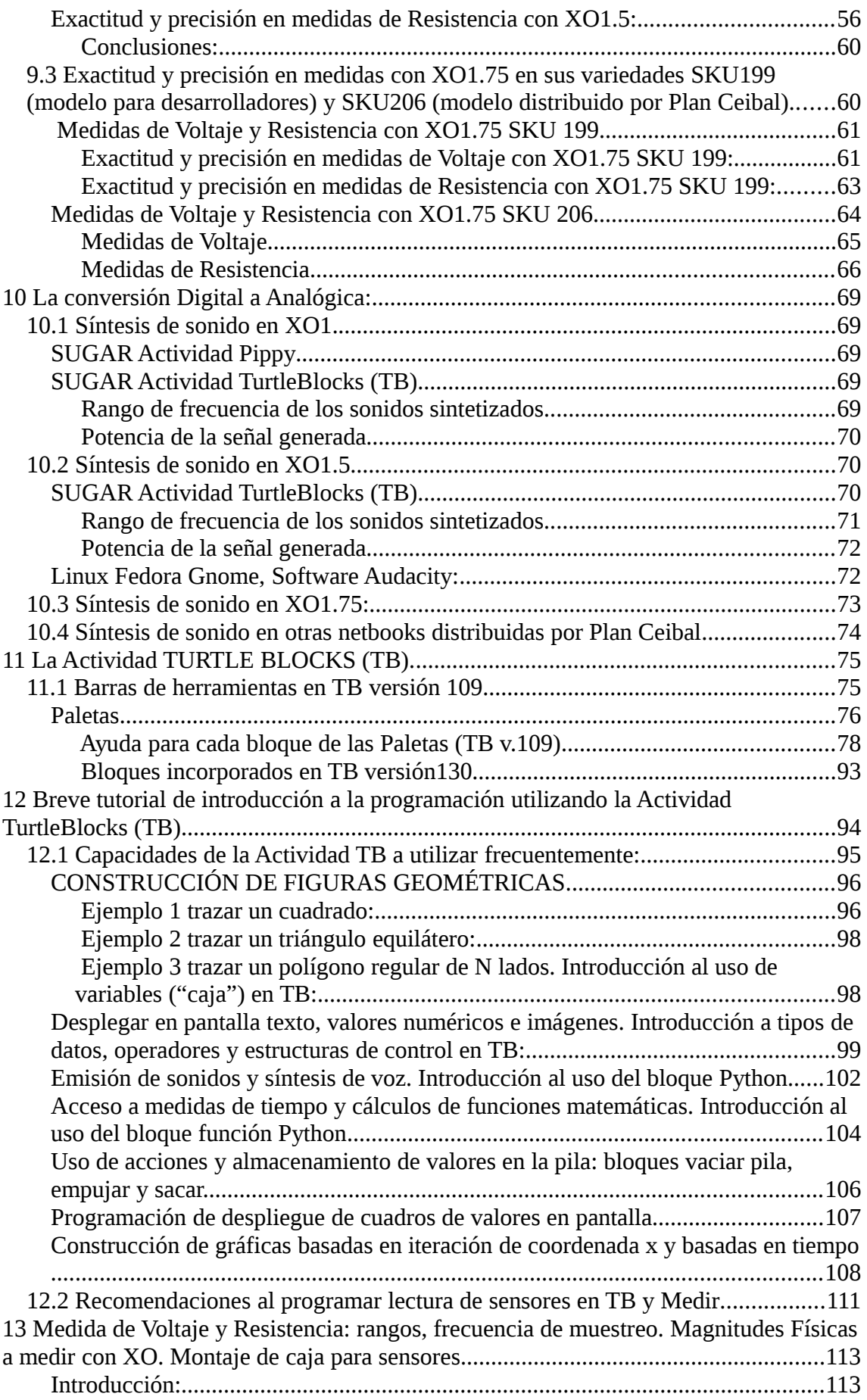

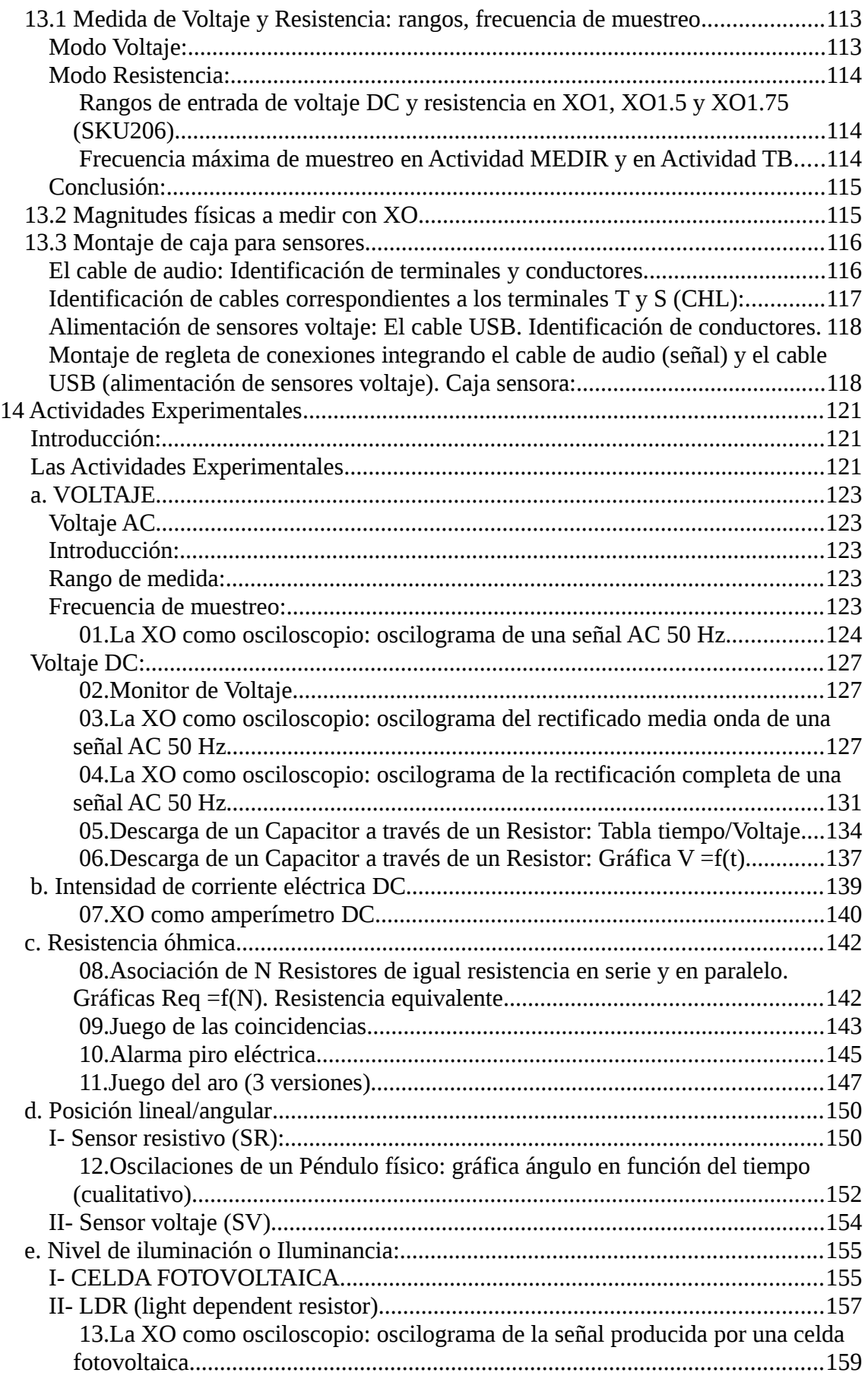

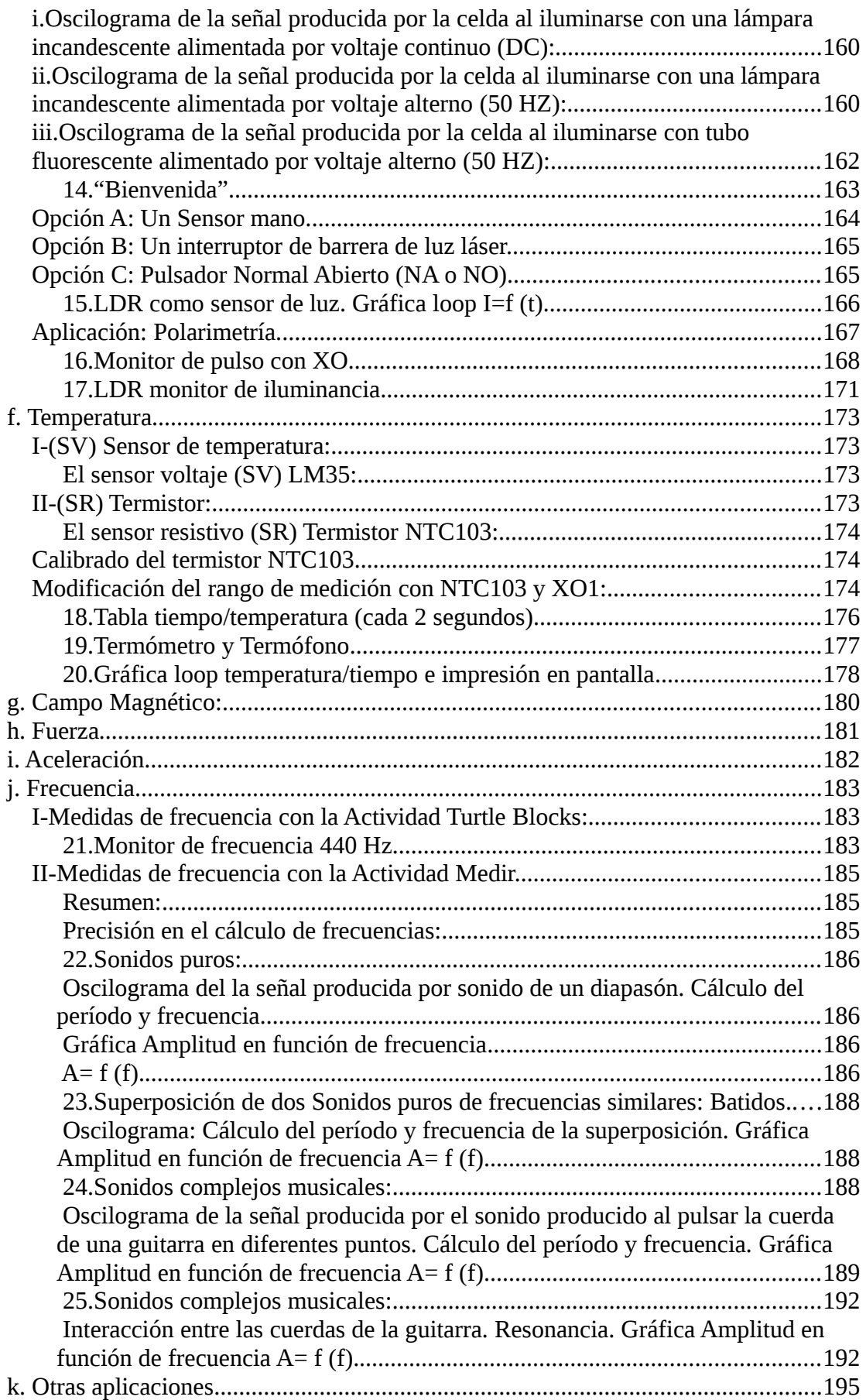

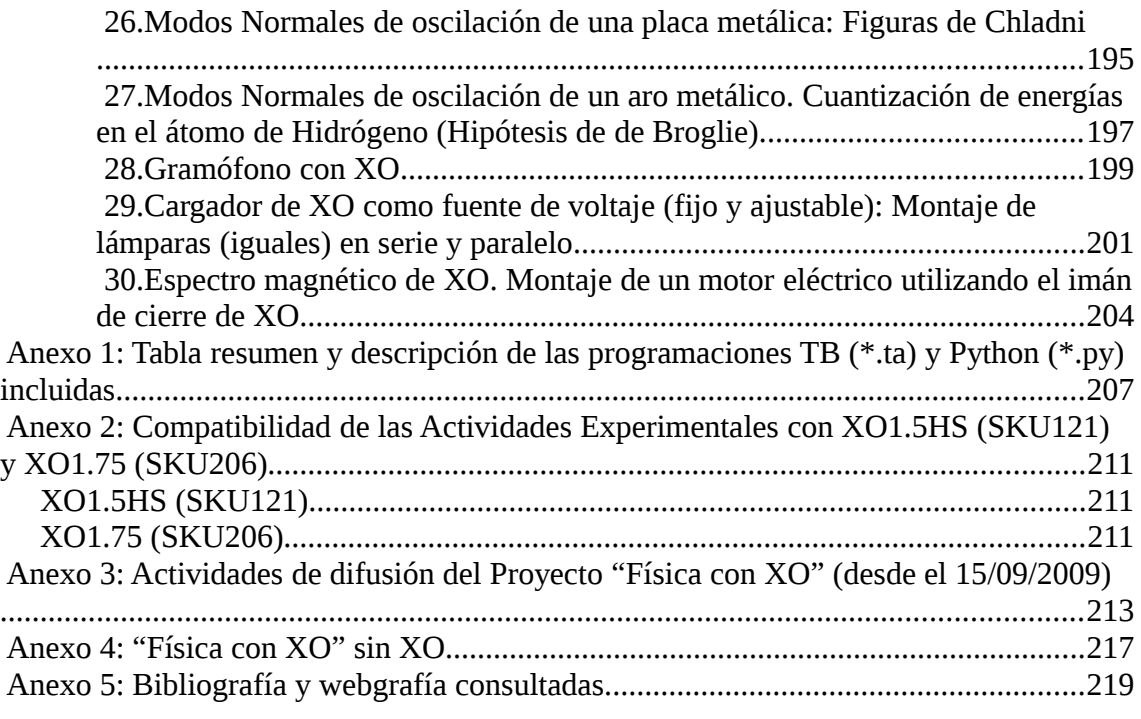

# <span id="page-9-0"></span>**2 Prólogo:**

En el mes de junio del año 2009 todos los alumnos de la Escuela Nº 224 de El Pinar (Canelones, Uruguay) recibían de Plan Ceibal su computadora portátil XO1. Entre ellos el menor de mis hijos siendo ese el primer contacto que tuvimos con esta netbook.

Investigando sobre su estructura y funcionamiento me enteré en la wiki de OLPC que la misma se había diseñado con una capacidad única: construir y programar sensores de bajo costo para medir magnitudes físicas. El paso siguiente era averiguar cuál de las Actividades incluidas en SUGAR permitiría programar la lectura de estos sensores: la que parecía más adecuada era "Medir", pero no admitía programación y los ambientes de programación incluidos no leían sensores. Es así como empecé un largo camino que comienza el 15 de setiembre de 2009 con el primer registro de los avances en el tema (desarrollados en el Laboratorio de Física del Liceo Solymar Nº1) y publicados en la página web "Física con XO"

[https://sites.google.com/site/solymar1fisica/fisica-con-xo-investigacion](https://sites.google.com/site/solymar1fisica/fisica-con-xo-investigacion-) y termina en este trabajo.

Son numerosas las personas que colaboraron con él; quiero destacar especialmente a Walter Bender (co-fundador de OLPC, actual Director ejecutivo de SUGARLABS) quien respondió en forma inmediata a mis consultas iniciales acerca de encontrar la Actividad adecuada y, posteriormente, a todas las demás. Él me contactó con Tony Forster, quien trabajaba intensamente en el tema en forma paralela desde Australia (trabajo documentado en la referencia SUGARLABS SENSORS). Su enorme generosidad con este trabajo fue un apoyo notable. Christoph Derndorfer (Austria) ha difundido varias de las aplicaciones aquí descritas en la página OLPC News.

En el conjunto de eventos de difusión de este Proyecto nos acompañaron y apoyaron la comunidad de ceibalJAM! (fundamentalmente a través de Gabriel Eirea), el equipo BUTIÁ (Andrés Aguirre, Alan Aguiar, Federico Andrade, Guillermo Reisch, Aylen Ricca y otros) de Facultad de Ingeniería (UdelaR), la Prof. Bettina Corti desde la Dirección del IPA, el Prof. Walter Fernández, Magela Fuzatti (Plan Ceibal), la Red de Apoyo al Plan Ceibal (RAP Ceibal), así como la gran cantidad de maestras, Profesores, estudiantes de Profesorado, escolares y liceales que asistieron a las conferencias, muestras y Talleres.

Agradezco a los colegas que accedieron a revisar el borrador del trabajo y lo mejoraron con sus aportes: Prof. Alejandra Delgado, Prof. Gustavo Castro, Prof. Pablo García y el Dr. Ismael Núñez.

Merece una mención especial el Profesor Daniel Baccino quien, además de revisar minuciosamente el trabajo en forma paralela a su elaboración, ha acompañado a construir y difundir este Proyecto participando en numerosas instancias. La experiencia de trabajar en equipo con él ha sido para mi muy enriquecedora.

Guzmán Trinidad

# <span id="page-11-3"></span>**3 Protocolo de Investigación del Proyecto "Física con XO" presentado ante el Consejo de Educación Secundaria (CES)[1](#page-11-4)**

#### <span id="page-11-2"></span>**Resumen.**

El hardware de la XO fue diseñado con la posibilidad de conectarle sensores de fácil construcción y bajo costo, que la convierten en un poderoso instrumento de adquisición, tratamiento y almacenamiento de datos, permitiéndonos medir con ella gran variedad de magnitudes físicas como: voltaje, resistencia, nivel de iluminación, temperatura, campo magnético, etc. Esto permite utilizarla en actividades de Ciencias Naturales en ámbitos que se extienden desde Primaria (diseñando juegos y medidas elementales) y Ciclo Básico de Educación Media hasta Bachillerato de Secundaria y Educación Técnico- Profesional.

Podemos procesar la información de los sensores mediante la implementación de programas de computación escritos en ambientes de programación que se incluyen con el nombre de Actividades en cualquier XO. Las Actividades "Medir" y "TurtleBlocks" incluyen herramientas exclusivas para el procesamiento de lecturas que provienen de los sensores. El ambiente de programación Actividad "Pippy" es también una versátil herramienta para comenzar a programar en lenguaje Python, aplicándose también a este proyecto. También puede habilitarse la lectura de sensores a través de la Actividad "Scratch".

A fines de 2009 comienzo a investigar acerca del uso de las XO (Plan Ceibal) como instrumento de medida, conectándola al mundo físico a través de sensores. Estas investigaciones se resumen en un Proyecto que llamo "Física con XO" y que he resumido en la página del mismo nombre alojada en el Site Google del Laboratorio de Física del Liceo Solymar Nº1 (2009).

### <span id="page-11-1"></span>**Tema.**

XO, Sensores por entrada de micrófono, Hardware, Software, Programación "TurtleBlocks", Manual de actividades experimentales de aplicación a las Ciencias Naturales.

### <span id="page-11-0"></span>**Problema.**

La netbook (o sub portátil) XO, como lo saben todos sus usuarios, puede grabar sonidos, emitirlos, tomar fotos y grabar vídeos, ya que tiene incorporados un micrófono, dos parlantes y una cámara digital. Pero además fue diseñada para poder medir voltaje DC y resistencia óhmica a través de su entrada de micrófono externo. Esto permite transformarla en una poderosa y versátil herramienta para realizar medidas de las más diversas magnitudes físicas. Mediante el diseño, calibrado y montaje de sensores apropiados y de bajo costo (hemos fijado como límite máximo al costo de sensores y/o accesorios para cada aplicación concreta los

<span id="page-11-4"></span> $1$  Se presenta como Introducción este Protocolo de Investigación que fuera presentado ante el CES a fines de 2011 en oportunidad de solicitar la licencia especial Art. 75 de Estatuto del Funcionario Docente para escribir este trabajo.

\$U 200, unos 8€ o U\$S 10), podemos transformar esta netbook para utilizarla en numerosísimas aplicaciones.

Esta característica generalmente es desconocida por los usuarios de las XO, tanto estudiantes como docentes con lo cual se las está sub utilizando y estamos perdiendo una oportunidad excepcional de darle un uso insospechado que fomentaría la creatividad de nuestros estudiantes, concretando la síntesis entre hardware y software dentro de una filosofía de apropiación de la tecnología y empoderamiento de estas herramientas, en contraste con las aplicaciones clásicas de usuario.

Existe además un problema agregado: mientras que todos los escolares y liceales del país cuentan con una netbook XO<sup>[2](#page-12-3)</sup> que posee por su diseño de hardware esta notable capacidad de medida, a los maestros se les sustituyó la suya original por una Olidata Jump PC y a los docentes de Secundaria se les comenzó a entregar uno de los modelos de Magalhães, cuando ninguna de estas dos netbooks posee las capacidades de la XO que tienen sus alumnos. Esto imposibilita en términos prácticos la exploración por parte de los maestros y profesores de todo lo que pueden desarrollar los estudiantes con sus XO. Se hace urgente entonces acercar todo este conocimiento a los docentes ya que en forma práctica no tienen acceso a él más que en forma lateral y/o indirecta.

### <span id="page-12-2"></span>**Justificación.**

Son nuestros docentes, Maestros y Profesores los que tienen el derecho de conocer las potencialidades de esta herramienta y hacia los cuales dirigimos este Proyecto; ellos en cada una de sus clases sabrán aplicar estas ideas fermentales a las actividades que consideren útiles. También se trata de un conjunto de saberes que los estudiantes tendrán en sus manos para explorar y compartirlos en instancias informales, ya que poseen un enorme componente lúdico.

### <span id="page-12-1"></span>**Hipótesis.**

En el año 2012 la primer generación de alumnos que accedió al Plan Ceibal estará cursando el 1er año de Bachillerato, por lo cual debe imprimirse una nueva dimensión en el uso de esta herramienta en su interacción con el mundo físico, iniciando a estos jóvenes en las bases del muestreo automático de datos y el control computarizado (lo cual constituye a la vez una introducción a la robótica).

### <span id="page-12-0"></span>**Marco teórico.**

El Proyecto OLPC (una computadora portátil por niño) es una idea creada en 2005 por el Media Lab del MIT [\(Instituto Tecnológico de Massachusetts](http://es.wikipedia.org/wiki/Instituto_Tecnol%C3%B3gico_de_Massachusetts)) que fue presentada en enero de 2006 en el Foro Económico Mundial en Davos (Suiza) por Nicholas Negroponte, uno de sus cofundadores. Se trata de un proyecto basado en ideas de Seymour Papert<sup>[3](#page-12-4)</sup>, Alan Kay<sup>[4](#page-12-5)</sup> y otros, que tiene como objetivo entregar una computadora portátil con conexión a Internet a aquellos niños que nunca tuvieron acceso a ella. Se trata de un Proyecto Educativo basado en el construccionismo (Papert) y el software libre. Uruguay, a iniciativa del Presidente Tabaré Vázquez, fue el primer país del mundo que aplicó el proyecto dando acceso a la totalidad de los alumnos y maestros de la enseñanza pública primaria a través del Plan Ceibal.

<span id="page-12-3"></span> $^2\,\rm A$  excepción de los liceales de Canelones a los cuales se les entregó uno de los modelos de JP SA Couto Magalhães (conocida como "Magallanes" MG2)

<span id="page-12-4"></span> $^3$  Seymour Papert es un pionero de la inteligencia artificial, inventor del lenguaje de programación LOGO en 1968. Es considerado como un destacado científico computacional, matemático y educador. Trabajó en estrecha colaboración con el psicólogo educativo Jean Piaget.

<span id="page-12-5"></span><sup>4</sup> Informático estadounidense, uno de los padres de la Programación Orientada a Objetos y creador del Dynabook el cual definió las bases de las computadoras portátiles y tablets.

En palabras de uno de sus so-fundadores: "Una Laptop por Niño es un proyecto para la transformación de la educación. Se trata de darle una oportunidad de aprender a niños que carecen de ella. Es una cuestión de acceso, de equidad, y de darle a la próxima generación de niños en el mundo en desarrollo un futuro brillante y abierto." **Walter Bender**, Presidente para Programación y Contenido de OLPC[5](#page-13-1) .

Nuestro país ha sido desde los comienzos de la aplicación del Plan Ceibal foco de la atención mundial en cuanto a cómo se desarrollaba el mismo y qué incidencia tenía de acuerdo a los objetivos planteados. Se trata de una experiencia única en la cual somos ejemplo para enorme cantidad de comunidades que se proponen su aplicación. Como en tantas otras ocasiones, debemos estar a la altura de nuestra historia fijando rumbos ante la opción entre la apropiación de la tecnología y la inclusión o, por el contrario, la dependencia.

### <span id="page-13-0"></span>**Fundamentación de la importancia del proyecto para la educación.**

Todas las aplicaciones a proponer no necesitan de un software especial que las ponga en funcionamiento ni limite la inventiva de nuestros alumnos, ya que si se desea mostrar en pantalla el dato medido por el sensor, registrar una tabla de valores o bien hacer una gráfica de las lecturas medidas en función del tiempo, todo ello lo realiza un programa que escriben los propios estudiantes según los objetivos que se fijen y su creatividad. Estamos ante un proyecto que no reduce al adolescente a la posición de mero usuario u operador, sino que lo está formando como un ingeniero en potencia que construye un programa a su medida, como una muestra de lo que será capaz de hacer si se dedica a ello en el futuro; y en caso de no ser así, se le brinda a todos la oportunidad de crear, al menos una vez, un programa de computación, poniendo a prueba la consistencia lógica de sus razonamientos al intentar ejecutar el código de programación escrito, experimentando la "lógica viva" (como un homenaje al Dr. Carlos Vaz Ferreira).

El ambiente gráfico de programación que se utilizará en forma fundamental es la Actividad "TurtleBlocks" (más conocida como "Tortugarte") la cual constituye una poderosa herramienta (cuyo uso es muy intuitivo y sencillo) que está instalada en todas las XO.

Este Proyecto fomenta claramente los desarrollos nacionales promoviendo la formación de nuestros jóvenes en la construcción de tecnología apropiada y adaptada a nuestro país. Fue construido no obstante en forma colaborativa con muchos desarrolladores y voluntarios de OLPC a nivel nacional e internacional.

<span id="page-13-1"></span><sup>5</sup> Entrevista del 24 de Abril de 2007, consultado en [http://wiki.laptop.org/go/El\\_Wiki\\_de\\_la\\_OLPC](http://wiki.laptop.org/go/El_Wiki_de_la_OLPC) el 20/09/2011, 22:50 hs. Hoy Walter es Director Ejecutivo de **Sugar Labs** ([http://www.sugarlabs.org/\)](http://www.sugarlabs.org/). Puede consultarse acerca de su alejamiento de OLPC en: [http://www.olpcnews.com/people/leadership/walter\\_bender\\_resigned\\_from\\_olpc.html](http://www.olpcnews.com/people/leadership/walter_bender_resigned_from_olpc.html)

# <span id="page-15-0"></span>**4 Guía de lectura: cómo encontrar lo que pueda interesarle.**

"Física con XO" pretende ser un Proyecto muy amplio que cada cual puede recorrer a su manera.

a- Si su interés es la respuesta a la pregunta "¿qué puedo hacer con una XO en aplicaciones en Física?" visite la serie de vídeos YouTube (de un minuto de duración promedio) que puede encontrar en: [https://sites.google.com/site/solymar1fisica/fisica-con-xo-investigacion-/videos-youtube](https://sites.google.com/site/solymar1fisica/fisica-con-xo-investigacion-/videos-youtube-fisica-con-xo)[fisica-con-xo](https://sites.google.com/site/solymar1fisica/fisica-con-xo-investigacion-/videos-youtube-fisica-con-xo)

b- Si está interesado en desarrollar las Actividades Experimentales que no impliquen riesgo para su XO (por errores en conexiones, etc.) puede ir directamente al **capítulo 14 Actividades Experimentales** y buscar aquellas que estén identificadas con el código **SR, SI o X** en la celda de la esquina superior derecha de cada cuadro Actividad Experimental (aquellas Actividades identificadas con el código **SV** involucran conocimientos más profundos).

Todas las programaciones pueden descargarse de: <https://sites.google.com/site/solymar1fisica/programas-tb>

c- Si desea estudiar el tema con la profundidad que hemos podido darle, puede comenzar la lectura lineal del trabajo en el orden establecido, teniendo en cuenta que el **capítulo 9 Exactitud y Precisión de la conversión Analógica a Digital** es el más técnico del conjunto. Puede remitirse a las conclusiones del mismo en una primera lectura.

d- Si Ud. no cuenta con una XO, puede leer el **capítulo 14 Actividades Experimentales** para luego averiguar cómo aplicar lo que aquí se describe en el **Anexo 4: "Física con XO" sin XO**

# <span id="page-16-1"></span>**5 El software y el hardware de la XO. Interacción con el mundo físico.**

### <span id="page-16-0"></span>**5.1 Software:**

La XO1 ("ceibalita verde"), entregada a cada niño y maestro de las escuelas públicas de todo el país cuando se inició la aplicación del Plan Ceibal, tiene instalado el sistema operativo Linux con una versión liviana de la distribución Fedora y una interfaz gráfica de usuario (GUI por su sigla en inglés) llamada SUGAR; esta interfaz fue especialmente diseñada para que los niños exploren, descubran y puedan crear trabajando en forma colaborativa: "Esta interfaz se basa en tres principios muy simples sobre lo que nos hace humanos: (1) todo el mundo es un maestro y un alumno, (2) los seres humanos por su naturaleza, son seres sociales, y (3) los seres humanos por su naturaleza, son expresivos"

#### SUGARLABS SUGAR.

SUGAR fue escrito en el lenguaje de programación (interpretado) Python (Python (1990-2012)) y se trata de software libre; la cultura del software libre es una poderosa cultura de aprendizaje; se trata de un concepto radicalmente distinto al de software propietario de uso tan extendido en nuestro medio; una cultura que fomenta el espíritu crítico, la libertad de actuar y la crítica de las ideas. Probablemente el desarrollo y la repercusión del Proyecto OLPC se debe a que fue abrazado desde sus inicios por la comunidad mundial de software libre integrada por una enorme cantidad de colaboradores y creadores en intercambio permanente.

Según puede leerse en wikipedia SUGAR: "Sugar está desarrollado en base a la metáfora del patio de recreo. Puesto el foco en niños y niñas de 6 a 12 años de edad, el sugar es una GUI pensada para compartir actividades en red con otros chicos del colegio. Cada actividad puede ser mostrada en la red interna que es representada como una vista en planta de un patio escolar. Las 4 vistas del Sugar: vecindario, grupo de amigos, yo y mi diario representan primero el ámbito espacial donde se desenvuelve el chico yendo cada vez más cerca hacia él mismo y las actividades disponibles en su computadora hasta llegar a un diario personal de todas las actividades y trabajos realizados por el alumno y sus amigos de grupo.

El Sugar está inspirado en el trabajo del Dr. Alan Kay en el Xerox PARC en el desarrollo de una computadora personal para niños llamada "Dynabook"".

El Trabajo del Dr. Alan Kay es tal vez el primero que hace referencia al concepto de una "máquina de los niños", el Dynabook, una tablet que tiene su primera versión en el diseño de XO1. Sugerimos la lectura del artículo "A Personal Computer For Children Of All Ages" de Alan C. Kay, Xerox Palo Alto Research Center, (Originally

published in the Proceedings of the ACM National Conference, Boston Aug. 1972), transcrito en Kay (1972).

Por una detallada descripción de los orígenes de SUGAR y su desarrollo, consultar Bender (28/12/2011).

### <span id="page-17-0"></span>*5.2* **Hardware. Interacción con el mundo físico.**

Una computadora puede interactuar con el mundo físico a través de dispositivos conocidos como periféricos. Estos pueden clasificarse en:

- periféricos de entrada/salida (como los puertos USB),
- periféricos de salida (como el monitor, o los parlantes incorporados) así como
- periféricos de entrada (como el teclado, el Mouse, la cámara y el micrófono incorporados)

Las netbooks XO interactúan con su entorno a través de dispositivos de entrada y salida incorporados y a través de sus 3 puertos USB 2.0. En el caso de la XO1 (CL1A) los dispositivos de entrada son:

- El teclado
- El touchpad (con botón derecho e izquierdo)
- El gamepad con cuatro botones de dirección
- El botón de rotación del display
- Los cuatro botones de juego (círculo, cuadrado, ok y equis)
- El botón de encendido/apagado
- La cámara incorporada
- El micrófono incorporado y entrada de micrófono externo
- Sensores magnéticos incorporados para detectar si la XO está cerrada (con lo cual se puede suspender o apagar) o si la pantalla está rotada para habilitar el modo ebook (para el cual continúa encendida).

Y los dispositivos de salida son:

- La pantalla
- Parlantes incorporados y salida de línea.

Fuente: OLPC XO1

# <span id="page-18-3"></span>**Características exclusivas de los periféricos de la XO**

#### <span id="page-18-2"></span>**La cámara incorporada.**

En el proceso de diseño de las netbooks del proyecto OLPC se decidió utilizar una variante en las características del hardware y software de control de la cámara para ampliar sus capacidades.

Según las especificaciones de hardware OLPC XO, se incorpora a la derecha de la pantalla una cámara de video de lente fijo, resolución 640x480, y frecuencia máxima de 30 cps (cuadros por segundo - FPS / frames per second), Omnivision OV7670. Los parámetros de control de la misma pueden ajustarse por software para permitir su utilización como un sensor fotométrico para aplicaciones educativas. Si bien esta potencialidad está prevista, actualmente puede utilizarse como sensor fotométrico únicamente en forma cualitativa.

Un led verde ubicado por encima de la cámara se enciende cuando esta se encuentra en funcionamiento.

#### <span id="page-18-1"></span>**La pantalla:**

La pantalla funciona en dos modos de alta resolución: un modo de alto color transmisivo y un modo reflectivo de alta resolución para permitir que sea legible bajo luz solar. Este último fue pensado para que los niños puedan utilizar la netbook al aire libre durante el día (como por ejemplo en el patio de recreo de su escuela o en una plaza). En el diseño de la XO1.75 se ha incorporado un sensor de luz que realiza un ajuste automático entre los modos de la pantalla adaptándose al nivel de luz existente (OLPC News XO1.75).

#### <span id="page-18-0"></span>**La placa de sonido. Especificaciones técnicas de la placa de la XO.**

Un componente incorporado en el hardware de cualquier computadora moderna es la placa (o tarjeta) de sonido la cual suele estar integrada en la placa madre (motherboard). Se trata del conjunto de componentes electrónicos dedicado (básicamente) al procesamiento de las señales de audio. Para su correcto funcionamiento debe instalarse el controlador de dispositivo (driver), un software específico diseñado para ella.

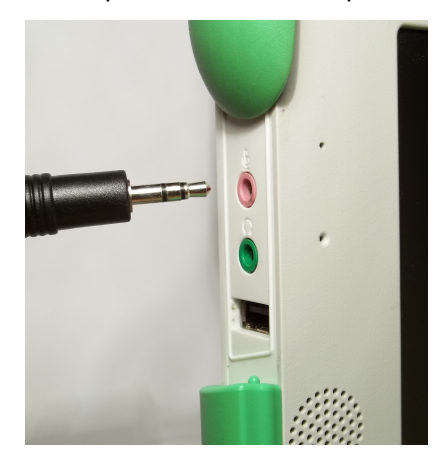

Las señales que se intercambian con la placa son oscilaciones eléctricas y pueden clasificarse en **señales de entrada** y **señales de salida**. Estas señales ingresan o egresan de la placa conectando dispositivos de entrada (micrófono) o salida (auriculares o parlantes amplificados) a la placa: esta conexión se realiza mediante los conectores de audio macho (plug en ingles) unidos al dispositivo a conectar y los conectores de audio hembra (socket en inglés) incorporados a la misma. Actualmente los conectores hembra de la placa pueden identificarse mediante un código de colores: por ejemplo la entrada de micrófono externo es de color rosado mientras que la salida de línea es de color verde.

En la XO se utilizan conectores de audio de dos contactos cilíndricos estándar TS (mono) o de tres contactos TRS (estéreo) de 3.5 mm de diámetro (como el que aparece en la foto frente a la entrada de micrófono externo de XO1). La placa de sonido de la XO provee tanto entradas como salidas de audio interna y externamente.

#### **Los parlantes incorporados**

Se incorporan dos parlantes (con salida estéreo) ubicados a los lados de la pantalla. Los mismos responden a un rango de frecuencias entre 480 Hz y 40 kHz. El amplificador interno puede proveer 1.4 w en forma continua a cada uno de ellos.

#### **Conector externo para auriculares o parlantes (salida de línea line out):**

Al conectarse un auricular o parlantes externos amplificados a este conector se deshabilitan los parlantes internos. El amplificador interno puede proveer a los auriculares 30 mW en forma continua bajo una impedancia de 32 ohm.

#### **El micrófono incorporado:**

Se incorpora un micrófono capacitor electret (mono) ubicado a la izquierda de la pantalla. Un led verde ubicado por encima del mismo se enciende cuando se encuentra en funcionamiento.

#### **Conector externo para micrófono, interruptor y sensores:**

En el proceso de diseño del hardware para las netbooks del proyecto OLPC se decidió utilizar una variante en las características de la entrada de micrófono externo para ampliar sus capacidades y poder utilizarla como interfaz de adquisición de datos mediante la conexión de sensores. En esta entrada puede conectarse un micrófono capacitor electret externo, un interruptor u otro sensor.

**XO1 (CL1A):** el subsistema de audio está basado en el Audio códec '97 estándar (OLPC XO1). La entrada de micrófono externo es **monoaural (mono)** disponiéndose de un preamplificador de ganancia programable. Puede conectarse por software un capacitor de bloqueo DC en esta entrada para medir señales de audio o AC. Para utilizar esta entrada en modo sensor el capacitor debe desconectarse. Puede aplicarse un voltaje de polarización de 2v en esta entrada controlado por software. Esto se utiliza si se quiere alimentar un micrófono capacitor electret externo o si se desea sensar si un interruptor externo conectado está abierto o cerrado.

El chip de audio Analog Devices AD1888 (Analog Devices (2003)) tiene la capacidad de medir voltajes de corriente continua. La configuración de la entrada de micrófono externo para el modo sensor se realiza a través del programa de control de audio llamado Alsamixer; puede incorporarse un interruptor electrónico controlado mediante la opción "Analog Input". El filtro pasa alto puede ser habilitado/deshabilitado mediante la opción "High Pass Filter". La aplicación de un voltaje de polarización se realiza mediante la opción "V\_REFOUT".

**XO1.5 (CL1B):** el subsistema de audio está basado en el Audio códec HD estándar (OLPC XO1.5). La entrada de micrófono externo es **estéreo** disponiéndose de un preamplificador de ganancia programable. Puede conectarse por software un capacitor de bloqueo DC en esta entrada para medir señales de audio o AC. Para

utilizar esta entrada en modo sensor el capacitor debe desconectarse. Puede aplicarse un voltaje de polarización de 1.5v o 2.5V en esta entrada controlado por software.

**XO1.75 (CL2):** el subsistema de audio está basado en el Audio códec I2S (OLPC XO1.75). La entrada de micrófono externo es **estéreo** disponiéndose de un preamplificador de ganancia programable. Puede conectarse por software un capacitor de bloqueo DC en esta entrada para medir señales de audio o AC. Para utilizar esta entrada en modo sensor el capacitor debe desconectarse. Puede aplicarse un voltaje de polarización de 2v o 2.5V en esta entrada controlado por software.

### <span id="page-20-0"></span>**5.3 Sensores mic para XO:**

La netbook XO del proyecto OLPC que se ha distribuido en Uruguay a través del Plan Ceibal en cualquiera de sus modelos XO1, XO1.5, XO1.5 lite, así como la XO1.75 (la cual incorpora sensor de luz y acelerómetro de 3 ejes), y el prototipo de la XO-3 (OLPC XO3) admiten la lectura de voltaje AC, sensores de voltaje DC y resistivos conectados a la entrada de micrófono externo. La lectura de los mismos puede hacerse con algunas de las Actividades incluidas en su interfaz gráfica de usuario (GUI) SUGAR como **Medir**, **TurtleBlocks** y **Scratch**. En el presente trabajo se profundiza el uso de sensores mediante las primeras dos actividades antes mencionadas.

De acuerdo a las características de hardware antes descritas se desprende que en XO1 puede conectarse un sensor por vez (entrada de micrófono externo mono) mientras que en la XO1.5 y XO1.75 (entrada de micrófono externo estéreo) pueden conectarse dos sensores en forma simultánea lo cual multiplica las aplicaciones a diseñar con ellas.

Las potencialidades de estos sensores consisten en la simplicidad de montaje y su bajo costo, así como la posibilidad real de escribir los programas más diversos que interactúen con la información leída ejecutando las respuestas más amplias que pueda imaginarse. Como no existe límite a la creatividad pueden aplicarse a una enorme gama de objetivos.

 Mediante conexión directa a la entrada de micrófono externo pueden leerse voltajes alternos, continuos y resistencia, pero puede ampliarse la capacidad de medición si se dispone de transductores: dispositivos electrónicos que producen voltajes o resistencias proporcionales al valor de alguna magnitud física que se desea medir. En base a ellos se fabrican sensores. Algunos ejemplos:

- Sensor de temperatura (por ejemplo el LM35): un componente que produce un voltaje proporcional a la temperatura a la cual se encuentra
- Sensor Hall (por ejemplo el A1302): un componente que produce un voltaje proporcional a la intensidad de campo magnético dentro del cual se encuentra.
- Potenciómetro: un componente cuya resistencia depende del ángulo de giro que su eje forma con una posición de referencia (como los que encontramos como control de volumen o tono en un equipo de audio).
- LDR: un componente cuya su resistencia depende del nivel de iluminación (iluminancia) sobre él

• Termistor: un componente cuya resistencia depende de la temperatura a la cual se encuentra

Al integrar estas capacidades y admitir el uso de sensores, estamos utilizando la XO (junto al software y programas que crearemos) como un dispositivo conocido con el nombre de **interfaz AD de adquisición de datos,** convirtiéndola en un poderoso instrumento de medida para uso en Laboratorios de Física, Química y Biología**.** Si bien estos dispositivos han sido integrados al trabajo en Laboratorios de Física de Secundaria del país desde hace décadas es a partir del Plan Ceibal que tenemos la oportunidad que cada estudiante cuente con el suyo.

### <span id="page-21-2"></span>**Traducción de las medidas físicas en datos que puede interpretar y procesar una computadora:**

#### <span id="page-21-1"></span>**Conversión Analógica a Digital:**

Cuando un sonido alcanza la membrana sensible de un micrófono, produce en ella oscilaciones mecánicas. El micrófono convierte estas vibraciones en oscilaciones eléctricas, las cuales consisten en un conjunto de valores de voltaje que varían en el tiempo en forma continua conocido usualmente con el nombre de señal analógica. Se trata de voltajes alternos (corriente alterna CA u alternating current AC).

Si se desea que una computadora procese la señal analógica obtenida en el micrófono, se la deberá traducir previamente a un formato que esta pueda procesar, conocida como señal digital. La misma consiste en un conjunto discreto de valores enteros que se obtienen a partir de la señal analógica original. Esta traducción es necesaria ya que la computadora procesa únicamente señales digitales.

El circuito electrónico que realiza dicha traducción se conoce como conversor analógico a digital (ADC por su sigla en inglés).

#### <span id="page-21-0"></span>**Conversión Digital a Analógica:**

En forma inversa al proceso descrito anteriormente, una señal digital de audio proveniente de un archivo digital (como por ejemplo un \*.mp3) para poder transformarse en sonido debe convertirse previamente en una señal analógica mediante un circuito llamado conversor digital a analógico (DAC por su sigla en inglés), el cual realiza la función inversa del ADC. Es esta señal de audio analógica la que alimenta la salida de línea line out de la placa de sonido para producir el sonido en nuestros auriculares o parlantes amplificados.

Tanto el ADC como el DAC se encuentran (por ejemplo) en la placa de sonido de cualquier computadora.

# <span id="page-22-0"></span>**6 Antecedentes de uso de interfaces de adquisición de datos en Laboratorios de Física de Educación Secundaria Pública.**

Muchos de los Laboratorios de Física del CES comenzaron a trabajar hace décadas con interfaces de adquisición de datos.

La primera de ellas (de la cual tenemos conocimiento) fue diseñada y construida en nuestro país; sobre fines de la década de 1980, los profesores Juan Correa y Pablo García del Instituto Nº 6 "Francisco Bauzá" diseñaron la interfaz de adquisición de datos "Dédalo" para los microcomputadores basados en el microprocesador Z80.

#### Fuente: Correa & García (1991)

Algunas de las marcas comerciales de estos microcomputadores eran el modelo Spectrum de Sinclair o la TK95 de Microdigital.

Las siguientes guías de laboratorio son evidencia del uso del sistema "Dédalo" en el Instituto mencionado:

- 1. "Carga de un condensador", GARCÍA, P., Agosto de 1991.
- 2. "Momento de Inercia", CORREA, J., GARCÍA, P., Julio de 1992
- 3. "Ley de Faraday", CORREA, J., GARCÍA, P., Julio de 1992
- 4. "Sistema masa resorte", GARCÍA, P., TERRA, L., Marzo de 1995
- 5. "Impulso y cantidad de movimiento", GARCÍA, P., TERRA, L., Agosto de 1995

Entre los años 1992 y 1994 en el Laboratorio de Física del Liceo Solymar Nº1, cuyo Coordinador era el Prof. Juan Francisco Pannone, gracias a la ayuda y precisas instrucciones de montaje del Profesor Pablo García construimos una "Dédalo" que utilizaron nuestros alumnos en los cursos de Práctico de Física.

La foto de la izquierda muestra el sistema completo: pasacassette (desde donde se carga el programa), TV (utilizado como monitor), micro computador "Spectrum" (frente a la TV) e interfaz "Dédalo" (a la derecha). En la foto de la derecha se muestra la placa de circuito y de alimentación de la interfaz.

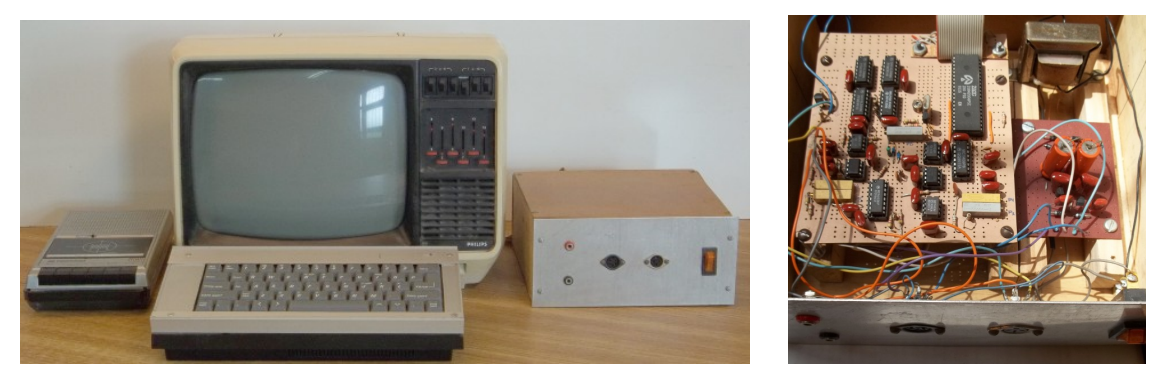

En el año 1994 se distribuye en todos los liceos de bachillerato equipamiento de Física acompañado por PC y la interfaz de adquisición de datos "CASSY-E" de la firma alemana Leybold. Esta generalización en el acceso a esta tecnología fue seguida por gran cantidad de profesores de Física, los cuales se volcaron a su uso en los cursos de secundaria y en investigaciones. Una evidencia de ello es la gran cantidad y variedad de artículos publicados en la Revista "Educación en Física" de la Asociación de Profesores de Física del Uruguay (A.P.F.U.) (ver APFU):

- 1. GARCÍA, P., "Construcción de cajas de sensor para Interfases Cassy", Vol. 2, Nº 3, Agosto de 1996.
- 2. GÓMEZ, E., MAYERO, M., "Registrando distintas cantidades de magnitud con el ordenador", Vol. 4, Nº 1, Julio de 1998.
- 3. COLLADO, O, DELGADO, A., FALCÓN, S., PRIETO, O., RAMÍREZ, S., "1. Movimiento Circular" y
- 4. BACCINO, D., COSTA, A., ECHENIQUE, J., MIRIANCO, V., VARAKSA, C., "2. Proyectil con salida horizontal", Vol. 5, Nº 2, Diciembre de 1999.
- 5. ECHARTE, A., GARCIMARTÍN, M., "Laboratorio II", Vol. 6, Nº 2, Setiembre de 2000
- 6. CASTRO, G., SÁNCHEZ, E., SUÁREZ, R., VILLAMIL, A., "Sensor de posición angular", Vol. 6, Nº 4, Agosto de 2001
- 7. CÁCERES, J., "Sensor óptico para medir frecuencia de luz Estroboscópica", Vol. 6, Nº 5, Diciembre de 2001
- 8. BARNECH, A., DE SOUZA, A., TRINIDAD, G., "Resonancia en sistemas mecánicos", Vol. 6, Nº 6, Setiembre de 2002.

Desde entonces se han sumado otras interfaces, lo cual demuestra que han sido naturalmente asimiladas al trabajo en el Laboratorio de Física como un instrumento de medida más, entre la variedad existente.

La Asociación de Profesores de Física del Uruguay (A.P.F.U), fundada en el año 1989, ha organizado y desarrollado desde sus comienzos actividades vinculadas a la difusión y el perfeccionamiento docente en temas vinculados al uso de computadoras, Interfaces de Adquisición de datos y Robótica en la enseñanza de la Física.

A continuación se listan a modo ilustrativo las actividades desarrolladas solamente entre los años 1989 y 1999:

#### **Encuentros Nacionales de Profesores de Física (E.N.P.F.) Encuentros Internacionales de Educación en Física (E.I.E.F.)**

#### **II E.N.P.F.**

"Jornadas de actualización docente"

10 al 15 de Diciembre de 1990. Instituto de Profesores "Artigas". Montevideo.

#### Talleres:

"Interface entre un microcomputador y la experiencia en el Laboratorio de Física", Pablo García, Juan Correa.

#### **III E.N.P.F. y I E.I.E.F.**

21 al 25 de Setiembre de 1992, Montevideo.

#### Taller:

"La computadora como herramienta de cálculo en la Enseñanza de la Física" Carlos Zamalvide, Pablo García.

#### **IV E.N.P.F. y II E.I.E.F.**

12 al 16 de Diciembre de 1994, Montevideo.

#### Talleres:

"Robótica y Enseñanza".G. Ghilardi, F. Varsi (ESEEC "F. Arias", UTU)

"Aplicaciones del CASSY desde el punto de vista didáctico y experimental asistidos por el computador INFED 2000". M. Baudín, M. Vacca, M. Jubín, E. Gómez.

#### **VI E.N.P.F. y III E.I.E.F.**

16 al 20 de Setiembre de 1996, La Paloma, Rocha.

Talleres:

"La Interfaz CASSY en los laboratorios de Física de los liceos de Educación Secundaria" Juan Pablo Forcheri-Alejandro Villamil

"Tratamiento de datos experimentales con el computador en la Enseñanza de la Física" Pablo García-Lucía Terra.

#### **VIII E.N.P.F. y IV E.I.E.F.** Colonia del Sacramento, Colonia, 21 al 25 de Setiembre de 1998

Ponencias: "Robótica Educativa: Su importancia en el aprendizaje de las ciencias" José Miguel García

Talleres:

"Sonido, computadora y fourier", Carlos Zamalvide, Pablo García, Alejandro Villamil

**Brito & Trinidad (2006)**

# <span id="page-25-1"></span>**7 La Actividad MEDIR (versiones 31, 36 y 42).**

La interfaz gráfica de usuario (GUI) SUGAR incluye una herramienta muy potente para el trabajo en Física Experimental y Acústica Musical: su Actividad MEDIR (SUGARLABS MEASURE); con ella la XO se transforma en un **osciloscopio** de trazo simple (XO1) o doble (XO1.5 y XO1.75) mediante el cual podemos analizar los sonidos que XO registra con su micrófono incorporado o los valores de Voltaje o Resistencia que puede leer a través de su entrada de micrófono externo. El sonido registrado por el micrófono puede analizarse en gráficas que despliegan la señal obtenida en función del tiempo (conocidas como oscilogramas), o bien en gráficas Amplitud en función de la frecuencia (**A=f (f)**).

 La Actividad MEDIR también permite leer valores de **Voltaje** y **Resistencia** a través de un cable de audio conectado a su entrada de micrófono externo, valores que se muestran en pantalla como se detalla a continuación en la descripción de la Barra de Herramientas de sus versiones 31 (muestra la lectura de voltaje y resistencia como un número entero a calibrar), 36 (muestra las medidas de voltaje y resistencia ya calibradas en volt u ohm, incorporando la lectura en doble canal) y 42 (incorpora en pantalla líneas de referencia de frecuencias fundamentales y sus armónicos para afinar diversos instrumentos musicales).

### <span id="page-25-0"></span>**7.1 Actividad MEDIR v.31: Barra de Herramientas**

En el área de pantalla (22 DIV en abscisas x 14 DIV en ordenadas) se despliega un oscilograma Voltaje= f (tiempo) (Modo SONIDO, Línea de base tiempo) o un gráfico de FFT Amplitud = f (frecuencia) (Modo SONIDO, Línea de base frecuencia), o bien un oscilograma Medida= f (tiempo) donde se representa en ordenadas el valor leído por el sensor de Resistencia o Voltaje (de acuerdo a lo seleccionado). En la barra inferior se indica el entero producto de la conversión AD, como muestra el ejemplo:

Sensores. CC: conecte el sensor a la entrada de micrófono (rosada) en el lado izquierdo de la XO. Sesgo/excedente deshabilitado Voltios  $(-32768)$ 

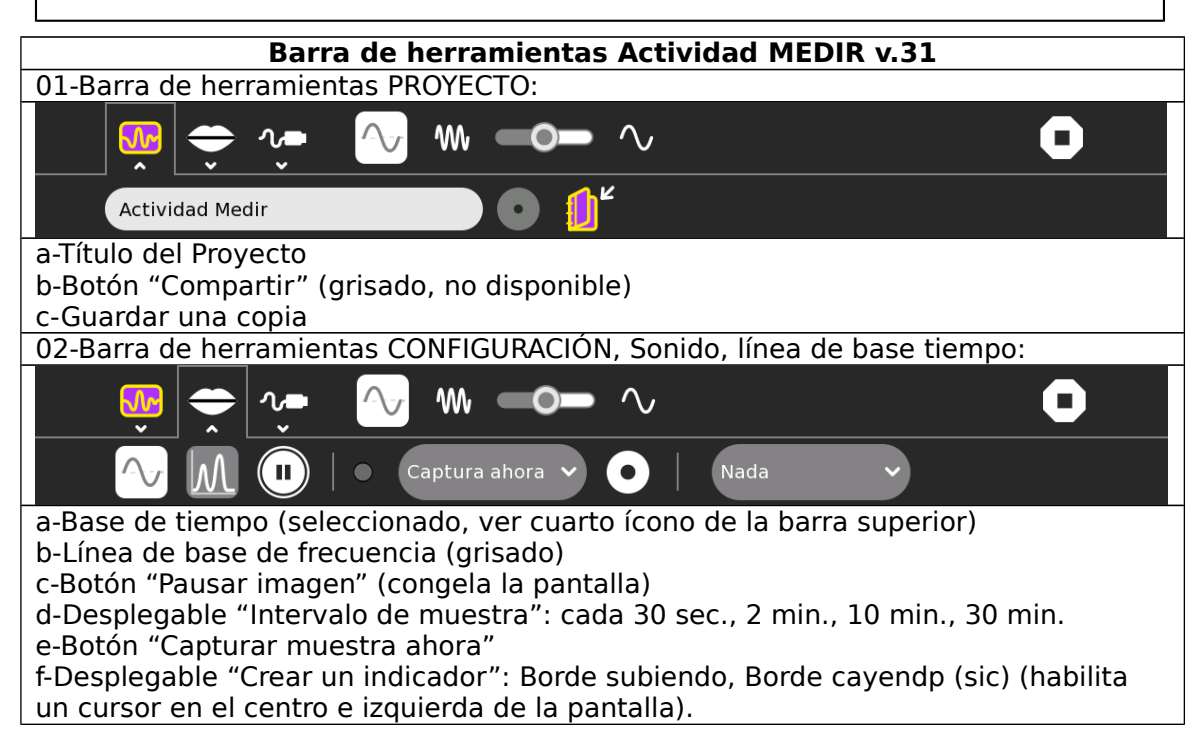

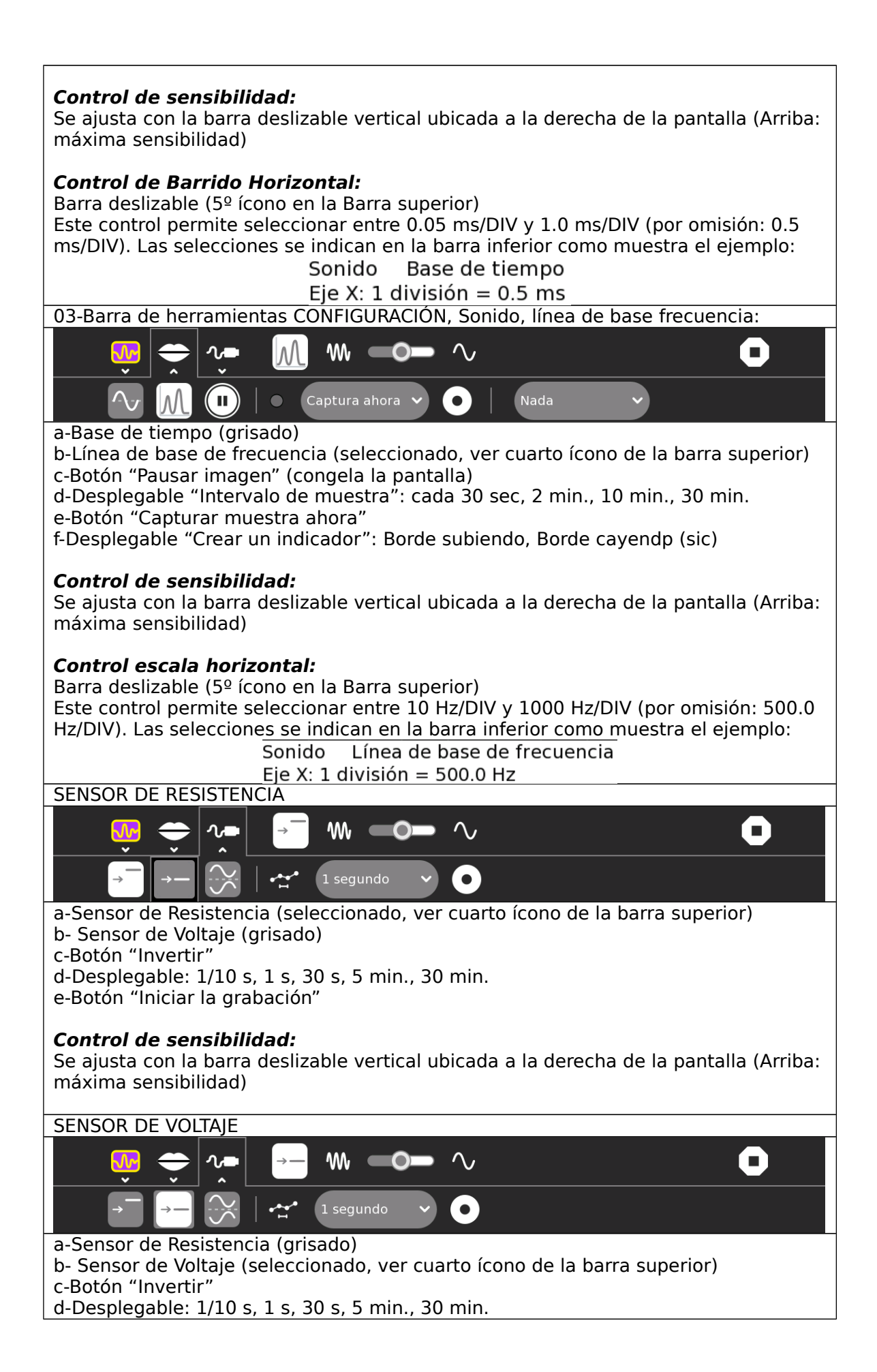

e-Botón "Iniciar la grabación"

#### **Control de sensibilidad:**

Se ajusta con la barra deslizable vertical ubicada a la derecha de la pantalla (Arriba: máxima sensibilidad)

# <span id="page-27-0"></span>**7.2 Actividad MEDIR v.36: Barra de Herramientas**

En el caso de trabajar con XO 1.5 o XO 1.75, esta versión de MEDIR nos muestra en pantalla el valor leído por los sensores conectados a cada canal, ya que la entrada de micrófono externo de estos modelos es estéreo, pudiendo sensar dos magnitudes a la vez. Si se trabaja con XO1, solamente se muestra el canal izquierdo (CHL)

En el área de pantalla (20 DIV en abscisas x 14 DIV en ordenadas) pueden mostrarse:

- a- Un oscilograma (doble) Voltaje= f(tiempo) (Modo SONIDO, Línea de base tiempo),
- b- un oscilograma (doble) FFT Amplitud = f(frecuencia) (Modo SONIDO, Línea de base frecuencia), o bien
- c- un oscilograma (doble) Medida = f (tiempo) donde las ordenadas son proporcionales al valor leído por cada sensor de Resistencia o Voltaje (de acuerdo a lo seleccionado).

En Modo sensor, la barra inferior muestra el valor de Resistencia o Voltaje leído por cada uno de los sensores conectados a los canales izquierdo (CHL) y derecho (CHR) de la XO 1.5 o 1.75, como muestra el ejemplo:

Sensor de resistencia (introducir el sensor en la entrada de micrófono de color rosa en el costado izquierdo de la XO)<br>Resistencia (Ohms) (420000000) (12673050) Resistencia (Ohms)

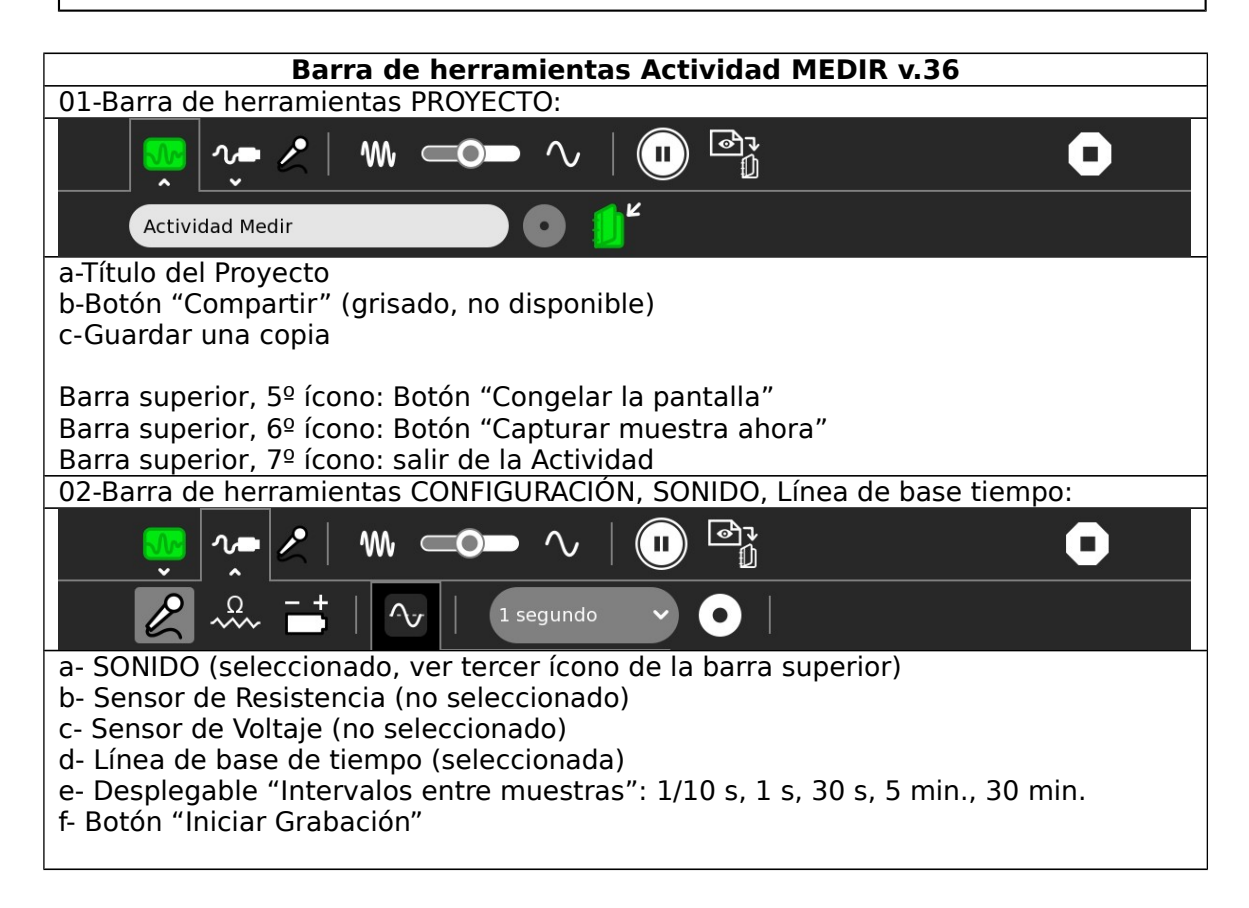

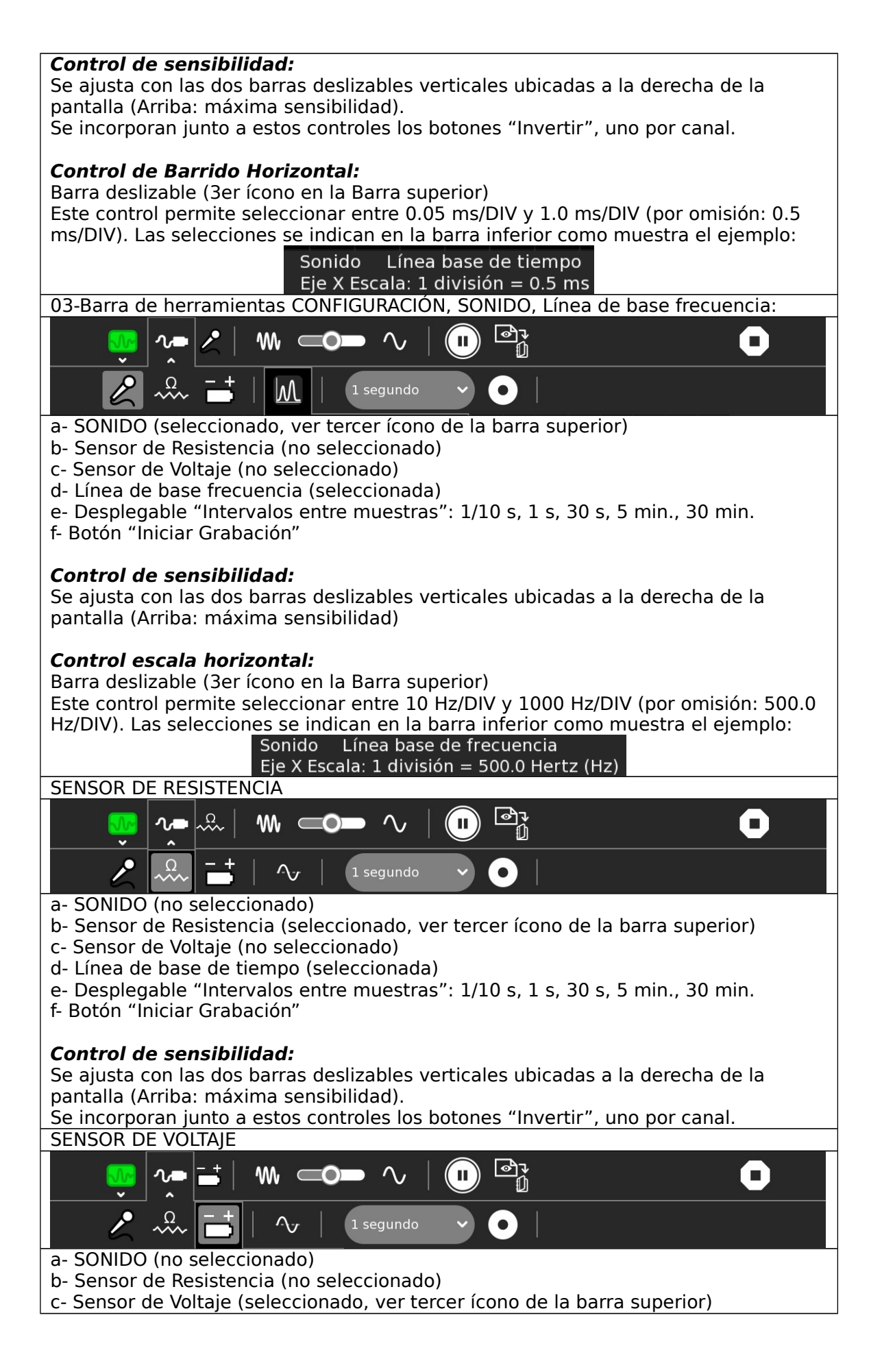

d- Línea de base de tiempo (seleccionada) e- Desplegable "Intervalos entre muestras": 1/10 s, 1 s, 30 s, 5 min., 30 min.

f- Botón "Iniciar Grabación"

#### **Control de sensibilidad:**

Se ajusta con las dos barras deslizables verticales ubicadas a la derecha de la pantalla (Arriba: máxima sensibilidad). Se incorporan junto a estos controles los botones "Invertir", uno por canal.

# <span id="page-29-0"></span>**7.3 Actividad MEDIR v.42: Barra de Herramientas**

Esta versión (18 de junio de 2012) incorpora notables herramientas para utilizarla como afinador de instrumentos musicales. Una idea de modificar esta Actividad para darle ese uso fue publicada el 01/09/2011 en la página web "Física con XO".

Se programó para afinar los siguientes instrumentos: Flauta Dulce, Mandolin (sic), Chelo, Cavaquinho, Violín, Viola, Guitarra, Charango, Ukelele, Sitar y Bajo. También pueden configurarse nuevos instrumentos.

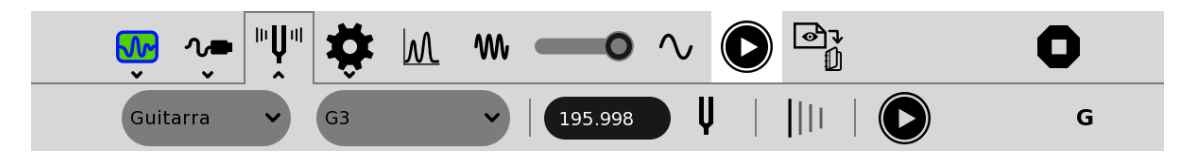

En la barra inferior (de izquierda a derecha):

- 1. Listado para seleccionar el instrumento a afinar
- 2. Nota a afinar (pueden mostrarse todas)
- 3. Frecuencia correspondiente a la nota seleccionada (en Hertz)
- 4. (ícono "diapasón") Mostrar/Ocultar línea de afinación
- 5. (ícono "líneas") Mostrar/Ocultar armónicos
- 6. (ícono "reproducir") Reproducir una nota (sintetiza la nota a afinar)
- 7. (nota, en la figura "G") nombre de la nota que está emitiendo el instrumento

#### **Cómo afinar un instrumento musical:**

Para afinar un instrumento, como por ejemplo la guitarra, se selecciona Modo Sonido/línea de base frecuencia y se cliquea el ícono "diapasón" (4). Se observa entonces que aparecen un conjunto de seis líneas verticales ubicadas en la coordenada x que corresponde a la frecuencia de la nota que debe emitir cada cuerda si el instrumento está afinado. Al pulsar la cuerda correspondiente el "pico" de amplitud debe estar centrado en la línea de referencia. Si esto no sucede se tensa o afloja la cuerda hasta lograrlo. Se incluye un ícono "tocar nota" que emite la frecuencia de referencia.

# <span id="page-30-1"></span>**8 La conversión Analógica a Digital: Conversión de voltaje y resistencia a entero en XO1 y XO1.5.**

La Actividad MEDIR muestra en pantalla un oscilograma de la señal detectada por el micrófono incorporado en la XO o por uno conectado a la entrada de micrófono externo. Además de ello, en sus versiones iniciales, también mostraba en pantalla información cualitativa relativa a la lectura de los sensores conectados a la netbook mediante una barra horizontal que se desplazaba verticalmente al variar la señal leída. A partir de la versión 31 se pudo leer en la parte inferior de la pantalla el valor entero producto de la conversión AD realizada:

Sensores. CC: conecte el sensor a la entrada de micrófono (rosada) en el lado izquierdo de la XO. Sesgo/excedente deshabilitado Voltios  $(-32768)$ 

Versiones actuales de esta actividad retornan ese valor entero convertido a valores del Voltaje o la Resistencia que se está midiendo (la figura corresponde a la versión 36 midiendo con una XO1.5 en doble canal):

Sensor de voltaje DC (introducir el sensor en la entrada de micrófono de color rosa en el costado izquierdo de la XO) Voltaje (Voltios) (1.698) (1.693)

Sensor de resistencia (introducir el sensor en la entrada de micrófono de color rosa en el costado izquierdo de la XO) Resistencia (Ohms) (420000000) (12673050)

Utilizando las versiones de MEDIR a las cuales nos referíamos pudimos obtener la conversión AD Voltaje/entero y Resistencia/entero que se muestran a continuación (en adelante se utiliza "int", abreviatura de "integer", para el valor entero por la extensión de su uso).

### <span id="page-30-0"></span>*8.1 Procedimiento:*

Para llevar adelante el objetivo planteado se debe tomar la decisión de elegir el **medidor** que tomaremos como **patrón de referencia** con respecto al cual contrastaremos las medidas obtenidas utilizando la XO. Dicho instrumento de medida debe cumplir las condiciones de ser de la más alta calidad posible, estar en condiciones de funcionamiento óptimas y haber sido calibrado dentro del plazo máximo fijado por el fabricante. Antes de comenzar las medidas el operador deberá verificar que se está trabajando dentro de los parámetros fijados por el fabricante para considerar fiables los valores obtenidos.

En nuestro caso disponíamos de dos medidores que consideramos los más adecuados:

a-Un multímetro (tester) digital marca FLUKE ®, TRUE RMS MULTIMETER, modelo 87 (FLUKE 87)

b- Interfaz de adquisición de datos LabQuest Mini (y sensores correspondientes) de la firma Vernier (VERNIER LQM)

ambos instrumentos pertenecientes al Laboratorio de Física del Liceo Solymar  $N^{\circ}$  1 (Ciudad de la Costa, Canelones). Esta última fue conectada a una netbook **Magalhães** modelo **MG10T** (distribuida por Plan Ceibal a alumnos de Secundaria de Canelones). El software de control de la interfaz que se utilizó fue "Logger Pro for Linux Public Beta" el cual puede descargarse en forma gratuita de la página del proveedor de la interfaz (VERNIER LPL).

Los instrumentos mencionados fueron utilizados en las condiciones que indica el fabricante para realizar las medidas. Por ejemplo, en el multímetro se indican: Temperatura operativa -20 ºC a 55 ºC y Humedad relativa 0% a 90 % (0 a 35 ºC). No se aplicó la corrección por coeficiente de temperatura especificada por considerar otras fuentes como más significativas para la determinación de precisión y exactitud en las medidas obtenidas con XO.

**NOTA:** en las gráficas siguientes los puntos se muestran unidos por tramos rectos solamente para que sea más clara la visualización de la tendencia que sigue la distribución. En todo caso es incorrecta esta representación desde el punto de vista físico.

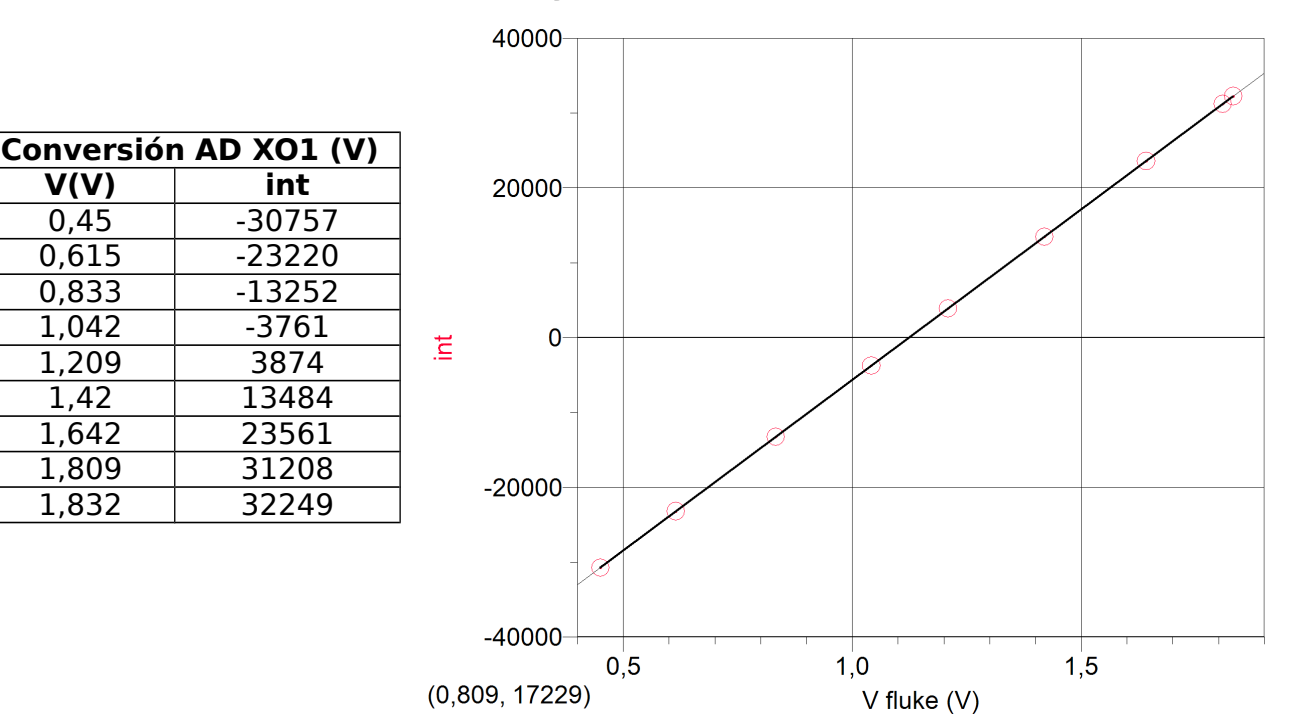

# <span id="page-31-1"></span>**XO1: Conversión AD Voltaje/entero**

# <span id="page-31-0"></span>**XO1: Conversión AD Resistencia/entero**

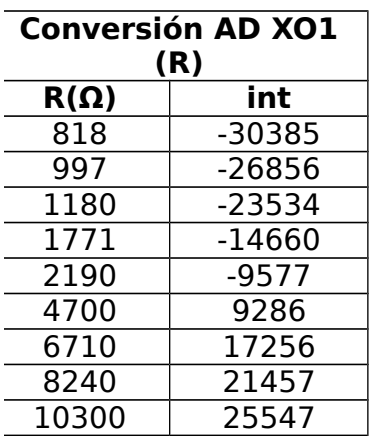

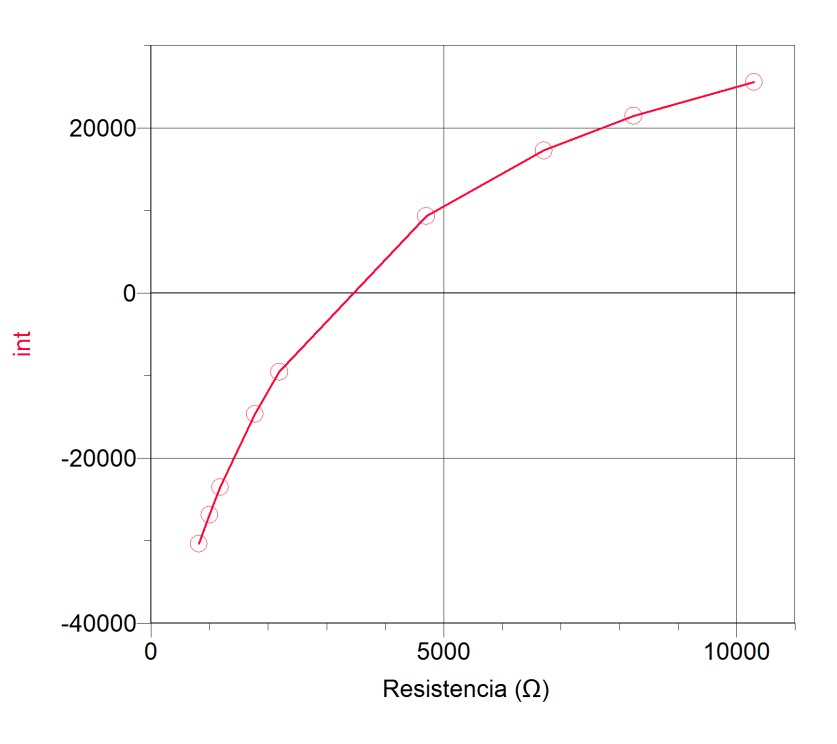

# <span id="page-32-0"></span>**XO1.5: Conversión AD Voltaje/entero**

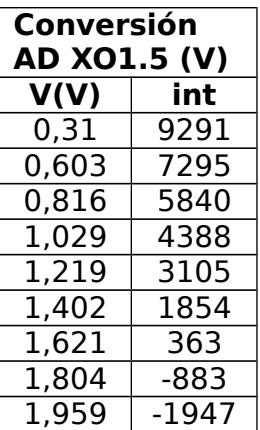

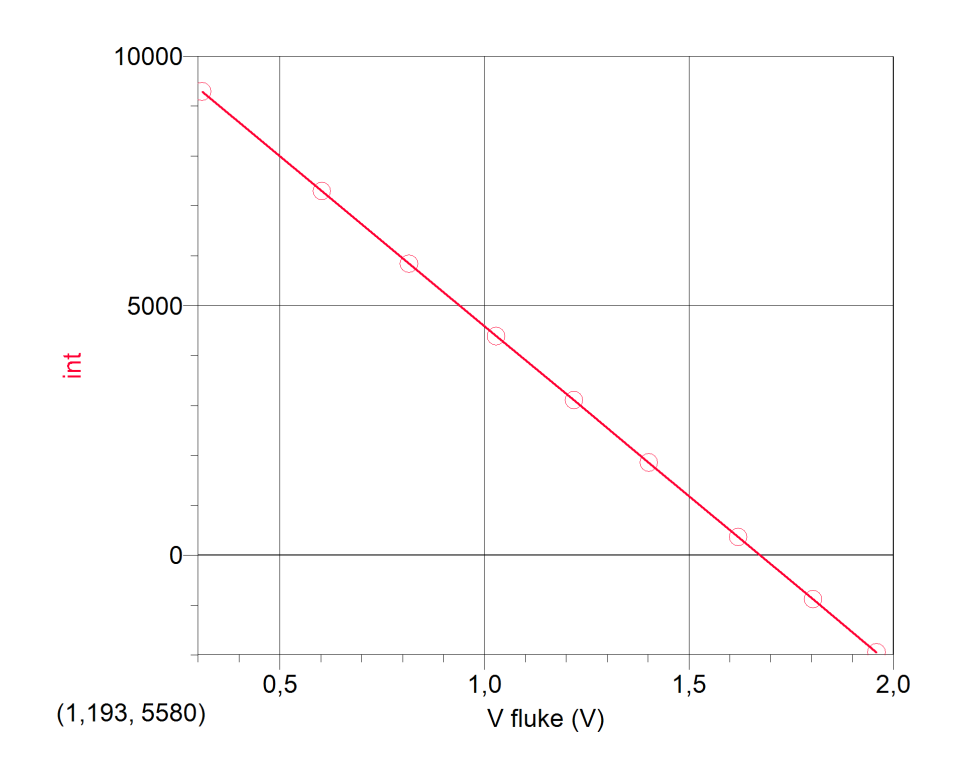

### <span id="page-33-1"></span>**XO1.5: Conversión AD Resistencia/entero**

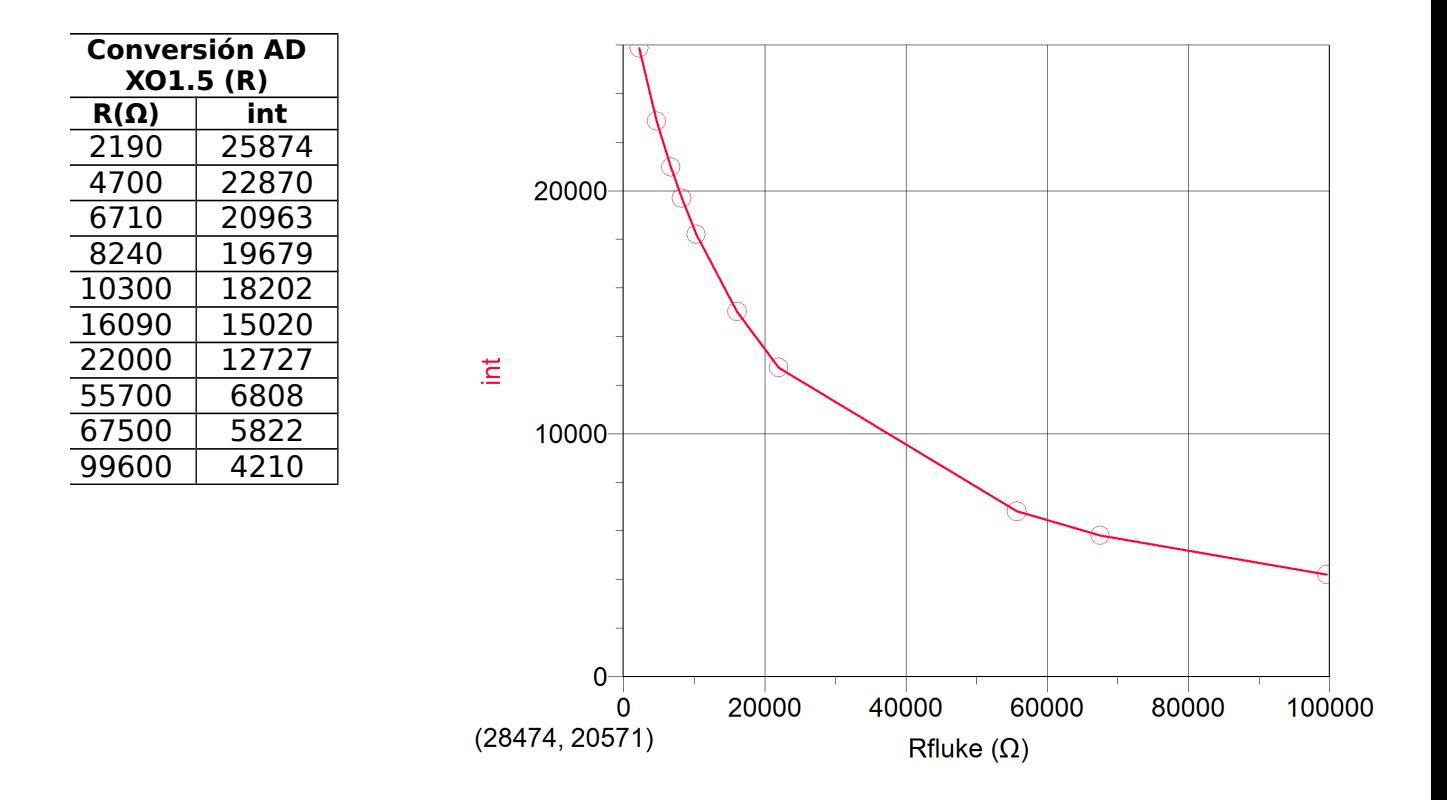

### <span id="page-33-0"></span>*8.2 Análisis de las curvas de conversión AD obtenidas.*

A partir de los resultados obtenidos puede observarse que la conversión Voltaje/entero sigue la función lineal (y=**a**x+**b**), por lo cual el procedimiento de calibrado involucrará únicamente la determinación de los parámetros **a** y **b** de la función lineal y sus rangos de validez. Por el contrario, la conversión Resistencia/entero presenta un vínculo no lineal lo cual supone una complejidad mayor ya que para obtener el valor de resistencia buscado deberá, en primer lugar, elegirse la mejor función que vincule las variables para luego determinar los parámetros que la definen y luego determinar el rango de validez de éstos. En base a esto se prevé una menor precisión en la determinación de los valores de resistencia medidos por XO, dada la mayor cantidad de procesos involucrados desde el entero original al valor final obtenido, lo cual se analizará más adelante.

# <span id="page-34-0"></span>**9 Exactitud y Precisión de la conversión Analógica a Digital (XO1, XO1.5 y XO1.75)**

#### **Exactitud:**

La exactitud refiere al nivel de calibración del instrumento de medida a analizar. Este dato surge de comparar los resultados de las medidas que obtenemos con el mismo con respecto a las obtenidas a utilizar un segundo instrumento de medida que se elige como referencia o patrón.

Por lo general se recomienda realizar este control en forma periódica; para esto debe disponerse de un instrumento que oficie de patrón como un tester digital de alta calidad calibrado según indicación del fabricante. (Por ejemplo, en nuestro caso, entre otros, se utilizó un tester Fluke modelo 87 cuya calibración debe efectuarse "...una vez al año, para asegurar que funcione de acuerdo con sus especificaciones." según indica el "Manual de Instrucciones Fluke 87 TRUE RMS MULTIMETER", PN 834200, December 1988 Rev. 1, 3/93, © 1993 John Fluke Mfg Co., Inc, Litho in U.S.A.)

#### **Precisión:**

En un ADC la precisión de la conversión depende de la resolución o número de bits (**n**) del mismo, y de la linealidad de la conversión efectuada. Otros factores como los corrimientos de la señal de entrada **b** (offset) también inciden en la precisión. La señal analógica original que llamaremos **A** se convierte en una señal

digital **D** dada por la siguiente expresión:  $D = \text{int} \left| \frac{1}{EC} \right| A + b$  $\overline{\phantom{a}}$ 1 I L Г  $A+$  $\overline{\phantom{a}}$ Ì  $\mathsf{I}$ l  $=\int \frac{2^n}{\pi} A + b$ *FS*  $D = \text{int} \left| \left( \frac{2^n}{n} \right) A + b \right|$  siendo **FS** (Full Scale)

el máximo voltaje de entrada e **int[…]** la parte entera de la expresión entre paréntesis rectos.

Por ejemplo, el conversor AD integrado en la placa de sonido de la XO1 (Analog Devices 1888) tiene una resolución de 16 bits, y un voltaje máximo de entrada de 1.85 V (aprox.) por lo cual podemos resolver este valor en una serie de 2 <sup>16</sup>=65536 pasos de digitalización.

En una conversión AD ideal, la función D= f(A) representa la proporcionalidad directa. Esto es, el gráfico muestra una recta con ordenada en el origen nula. En el caso real, la medida del apartamiento con respecto a este comportamiento ideal se mide a través de la linealidad en la conversión. Las desviaciones medidas serán una limitante en la precisión en la conversión realizada. Aunque se disponga de una alta resolución (n), si la conversión AD es fuertemente no lineal, la precisión será baja.

Fuente: Gil & Rodríguez (2001).

# <span id="page-35-1"></span>**9.1 Exactitud y precisión en medidas con XO1.**

Nota:

Los resultados que se muestran a continuación corresponden a medidas realizadas con XO1, SKU5, el modelo conocido como XO1 (CL1A), distribuido por Plan Ceibal entre los alumnos de la escuela pública primaria cuando se inició el mismo. A partir del mes de Junio de 2012 se llevó a cabo un plan recambio mediante el cual se canjeó este modelo por la XO1.75 para los alumnos de 5º y 6º de Primaria**.** 

# <span id="page-35-0"></span>**Exactitud y precisión en medidas de Voltaje con XO1:**

Aunque se desarrollará con detalle en capítulos siguientes, puede ser intuitivo ver que el siguiente código escrito con los bloques de programación de la Actividad TURTLEBLOCKS (TB) nos permite leer el voltaje en la entrada de micrófono externo:

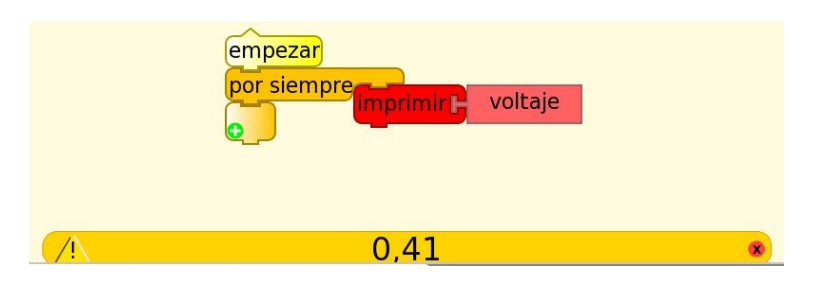

Para que la presentación del valor medido en pantalla sea más clara puede agregársele texto combinando el bloque "imprimir" con los bloques "sumar", ya

que estos admiten variables alfanuméricas<br>(texto v valores y valores numéricos); la programación entonces podría ser la siguiente (monitor de voltaje.ta):

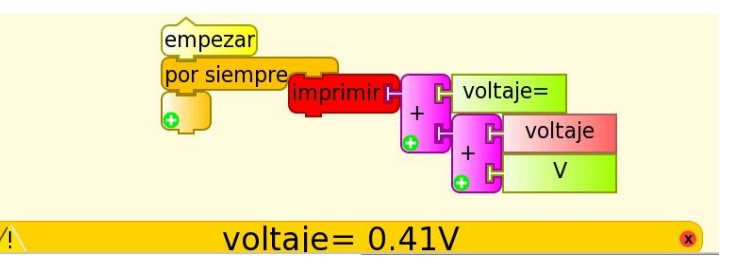

Ahora que sabemos mostrar en pantalla los voltajes medidos, la pregunta que se intentará responder es: ¿cuál es la precisión y exactitud de XO1 midiendo como voltímetro?. La respuesta involucra una serie de aspectos a tener en cuenta:

#### **Apreciación:**

Podemos determinar la apreciación de XO como voltímetro utilizando la programación indicada más arriba: los voltajes se muestran en pantalla hasta la centésima de Volt, por lo cual la **apreciación** es **0.01 V**.

#### **Exactitud:**

Si bien (como se tratará con detalle más adelante) no existe dispersión de datos en el orden de la centésima de volt, los valores medidos por la XO y los instrumentos de referencia midiendo el voltaje en forma independiente o simultáneamente suelen no coincidir, por lo cual se debe determinar la exactitud de los resultados obtenidos, calculando el nivel de calibración de XO1 como voltímetro;
esto puede realizarse analizando el gráfico  $V_{REF}$  = f ( $V_{X01}$ ). El Voltaje de referencia **VREF** en este caso fue medido con la interfaz LQ mini.

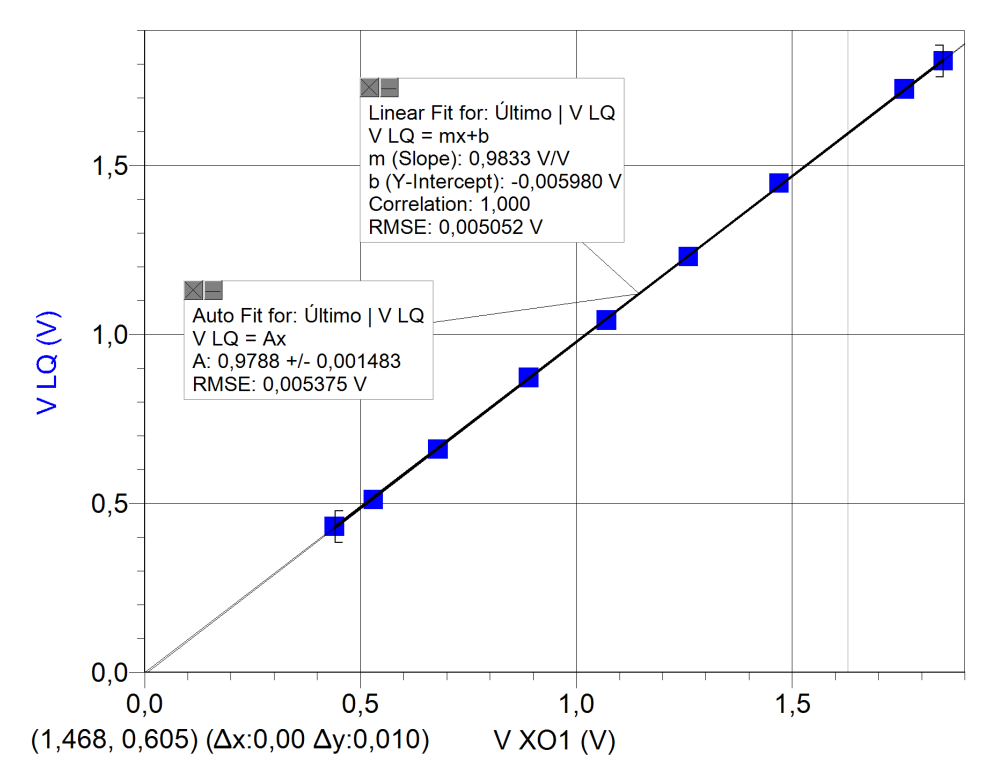

Una vez graficados los valores, se incluyen dos ajustes al conjunto de datos: por una parte el ajuste lineal (**y=mx+b**) y por otra el proporcional (**y=ax**); el primero de ellos muestra un **coeficiente de correlación ("Correlation")=1**, de lo cual se desprende que los datos se ajustan a la función lineal en forma óptima. A favor de la simplicidad, y observando una ordenada en el origen de valor relativo despreciable, preferimos aplicar el ajuste proporcional (en vez del lineal referido) para relacionar los valores de voltaje entre sí.

Si bien el ajuste lineal es satisfactorio y prácticamente coincidente con el ajuste proporcional (y= Ax), el coeficiente de proporcionalidad **A** no es la unidad, por lo cual las medidas no son exactas. Para recuperar la exactitud debe utilizarse este factor que podemos llamar (para el caso) coeficiente de exactitud en medidas de voltaje, y que podemos abreviar **cV**. En el caso mostrado, su valor es de **0.9788**, por lo cual cualquier medida de voltaje debe corregirse mediante la expresión: **Vcorregido= cV.Voltaje**

que, para el caso que nos ocupa, es: **Vcorregido= (0.9788).Voltaje**

siendo **"Voltaje"** el medido directamente por la XO1.

Se muestran a continuación dos formas de recuperar la exactitud en medidas de voltaje:

- 1. una de ellas (cv producto.ta) con el bloque "producto" (abajo, izquierda) y la otra
- 2. (cv Python.ta) con el "bloque Python", que permite incluir funciones matemáticas y comandos en lenguaje Python (se ha incluido la variable "caja" mediante "guardar en caja `cv' valor '0.9788' " para poder modificar este valor en forma inicial dentro del programa) (abajo, derecha)

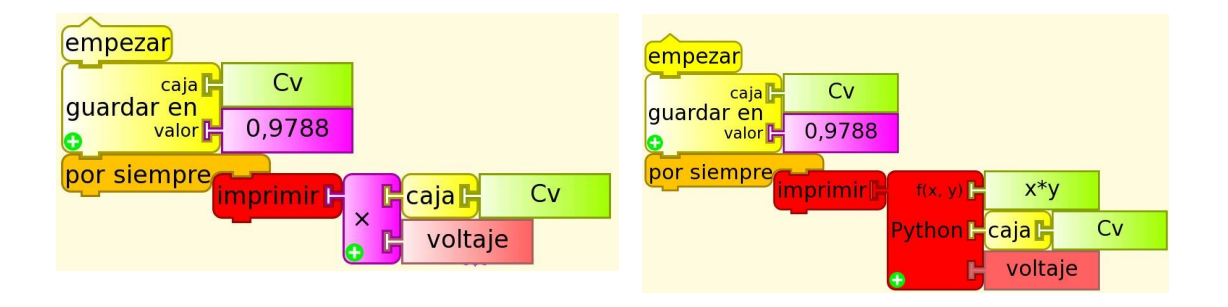

Este coeficiente depende de la XO particular con la que estamos trabajando, por lo cual debe determinarse para cada una de ellas. Para conocer el nivel de dispersión de los coeficientes de exactitud en medidas de voltaje se tomaron 9 XO1 diferentes y se midió con ellas un mismo voltaje, el cual se comparó luego con el instrumento de referencia ( $V_{ref}=1.529$  V).

Se grafica el **CV** para cada XO1 en función de **N**, un número ordinal arbitrario que identifica cada una de las netbooks utilizada:

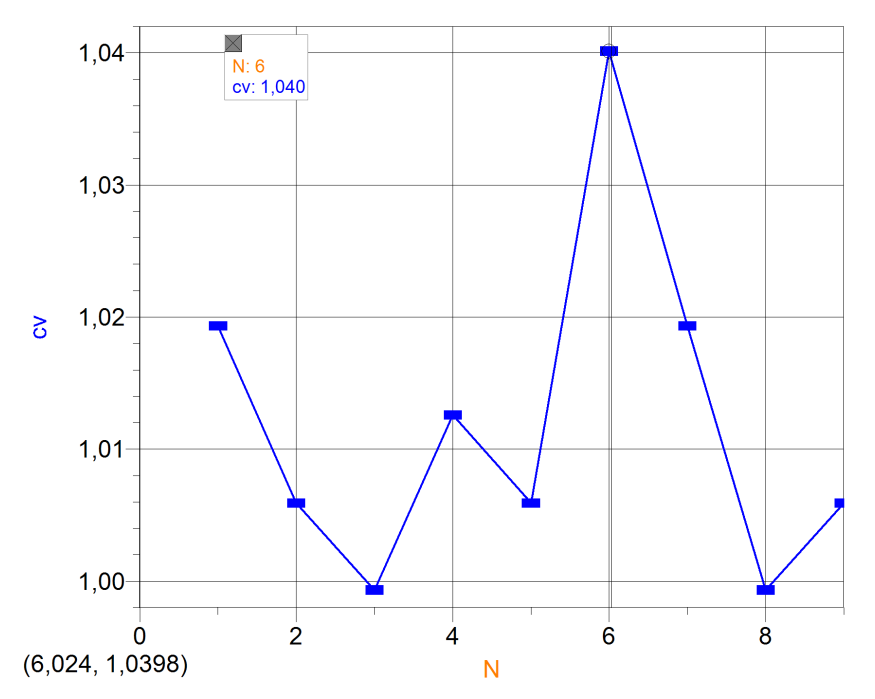

Puede deducirse según nuestras medidas que los valores de c<sub>v</sub> obtenidos no se apartan más de un 4% (XO1 ordinal N= 6) con respecto a la referencia, por lo cual valdrá la pena introducir esta corrección únicamente para aplicaciones que lo ameriten (en las cuales la exactitud en medidas de voltaje sea fundamental).

### **Precisión:**

## **Precisión asociada a la dispersión estadística de las medidas:**

Ahora debemos determinar qué nivel de dispersión estadística existe al medir repetidas veces un mismo voltaje. Calcularemos el promedio de la serie **Vpromedio**, la desviación estándar de cada medida **σs** y a partir de ella la desviación estándar del promedio **σest** (el parámetro que nos permite determinar la dispersión de las medidas con respecto al valor promedio de las mismas), y **Nop** el número óptimo de medidas a tomar.

#### **Resumen<sup>6</sup>  [:](#page-37-0)**

<span id="page-37-0"></span> $^6$  Este resumen se basa en las siguientes referencias: Roederer (1980), Maiztegui & Gleiser (1980), Gil & Rodríguez (2001), Díaz & Pecard (1970), Maiztegui y otros (1987), Chernuschi &

(Se resumen las expresiones que utilizamos para realizar los cálculos)

Dada una serie de N valores  $x_i$  (resultado de efectuar mediciones de una misma magnitud física bajo condiciones idénticas), calcularemos el promedio aritmético *x* mediante:

$$
\bar{x} = \frac{\sum_{i=1}^{N} x_i}{N}
$$

Definiremos la desviación  $\varepsilon_i$  de cada medida  $x_i$  con respecto al promedio como:

$$
\varepsilon_i = x_i - \overline{x}
$$

Suponiendo que la serie de medidas muestra una distribución normal, tiene sentido calcular la desviación estándar de cada medida:

$$
\sigma_s = \sqrt{\frac{\sum_{i=1}^{N} \varepsilon_i^2}{(N-1)}}
$$

Para *N* → ∞ y en las condiciones referidas más arriba, el 68% de los valores se encontrarán en el intervalo:  $\bar{x} \pm \sigma_s$ 

No obstante, la incerteza asociada a la dispersión se determina a partir del valor anterior, calculando la desviación estándar del promedio mediante la expresión:

$$
\sigma_{\text{est}} = \frac{\sigma_{\text{s}}}{\sqrt{N}}
$$

Una vez determinada la incerteza nominal  $\sigma_{\text{nom}}$  asociada a una medida (la cual puede considerarse, en forma simplificada y bajo ciertas condiciones, como igual a la apreciación del instrumento de medida utilizado), podremos calcular el número óptimo  $N_{op}$  de medidas a realizar. El criterio que se utiliza aquí es medir la suficiente cantidad de veces hasta que se cumpla la condición <sup>σ</sup>*est* ≅<sup>σ</sup>*nom* , lo cual nos permite obtener la siguiente expresión:

$$
N_{op} = \left(\frac{\sigma_s}{\sigma_{nom}}\right)^2 + 1
$$

La incertidumbre combinada podrá obtenerse mediante:

$$
\delta x = \sqrt{\sigma_{nom}^2 + \sigma_{est}^2}
$$

Para alcanzar nuestro objetivo, compararemos las medidas que resultan de medir un voltaje dado con el tester patrón FLUKE 87, la interfaz AD LQ mini (VERNIER) y la XO. Para esto último se utilizará la Actividad TURTLEBLOCKS, en la cual se programa la lectura de 50 medidas consecutivas de voltaje, valores cuyo promedio se calcula y muestra en pantalla.

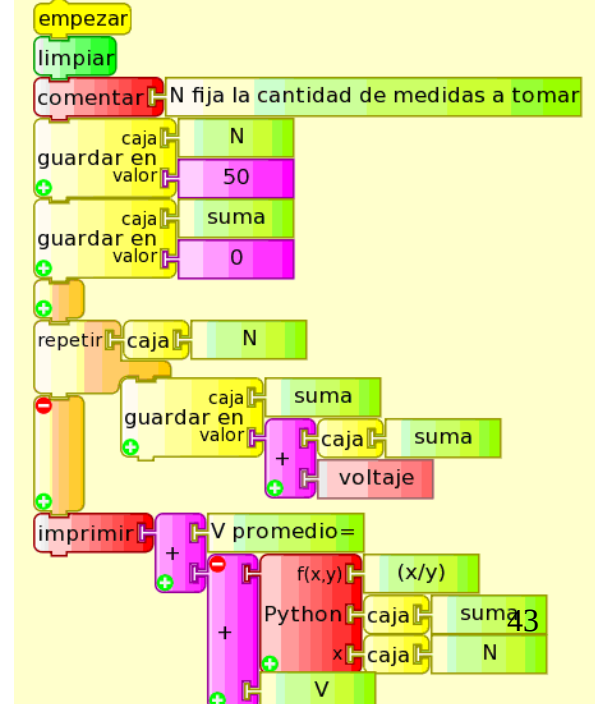

La programación es la siguiente:

Greco (1970).

Este programa (Vpromedio.ta) se ejecuta 30 veces para un mismo voltaje, calculándose luego la desviación estándar **σs** del conjunto de medidas en el caso de obtenerse valores diferentes entre sí.

Los valores que resultan del procedimiento evidencian que no existe dispersión en el orden de la centésima de volt, por lo cual ese valor se tomará como incerteza asociada a la precisión por dispersión estadística y apreciación combinadas.

## **Precisión asociada a la linealidad.**

### **Cálculo del nivel de dispersión en medidas de Voltaje con respecto al ajuste proporcional (una vez calibrada la XO1)**

Una vez recuperado el nivel de calibrado mediante la introducción del coeficiente **CV**, debe calcularse qué tan apartados del ajuste proporcional se encuentran los voltajes (ya corregidos) medidos por XO1. Para ello se calcularon las desviaciones relativas porcentuales de los voltajes con respecto al ajuste proporcional. Los resultados se resumen en la gráfica siguiente donde se representa la desviación relativa porcentual **εr%** en función del voltaje de referencia **VREF** (en este caso fue medido con la interfaz LQ mini):

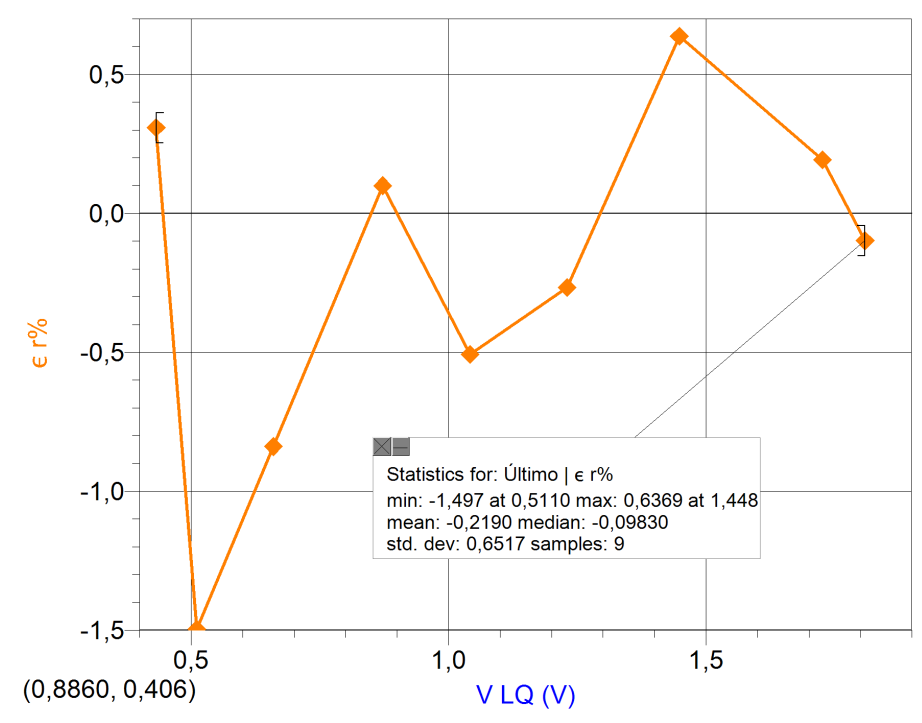

Se puede concluir que el conjunto de valores mantiene un baja dispersión porcentual con respecto al ajuste aplicado, desviaciones que no exceden el 1.5 %.

## **Conclusiones:**

a- Si se utiliza XO1 como Voltímetro en forma directa se obtendrán medidas que pueden diferir en exactitud hasta un alejamiento de 4% con respecto al instrumento patrón.

Para obtener resultados más exactos deberá calcularse, antes de comenzar a medir y para cada XO en particular, el coeficiente de exactitud en medidas de voltaje C<sub>V</sub>. Este factor debe multiplicar el bloque de sensor "voltaje" cada vez que se use.

b-La incertidumbre de XO1 como voltímetro es:

 $\pm$ (0.01 V +1.5 % del valor leído en pantalla)

#### **Impedancia de entrada de XO1 como voltímetro:**

Un medidor ideal es aquel capaz de obtener una medida del sistema en estudio sin tomar energía de él, es decir, sin interactuar. Este medidor no existe. Los medidores reales se construyen de manera tal de obtener una medida a partir de una interacción mínima con el sistema a medir.

En el caso particular de los voltímetros, esta condición se cumple si su impedancia de entrada es infinita. El tester de referencia que utilizamos tiene (según datos del fabricante) una impedancia de entrada como voltímetro de 10 MΩ. Los datos relativos a la XO1 indican que su impedancia de entrada está en el orden de los 150 kΩ.

## **Exactitud y precisión en medidas de Resistencia con XO1:**

La lectura de resistencia óhmica conectada a la entrada de micrófono externo se realiza de forma similar a la lectura de voltajes (monitor de resistencia.ta), sustituyendo el bloque de sensor "voltaje" por el bloque de sensor "resistencia":

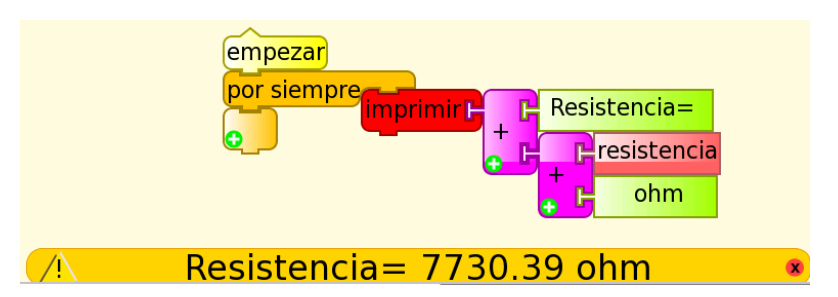

Ahora que sabemos mostrar en pantalla la resistencia medida, la pregunta que se intentará responder es: ¿cuál es la precisión de XO midiendo como óhmetro?. La respuesta involucra una serie de aspectos a tener en cuenta:

## **Apreciación:**

Podemos determinar la apreciación de XO1 como óhmetro utilizando la programación indicada más arriba: las resistencias se muestran en pantalla hasta la centésima de ohm, por lo cual la **apreciación** es **0.01 Ω**. No obstante (y como puede observarse cuando se está ejecutando la programación) la cifra correspondiente a este orden decimal (y muchas veces las dos que la preceden) varían en forma permanente por lo cual la determinación de la incerteza absoluta en medidas de esta magnitud depende de factores que deben cuantificarse con detalle.

### **Exactitud:**

Los valores de resistencia medidos por la XO y el instrumento de referencia (tester FLUKE 87) en general no coinciden, lo cual nos indica que se debe corregir el nivel de calibrado (exactitud) de XO1 como óhmetro lo cual puede realizarse analizando el gráfico  $R_{REF} = f(R_{X01})$ .

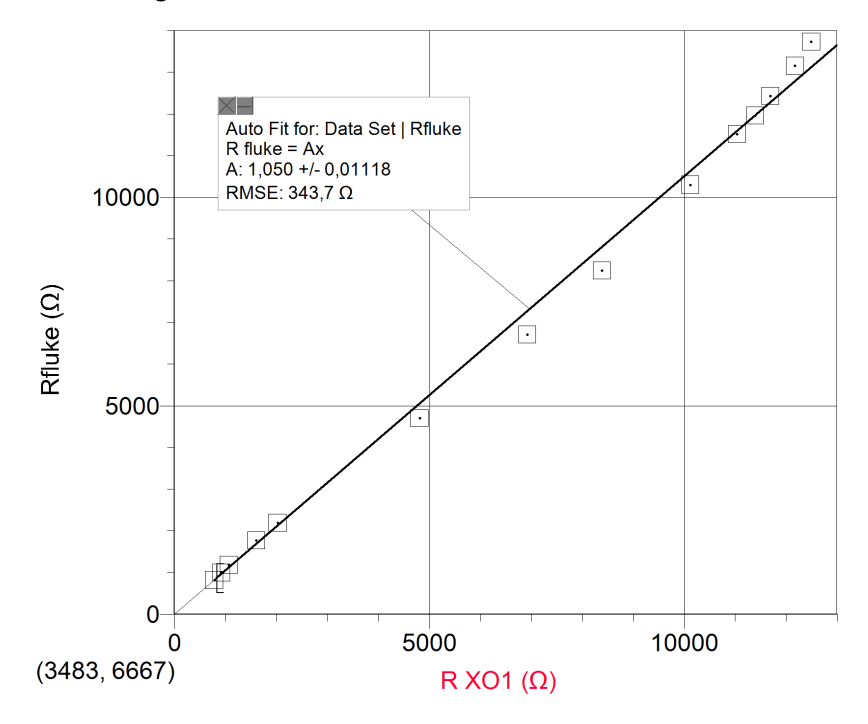

Se observa una relación claramente no lineal entre las variables graficadas, lo cual queda explícito al realizar el ajuste proporcional; de él puede obtenerse el coeficiente de exactitud en medidas de resistencia, factor de corrección que abreviaremos **c<sup>R</sup>** (que en el caso mostrado su valor es de **1.050**). Toda medida de resistencia debe corregirse mediante la expresión:

## **RXO1 corregida= cR.RXO1**

En el caso que nos ocupa es:

### $R_{XO1\text{ correlated}} = (1.050) \cdot R_{XO1}$

siendo **"RXO1"** la medida directamente por la XO1.

La gráfica siguiente presenta las variables R  $_{FLUKE}$  y R<sub>x01 corr</sub> (corregida por el coeficiente **cR)**, vinculadas mediante un ajuste de polinomio de tercer grado:

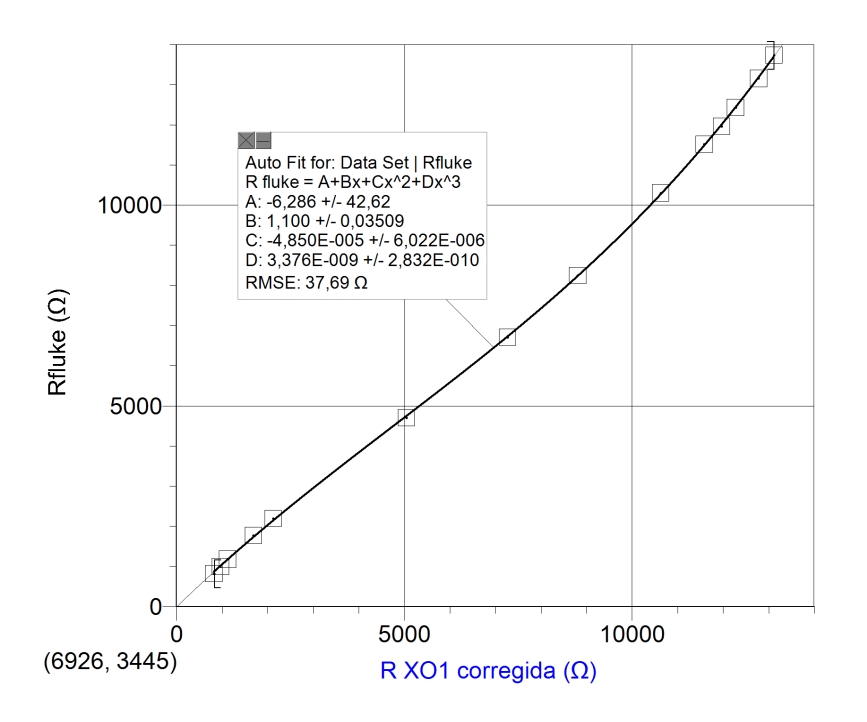

Dependiendo del nivel de exactitud en medidas de resistencia bajo el cual se desee trabajar, se puede elegir alguno de los dos procedimientos para recuperar la exactitud en medidas de resistencia:

### **Primer nivel:**

Las medidas de resistencia pueden corregirse mediante el coeficiente **c<sup>R</sup>** utilizándolo como factor del bloque "resistencia" cada vez que se use; el siguiente ejemplo (cr Python.ta) lo muestra:

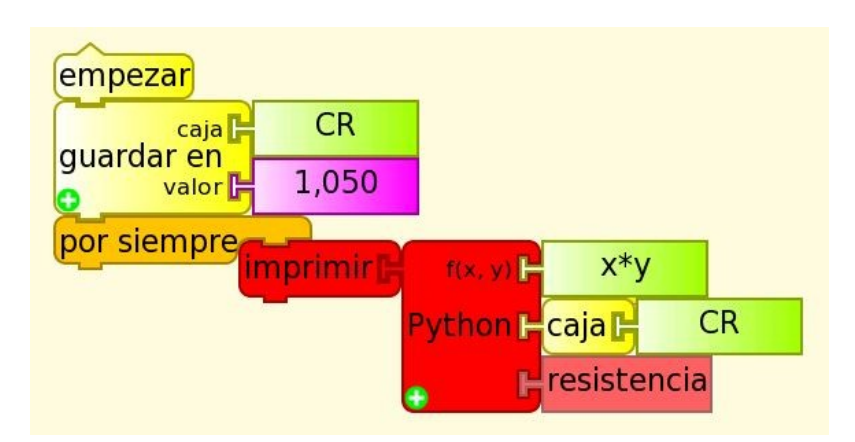

## **Segundo nivel:**

Si se busca mayor exactitud y precisión puede aplicarse (en lugar del anterior) un ajuste cúbico a las medidas como muestra el siguiente código (CR Python cúbico.ta):

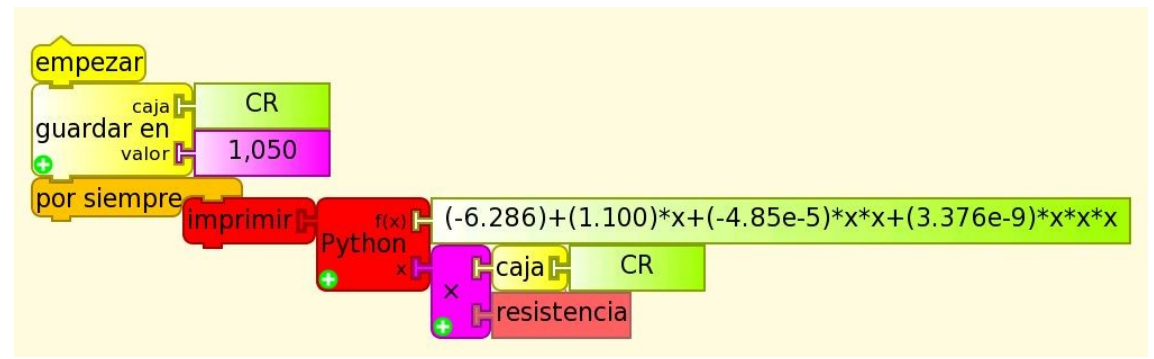

Este coeficiente c<sub>R</sub> depende de la XO particular con la que estamos trabajando, por lo cual debe determinarse para cada una de ellas. La gráfica siguiente muestra el resultado de medir resistencias con 9 diferentes XO1; se grafica **RXO1= f (RREF)** (invirtiendo el orden en los ejes para poder observar la tendencia general en una misma gráfica), intercambiando las magnitudes en los ejes con respecto al gráfico anterior:

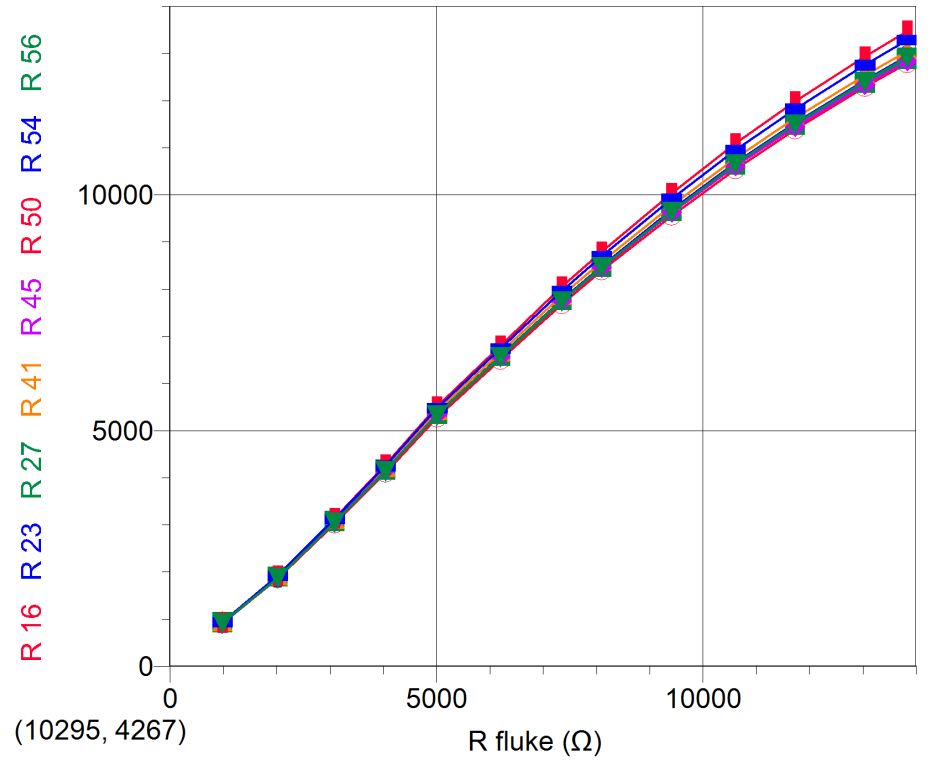

Las resistencias medidas por las diferentes XO1 no están corregidas en exactitud para que puedan observarse la existencia de diferentes niveles de calibración entre ellas y la tendencia no lineal que es común a todas. No obstante, una vez hecha la corrección el operador puede verificar que la curva  $\mathbf{R}_{\text{RFF}} = \mathbf{f}(\mathbf{R}_{\text{X01}})$ corta la recta de ajuste proporcional en el valor 11000 ohm, por lo cual de allí puede extraerse un método práctico de cálculo del factor **cR:** puede conectarse una resistencia de este valor (obtenido por combinación de resistores con tolerancia al 1% por ejemplo) a la XO1 y calcular el coeficiente mediante:

#### $c_R = 11000Ω/R<sub>XΩ1 11K</sub>$

siendo el denominador el valor que muestra el sensor "resistencia" de su XO1 particular cuando se ejecuta la programación vista más arriba.

Para determinar el nivel de dispersión de los coeficientes C<sub>R</sub> se muestra a continuación la grafica del valor **CR** para cada XO1 en función de "N", un número ordinal arbitrario que identifica cada una de las netbooks utilizada:

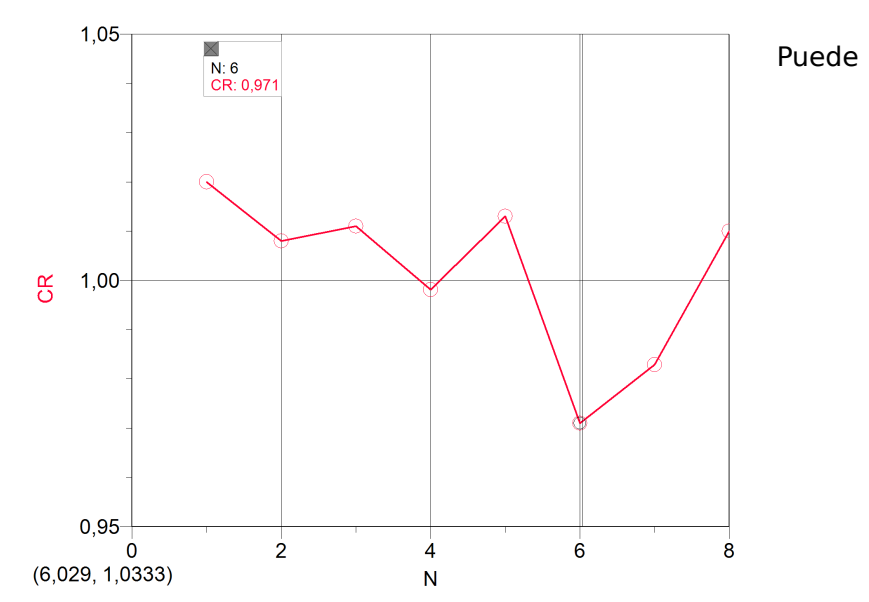

deducirse según nuestras medidas que los valores de **cR** obtenidos involucran diferencias de calibración que no superan el 3% (N=6) con respecto a la referencia, por lo cual valdrá la pena introducir esta corrección únicamente para aplicaciones que lo ameriten.

## **Precisión:**

### **Precisión asociada a la linealidad:**

### **a- Cálculo del nivel de dispersión en medidas de Resistencia con respecto al ajuste proporcional (una vez calibrada la XO1)**

Una vez recuperado el nivel de calibrado mediante la introducción del coeficiente **CR**, debe calcularse qué tan apartados del ajuste proporcional se encuentran los valores de resistencia (ya corregidos) medidos por XO1. Para ello se calcularon las desviaciones relativas porcentuales de los valores de resistencia con respecto al ajuste proporcional. Los resultados se resumen en la gráfica siguiente:

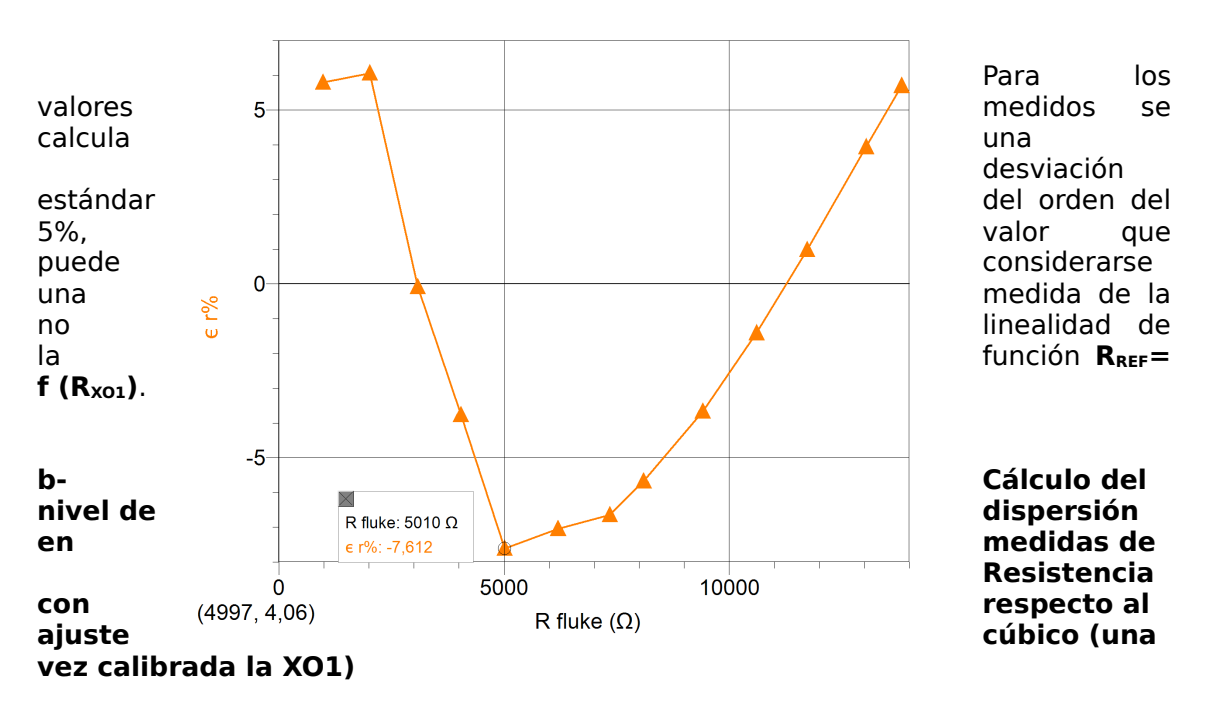

Una vez recuperado el nivel de calibrado mediante la introducción del coeficiente **CR**, y efectuado el ajuste por polinomio de grado 3, debe calcularse qué

tan apartados del ajuste se encuentran los valores de resistencia (ya corregidos) medidos por XO1. Para ello se calcularon las desviaciones relativas porcentuales de los valores de resistencia con respecto al ajuste mencionado. Los resultados se resumen en la gráfica siguiente:

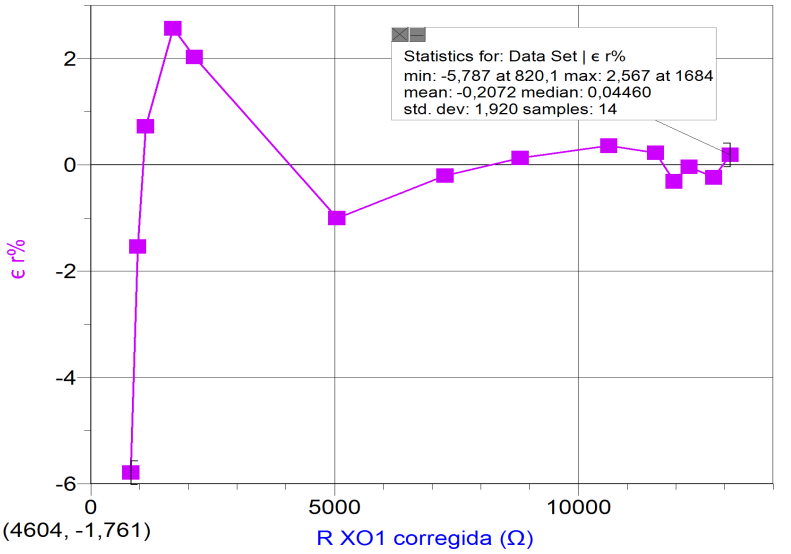

En este caso, para los valores medidos se calcula una desviación estándar menor al 2%, valor que mejora claramente el obtenido realizando el ajuste proporcional mencionado anteriormente.

### **Precisión asociada a la dispersión estadística de las medidas:**

Determinaremos qué nivel de dispersión estadística existe al medir repetidas veces una misma resistencia. Para hacer esto, se suelda al cable de audio (a conectar a la entrada de micrófono externo de XO) un resistor de resistencia conocida cuyo valor se encuentre dentro del rango de medida de XO1, y se espera el tiempo suficiente para que el conjunto adquiera la temperatura ambiente. Esto debe hacerse ya que la resistencia depende de la temperatura y de lo contrario se corre el riesgo de suponer que se esta midiendo un valor único de resistencia cuando en realidad se trata de un

valor que está variando.<br>A continuación, A continuación, compararemos las medidas que resultan de medir esa resistencia con el tester patrón FLUKE 87 y la XO. Se utilizará la Actividad TURTLEBLOCKS, en la cual se programará (R promedio.ta) la lectura de 50

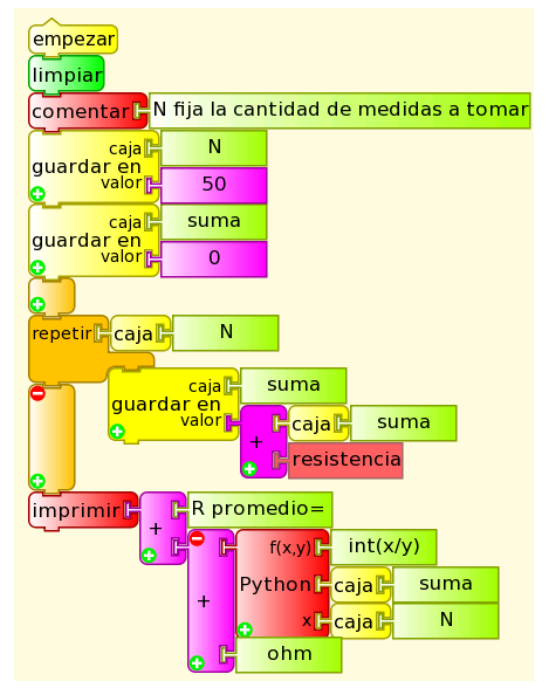

medidas consecutivas de resistencia, valores cuyo promedio se calculará y mostrará en pantalla:

El procedimiento se repite para 5 resistores de resistencias que se encuentran dentro del rango de medida de XO1 (700 a 14000 ohm aproximadamente) elegidas procurando barrer el rango en forma uniforme para detectar no linealidades locales.

Calcularemos el promedio de cada serie, la desviación estándar de cada medida **σs** y a partir de ella la desviación estándar del promedio **σest**, y el número óptimo **Nop**.

La programación es similar a la mostrada más arriba para efectuar mediciones repetidas de voltaje, pero sustituyendo el bloque sensor "voltaje" por el bloque sensor "resistencia", y los bloque de texto "voltaje promedio=" y "V" (unidad) por los correspondientes "resistencia promedio=" y "ohm" (unidad).

El programa se ejecuta 30 veces para un mismo valor de resistencia. Esta serie se ingresa en Logger Pro para su procesamiento, calculándose el promedio y la desviación estándar de cada medida **σs**; los resultados se muestran en la gráfica:

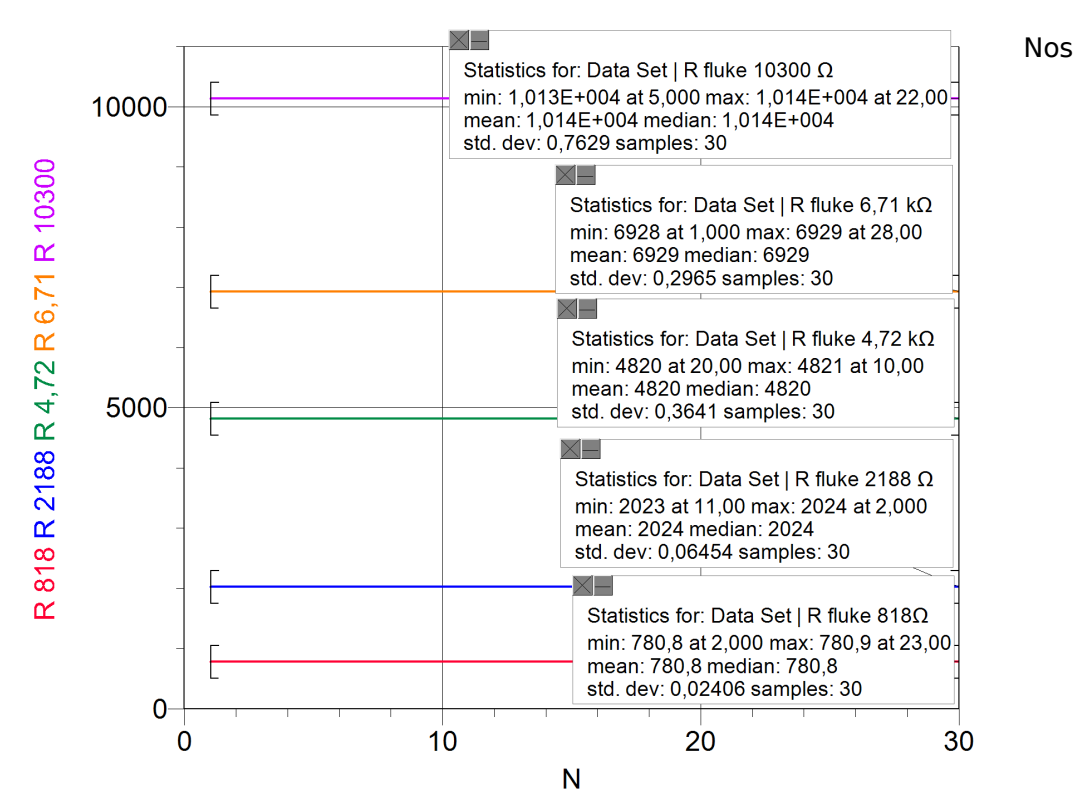

interesa analizar el nivel de dispersión estadística de los valores de resistencia medida por XO1, lo cual se resume en el siguiente cuadro:

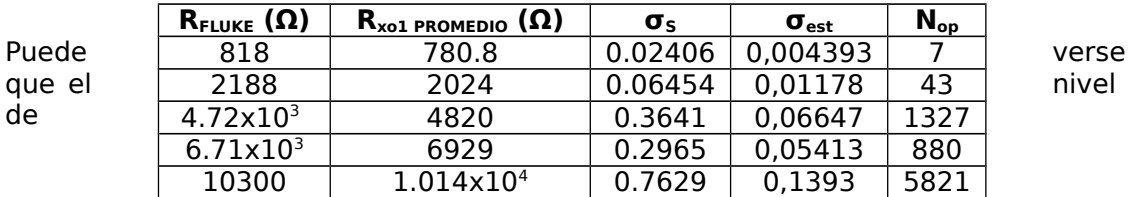

dispersión es tal que no resulta práctico medir con apreciación igual a la centésima de ohm (No resulta práctico medir 5821 veces). Esto sucede porque estamos en las condiciones donde se cumple  $\sigma_{est}$   $\hbar$   $\sigma_{nom}$ , donde la dispersión estadística es más importante que las incertezas nominales.

En realidad, tenemos que definir el valor de la apreciación con criterio práctico de tal forma que pueda obtenerse una medida razonable al medir una sola vez. Para ello calcularemos el valor a utilizar en la apreciación (considerada igual a  $\sigma_{\rm nom}$ ) para que el N<sub>op</sub> sea menor a 1.5. De acuerdo a ello y utilizando la expresión 2

1  $| +$  $\overline{1}$  $\lambda$  $\overline{\phantom{a}}$ l  $=$ *nom*  $N_{op} = \frac{\sigma_s}{\sigma_w}$  $\sigma_{\text{s}}$  | +1, puede deducirse que medir resistencias con una apreciación de 1

**Ω**, nos permite alcanzar nuestro objetivo.

## **Conclusiones:**

a- Si se utiliza XO1 como Óhmetro en forma directa se obtendrán medidas que pueden diferir en exactitud hasta un alejamiento de 3% con respecto al instrumento patrón.

La función  $R_{REF} = f(R_{X01})$  que vincula ambas variables presenta una no linealidad que permite definir dos procedimientos para recuperar la calibración y determinar el nivel de precisión de las medidas de resistencia:

1-Calcular el coeficiente de exactitud en medidas de resistencia  $C_R$  y utilizarlo como factor de ajuste de calibración o

2-Realizar una regresión polinómica de tercer grado para obtener un nivel superior de exactitud y precisión.

b-Una vez corregida la calibración por el "procedimiento 1", la incertidumbre combinada de XO1 como óhmetro puede calcularse como:

±(1Ω +5% del valor leído en pantalla)

En caso de utilizar el "procedimiento 2", la incertidumbre combinada de XO1 como óhmetro puede calcularse como:

±(1Ω +2% del valor leído en pantalla)

### **NOTA:**

Una opción práctica para trabajar con estos conceptos en forma rápida cuando se están calibrando sensores como temperatura o nivel de iluminación (iluminancia), es la siguiente:

Si se realiza una curva de calibración Temperatura/Resistencia o iluminancia/Resistencia, la inexactitud e imprecisión quedan ocultas dentro de los parámetros de la curva de ajuste aplicada al calibrar el sensor. Esto tiene de ventaja que simplifica el tratamiento de esto conceptos y tiene de desventaja que los parámetros sirven solamente para la XO1 que se está utilizando.

# **9.2 Exactitud y precisión en medidas con XO1.5.**

## Nota 1:

1- Los resultados que se muestran a continuación corresponden a medidas realizadas con XO1.5, SKU 121. Esto corresponde al modelo CL1C conocido como XO1.5HS, distribuido por Plan Ceibal entre los alumnos de ciclo básico de Enseñanza Secundaria Pública (liceo) cuando se realizó el primer plan recambio donde este modelo sustituía la XO1 que los estudiantes entregaban a cambio. Los liceales del Departamento de Canelones recibieron, en cambio, la netbook JP S.A. Couto Modelo Magalhães MG10T (conocida como Magallanes MG2).

### Nota 2:

A partir de XO1.5, las netbooks incorporan entrada de micrófono externo estéreo, por lo cual se puede medir dos voltajes ("voltaje" y "voltaje2") o resistencias ("resistencia" y "resistencia2") a la vez; esto se conoce (por estar vinculado a medidas en osciloscopio doble canal, o bien al trabajo en audio) como medidas por canal izquierdo CHL (por su notación en inglés) y canal derecho CHR.

## **Exactitud y precisión en medidas de Voltaje con XO1.5:**

## **Apreciación:**

Los voltajes se muestran en pantalla hasta la centésima de Volt, por lo cual la **apreciación** es **0.01 V**.

### **Exactitud:**

Si bien en este caso tampoco existe dispersión de datos en el orden de la centésima de volt, los valores medidos por la XO y los instrumentos de referencia midiendo el voltaje en forma independiente o simultáneamente suelen no coincidir, por lo cual se debe determinar la exactitud de los resultados obtenidos, calculando el nivel de calibración de XO1.5 como voltímetro; esto puede realizarse analizando el gráfico **VREF= f (VXO1.5)**. El Voltaje de referencia **VREF** en este caso fue medido con tester FLUKE 87. Lo que se indica como V<sub>xo1.5</sub> es el voltaje medido por XO en canal izquierdo:

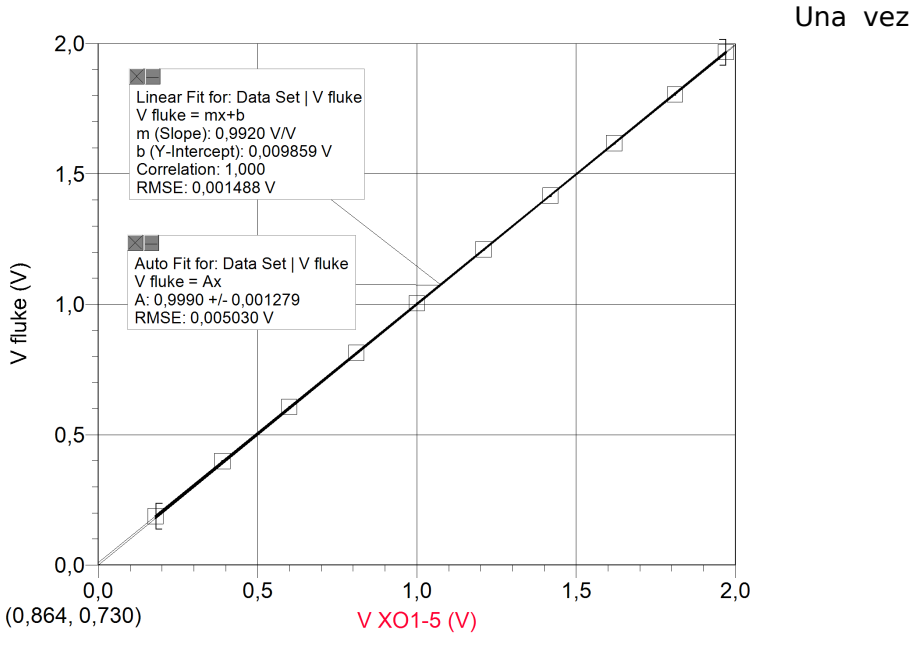

graficados los valores, se incluyen dos ajustes al conjunto de datos: por una parte el ajuste lineal (**y=mx+b**) y por otra el proporcional (**y=ax**); el primero de ellos muestra un **coeficiente de correlación ("Correlation")=1**, de lo cual se desprende que los datos se ajustan a la función lineal en forma óptima. A favor de la simplicidad, y observando una ordenada en el origen de valor relativo

despreciable, preferimos aplicar el ajuste proporcional (en vez del lineal referido) para relacionar los valores de voltaje entre sí.

Si bien el ajuste lineal es satisfactorio y prácticamente coincidente con el ajuste proporcional (y= Ax), el coeficiente de proporcionalidad **A** (en el caso general) no es la unidad, por lo cual las medidas no son exactas. Para recuperar la exactitud debe utilizarse este factor que podemos llamar (para el caso) coeficiente de exactitud en medidas de voltaje, y que podemos abreviar c<sub>v</sub>. En consecuencia, cualquier medida de voltaje debe corregirse mediante la expresión:

### **Vcorregido= cV.Voltaje**

(En el caso mostrado, como **A=0.999**, no se justifica realizar corrección alguna)

### **Exactitud relativa: medidas de voltaje en doble canal.**

Se debe comparar en nivel de calibrado relativo entre las medidas obtenidas en ambos canales: se supone que ambos manejan el mismo nivel de exactitud, sin embargo las medidas que hemos tomado no lo confirman, como muestran las gráficas:

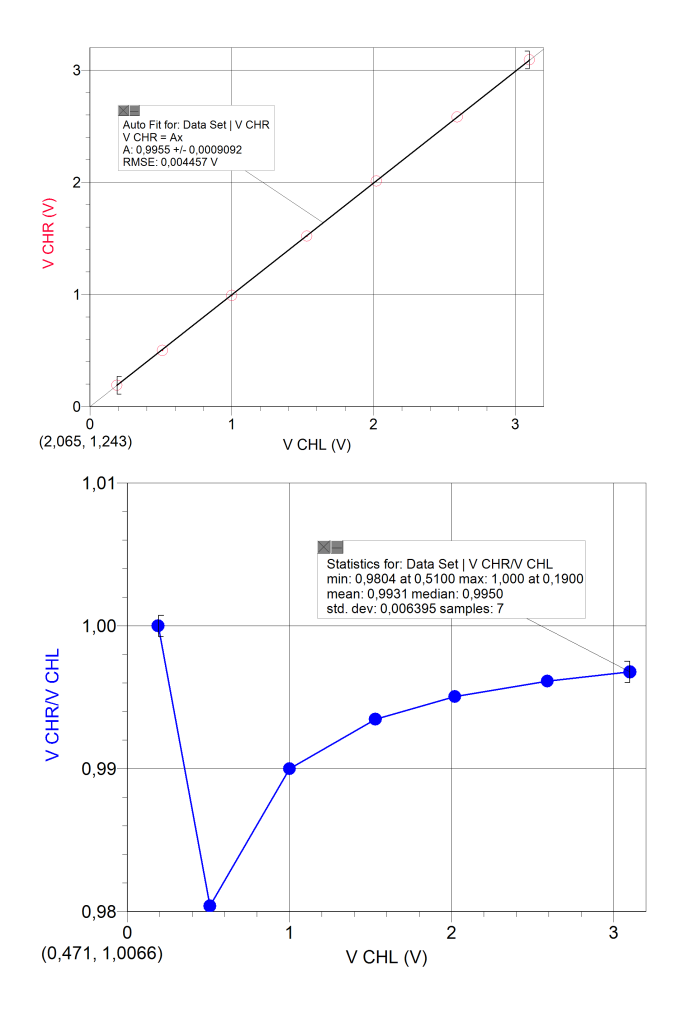

La izquierda muestra un ajuste proporcional de coeficiente **A=0.9955**, lo que podría sugerir un acuerdo entre medidas; sin embargo, la gráfica derecha muestra  $(V<sub>CHI</sub>=0.51 V)$ ) que los valores pueden diferir hasta en un 2%.

### **Precisión:**

### **Precisión asociada a la linealidad.**

### **Cálculo del nivel de dispersión en medidas de Voltaje con respecto al ajuste proporcional (una vez calibrada la XO1.5)**

Los resultados se resumen en la gráfica siguiente donde se representa la desviación relativa porcentual **εr%** en función de VFLUKE, el voltaje de referencia:

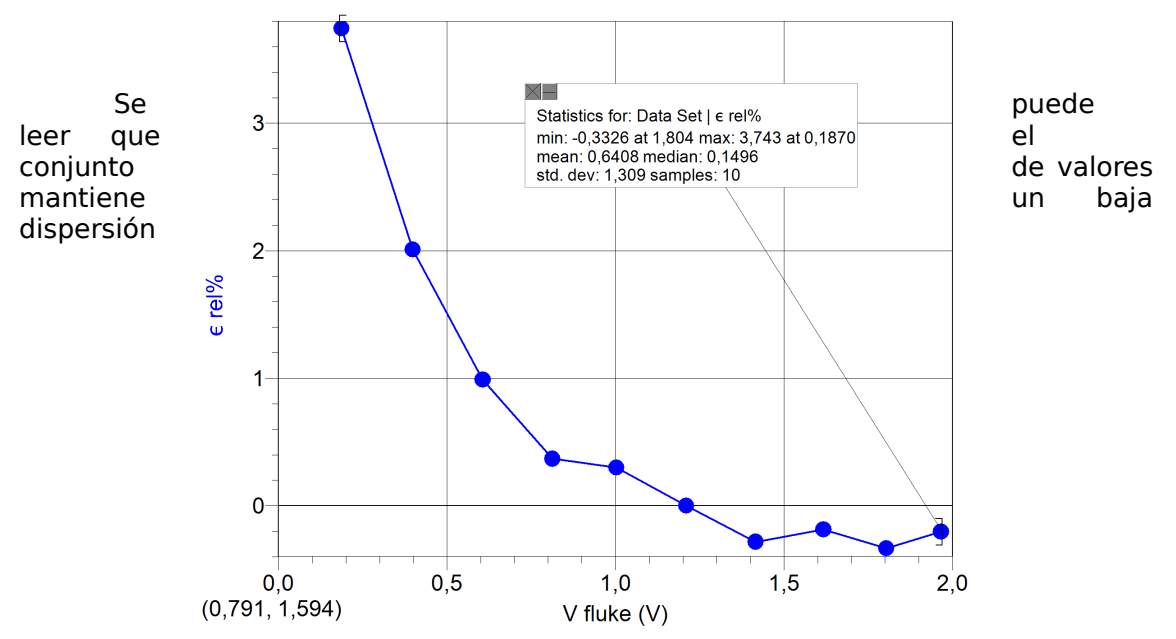

porcentual con respecto al ajuste aplicado para voltajes por encima de 0.50 V (menos del 1%), sin embargo estas desviaciones pueden ser mucho mayores para valores menores (3.74% para 0.19 V). La desviación estándar para los 10 valores mostrados está en el orden del 1.3%.

## **Conclusiones:**

a- Si se utiliza XO1.5 como Voltímetro en forma directa se obtendrán medidas que pueden diferir en exactitud con respecto al instrumento patrón. Para obtener resultados más exactos deberá calcularse, antes de comenzar a medir y para cada XO en particular, el coeficiente de exactitud en medidas de voltaje  $C_V$ . Debe calcularse un coeficiente por canal (CHL y CHR), ya que pueden no coincidir entre sí.

Este factor debe multiplicar el bloque de sensor "voltaje" (CHL) y "voltaje2" (CHR) cada vez que se use.

b-La incertidumbre de XO1.5 como voltímetro:

±(0.01 V +un porcentaje en el orden del 2 % del valor leído en pantalla)

### **Impedancia de entrada de XO1.5 como voltímetro:**

Los datos relativos a la XO1.5 indican que su impedancia de entrada está en el orden de los 15 kΩ. Este valor, 10 veces inferior al de XO1, debe tenerse en cuenta para evaluar el uso de esta netbook como voltímetro.

## **Exactitud y precisión en medidas de Resistencia con XO1.5:**

### **Apreciación:**

Las resistencias se muestran en pantalla hasta la centésima de ohm, por lo cual la **apreciación** es **0.01 Ω**. No obstante (y como puede observarse cuando se está ejecutando la programación) la cifra correspondiente a este orden decimal (y muchas veces las dos que la preceden) varían en forma permanente por lo cual la determinación de la incerteza absoluta en medidas de esta magnitud depende de factores que deben cuantificarse con detalle.

#### **Exactitud:**

Los valores de resistencia medidos por la XO y el instrumento de referencia (tester FLUKE 87) en general no coinciden, lo cual nos indica que se debe corregir el nivel de calibrado (exactitud) de XO1.5 como óhmetro lo cual puede realizarse analizando el gráfico **R**<sub>REF</sub>= **f** (R<sub>xo1.5</sub>).

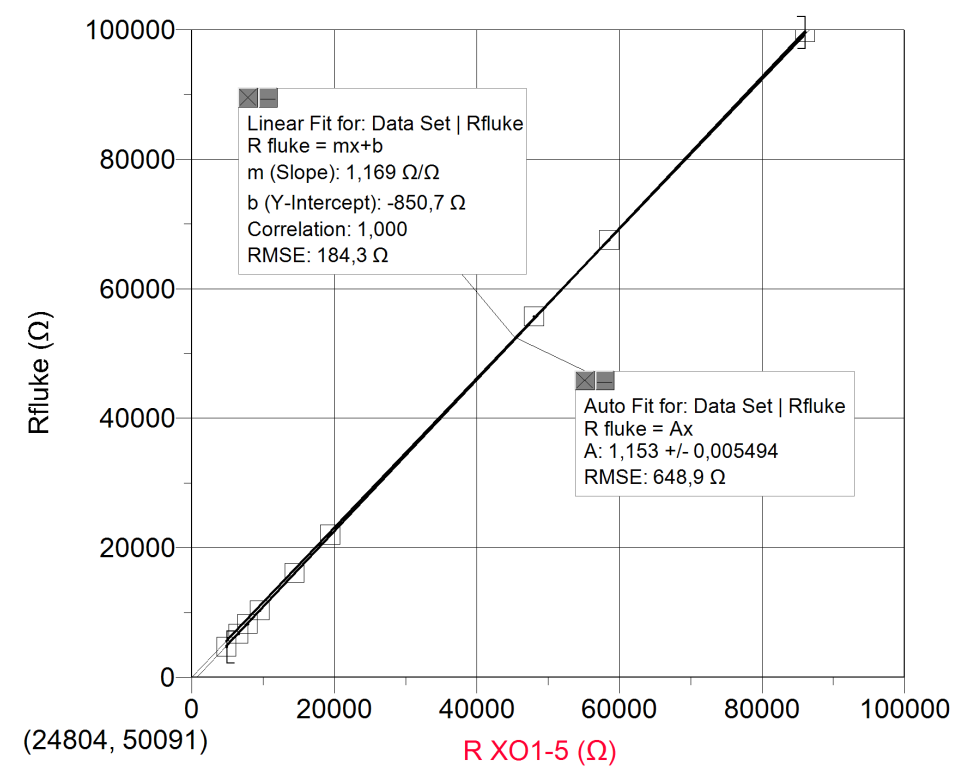

Una vez graficados los valores, se incluyen dos ajustes al conjunto de datos: por una parte el ajuste lineal (**y=mx+b**) y por otra el proporcional (**y=ax**); el primero de ellos muestra un **coeficiente de correlación ("Correlation")=1**, de lo cual se desprende que los datos se ajustan a la función lineal en forma óptima. A favor de la simplicidad, y observando una ordenada en el origen de valor relativo despreciable, preferimos aplicar el ajuste proporcional (en vez del lineal referido) para relacionar los valores de resistencia entre sí.

Si bien el ajuste lineal es satisfactorio y prácticamente coincidente con el ajuste proporcional (y= Ax), el coeficiente de proporcionalidad **A** (en el caso general) no es la unidad, por lo cual las medidas no son exactas. Para recuperar la exactitud debe calcularse el coeficiente de exactitud en medidas de resistencia, factor de corrección que abreviaremos **c<sup>R</sup>** (que en el caso mostrado su valor es de **1.153**). Toda medida de resistencia debe corregirse mediante la expresión:

#### **RXO1.5 corregida= cR.RXO1.5**

En el caso que nos ocupa es:

$$
R_{XO1.5\,\text{corregida}} = (1.153).R_{XO1.5}
$$

siendo **"RXO1.5"** la medida directamente por el CHL de la XO1.5.

## **Exactitud relativa: medidas de resistencia en doble canal.**

Se debe comparar en nivel de calibrado relativo entre las medidas obtenidas en ambos canales: se supone que ambos manejan el mismo nivel de exactitud, sin embargo las medidas que hemos tomado no lo confirman, como muestran las gráficas:

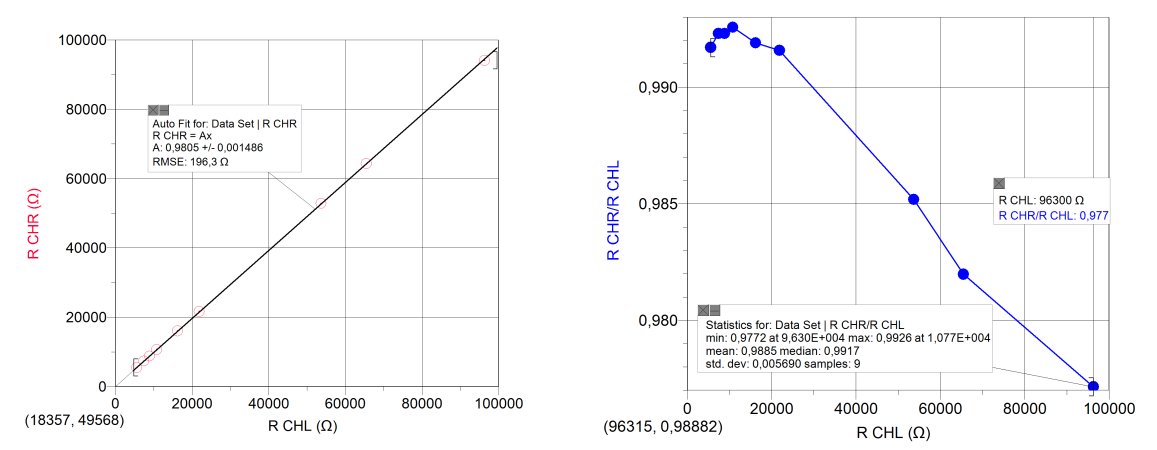

La izquierda muestra un ajuste proporcional de coeficiente **A=0.9805**, lo que podría sugerir un acuerdo entre medidas; sin embargo, la gráfica derecha muestra  $(R<sub>CHI</sub>=96300Ω)$ ) que los valores pueden diferir hasta en un 2%.

OBSERVACIÓN: Si bien se supone que cada canal es un medidor independiente, hemos detectado que para medidas a partir de R<sub>CHL</sub>=96300 Ω cuando CHR está abierto ( $R<sub>CHR</sub>$ ->infinito), se obtienen lecturas de resistencia menores al alcance, cuando no debería modificarse.

#### **Precisión:**

### **Precisión asociada a la linealidad:**

#### **a- Cálculo del nivel de dispersión en medidas de resistencia con respecto al ajuste proporcional (una vez calibrada la XO1.5)**

Una vez recuperado el nivel de calibrado mediante la introducción del coeficiente **CR**, debe calcularse qué tan apartados del ajuste proporcional se encuentran los valores de resistencia (ya corregidos) medidos por XO1.5. Para ello se calcularon las desviaciones relativas porcentuales de los valores de resistencia con respecto al ajuste proporcional. Los resultados se resumen en la gráfica siguiente:

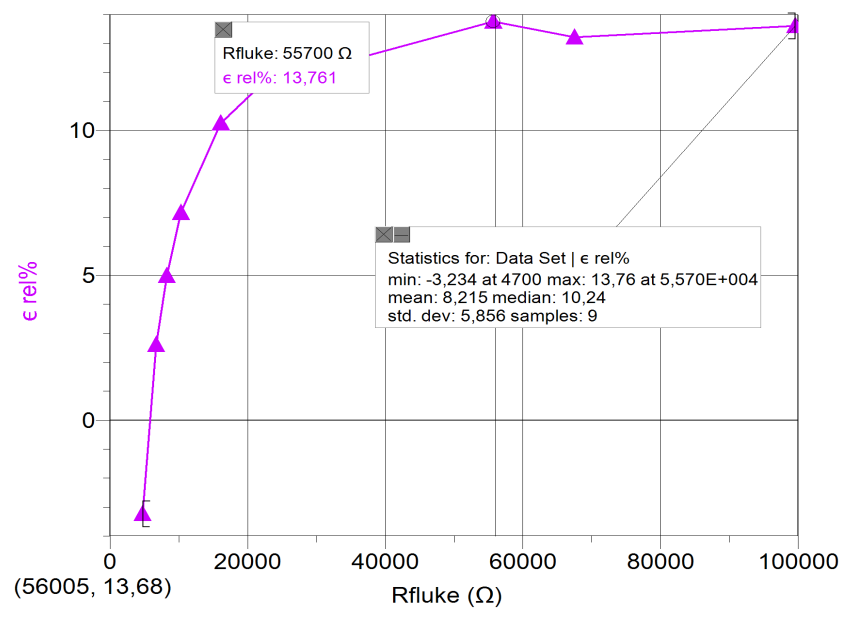

Si bien puede verse que para los 9 valores medidos la desviación estándar es del orden del 6%, para todas las resistencias por encima de R<sub>CHL</sub>=15000 Ω las desviaciones se ubican en el entorno del 13%.

#### **Precisión asociada a la dispersión estadística de las medidas:**

Determinaremos qué nivel de dispersión estadística existe al medir repetidas veces una misma resistencia. Para hacer esto, se suelda al cable de audio (a conectar a la entrada de micrófono externo de XO) un resistor de resistencia conocida cuyo valor se encuentre dentro del rango de medida de XO1.5, y se espera el tiempo suficiente para que el conjunto adquiera la temperatura ambiente; esto debe hacerse ya que la resistencia depende de la temperatura y de lo contrario se corre el riesgo de suponer estar midiendo un valor único de resistencia cuando en realidad está variando.

A continuación, compararemos las medidas que resultan de medir esa resistencia con el tester patrón FLUKE 87 y la XO. Se utilizará la Actividad TURTLEBLOCKS, en la cual se programará la lectura de 50 medidas consecutivas de resistencia, valores cuyo promedio se calculará y mostrará en pantalla.

El procedimiento se repite para 6 resistores de resistencias que se encuentran dentro del rango de medida de XO1.5 (2600 Ω a 420 MΩ aproximadamente) elegidas procurando barrer el rango en forma uniforme para detectar no linealidades locales.

Calcularemos el promedio de cada serie, la desviación estándar de cada medida **σs** y a partir de ella la desviación estándar del promedio **σest**, y el número óptimo **Nop**.

La programación es similar a la mostrada más arriba para efectuar mediciones repetidas de voltaje, pero sustituyendo el bloque sensor "voltaje" por el bloque sensor "resistencia", y los bloque de texto "voltaje promedio=" y "V" (unidad) por los correspondientes "resistencia promedio=" y "ohm" (unidad).

El programa se ejecuta 30 veces para un mismo valor de resistencia. Esta serie se ingresa en Logger Pro para su procesamiento, calculándose el promedio y la desviación estándar de cada medida **σs**:

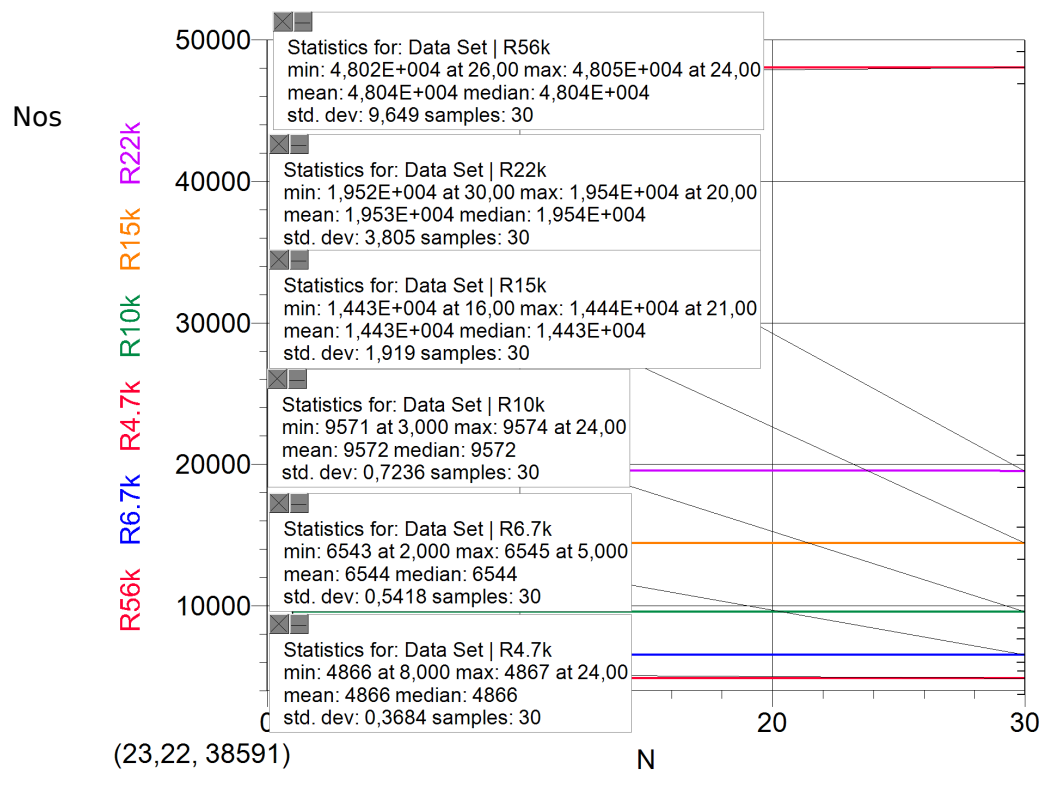

interesa analizar el nivel de dispersión estadística de los valores de resistencia medida por XO1.5, lo cual se resume en el siguiente cuadro:

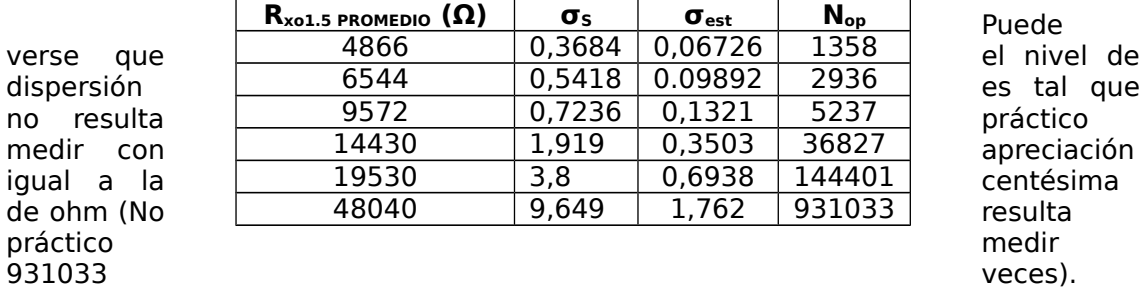

Esto sucede porque estamos en las condiciones donde se cumple  $\sigma_{est}$   $\hbar$   $\sigma_{nom}$ , donde la dispersión estadística es más importante que las incertezas nominales.

En realidad, tenemos que definir el valor de la apreciación con criterio práctico de tal forma que pueda obtenerse una medida razonable al medir una sola vez. Para ello calcularemos el valor a utilizar en la apreciación (considerada igual a <sup>σ</sup>*nom* ) para que el Nop sea menor a 1.5. De acuerdo a ello y utilizando la expresión 2

1  $| +$  $\overline{1}$  $\overline{\phantom{a}}$  $\overline{\phantom{a}}$ l  $=$ *nom*  $N_{op} = \frac{\sigma_s}{\sigma_s}$  $\sigma_{\scriptscriptstyle\rm s}=$   $|$  +1, puede deducirse que medir resistencias con una apreciación de

**10 Ω**, nos permite alcanzar nuestro objetivo.

## **Conclusiones:**

a- Si se utiliza XO1.5 como Óhmetro en forma directa se obtendrán medidas que pueden diferir en exactitud con respecto al instrumento patrón. Para obtener resultados más exactos deberá calcularse, antes de comenzar a medir y para cada XO en particular, el coeficiente de exactitud en medidas de resistencia  $C_R$ . Debe calcularse un coeficiente por canal (CHL y CHR), ya que pueden no coincidir entre sí.

Este factor debe multiplicar el bloque de sensor "resistencia" (CHL) y "resistencia2" (CHR) cada vez que se use.

b-Una vez corregida la calibración la incertidumbre combinada de XO1.5 como óhmetro puede calcularse como:

±(10Ω + un porcentaje en el orden del 6 % del valor leído en pantalla)

Esto describe desviaciones medias. Para medidas por encima de  $R_{CH}$ =15000 Ω las desviaciones se ubican en el entorno del 13%.

## **9.3 Exactitud y precisión en medidas con XO1.75 en sus variedades SKU199 (modelo para desarrolladores) y SKU206 (modelo distribuido por Plan Ceibal).**

**Nota 1:** Los resultados que se muestran a continuación corresponden a medidas realizadas con XO1.75 en su variante SKU 199. Esto corresponde al modelo CL2A, fabricado por OLPC para pruebas de desarrolladores. Este modelo es similar pero no idéntico al que será distribuido por Plan Ceibal entre los alumnos de la escuela pública primaria (u otros destinatarios que se definan a futuro). Es por ello que estos resultados deben revisarse con los que se puedan obtener cuando el nuevo modelo de XO1.75 llegue al país. No se extraerán conclusiones en este apartado, ya que no coincidirán con el modelo a distribuir en Uruguay. Como no disponemos de unos de ellos para medidas, preferimos informar solamente los datos obtenidos al medir con el modelo del que disponemos.

**Nota 2**: Sobre fines de la concreción de este trabajo pudimos acceder a XO1.75 en su variante SKU 206 la cual fue distribuida por Plan Ceibal entre algunos de los escolares de los cursos superiores de Primaria. Realizamos medidas de prueba en ella y presentamos los resultados obtenidos aquí aunque no con la profundidad del tratamiento de datos en los modelos y variantes anteriores.

**Nota 3:** A partir de XO1.5, las netbooks incorporan entrada de micrófono externo estéreo, por lo cual se puede medir dos voltajes ("voltaje" y "voltaje2") o resistencias ("resistencia" y "resistencia2") a la vez; esto se conoce (por estar vinculado a medidas en osciloscopio, o bien al trabajo en audio) como medidas por canal izquierdo CHL (por su notación en inglés) y canal derecho CHR.

## **Medidas de Voltaje y Resistencia con XO1.75 SKU 199**

## **Exactitud y precisión en medidas de Voltaje con XO1.75 SKU 199:**

### **Impedancia de entrada de XO1.75 SKU 199 como voltímetro:**

Los datos relativos a la XO1.75 indican que su impedancia de entrada está entre 1kΩ (SKU199) y 4kΩ (SKU204) (valor muy pequeño, de 150 a 40 veces inferior a XO1) lo cual la convierte en un voltímetro de utilidad relativa.

### **Apreciación:**

Los voltajes se muestran en pantalla hasta la centésima de Volt, por lo cual la **apreciación** es **0.01 V**.

### **Exactitud:**

Si bien en este caso tampoco existe dispersión de datos en el orden de la centésima de volt, los valores medidos por la XO y los instrumentos de referencia midiendo el voltaje en forma independiente o simultánea suelen no coincidir, por lo cual se debe determinar la exactitud de los resultados obtenidos, calculando el nivel de calibración de XO1.75 como voltímetro; esto puede realizarse analizando el gráfico **VREF= f (VXO1.75)**. El Voltaje de referencia **VREF** en este caso fue medido con tester FLUKE 87. Lo que se indica como  $V_{X01.75}$  es el voltaje medido por XO en canal izquierdo:

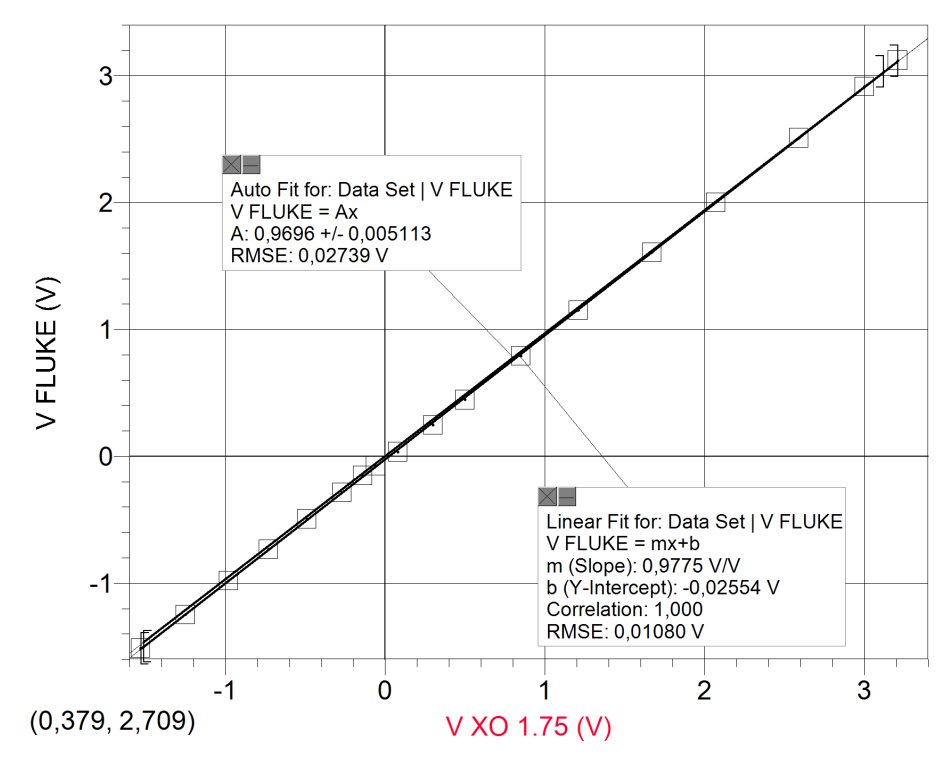

Una vez graficados los valores, se incluyen dos ajustes al conjunto de datos: por una parte el ajuste lineal (**y=mx+b**) y por otra el proporcional (**y=ax**); el primero de ellos muestra un **coeficiente de correlación ("Correlation")=1**, de lo cual se desprende que los datos se ajustan a la función lineal en forma óptima. A favor de la simplicidad, y observando una ordenada en el origen de valor relativo

despreciable, preferimos aplicar el ajuste proporcional (en vez del lineal referido) para relacionar los valores de voltaje entre sí.

Si bien el ajuste lineal es satisfactorio y prácticamente coincidente con el ajuste proporcional (y= Ax), el coeficiente de proporcionalidad **A** no es la unidad, por lo cual las medidas no son exactas. Para recuperar la exactitud debe utilizarse este factor que podemos llamar (para el caso) coeficiente de exactitud en medidas de voltaje, y que podemos abreviar **cV**. En el caso mostrado, su valor es de **0.9696**, por lo cual cualquier medida de voltaje debe corregirse mediante la expresión: **Vcorregido=cV.Voltaje**

que, para el caso que nos ocupa, es:

## **Vcorregido= (0.9696).Voltaje**

siendo **"Voltaje"** el medido directamente por el CHL de la XO1.75.

#### **Exactitud relativa: medidas de voltaje en doble canal.**

Se debe comparar en nivel de calibrado relativo entre las medidas obtenidas en ambos canales: se supone que ambos manejan el mismo nivel de exactitud, sin embargo esto debe verificarse realizando las medidas (como se mostró en XO1.5).

#### **Precisión:**

#### **Precisión asociada a la linealidad.**

### **Cálculo del nivel de dispersión en medidas de Voltaje con respecto al ajuste proporcional (una vez calibrada la XO1.75 SKU 199)**

Los resultados se resumen en la gráfica siguiente donde se representa la desviación relativa porcentual **εr%** en función de VFLUKE, el voltaje de referencia:

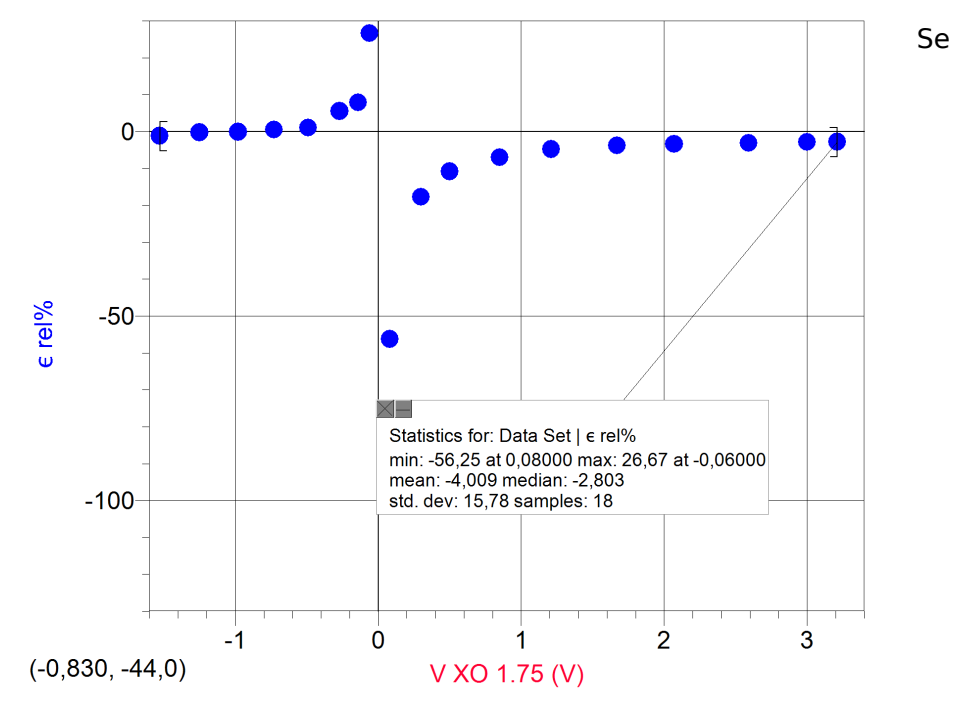

puede leer que el conjunto de valores mantiene una desviaciones relativas porcentuales con respecto al ajuste aplicado con una desviación estándar (para los 18 valores mostrados) que está en el orden del 16%.

## **Exactitud y precisión en medidas de Resistencia con XO1.75 SKU 199:**

### **Apreciación:**

Las resistencias se muestran en pantalla hasta la centésima de ohm, por lo cual la **apreciación** es **0.01 Ω**. No obstante (y como puede observarse cuando se está ejecutando la programación) la cifra correspondiente a este orden decimal (y muchas veces las dos que la preceden) varían en forma permanente por lo cual la determinación de la incerteza absoluta en medidas de esta magnitud depende de factores que deben cuantificarse con detalle. Esta medida de dispersión no se desarrolló para este modelo de XO.

### **Exactitud:**

Los valores de resistencia medidos por la XO y el instrumento de referencia (tester FLUKE 87) en general no coinciden, lo cual nos indica que se debe corregir el nivel de calibrado (exactitud) de XO1.75 como óhmetro lo cual puede realizarse analizando el gráfico **RREF= f (RXO1.75):**

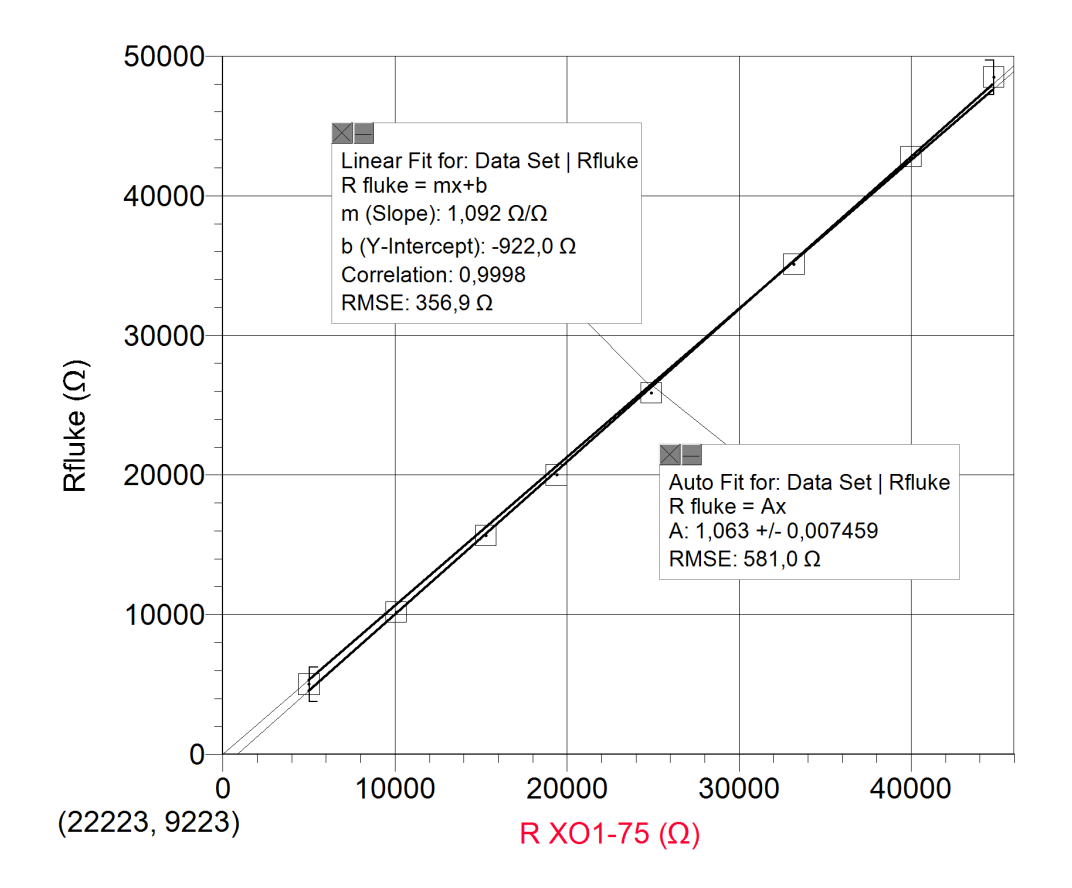

Una vez graficados los valores, se incluyen dos ajustes al conjunto de datos: por una parte el ajuste lineal (**y=mx+b**) y por otra el proporcional (**y=ax**); el primero de ellos muestra un **coeficiente de correlación ("Correlation")=0.9998**, de lo cual se desprende que los datos se ajustan a la función lineal en forma (casi) óptima. A favor de la simplicidad, y observando una ordenada en el origen de valor relativo despreciable, preferimos aplicar el ajuste proporcional (en vez del lineal referido) para relacionar los valores de resistencia entre sí.

Si bien el ajuste lineal es satisfactorio y prácticamente coincidente con el ajuste proporcional (y= Ax), el coeficiente de proporcionalidad **A** (en el caso general) no es la unidad, por lo cual las medidas no son exactas. Para recuperar la exactitud debe calcularse el coeficiente de exactitud en medidas de resistencia,

factor de corrección que abreviaremos **c<sup>R</sup>** (que en el caso mostrado su valor es de **1.063**). Toda medida de resistencia debe corregirse mediante la expresión:

 $R_{XO1.75 \text{ corread}} = C_R \cdot R_{XO1.75}$ 

En el caso que nos ocupa es:

$$
R_{X01.75\,\text{corregida}} = (1.063).R_{X01.75}
$$

siendo **"RXO1.75"** la medida directamente por el CHL de la XO1.75.

### **Exactitud relativa: medidas de resistencia en doble canal.**

Se debe comparar en nivel de calibrado relativo entre las medidas obtenidas en ambos canales: se supone que ambos manejan el mismo nivel de exactitud, sin embargo esto debe verificarse realizando las medidas (como se mostró en XO1.5).

### **Precisión:**

### **Precisión asociada a la linealidad:**

### **a- Cálculo del nivel de dispersión en medidas de resistencia con respecto al ajuste proporcional (una vez calibrada la XO1.75)**

Una vez recuperado el nivel de calibrado mediante la introducción del coeficiente **CR**, debe calcularse qué tan apartados del ajuste proporcional se encuentran los valores de resistencia (ya corregidos) medidos por XO1.75. Para ello se calcularon las desviaciones relativas porcentuales de los valores de resistencia con respecto al ajuste proporcional. Los resultados se resumen en la gráfica siguiente:

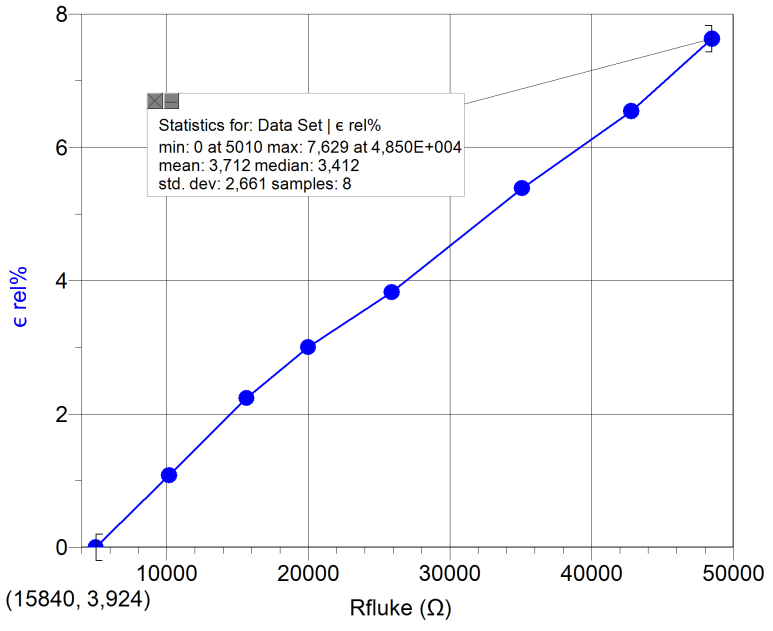

Para los 8 valores medidos la desviación estándar es del orden del 3%.

## **Medidas de Voltaje y Resistencia con XO1.75 SKU 206**

### **Nota**:

Se trabajó con una XO1.75 con ensamble 161 Versión a (Dextrose 3 uy), SUGAR 0.94.1, midiendo solamente en su canal izquierdo (CHL). Para realizar las medidas se instaló TB v.158 (la versión 160 no funcionó bien). Las medidas que se obtienen con la Actividad Medir v.42 no coinciden con las obtenidas con TB v.158 (las cuales son correctas).

**Es importante destacar que al momento de culminar esta investigación detectamos un problema importante en este modelo: cuando la Actividad TB intenta medir voltaje o resistencia en un canal, obtiene aleatoriamente la lectura correspondiente a ése canal o al otro; este problema hace por el momento imposible usar las aplicaciones que involucren estas medidas. En consultas que realizamos sobre el problema se nos informó que se trata de un error ("bug") de bajo nivel sobre el cual se está trabajando.**

Las medidas primarias para determinar la impedancia como voltímetro arrojaron resultados del orden de magnitud del kΩ.

### **Medidas de Voltaje**

Se midieron voltajes entre -0.3 y 3.03 V, obteniéndose la siguiente gráfica (solo se muestran voltajes entre 0 y 3.03 V):

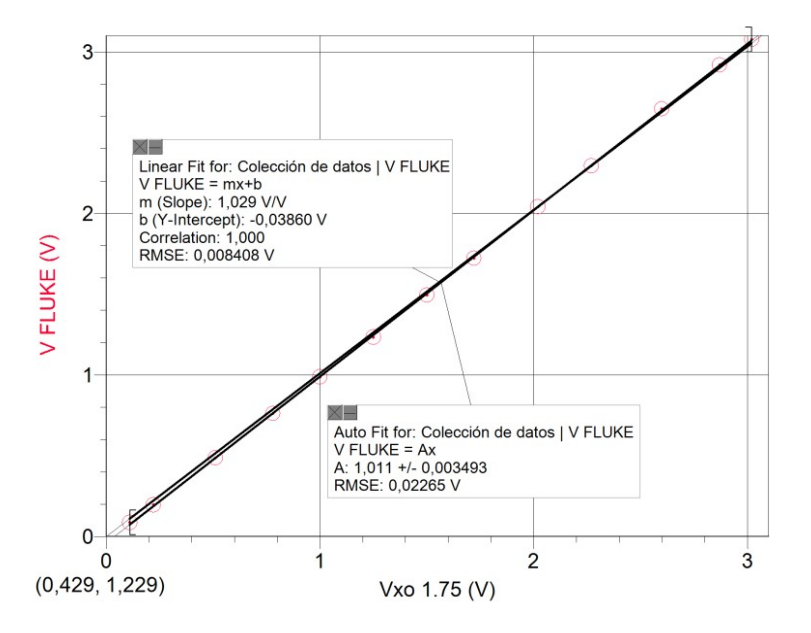

Si bien el ajuste lineal es satisfactorio y prácticamente coincidente con el ajuste proporcional (y= Ax), el coeficiente de proporcionalidad **A** no es la unidad, por lo cual las medidas no son exactas. Para recuperar la exactitud debe utilizarse este factor que podemos llamar (para el caso) coeficiente de exactitud en medidas de voltaje, y que podemos abreviar **cV**. En el caso mostrado, su valor es de **1.011**, por lo cual cualquier medida de voltaje debe corregirse mediante la expresión:

#### **Vcorregido=cV.Voltaje**

que, para el caso que nos ocupa, es:

#### **Vcorregido=1.011.Voltaje**

siendo **"Voltaje"** el medido directamente por el CHL de la XO1.75.

Una vez recuperada la exactitud se estudió la dispersión de datos con respecto al ajuste proporcional; se pueden observar desviaciones grandes para valores pequeños de voltaje, obteniéndose una desviación estándar de las dispersiones en el orden del 6%:

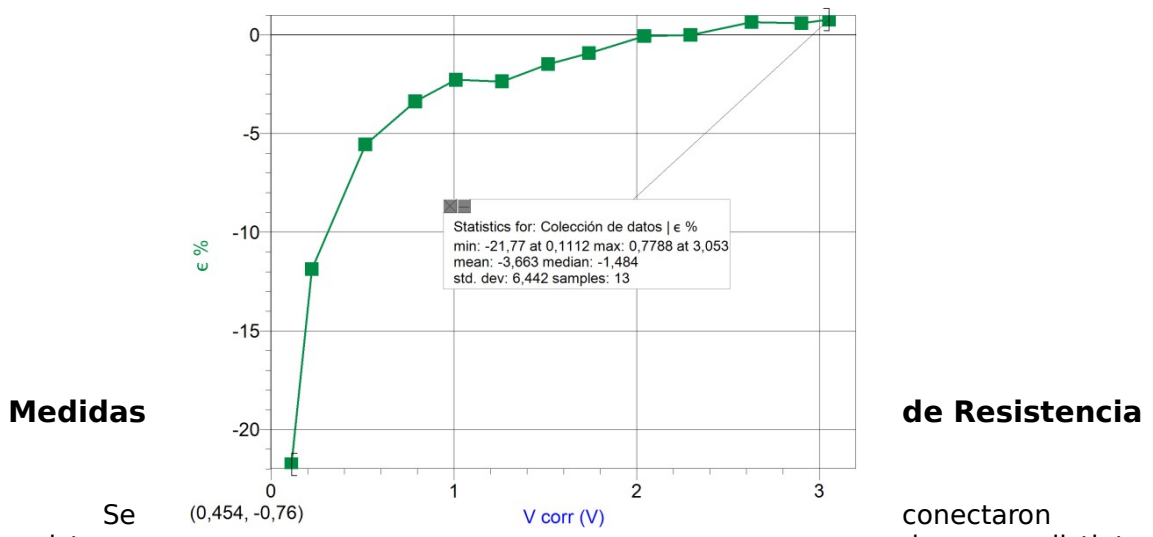

resistores de distinta resistencia (entre 820 Ω y 100 kΩ) al cable de audio mediante pinzas cocodrilo (en este caso no se utilizó soldadura a diferencia de lo hecho en los casos anteriores). Las medidas obtenidas con TB se contrastaron con los valores de resistencia dados por el fabricante:

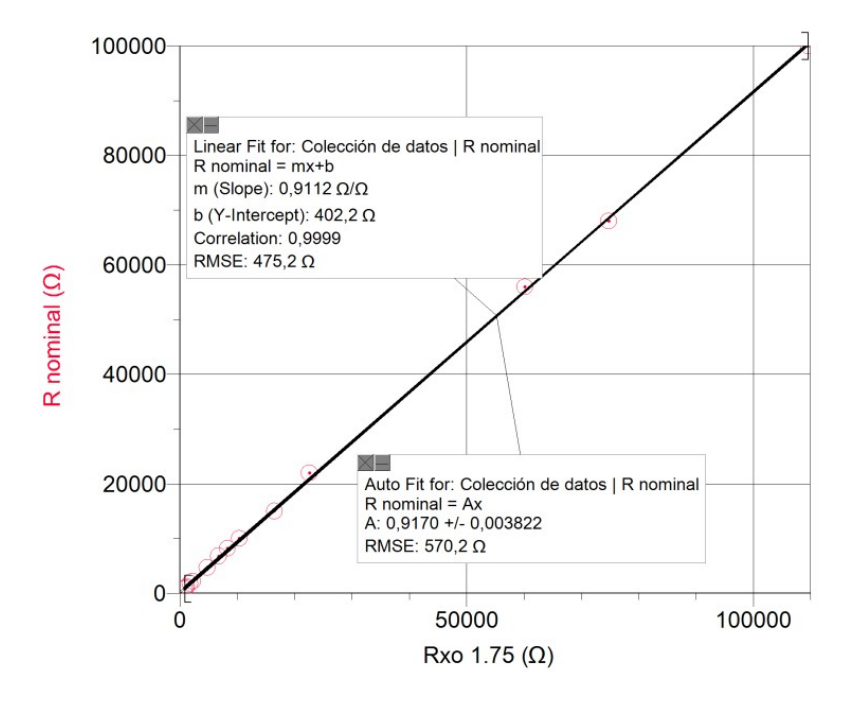

Para recuperar la exactitud debe calcularse el coeficiente de exactitud en medidas de resistencia, factor de corrección que abreviaremos **cR.** Toda medida de resistencia debe corregirse mediante la expresión:

**RXO1.75 corregida= cR.RXO1.75** 

En el caso que nos ocupa es: **RXO1.75 corregida= (0.9170).RXO1.75**

siendo **"RXO1.75"** la medida directamente por el CHL de la XO1.75.

Una vez recuperada la exactitud se estudió la dispersión de datos con respecto al ajuste proporcional; se pueden observar desviaciones grandes para valores pequeños de Resistencia, obteniéndose una desviación estándar de las dispersiones en el orden del 5%:

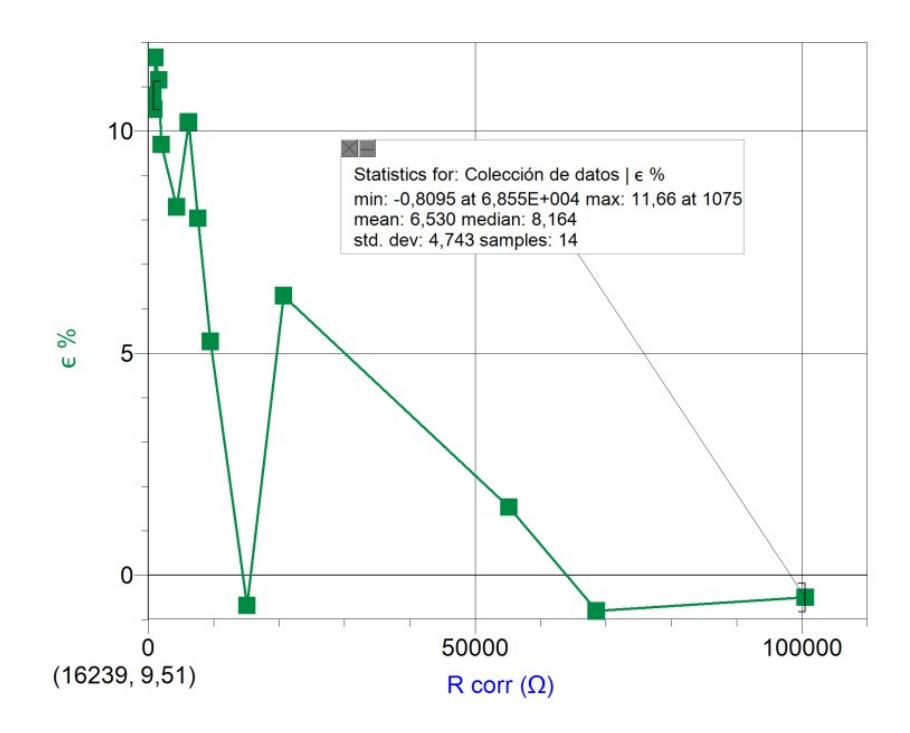

# **10 La conversión Digital a Analógica:**

## **10.1 Síntesis de sonido en XO1.**

## **SUGAR Actividad Pippy**

La XO1 puede sintetizar sonidos mediante el conversor digital a analógico (DAC) integrado en su tarjeta de sonido. La programación de esta síntesis puede realizarse en código Python programando en el ambiente de programación (por línea de comandos) Actividad Pippy incluido en SUGAR. El código siguiente (Oscilador.py) puede utilizarse para programar la síntesis de sonidos puros de frecuencia (en Hz), amplitud (unidades arbitrarias) y duración (en segundos) deseados:

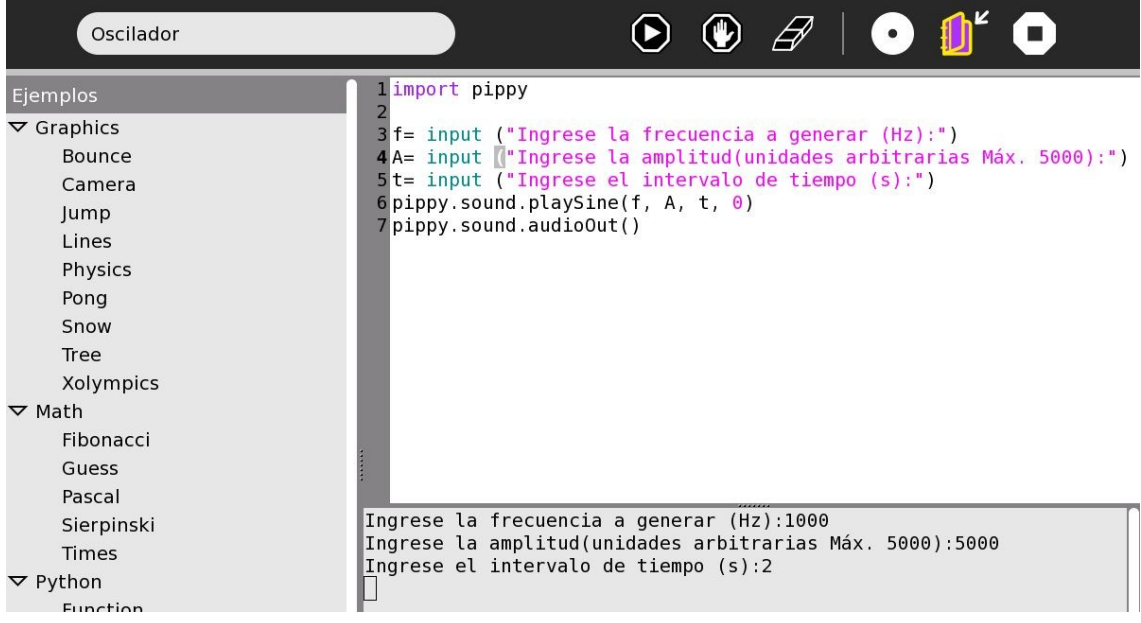

## **SUGAR Actividad TurtleBlocks (TB)**

También puede lograrse la síntesis con la Actividad TurtleBlocks (v.109), con el ejemplo Python "sinewave.py". El mismo debe cargarse desde el menú principal:

Barra de Herramientas GUARDAR/Cargar bloque Python/"sinewave.py"/Abrir

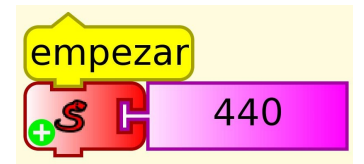

Al ejecutar este programa de ejemplo se emite por los parlantes un sonido de 440 Hz de frecuencia (ajustable), amplitud fija y de unos 3 segundos de duración (no ajustable) el cual corresponde a la nota LA (A4).

**Rango de frecuencia de los sonidos sintetizados.**

La tarjeta de sonido de XO1 sintetiza sonidos de frecuencias comprendidas<br>30 Hz y 5000 Hz. Los sonidos sintetizados corresponden a señales entre 30 Hz y 5000 Hz. Los sonidos sintetizados corresponden sinusoidales (o senoidales) prácticamente puras, aunque se detecta la presencia de componentes de otras frecuencias que las acompañan. En general, se trata de componentes de amplitudes mucho menores a la principal, pero medibles. El siguiente cuadro muestra algunas de ellas y las frecuencias que las acompañan; la medida se realizó con una XO1 emitiendo y una XO1.5 HS detectando el sonido mediante la Actividad Medir, Sonido, línea de base frecuencia:

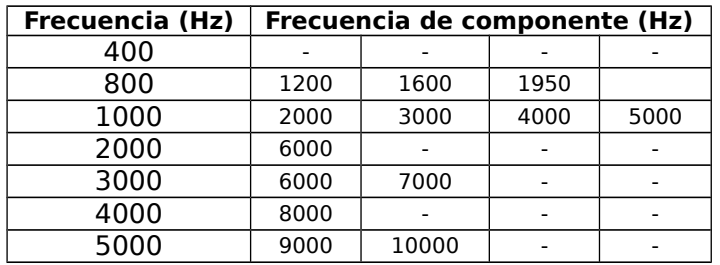

## **Potencia de la señal generada.**

De acuerdo a las especificaciones técnicas, el sonido producido se emite por los parlantes incorporados, los cuales responden en forma óptima al rango comprendido entre 480 y 40 kHz, alimentados por 1.4 W de potencia cada uno, por lo cual los sonidos generados entre los 30 Hz y los 480 Hz se escucharán mal o no se podrán escuchar. Para poder hacerlo deberán conectarse a la salida de auriculares (terminal verde ubicado en el costado izquierdo de la pantalla, salida que puede proveer un potencia máxima de 30 mW a una impedancia de 32 ohm) parlantes amplificados como los utilizados en cualquier PC de escritorio.

Este tipo de dispositivo nos permitirá, además, utilizar la XO como un generador de oscilaciones mecánicas de frecuencia ajustable, herramienta fundamental en un laboratorio de física: en especial si se desean estudiar las oscilaciones mecánicas y las ondas.

Se logran resultados muy aceptables utilizando amplificador y parlantes de bajo costo. La potencia máxima del amplificador, su calidad y la de los parlantes, así como el rango de frecuencias que admitan, nos permitirán la producción de oscilaciones de las frecuencias deseadas. Cabe recordar que esto debe tenerse en cuenta especialmente cuando se desee trabajar con frecuencias bajas, las cuales por lo general están fuera del rango de los parlantes de PC amplificados de bajo costo, y sin embargo, son las que se necesitan para excitar sistemas mecánicos oscilantes como masa-resorte, láminas con un extremo fijo, osciladores de cubeta de ondas en la superficie del agua, etc.

## **10.2 Síntesis de sonido en XO1.5**

La XO1.5 distribuida (inicialmente) por Plan Ceibal entre estudiantes de Secundaria viene con doble boot: puede iniciar en SUGAR o bien en Linux Fedora con escritorio Gnome (versión: 2.26.3, Distribuidor: Red Hat, Inc., Fecha de compilación: 07/07/09). Se describe a continuación la síntesis de sonidos puros en ambas interfaces gráficas.

## **SUGAR Actividad TurtleBlocks (TB)**

Al igual que la XO1, la XO1.5 puede sintetizar sonidos mediante el conversor digital a analógico (DAC) integrado en su tarjeta de sonido. La programación de esta síntesis puede realizarse en código Python programando en el ambiente de programación Actividad Pippy incluido en SUGAR (ver el código en "Síntesis de sonido en XO1").

También puede lograrse la síntesis con la Actividad TurtleBlocks (v.130), con el bloque de programación "senoidal" contenido en la Paleta de bloques de medios.

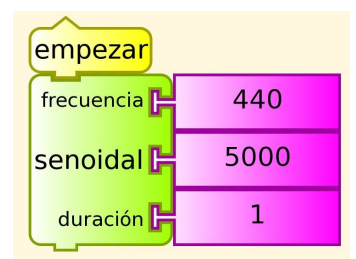

Al ejecutar este programa de ejemplo, se emite por los parlantes un sonido de 440 Hz de frecuencia (ajustable), de amplitud 5000 ua (unidades arbitrarias, ajustable), de 1 segundo de duración (ajustable) el cual corresponde a la nota LA (A4).

## **Rango de frecuencia de los sonidos sintetizados.**

La tarjeta de sonido de **XO1.5** sintetiza sonidos de frecuencias comprendidas entre **0.1 Hz** y **7999 Hz**. Los sonidos sintetizados corresponden a señales sinusoidales (o senoidales) prácticamente puras hasta los 5000 Hz. Si bien se detecta la presencia de componentes de otras frecuencias que las acompañan, estas componentes crecen en amplitud para frecuencias entre los 5000 y 7999 Hz, hasta emitirse un sonido de amplitud oscilante (conocido como batido) al llegar a este último valor.

La figura siguiente muestra el registro Amplitud= f (frecuencia) obtenido con la Actividad MEDIR, Sonido, Línea de base de frecuencia, para la emisión de 7500 Hz, sonido que se ve acompañado por otro de frecuencia 8500 Hz de amplitud comparable:

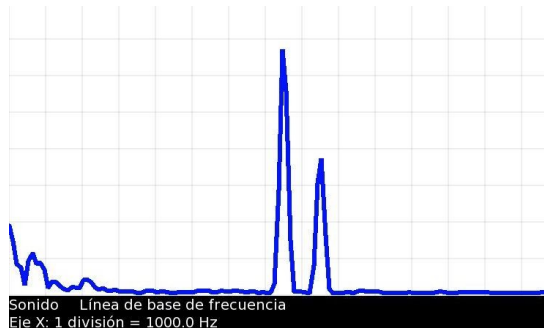

El siguiente cuadro muestra algunas de las frecuencias sintetizadas y las frecuencias de las componentes que las acompañan; la medida se realizó con una XO1.5 emitiendo y una XO1 detectando el sonido mediante la Actividad Medir, Sonido, línea de base de frecuencia:

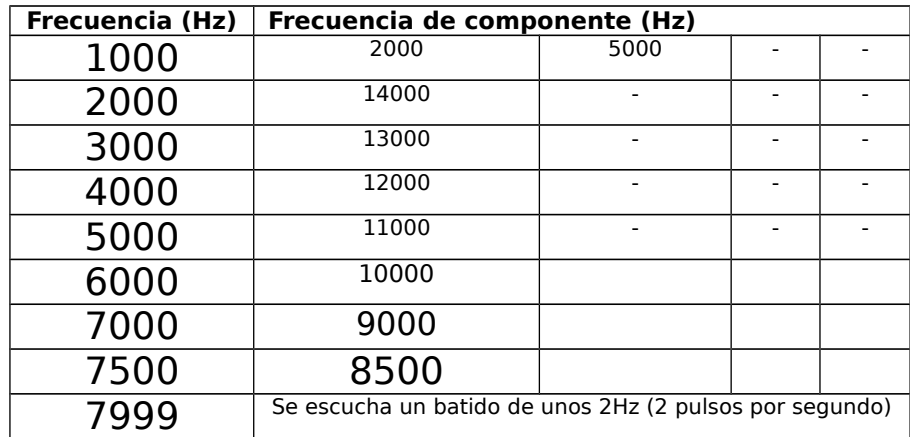

puede sintetizar la XO1.5. Para determinar el rango de frecuencias se utilizó un tester FLUKE 87 el cual midió hasta un mínimo de 2 Hz. Para estudiar los valores menores se utilizó una Interface LabQuest mini (Vernier) que medía el voltaje aplicado a un parlante conectado a la salida de auriculares. La siguiente figura corresponde al registro  $V= f(t)$  a partir del cual se pudo calcular la mínima frecuencia generada:

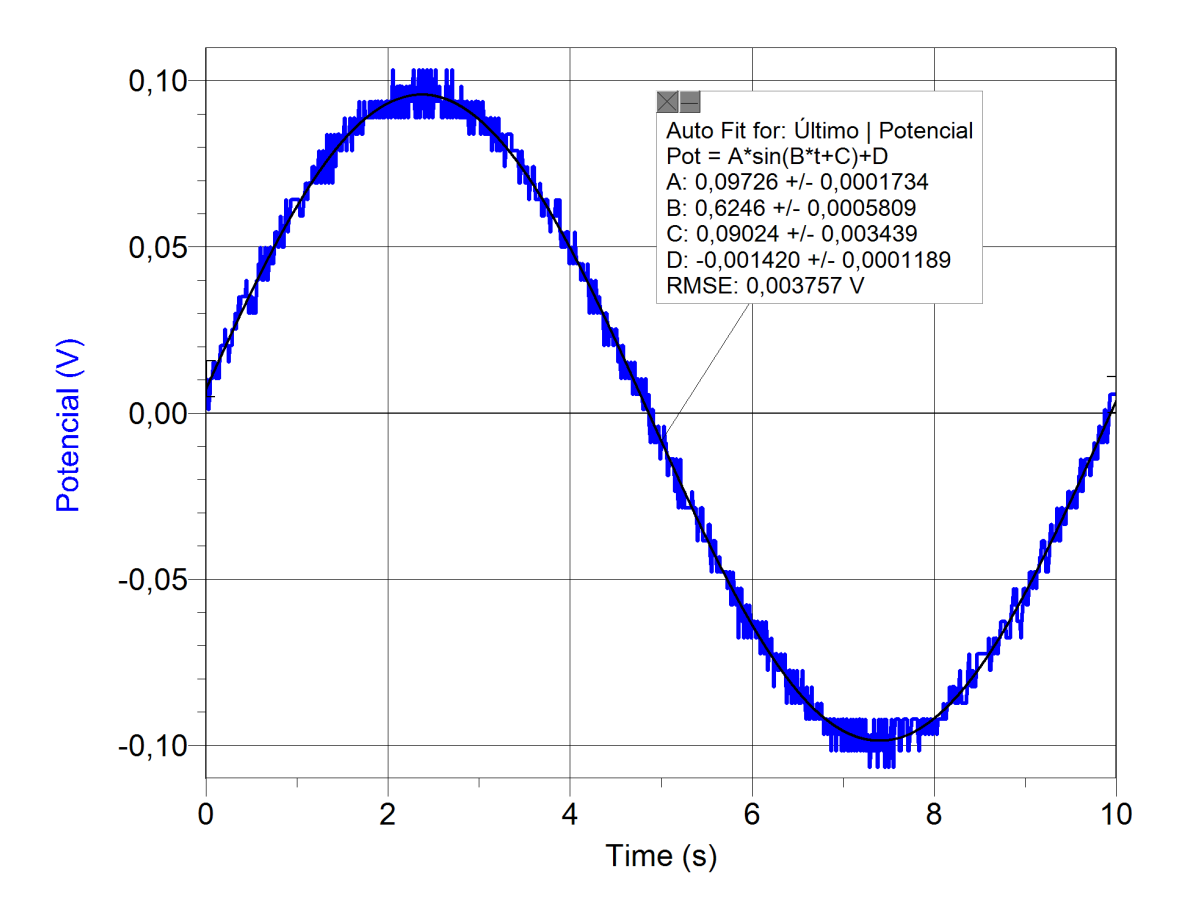

Se incluye el ajuste de la curva V=f (t) a la función sinusoidal (esperada), lo cual muestra una alta correspondencia entre ambas.

## **Potencia de la señal generada**

(Ídem XO1)

## **Linux Fedora Gnome, Software Audacity:**

En este entorno contamos con una poderosa herramienta, el software Audacity (versión 1.3.11-beta), un editor de sonido libre, de código abierto y multiplataforma. Para sintetizar sonidos de frecuencia ajustable debemos seleccionar en la barra de menús Generar/Tono, y nos despliega un cuadro de diálogo donde podremos seleccionar los valores deseados de los parámetros que se muestran:

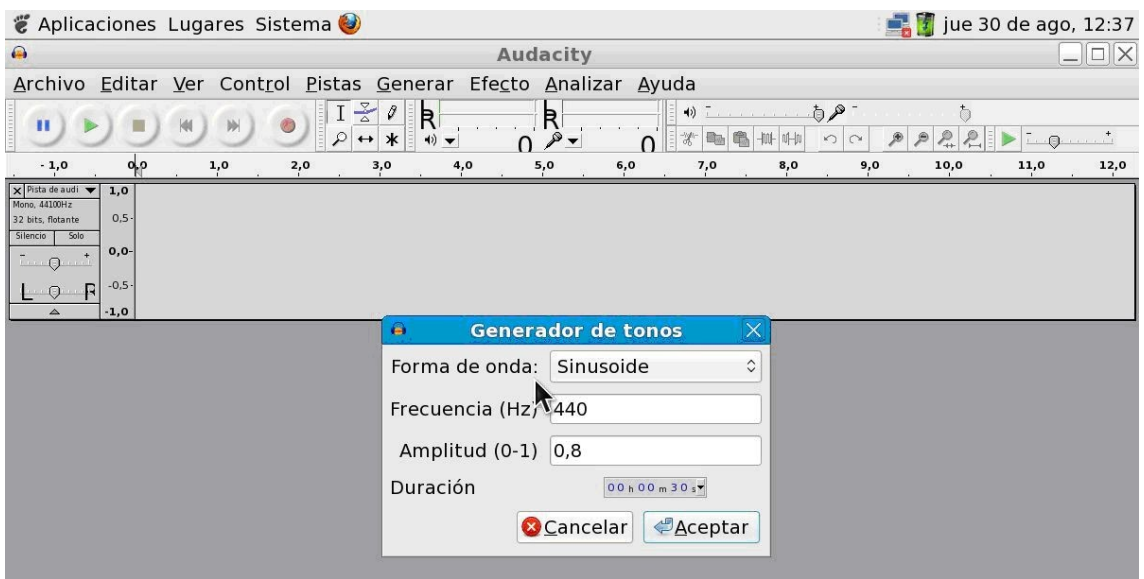

Con este software en XO1.5 podemos sintetizar sonidos de frecuencias comprendidas entre 1.00 Hz y 20 000.00 Hz (como mínimo), con una resolución de 0.01 Hz.[7](#page-67-0) Para aplicaciones en sistemas mecánicos en oscilación forzada, la síntesis de infrasonidos (sonidos de frecuencias inferiores a 20 Hz) es especialmente útil.

## **10.3 Síntesis de sonido en XO1.75:**

Dentro de cada modelo de XO (XO1, XO1.5 o XO1.75), pueden encontrarse variedades con diferencias menores pero con características que el usuario puede estar interesado en conocer. Para saber qué variedad tiene Ud. en sus manos debe conocer el número de referencia denominado SKU (Stock-keeping unit) que se encuentra en

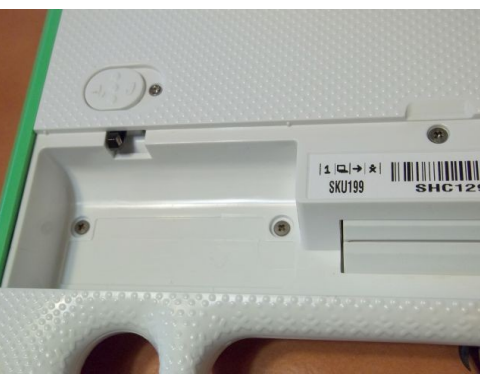

el compartimiento de batería de la XO como se muestra. Una vez conocido puede obtener las características de su variedad en OLPC SKU.

En nuestro caso disponíamos de una XO1.75 CL2A (también conocida como B1) SKU 199. Las medidas de frecuencias realizadas sobre este modelo muestran un comportamiento de síntesis similar a XO1.5, si bien se trata de subsistemas de audio diferentes. Podemos considerar que se realiza una síntesis aceptable de frecuencias a partir de 1 Hz, un valor superior a la mínima que se puede obtener en XO1.5 (unos asombrosos 0.1 Hz) hasta 5000 Hz valor a partir del cual las componentes de frecuencias superiores aparecen en forma más intensa hasta el límite superior de 7999 Hz donde se escucha apreciablemente un batido de 2 Hz.

Se muestra a continuación el registro correspondiente a la síntesis de 1 Hz y su ajuste a la función sinusoidal:

<span id="page-67-0"></span> $^7$  La búsqueda de síntesis de sonidos de frecuencias por debajo de 20 Hz en XO fuera de SUGAR nació en conversaciones en el Laboratorio de Física del IPA con Marcelo Vachetta y Leonardo Machín, que buscaban diseñar un oscilador mecánico de baja frecuencia para impulsar sistemas oscilantes mecánicos para aplicar en experimentos de resonancia en cursos de Bachillerato en Secundaria y cursos del IPA. Y lo lograron con éxito.

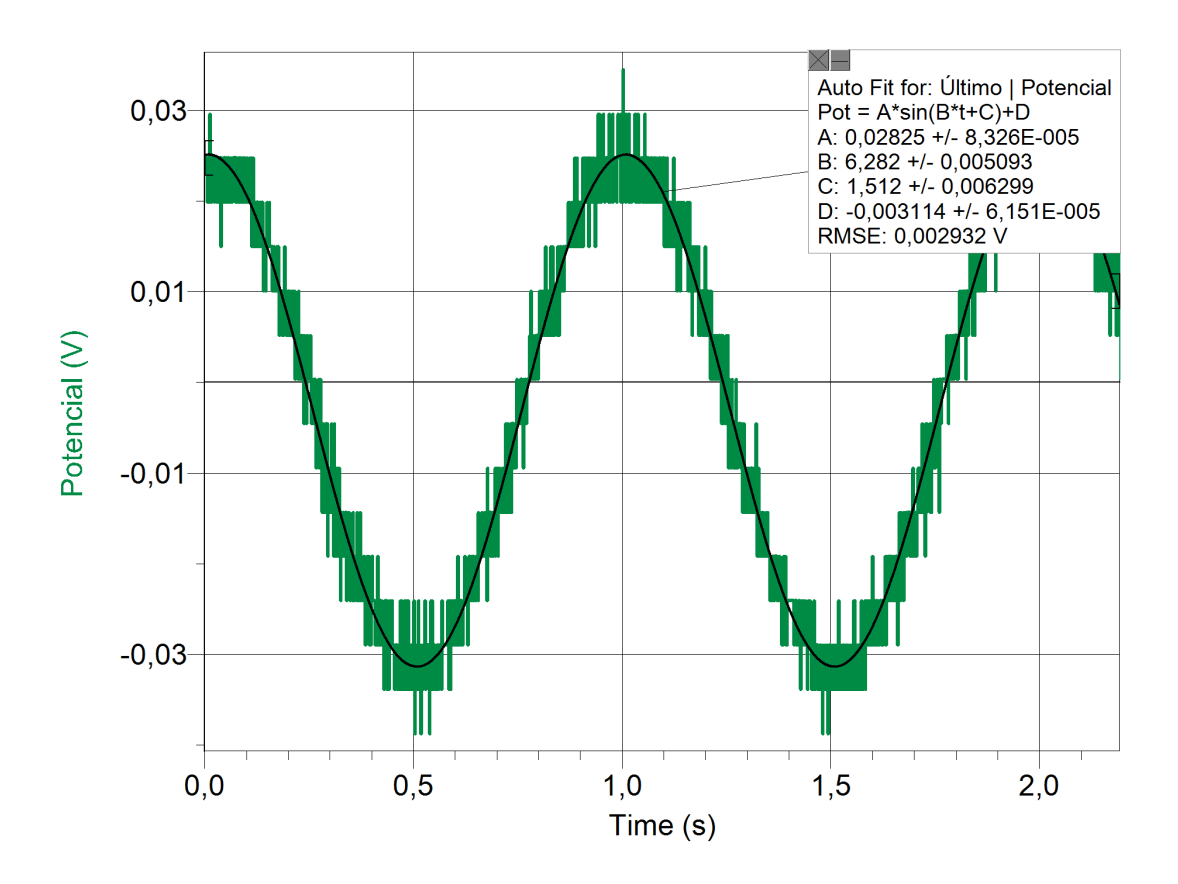

**NOTA**: durante las medidas realizadas pudimos verificar que XO1.75 realiza síntesis desde unos 0.5 Hz pero con desviaciones apreciables con respecto al ajuste a la función sinusoidal esperada, por lo que preferimos fijar el valor mínimo de 1 Hz como el más aceptable.

Al igual que en XO1.5, en XO1.75 con Audacity podemos sintetizar sonidos de frecuencias comprendidas entre 1.00 Hz y 20 000.00 Hz (como mínimo), con una resolución de 0.01 Hz.

## **10.4 Síntesis de sonido en otras netbooks distribuidas por Plan Ceibal**

Si no se cuenta con XO, pueden sintetizarse sonidos de igual forma con otros equipos. Por ejemplo la Magalhães Modelo MG 10T (conocida como "Magallanes **MG2**") se distribuyó (inicialmente) entre estudiantes de UTU (CETP) y de liceos (CES) del departamento de Canelones. Trae el sistema operativo Linux Ubuntu (10.04 LTS, la versión Lucid Lynx, de abril de 2010) Gnome (versión: 2.30.2, Distribuidor: Ubuntu, Fecha de compilación: 25/06/10). También con la Magalhães Modelo MG 101A3 (conocida como "Magallanes **MG3**") la cual fue distribuida entre estudiantes de UTU (CETP) y de liceos (CES) durante 2012. Trae el sistema operativo Linux Ubuntu (10.04 LTS, la versión Lucid Lynx, de abril de 2010) Gnome (versión: 2.30.2, Distribuidor: Ubuntu, Fecha de compilación: 25/06/10)

En ellas podemos trabajar también con Audacity (versión: 1.3.12-beta) sintetizando sonidos de frecuencias comprendidas entre 1.00 Hz y 20 000.00 Hz (como mínimo) con resolución de 0.01 Hz.

# **11 La Actividad TURTLE BLOCKS (TB).**

La interfaz gráfica de usuario (GUI) SUGAR incluye varias Actividades que se pueden utilizar para aprender a programar, conocidas como ambientes de programación. Algunas de ellas son Pippy, Etoys, Scratch y Turtle Blocks. Esta última, la Actividad TURTLE BLOCKS (SUGARLABS TURTLE BLOCKS), será la que utilizaremos ampliamente en este trabajo. Se trata de un ambiente de programación inspirado en el lenguaje de programación LOGO creado, entre otros, por el matemático sudafricano Seymour Papert en la década del 60; se lo identifica frecuentemente con una tortuga que dibujaba en la pantalla guiada por la programación que escribía el usuario, en general niños y jóvenes, ya que fue utilizado ampliamente para enseñar los primeros pasos en programación.

Inicialmente denominado Turtle Art (o Tortugarte) esta actividad incorpora, entre otras, la capacidad de leer los voltajes y resistencias conectados a la entrada de micrófono externo de la XO.

#### 01-Barra de herramientas PROYECTO:  $\bigcirc$ (4)  $\chi$  $\bullet$  $\blacksquare$ Actividad TortugArte a-Título de Proyecto b-Botón Compartir c-Guardar una copia 02-Barra de herramientas EDICIÓN:  $\Box$ 4, a-Copiar b-Pegar 03-Barra de herramientas GUARDAR:  $\blacksquare$ IDI  $\hat{\mathbf{C}}$  $\bullet^\natural$ m a-Guardar instantánea b-Guardar como HTML c-Guardar como LOGO d-Guardar como imagen e-Importar Proyecto desde el Diario f-Cargar Bloque Python g-Cargar ejemplos 04-Barra de herramientas VER:  $\bullet$  $(2)$  $(\psi)$  $\blacksquare$ 駋 Ð ├см  $coorx = 0 coory = 0 rumbo = 0$ тТ 下┰ a-Pantalla completa b-Coordenadas cartesianas c-Coordenadas polares d-Coordenadas centímetros e-Escalar coordenadas hacia arriba

## *11.1* **Barras de herramientas en TB versión 109**

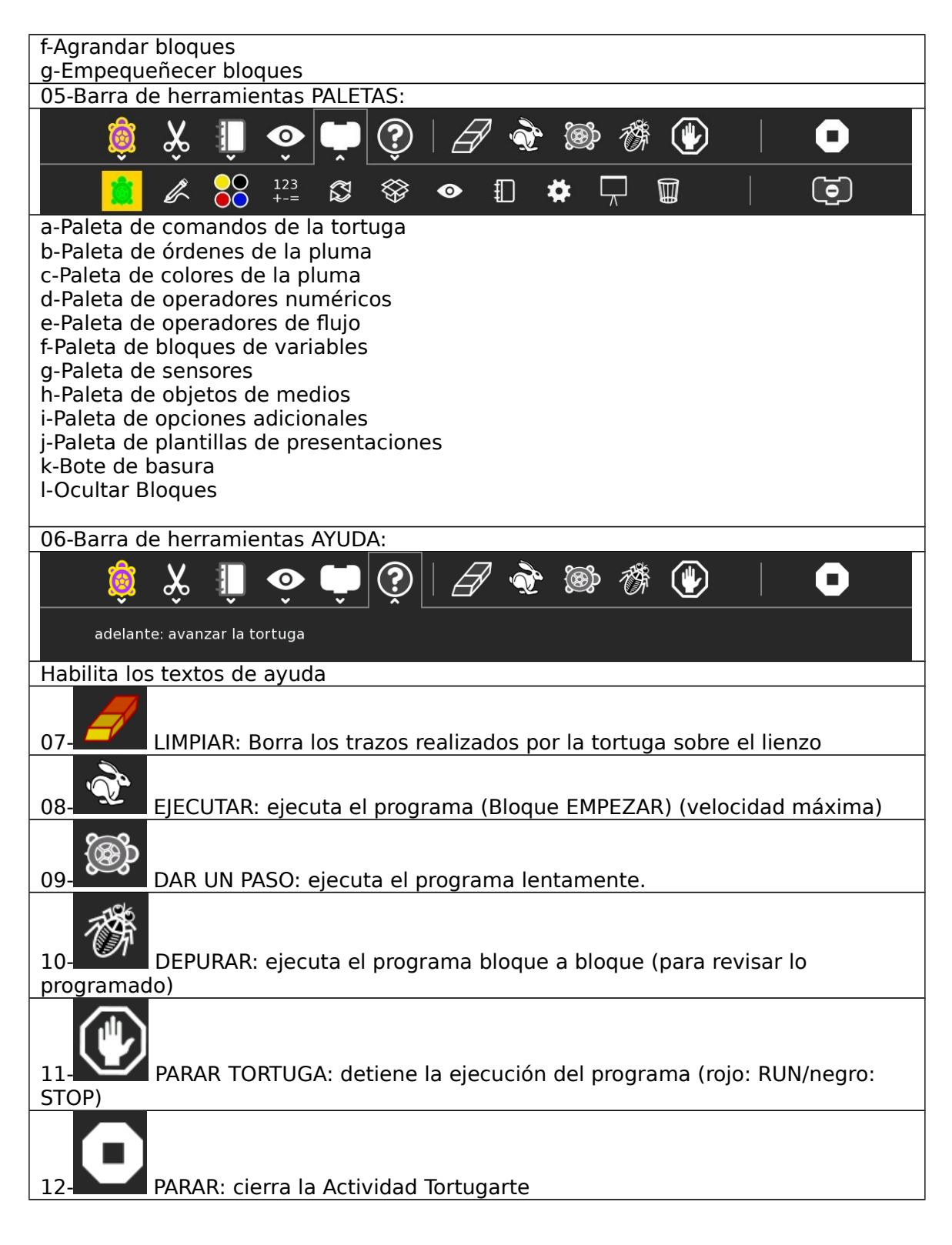

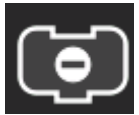

OCULTAR BLOQUES: en este estado, muestra los bloques; cuando se muestra lleno en amarillo, los oculta. Se alterna entre ambas vistas haciendo clic sobre este ícono ubicado a la derecha del "bote de basura" (papelera).

# **Paletas**

01. Paleta de comandos de la tortuga

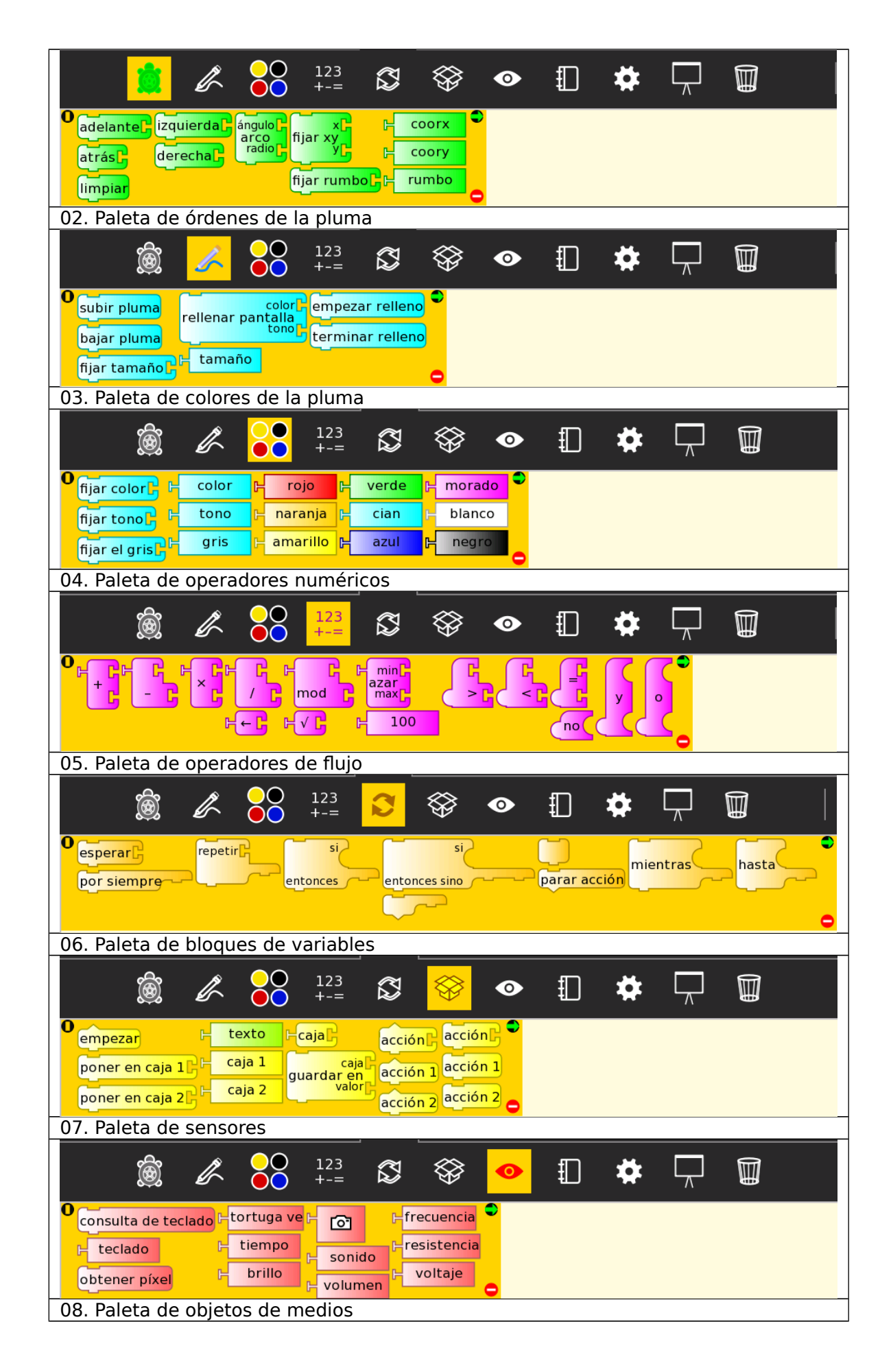
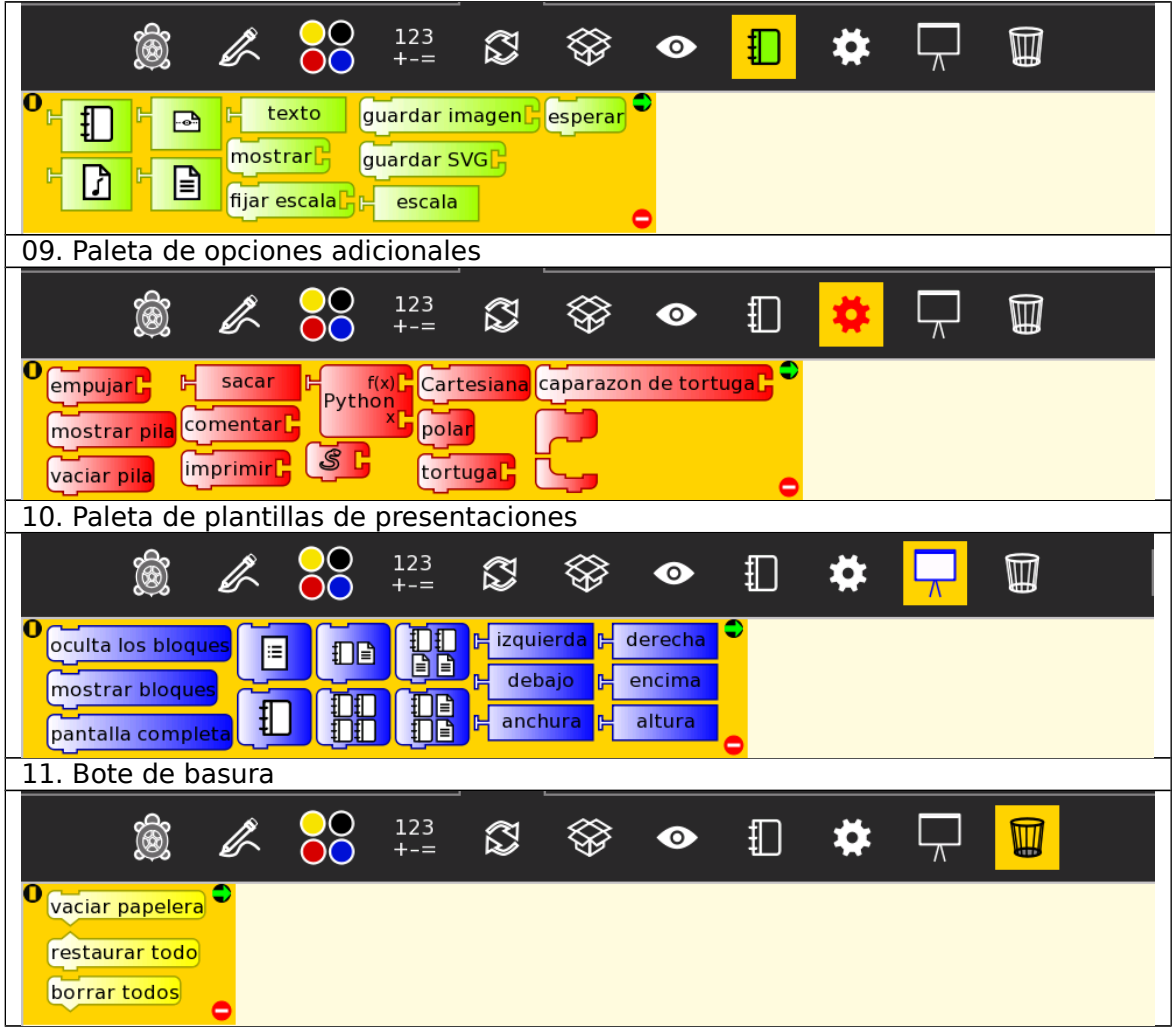

#### **Ayuda para cada bloque de las Paletas (TB v.109)**

Se incluyen las ayudas en forma textual como aparecen al invocarlas dentro de la Actividad: consisten en una descripción breve de la acción que ejecuta cada bloque. Incluimos una columna que intenta completar esta información.

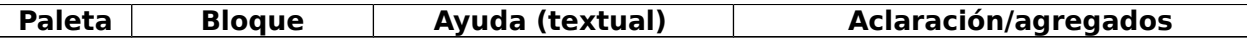

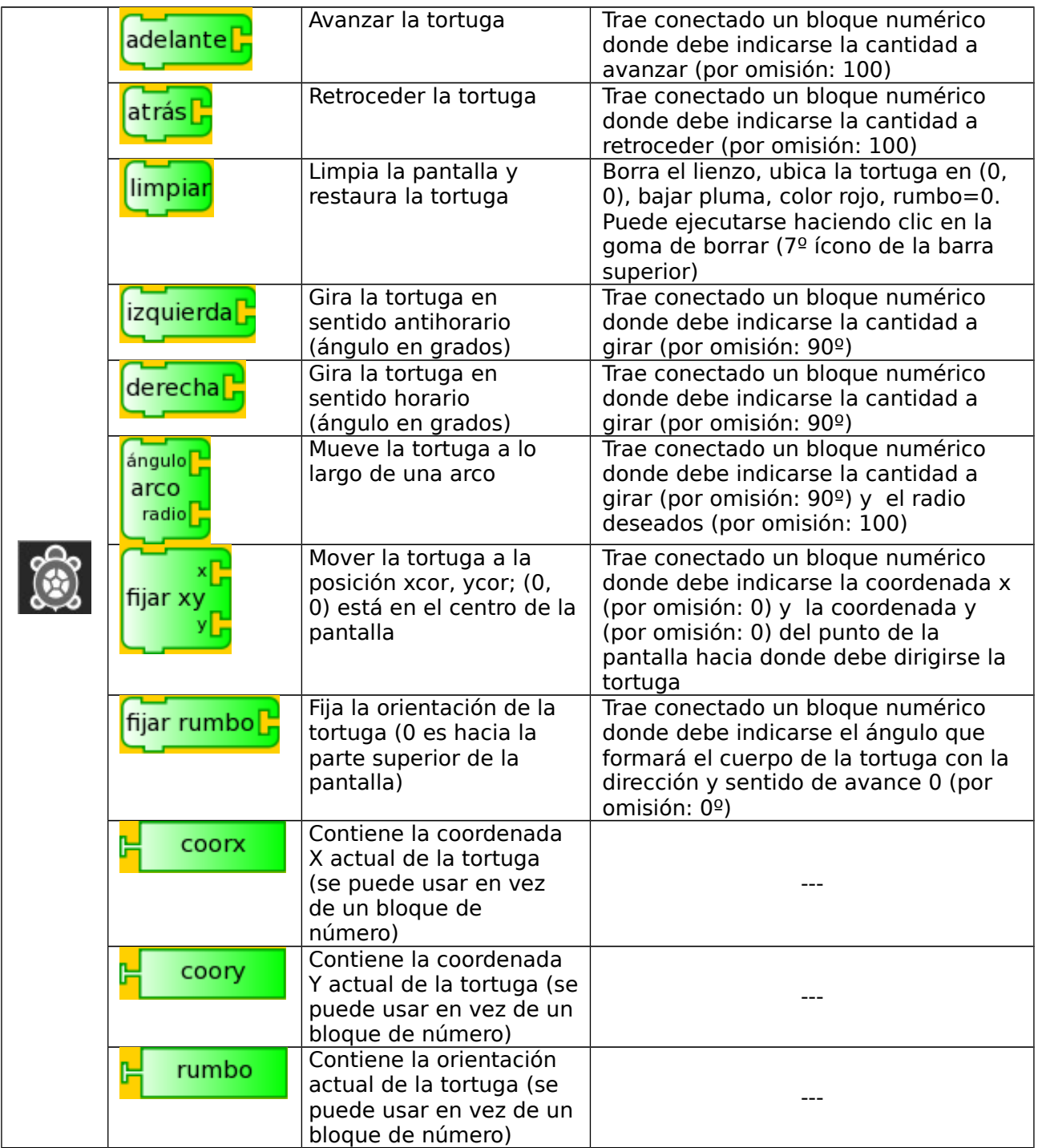

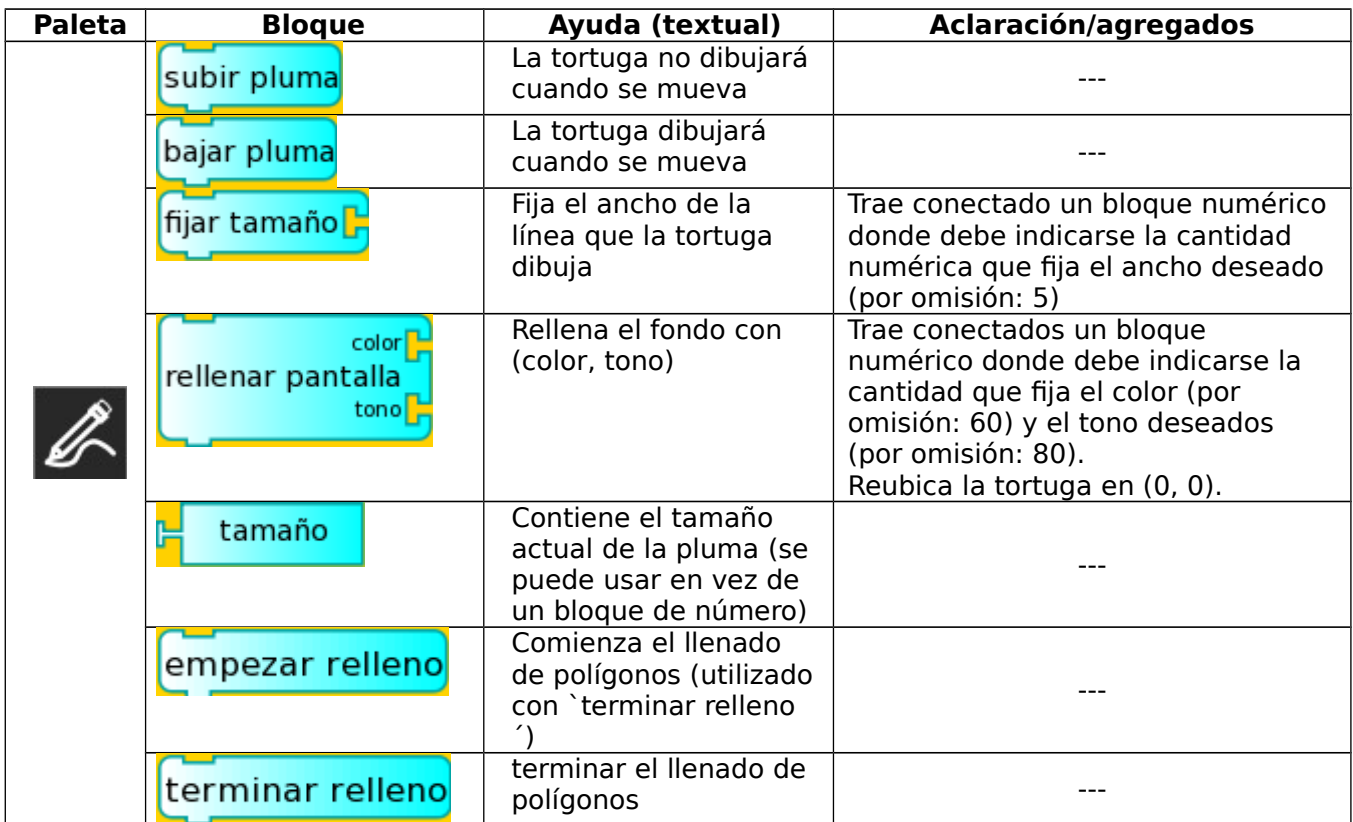

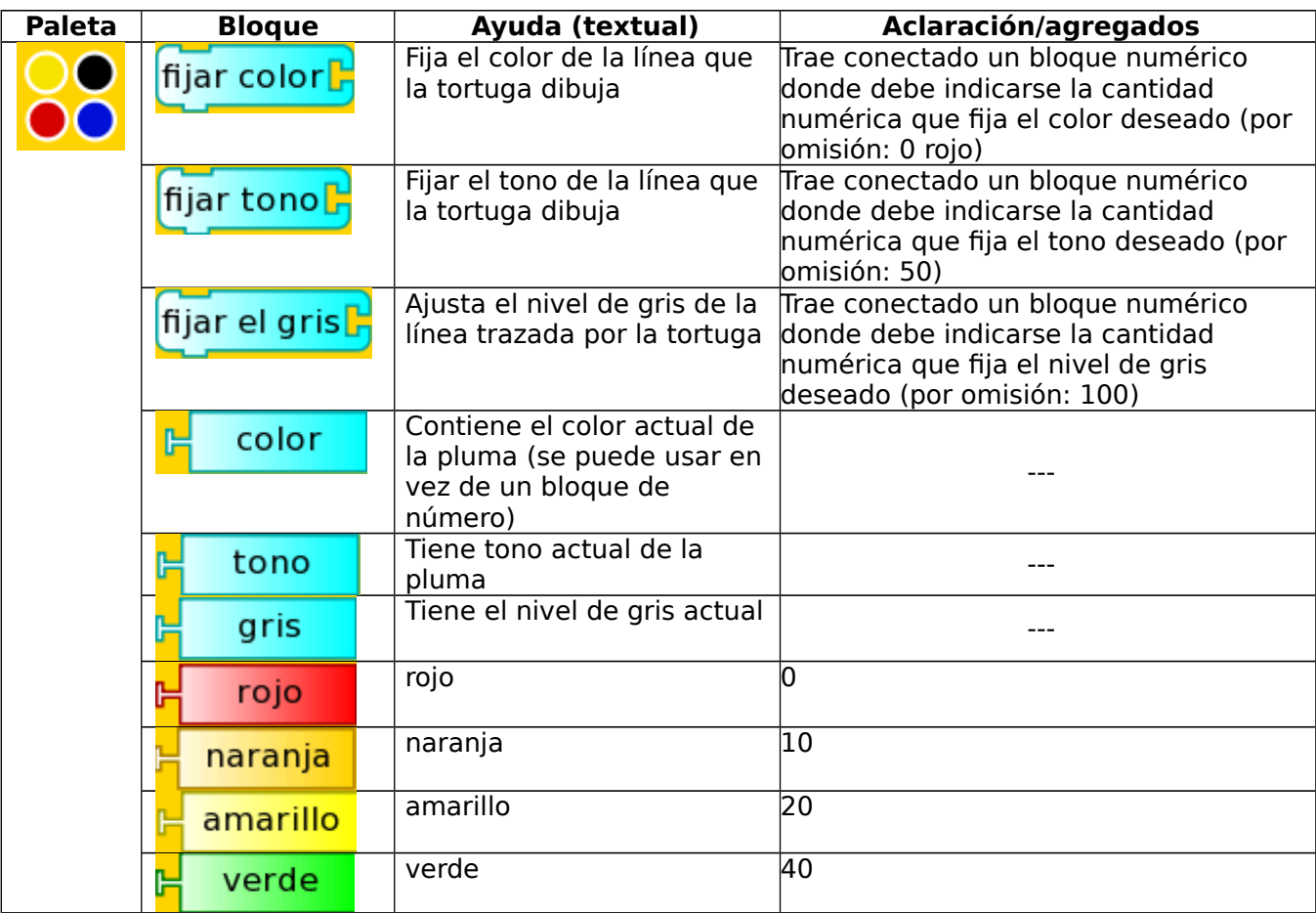

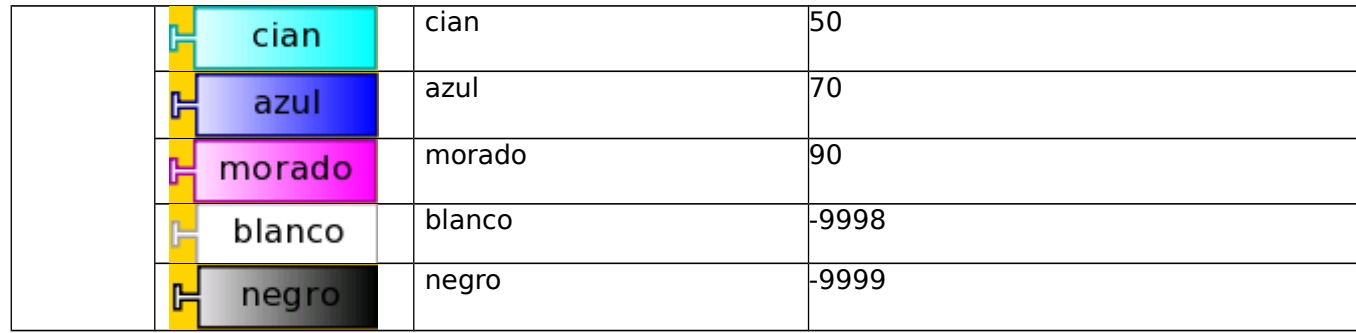

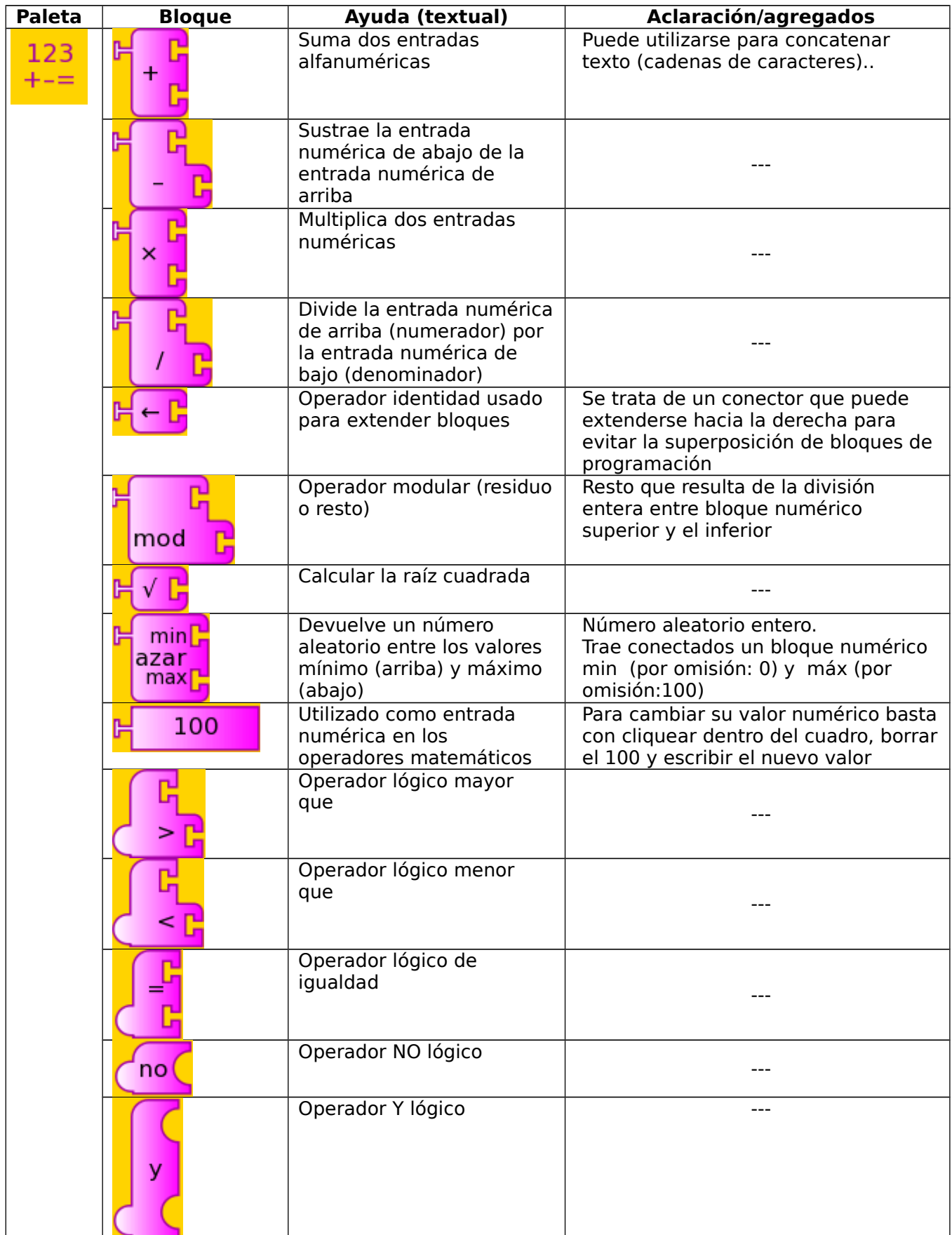

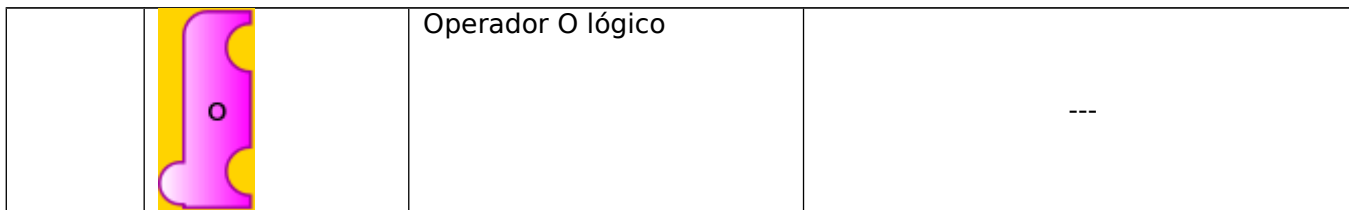

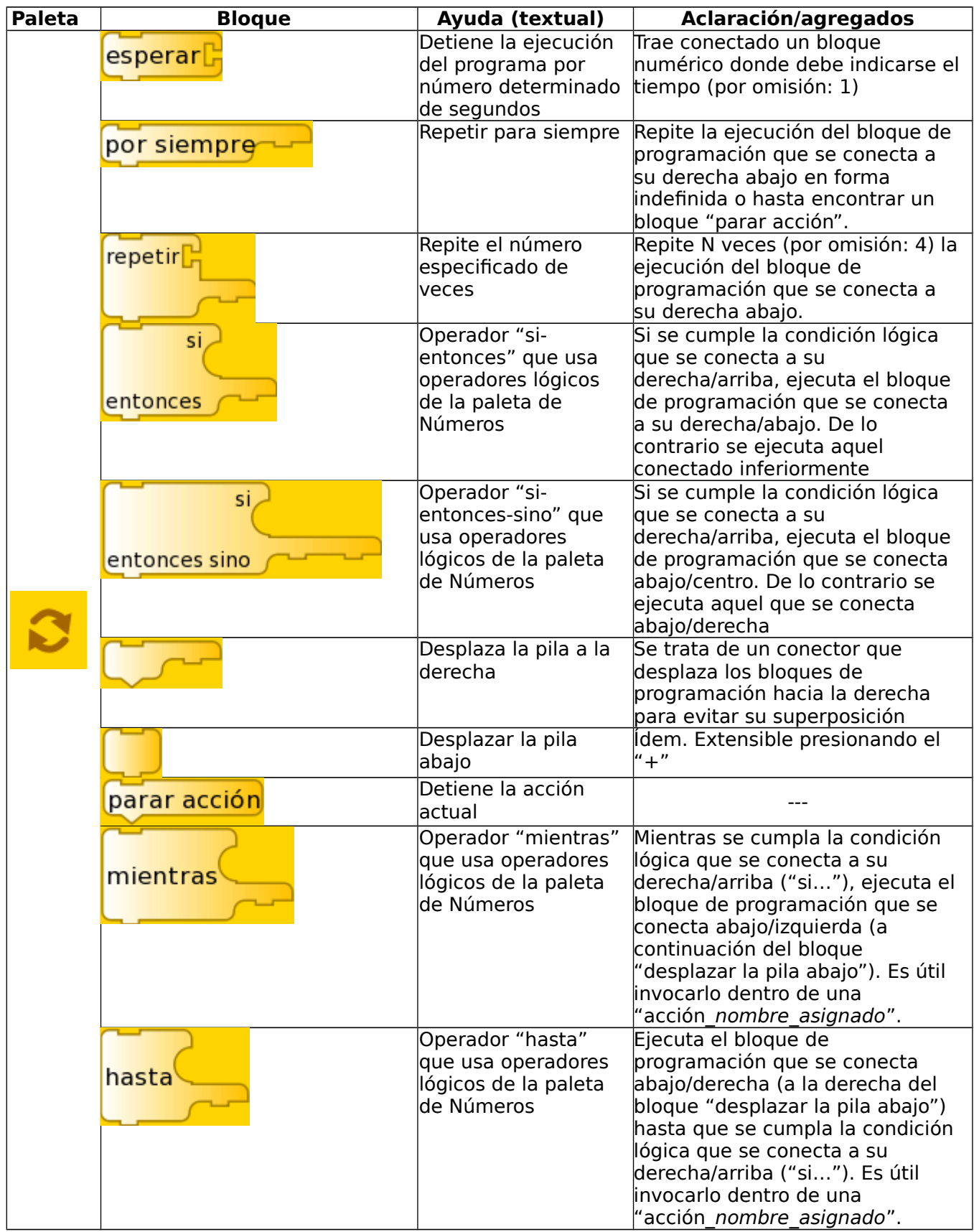

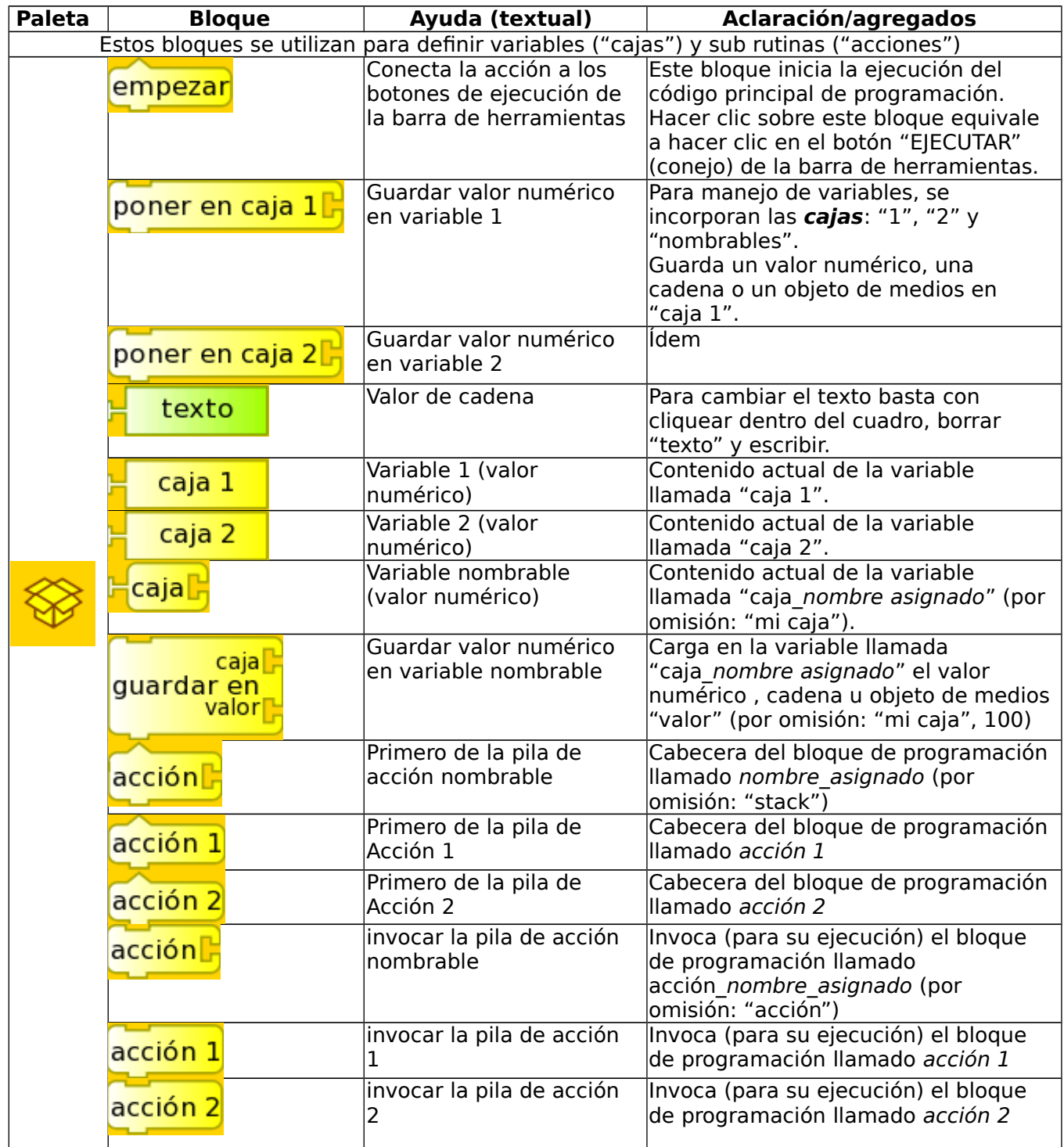

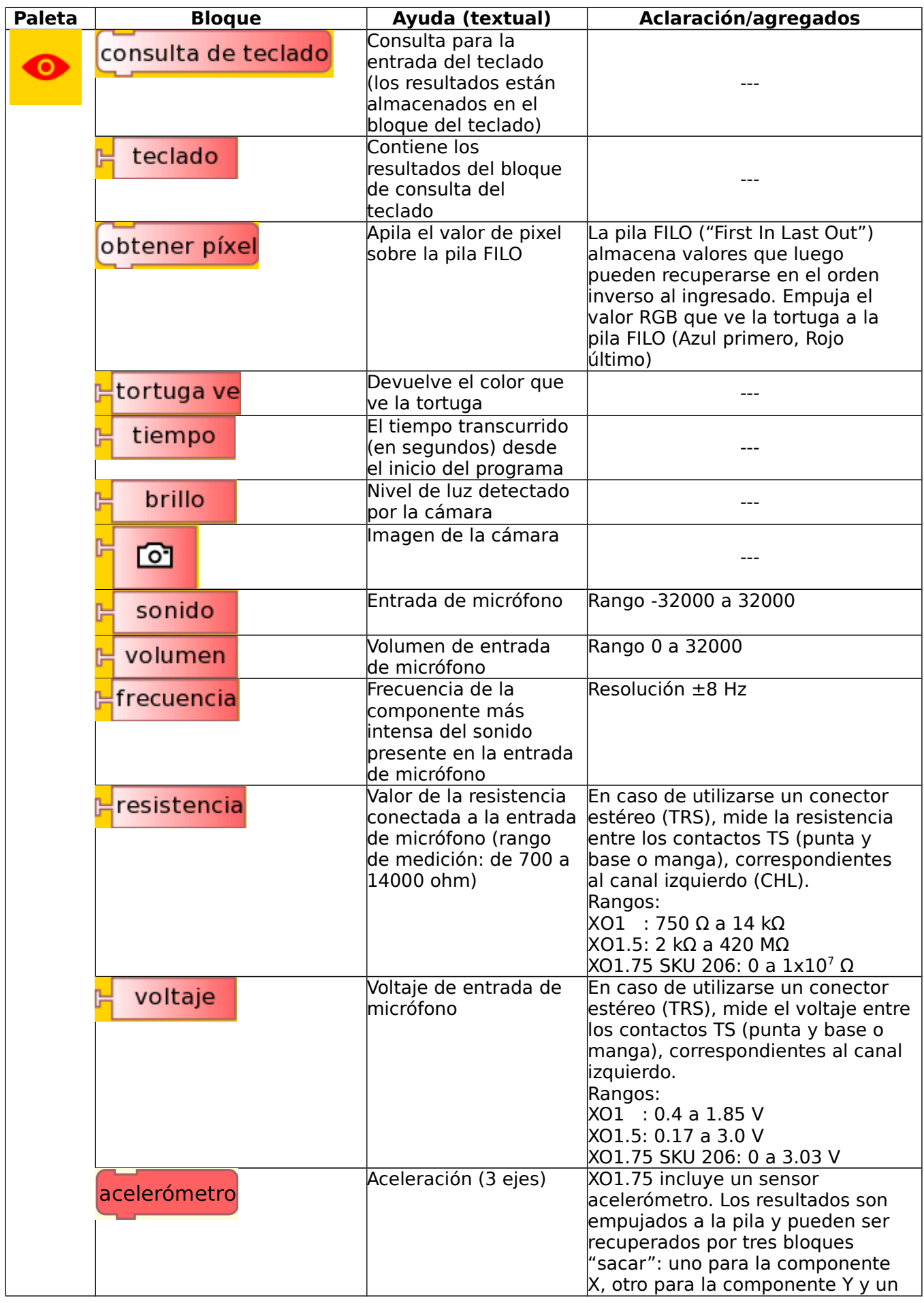

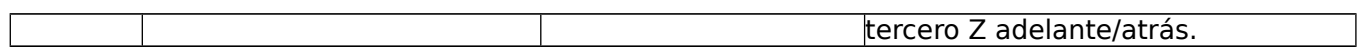

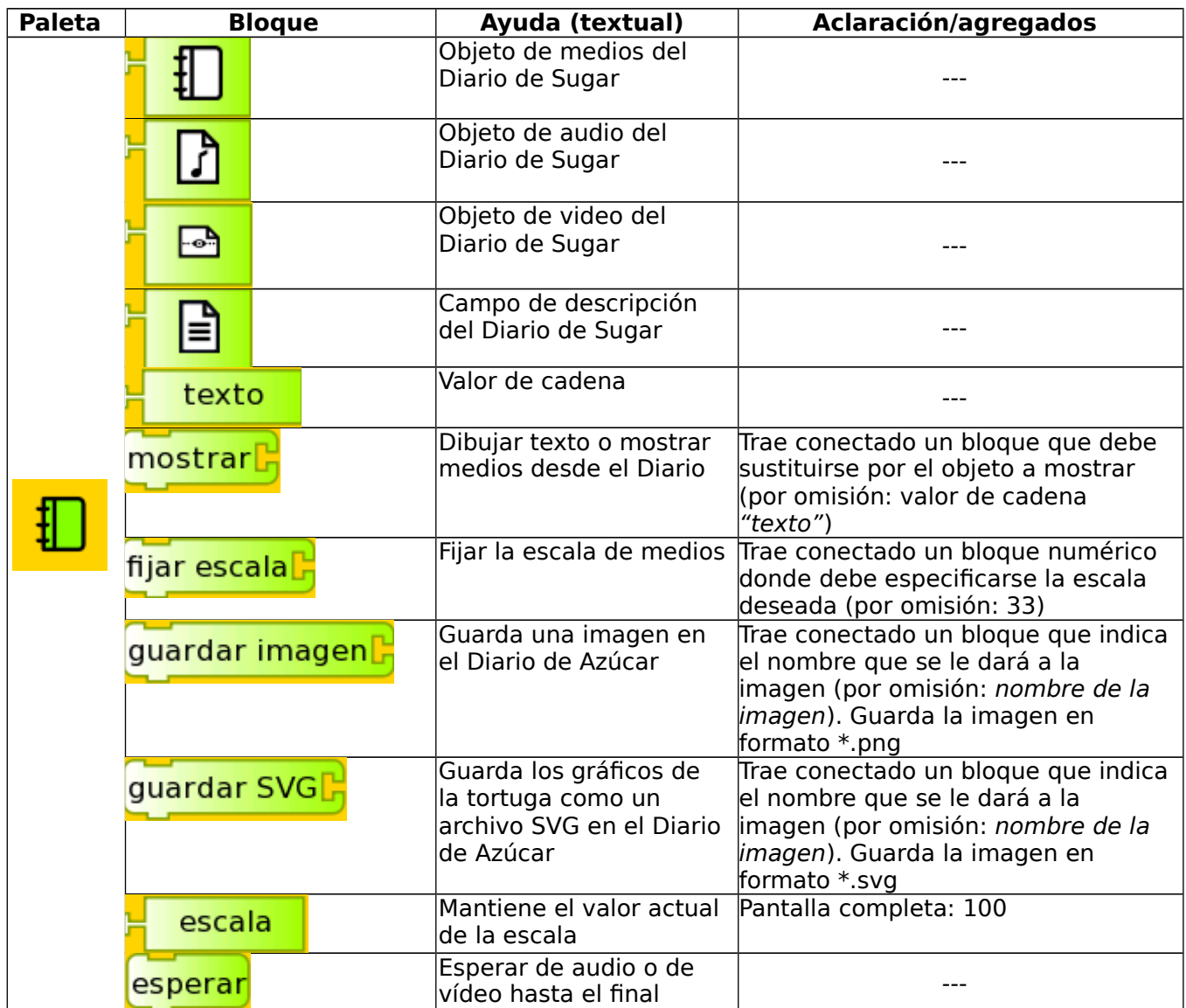

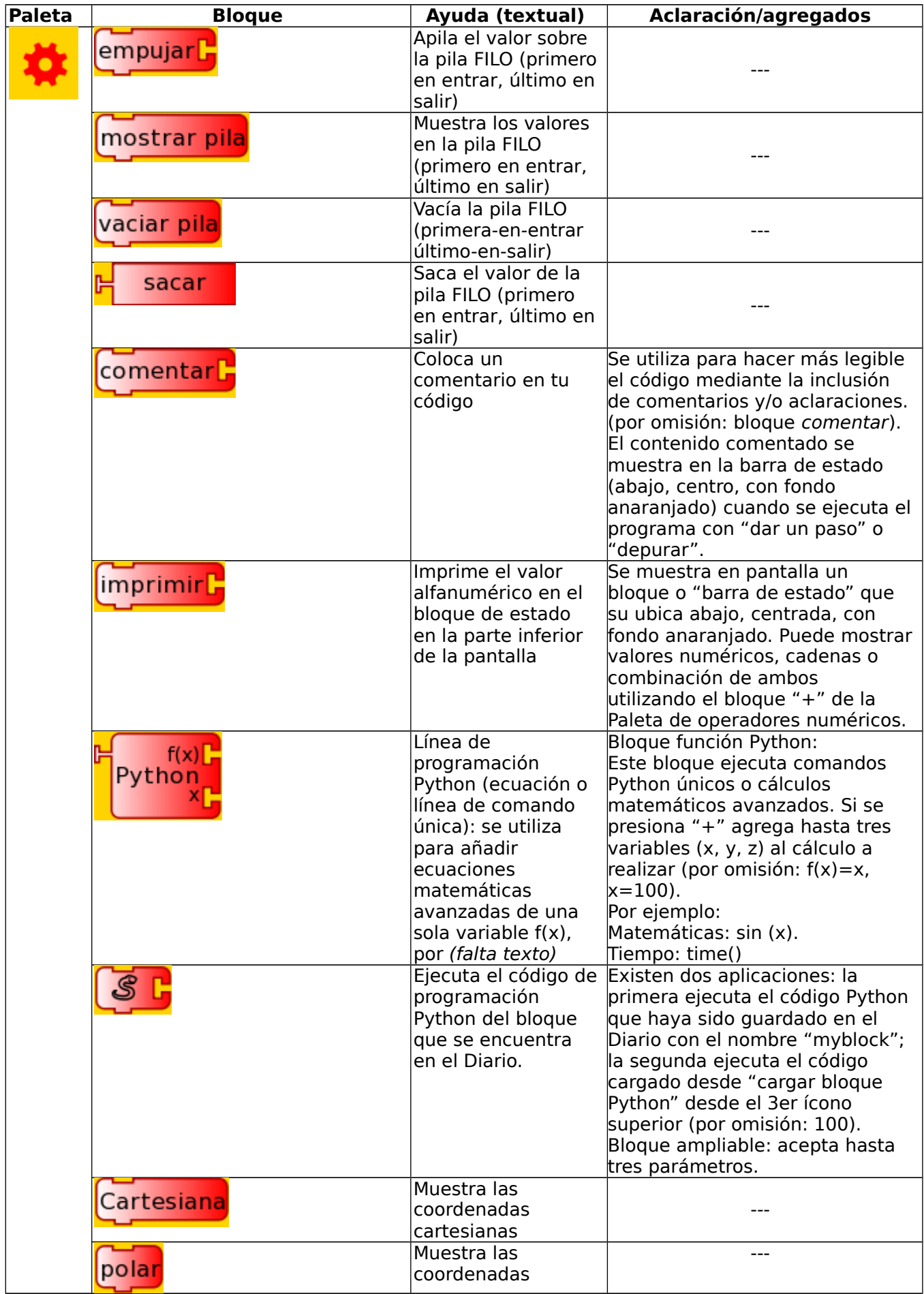

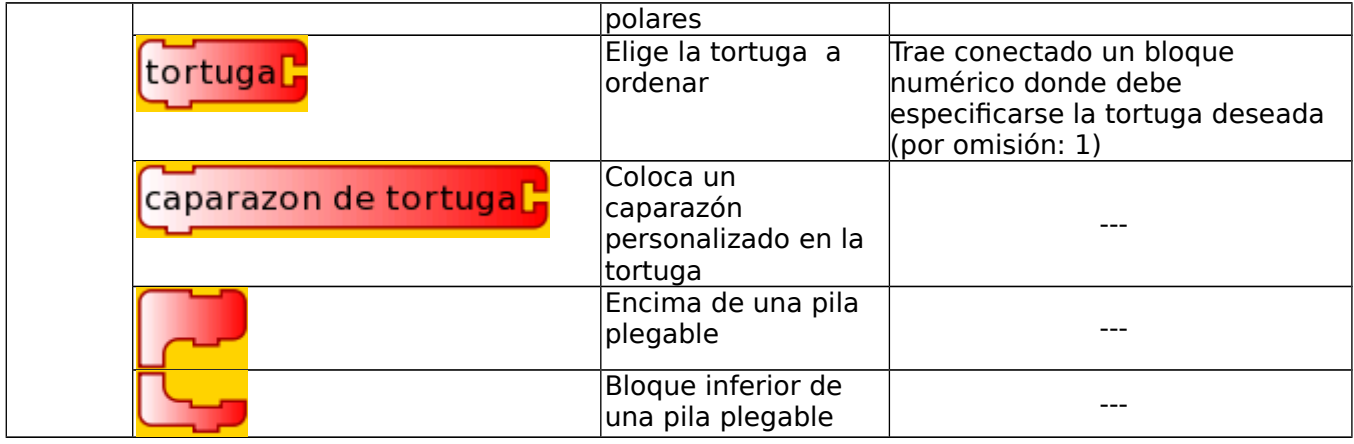

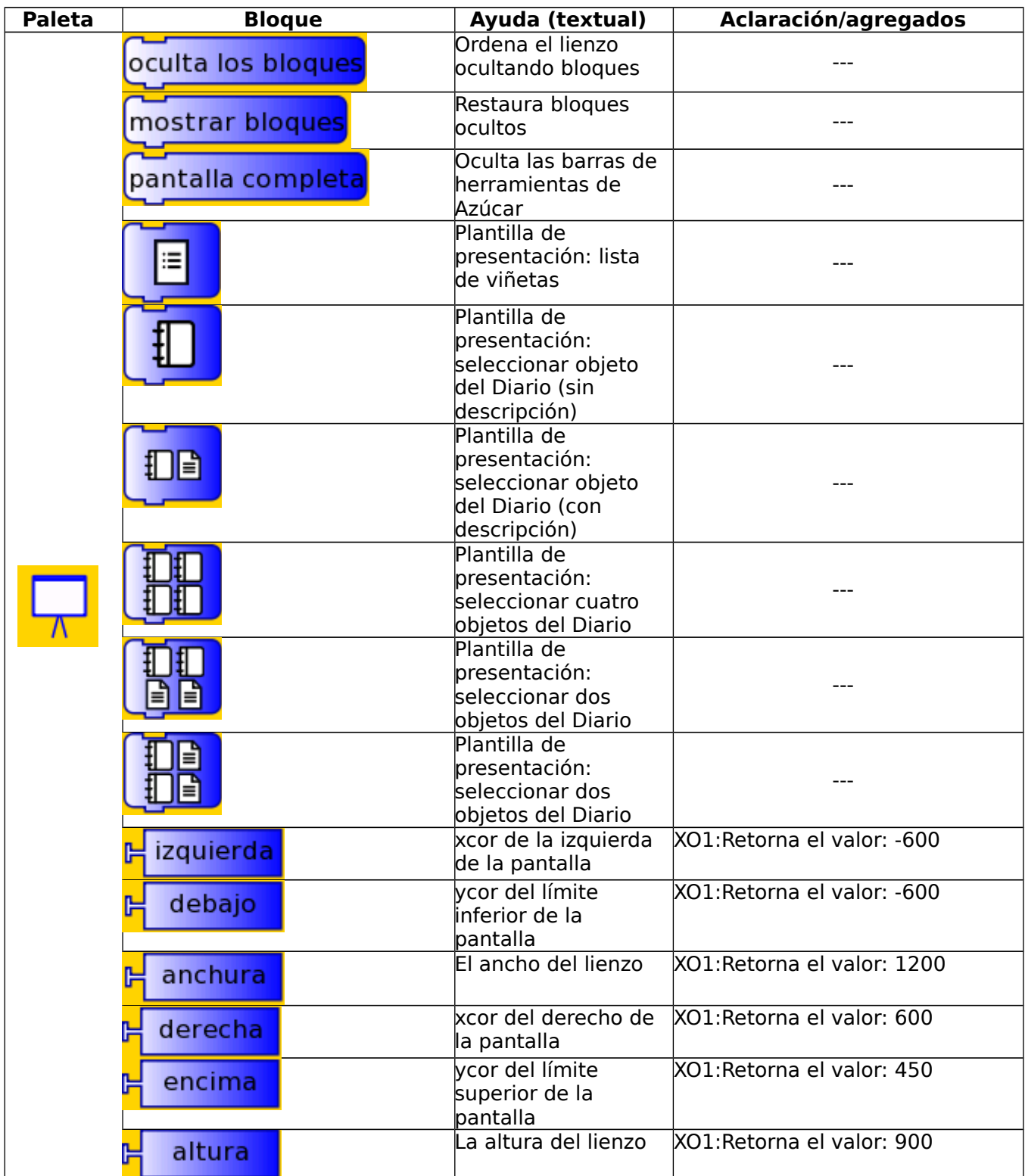

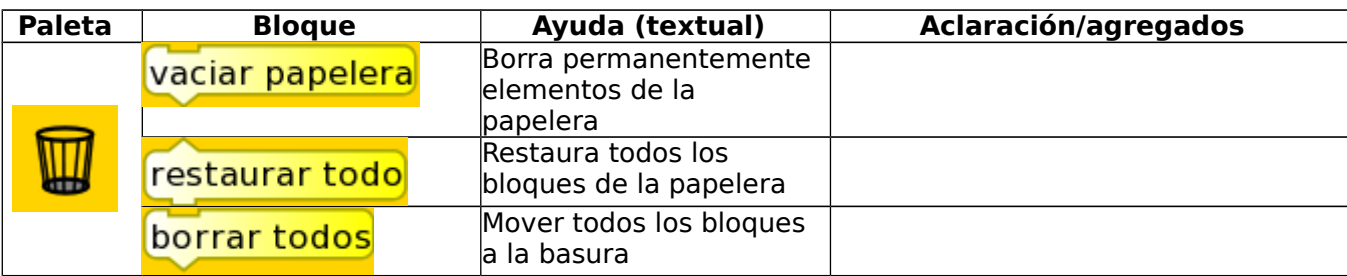

#### **Carga de Bloque Python:**

Ð

A veces puede ser necesario ejecutar un bloque de programación Python para realizar una tarea específica no prevista dentro de los bloques de TB que están incluidos en las Paletas de la Actividad TB. Para ello podemos proceder de alguna de las siguientes formas:

- 1. (para usuarios que sepan programar en Python): se escribe el código deseado en la Actividad Pippy (por ejemplo) y se guarda en el diario bajo el nombre "myblock". Luego, dentro del programa TB que estemos escribiendo, se incluye el bloque Python (desde la Paleta de opciones adicionales) y se lo "carga" con el código "myblock" desde el Diario de SUGAR.
- 2. a menudo deseamos ejecutar alguna de la acciones incluidas dentro de los "Bloques Python" de muestra (carpeta pysamples), como "hablar" (speak.py), emitir un sonido de frecuencia a indicar (sinewave.py), etc. Para ello accedemos a la "Barra de herramientas GUARDAR" y dentro de ella al ícono "cargar Bloque Python" como indica la figura, para luego seleccionar de la lista el bloque deseado.

 $(\mathbf{\Psi})$ 

 $\blacksquare$ 

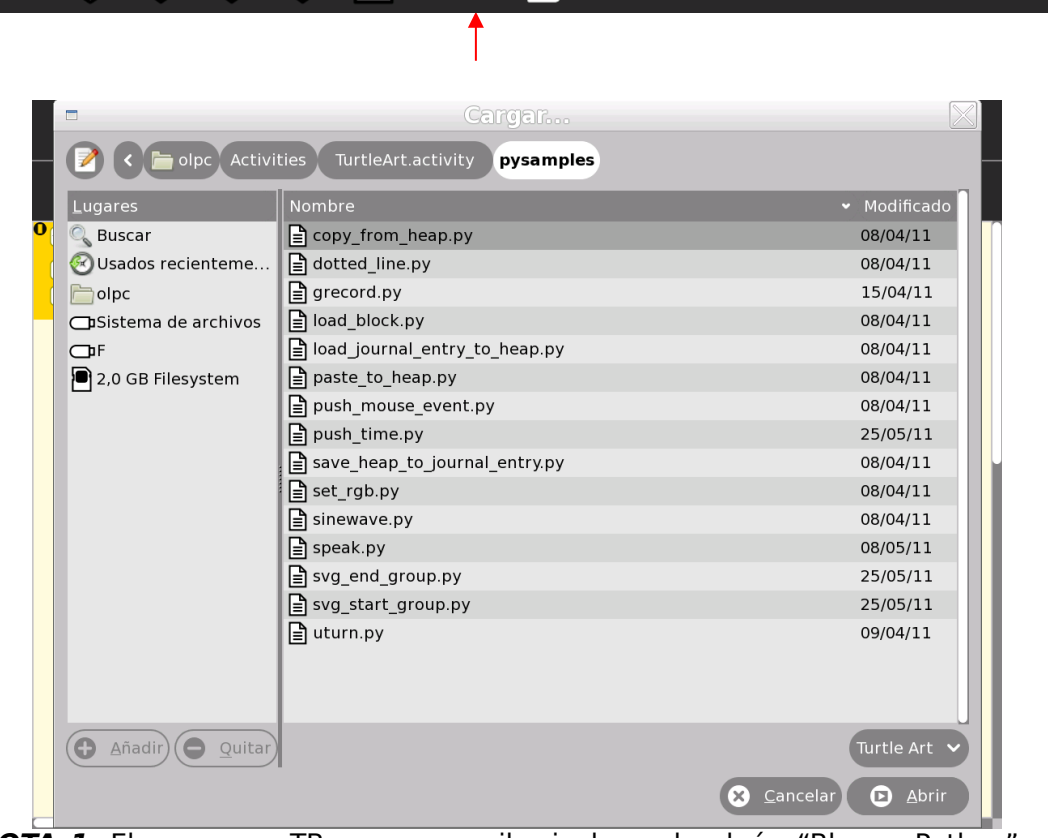

**NOTA 1**: El programa TB que se escribe incluyendo algún "Bloque Python" no es (aplicado en forma general) un archivo ejecutable; esto implica que al copiar el mismo a otra XO, antes de ejecutarlo debe realizarse la "carga" de cada bloque Python incluido en el mismo ya que en el proceso de copia este bloque se "vacía" (y en consecuencia no se ejecuta).

**NOTA 2**: si se trabaja en versiones 130 y posteriores, los bloques de muestra speak.py (hablar) y sinewave.py (emitir sonido) están incluidos como bloques de programación TB (llamados "hablar" y "senoidal") por lo cual no es necesario proceder como se indicó anteriormente en el ítem 2.

#### **Bloques incorporados en TB versión130**

Estas tablas incluyen (solamente) los nuevos bloques que se incorporaron en la versión 130 con respecto a la versión 109. Estos aparecen en la Paleta de bloques sensor (denominada en la v.109 "Paleta de sensores") y en la Paleta de bloques de medios (denominada en la v.109 "Paleta de objetos de medios"). Se incluyen las ayudas en forma textual: en ellas se da una descripción breve de la acción que ejecuta cada bloque. Incluimos una columna que intenta completar esta información.

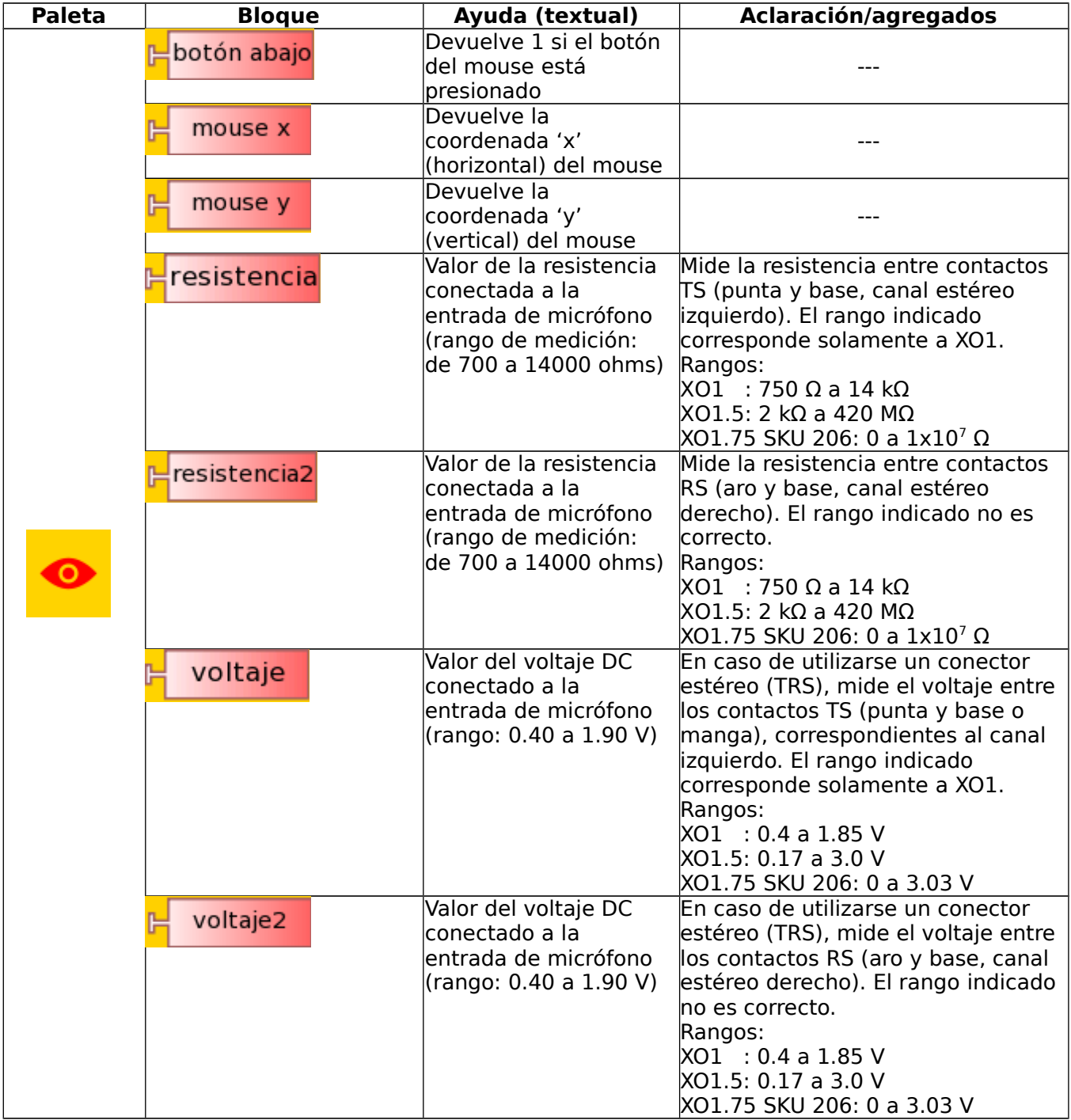

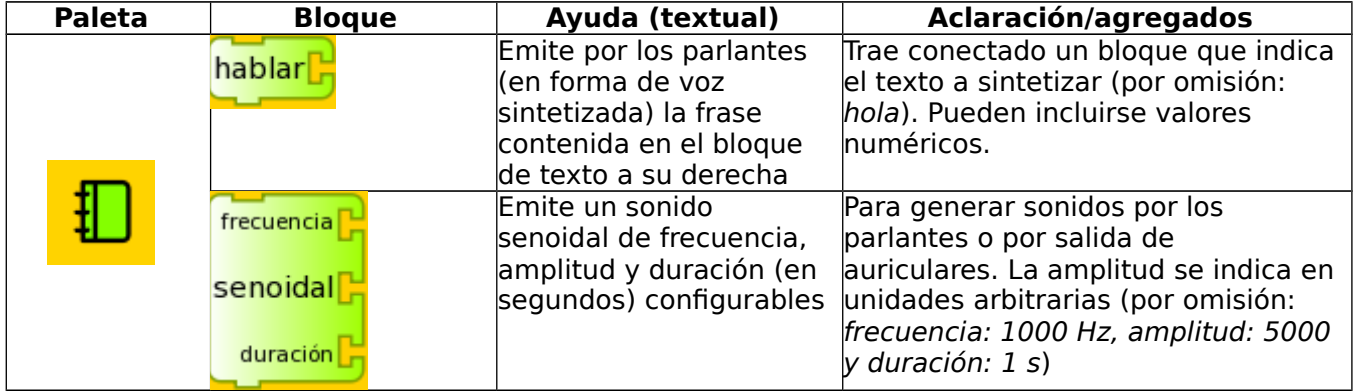

# **12 Breve tutorial de introducción a la programación utilizando la Actividad TurtleBlocks (TB).**

El proyecto "Física con XO" tiene como objetivo la popularización de los conocimientos necesarios para convertir la XO en un instrumento de adquisición y procesamiento de medidas físicas de nivel elemental. Esta tarea involucra una serie de conocimientos entre los cuales se encuentra el diseño, montaje y calibrado de sensores y la programación que procesará la información adquirida en base a ellos.

La primera de las tareas es sencilla y puede realizarse sin conocimientos profundos de electricidad ni electrónica. Sin embargo, la tarea de programar es mucho más compleja, ya que este proyecto se basa en la posibilidad de diseñar una gran cantidad y variedad de aplicaciones en base a un conjunto reducido de sensores. Si bien se incluyen para su uso todos los programas escritos por el autor, lo más importante del trabajo es la posibilidad de modificarlos, reescribirlos o (como objetivo superior) crear unos absolutamente nuevos adaptados a los objetivos del lector.

Para esto último es que se incluye este breve tutorial de programación.

#### **Nota:**

1. Antes de empezar con él debe aclararse que el autor no es un programador ni tiene las capacidades didácticas específicas necesarias para poder trasmitir estos conocimientos. Este tutorial solamente se justifica por la voluntad de trasmitir el proyecto con la esperanza de que personas realmente capacitadas para ello asistan a los lectores a superar todo error que aquí se comete.

2. Los contenidos incluidos pueden complementarse con el tutorial de programación TB en la wiki de SUGARLABS (SUGARLABS TURTLE BLOCKS) (en inglés). Quienes deseen profundizar en el tema deben consultar en forma obligada el tutorial en español BUTIÁ TORTUGA ampliado en forma notable con sus aplicaciones a la robótica educativa por el grupo MINA, creador del Robot BUTIÁ $^{\rm 8}$  $^{\rm 8}$  $^{\rm 8}$ .

Debe también consultarse la documentación PYTHON DOC.

3. Todas las programaciones pueden descargarse de: <https://sites.google.com/site/solymar1fisica/programas-tb>

### **12.1Capacidades de la Actividad TB a utilizar frecuentemente:**

Esta actividad nos permite dibujar en la pantalla mediante la ejecución de órdenes que se le dan a la tortuga y se traducen en movimientos; de esta forma, podemos trazar segmentos de recta, arcos, y cualquier figura que pueda imaginarse como combinación de éstos. Pueden seleccionarse el ancho del trazo, su longitud, su color, el tono del mismo, etc. Pueden dibujarse polígonos y luego colorearlos.

Nosotros utilizaremos estas capacidades para trazar ejes cartesianos y dibujar en la pantalla gráficas mediante la unión de los puntos sucesivamente ocupados por la tortuga. En los casos en los cuales esta sucesión sea muy densa, el trazo se nos presentará como el correspondiente a una función continua.

También puede mostrarse en pantalla un texto, el valor de la magnitud que mide un sensor en un instante dado (o combinación de ambos), una foto tomada por la cámara digital incorporada (mediante el bloque mostrar de la Paleta de objetos de medios) o bien pueden mostrarse en forma permanente los datos que se están midiendo mediante el despliegue en pantalla de la barra de estado (esto se logra con el bloque imprimir de la Paleta de opciones adicionales).

<span id="page-89-0"></span><sup>&</sup>lt;sup>8</sup> El Grupo [MINA](http://www.fing.edu.uy/inco/grupos/mina/)(Network Management - Artificial Intelligence), es un grupo de investigación perteneciente al Instituto de Computación de la Facultad de Ingeniería (Universidad de la República), que realiza docencia, investigación y extensión en diversos temas relacionados con el Gerenciamiento de Redes e Inteligencia Artificial aplicada a la Robótica.

Una capacidad muy interesante de esta Actividad refiere a la posibilidad de sintetizar voz humana para emitir un mensaje de texto, un valor numérico o una combinación de ambos; esto se logra ejecutando un bloque de programación Python llamado speak.py (TB v.109) o bien ejecutando el bloque hablar (TB v.130) contenido en la Paleta de bloques de medios. Como se trató anteriormente, TB permite sintetizar una señal sinusoidal de frecuencia ajustable (y emitir un sonido audible por ejemplo), esta vez ejecutando el bloque de programación Python llamado sinewave.py (TB v.109) o bien ejecutando el bloque senoidal (TB v.130) contenido en la Paleta de bloques de medios (en este caso también puede seleccionarse la duración de la señal a emitir).

**Nota: los ejemplos que siguen refieren a TB v.109 ejecutándose en XO1 a excepción de aquellos que refieren a la versión 130 (lo cual se indica en forma explícita). Aparece entre paréntesis (con nombre \*.ta) el nombre de la programación TB que se refiere en cada caso.**

# **CONSTRUCCIÓN DE FIGURAS GEOMÉTRICAS.**

#### **Ejemplo 1 trazar un cuadrado:**

El lienzo sobre el cual se desplaza la tortuga puede interpretarse como un espacio cartesiano con el origen (0, 0) ubicado en el centro del mismo (posición inicial que ocupa la tortuga al comenzar la ejecución de cualquier programa TB) y posiciones extremas -600 a +600 (eje horizontal **x**) y -450 a +450 (eje vertical **y**).

Comenzaremos trazando un cuadrado de lado "100" (Nº de pasos de la tortuga):

**Caso A**: una forma de hacerlo es ordenándole a la tortuga ocupar en forma sucesiva los puntos vértices del cuadrado (desde el inferior izquierdo trazando en sentido horario), como muestra el siguiente programa (cuadrado por vértices.ta):

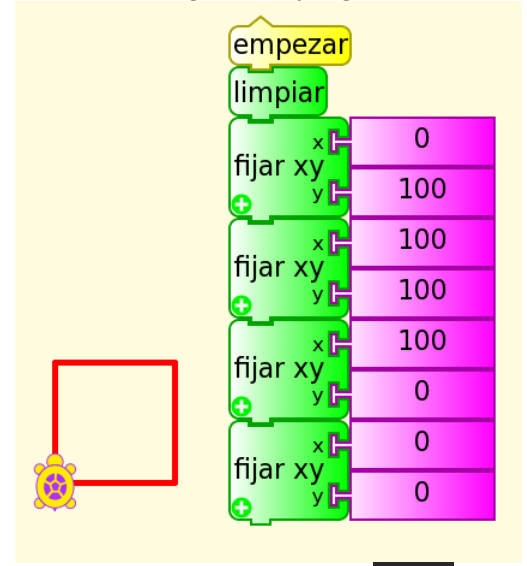

Para ejecutarlo, debe presionarse el ícono  $\mathbb{R}^n$  (ejecutar), o bien hacer clic en el bloque superior "empezar" (el cual ejecuta la rutina principal del programa). El bloque limpiar borra el lienzo antes de comenzar cualquier acción.

Si se desea saber qué acción realiza cada bloque, puede ejecutarse el

programa presionando el ícono (depurar) el cual ejecuta el programa de a un

bloque por vez, modificando el color del que se está ejecutando en cada instante; este modo permite entender lo que se está haciendo y detectar los posibles errores en la programación en construcción.

**Caso B**: Una alternativa es que la tortuga avance y gire 90º (un ángulo que llamaremos externo, suplementario al interno) cuatro veces, como muestra el siguiente ejemplo (cuadrado adelante derecha.ta):

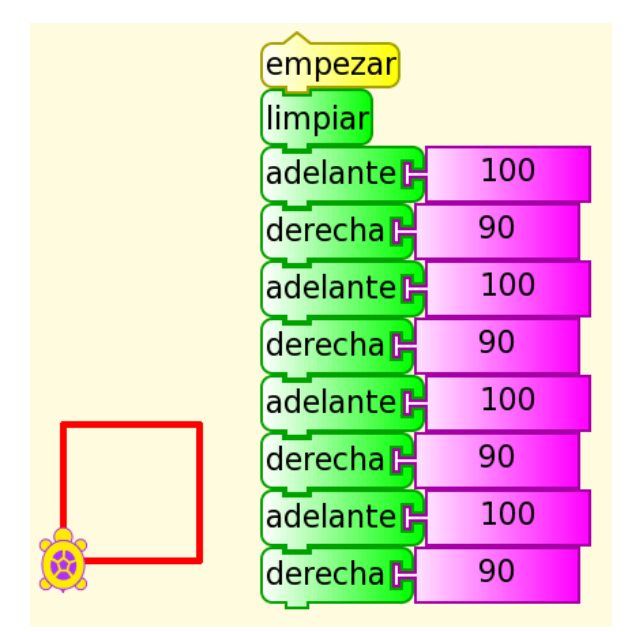

Aquí puede verse que los bloques adelante y derecha se repiten, por lo cual podría ejecutarse la misma acción sin reescribirlos, añadiendo un bloque repetir como muestra el siguiente ejemplo (cuadrado repetir 4.ta):

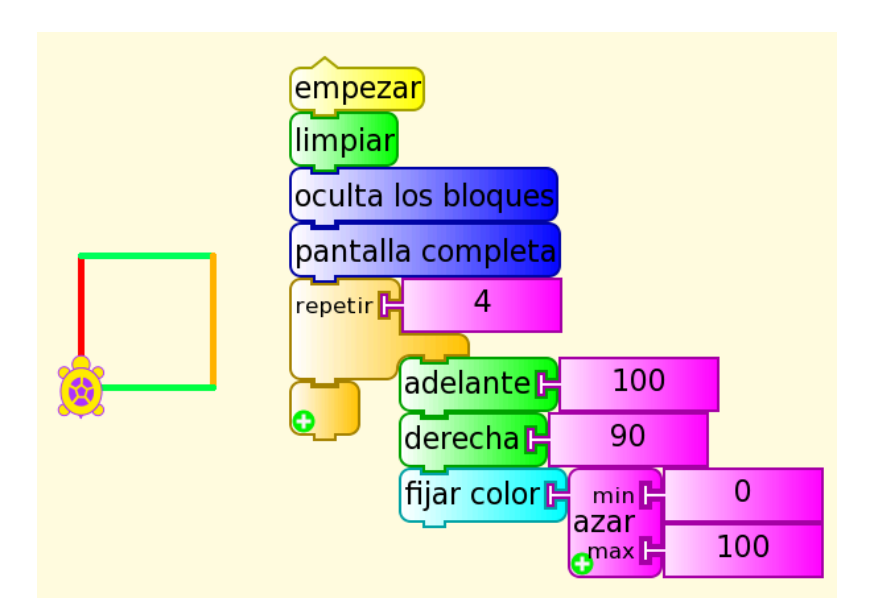

En este caso se han incluido los bloques oculta los bloques (para que no se muestren mientras se ejecuta el programa), pantalla completa (que muestra solamente el lienzo y los trazos de la tortuga ocultando barras de herramientas y paletas) y fijar color/azar (0, 100) (que cambia al azar el color del trazo de la tortuga al trazar cada nuevo lado del cuadrado).

Este último ejemplo muestra que es posible realizar la misma acción de diferentes formas, cada una de ellas escrita en forma más resumida que la anterior.

#### **Caso C**:

Se trata de no repetir bloques, mediante la inclusión de bloques como repetir, mientras, por siempre, hasta, etc.

#### **Ejemplo 2 trazar un triángulo equilátero:**

Realizaremos este trazado (triángulo repetir 3.ta) recordando que los ángulos internos del mismo son de 60º. Pero como nuestra tortuga hace uso de los ángulos externos, utilizaremos los 120º correspondientes. Procedemos en forma similar a la programación del **caso C** anterior:

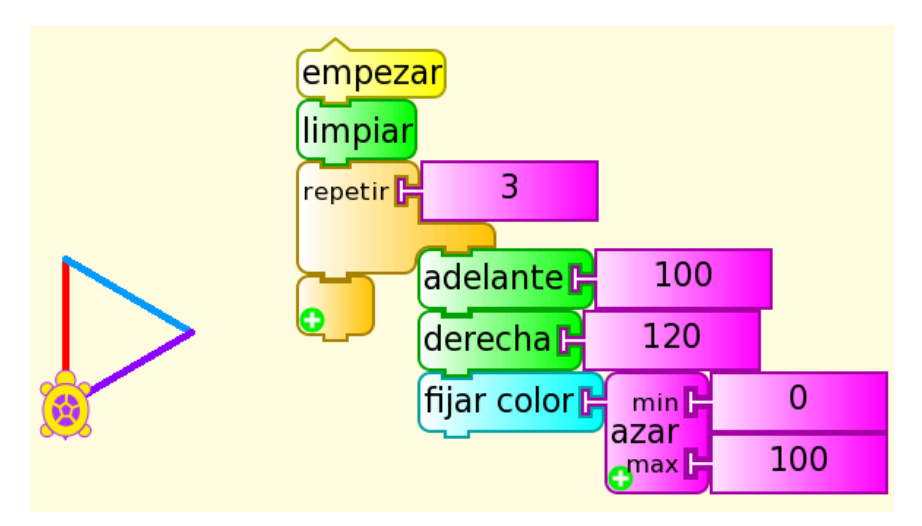

#### **Ejemplo 3 trazar un polígono regular de N lados. Introducción al uso de variables ("caja") en TB:**

Al comparar las últimas dos programaciones, vemos que el conjunto de bloques dentro de repetir se ejecuta una cantidad de veces que coincide con el "Número de lados" del polígono a trazar, y que el ángulo externo que se escribe junto al bloque derecha (responsable de girar la tortuga) corresponde al valor (360º/Número de lados). Esto nos permite introducir el concepto de **variable**, una cantidad que puede introducirse como un parámetro y que luego podrá mostrarse en pantalla, utilizarse para cálculos posteriores, etc.:

En TB las variables se almacenan en "cajas": caja 1, caja 2, o en una caja cuyo nombre podemos elegir.

En este caso creamos dos cajas:

- 1.  $^{\prime\prime}N^{\circ}$  de lados" y
- 2. "ángulo externo".

El valor correspondiente a la caja "Número de lados" debe escribirse en ella antes de ejecutar el programa, mientras que el valor de la caja "ángulo externo" se calcula a partir de aquella.

El programa siguiente (polígono cajas.ta) dibuja un triángulo, un cuadrado, un pentágono, etc. de acuerdo al valor que se introduzca inicialmente en la caja "Nº de lados" (valores 3, 4 , 5, etc.). Se muestran los casos correspondientes a los valores 3 y 5 los cuales producen el trazado de un triángulo equilátero y de un pentágono:

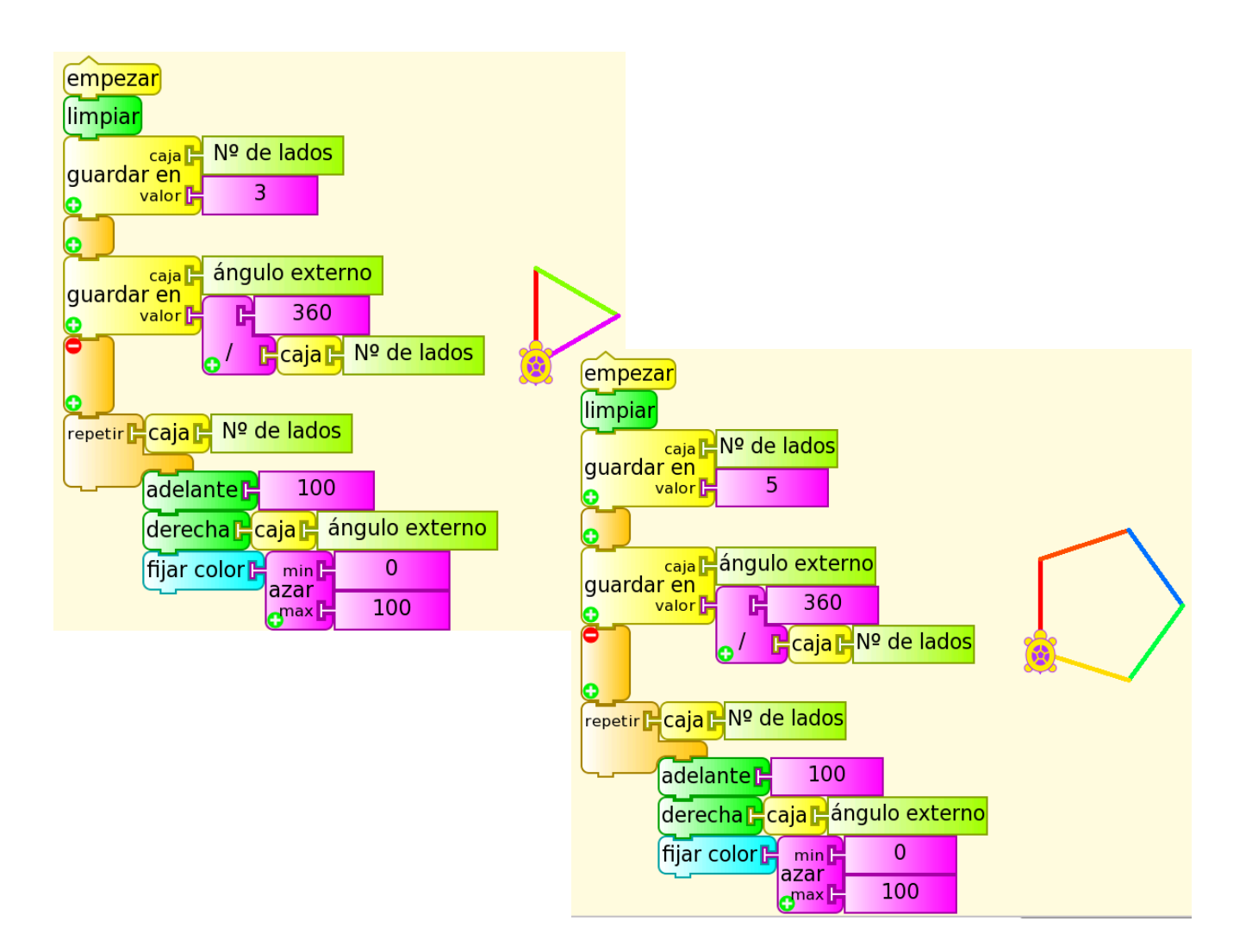

# **Desplegar en pantalla texto, valores numéricos e imágenes. Introducción a tipos de datos, operadores y estructuras de control en TB:**

Para hacerlo basta con utilizar el bloque mostrar conectado a:

- 1. un bloque **F** texto (cadena de caracteres ) que se quiera desplegar
- 2. un bloque  $\frac{100}{2}$  (valor numérico entero o real) o
- 3. el contenido de una variable "caja". Este bloque puede ser el resultado de la lectura de un sensor conectado a la entrada de micrófono externo de la XO.

Puede utilizarse mostrar para que se despliegue texto y valor numérico a la vez mediante el uso del operador suma y hacer más clara la interpretación del valor mostrado. El siguiente ejemplo (mostrar volumen.ta) despliega en pantalla el valor numérico correspondiente al volumen del sonido que registra el micrófono de XO:

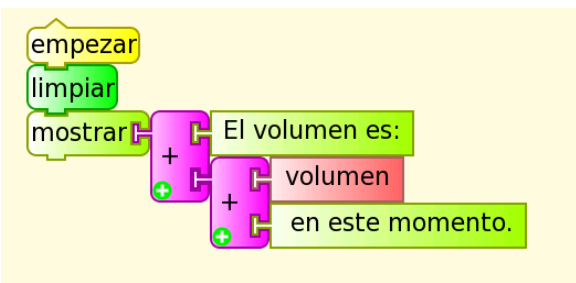

# El volumen es:67.77 en te momento.

Si queremos monitorear el volumen continuamente, debemos escribir un programa (monitor de volumen.ta) que repita de forma permanente la acción anterior. Para ello utilizaremos el bloque por siempre, pero unido al bloque imprimir el cual mostrará lo anterior en una barra de estado que se despliega en la base de la pantalla. Haremos esto porque mostrar escribe a partir de la posición inicial de la tortuga y, si no queremos que lo haga sobre lo ya escrito, debemos reposicionarla antes de repetir la acción (se utilizará para generar cuadros de valores más adelante). Se muestra abajo el monitor de volumen:

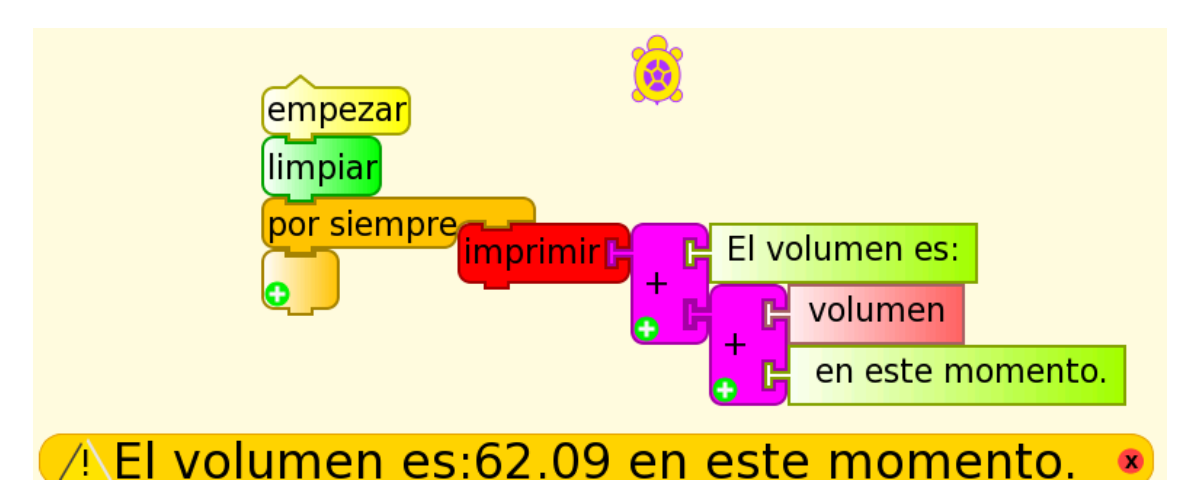

Para completar la presentación de tipos de datos en TB y los despliegues en pantalla, agregaremos a lo anterior una condición lógica: si el volumen es mayor que cierto valor, la cámara tomará una foto y se mostrará en pantalla. Para esto debemos utilizar el bloque si-entonces (de la Paleta de operadores de flujo) junto al operador mayor que: de esta forma, si se cumple la condición (tipo de dato lógico o booleano que puede tomar únicamente dos valores verdadero o falso) el programa (si volumen 100 saca foto.ta) ejecuta las líneas que siguen al entonces:

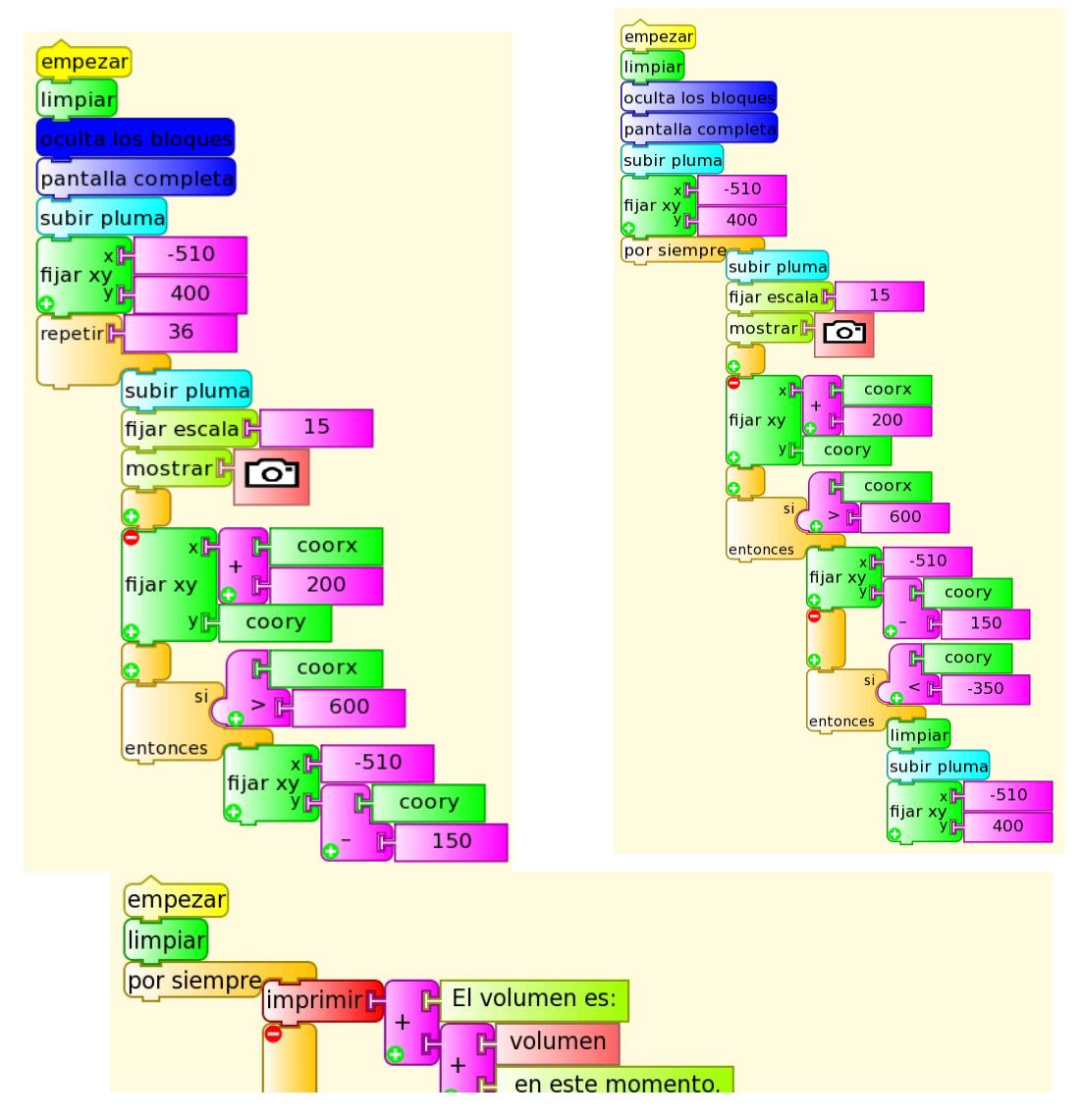

El bloque parar acción conectado en la ubicación más baja del conjunto detiene la ejecución del bloque por siempre una vez que se cumple la condición y se muestra la foto. Si se quiere que la ejecución del programa continúe en forma indefinida debe eliminarse ese bloque. Esta ejecución permanente sin condición de parada suele llamarse bucle, lazo o loop infinito.

El siguiente ejemplo (abajo, a la izquierda, storyboard 36.ta) consiste en una programación que dispara la cámara 36 veces sucesivas, ubicando una foto junto a la otra formando una matriz de 6x6 hasta cubrir toda la pantalla. Se trata de un ejemplo que puede utilizarse como entretenimiento para lo más chicos.

Una ligera modificación (abajo, a la derecha, storyboard.ta) repite la acción en forma indefinida hasta detener la ejecución del programa:

También puede desplegarse en pantalla con el bloque mostrar cualquier otro tipo de objetos de medios, en particular videos: estos objetos deben estar almacenados en el diario de XO.

## **Emisión de sonidos y síntesis de voz. Introducción al uso del bloque Python**

La capacidad de TB de emitir sonidos de frecuencia ajustable se trató en el **Capítulo 10 La conversión Digital a Analógica** (mediante la carga del bloque de programación Python **de la** de muestra llamado sinewave.py).

Otra capacidad interesante de TB refiere a la posibilidad de emitir un mensaje hablado mediante el uso del bloque de programación Python speak.py incluido como muestra dentro de la carpeta pysamples. Este código puede incluirse dentro de nuestro programa TB mediante la carga del bloque Python; este procedimiento está descrito en el **Capítulo 11 La Actividad TURTLE BLOCKS (TB).**

El siguiente ejemplo (si volumen 100 habla.ta) es una modificación del anterior si volumen 100 saca foto.ta que hace que la XO "hable" cuando el volumen registrado por el micrófono es superior al valor (arbitrario) 100. En este caso se escuchará el mensaje "el volumen de sonido es muy alto":

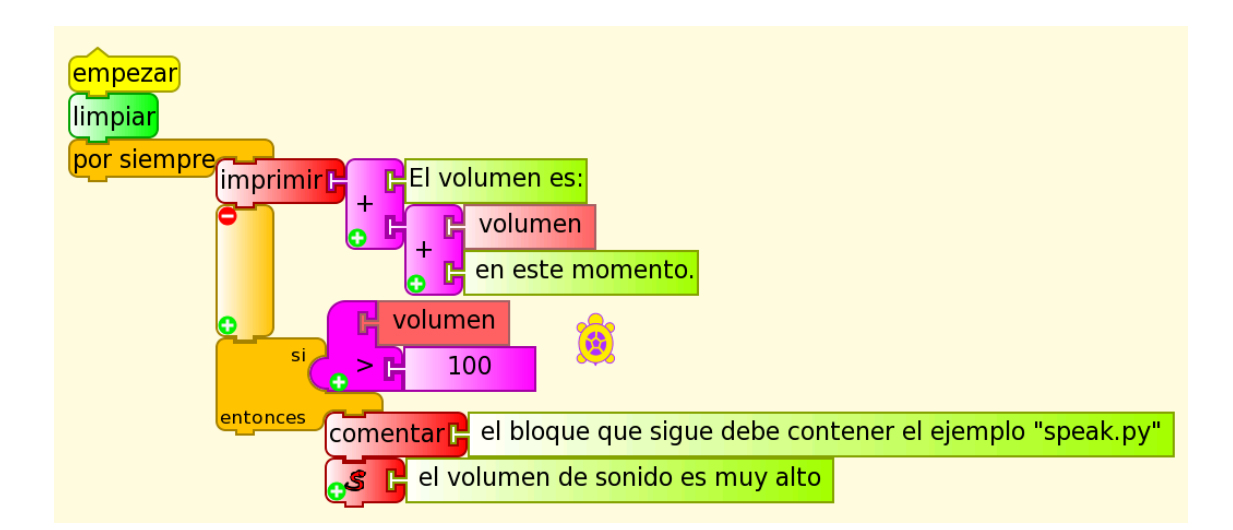

**Nota:** Debe recordarse que cada vez que esta programación se copie a otra XO, el bloque Python se "vacía", por lo cual debe repetirse el proceso de "carga" y guardar en el Diario. A partir de entonces se ejecutará en forma correcta cada vez que se invoque. El bloque comentar se agrega a la programación como recordatorio de este dato que puede olvidarse.

Si se trabaja con TB versión 130 y posteriores, este problema de "vaciado" no existe porque se usa el bloque hablar como se muestra (si volumen 100 habla v130.ta):

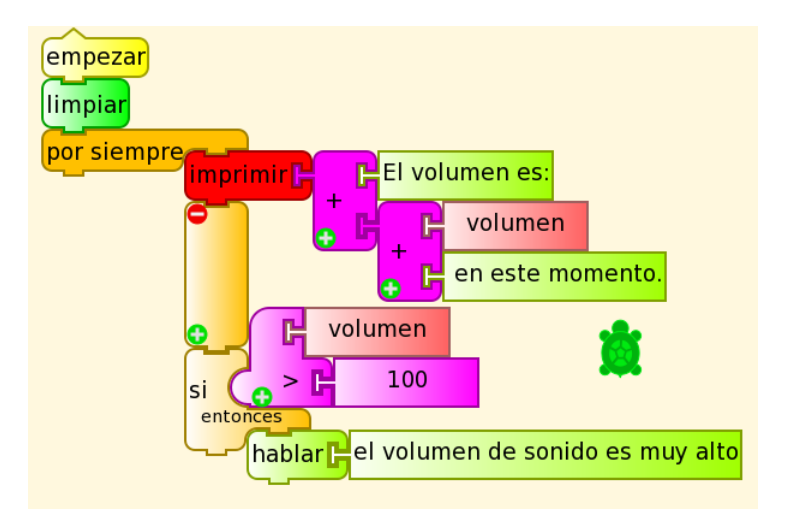

**Generalización:** al igual que en los dos ejemplos arriba mencionados (speak.py y sinewave.py), dentro de una programación TB puede introducirse una porción de código de varias líneas escrito en Python mediante la introducción del bloque Python. Esto puede facilitarnos tareas frecuentes que aparecen como muestras en la carpeta *pysamples* y que no podemos programar mediante los bloques TB disponibles. También puede escribirse un bloque absolutamente original en la Actividad Pippy (por ejemplo), guardarlo en el diario con el nombre myblock, para luego cargarlo en nuestro programa.

## **Acceso a medidas de tiempo y cálculos de funciones matemáticas. Introducción al uso del bloque función Python**

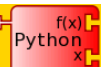

 Un bloque que presenta una gran versatilidad al programar es el bloque función Python que, a diferencia del bloque Python, permite la ejecución de un comando o línea de programación única; por ejemplo, si se desea realizar medidas de tiempo podemos invocar desde este bloque el comando Python time (), y obtendremos el instante de tiempo actual, medido con respecto a un origen arbitrario (conocido como epoch). Si queremos programar un cronómetro a la milésima de segundo, podemos escribir el programa siguiente (Cronómetro  $(ms).ta$ :

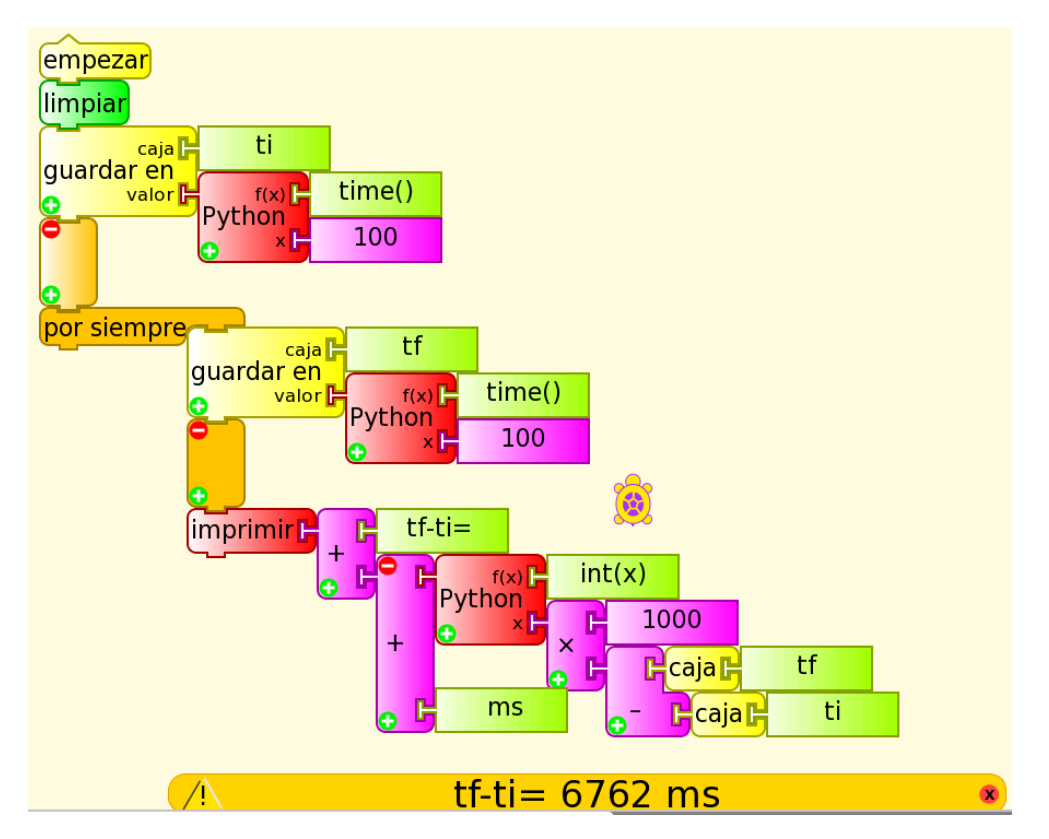

El programa comienza guardando el instante inicial en una caja que llamamos "ti" para luego imprimir en pantalla en forma permanente el resultado de restar al instante de tiempo actual (previamente almacenado en la caja "tf") el valor "ti". Como time () está expresado en segundos, multiplicamos la resta por 1000 para que en la pantalla aparezca el intervalo en milisegundos. De la operación "1000x(tf-ti)" tomamos únicamente la parte entera, mediante la ejecución del comando Python int().

Vemos otro ejemplo de programación (reloj.ta) que usa los comandos localtime().tm\_hour y localtime().tm\_min dentro de bloques función Python para programar el despliegue en pantalla de la hora actual:

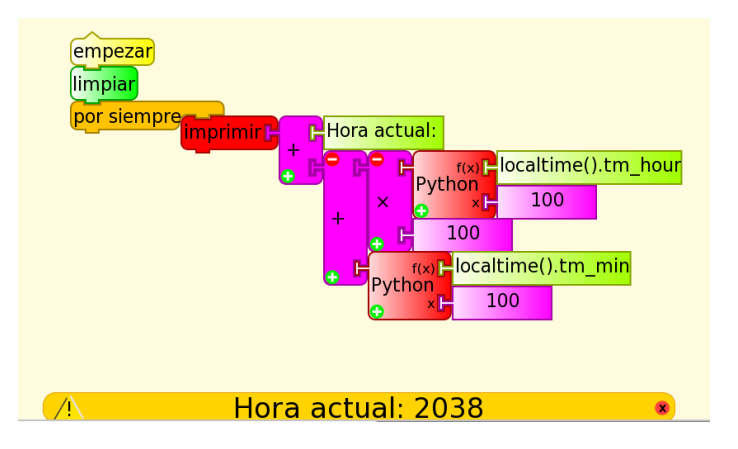

Además de lo anterior, este bloque nos permite realizar cálculos matemáticos avanzados de una (x), dos (x, y) o tres (x, y, z) variables. Para seleccionar la cantidad de parámetros o variables, debe presionarse el signo "+", ubicado en el vértice inferior izquierdo del bloque. Por omisión el bloque tiene como salida:  $f(x)=x$  con  $x=100$ . Para realizar cualquier otro cálculo, debe escribirse la función dentro del bloque "f(x)" con la sintaxis adecuada que puede consultarse en PYTHON DOC MATH. El ejemplo que sigue (Báskara.ta) es la programación que obtiene las raíces de una ecuación de segundo grado luego que se ingresan los coeficientes **a, b** y **c** de la misma (almacenándolos en "cajas" de igual nombre):

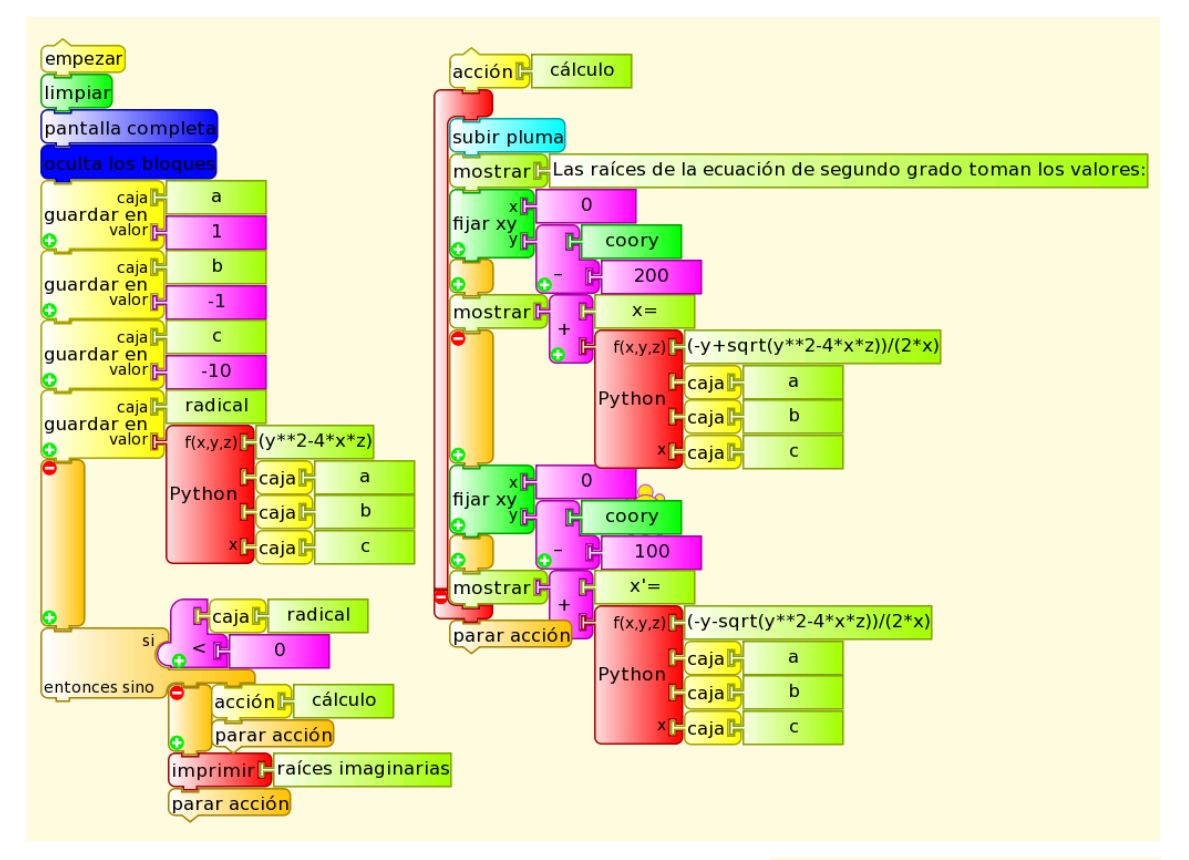

En este caso se trata de  $x^2 - x - 10 = 0$ , obteniéndose en pantalla:

Las raíces de la ecuación de segundo grado toman los valores:

 $x = 3.7$ 

La programación anterior podría construirse uniendo bloques de la paleta de operadores numéricos, pero sería mucho menos intuitiva y más larga.

$$
x' = -2.7
$$

## **Uso de acciones y almacenamiento de valores en la pila: bloques vaciar pila, empujar y sacar.**

Puede notarse que el programa del ejemplo inmediato anterior (Báskara.ta) está escrito en base a dos columnas de bloques: la columna principal encabezada por **empezar** y la secundaria encabezada por **ección de Calculo**. Esta última se ejecuta al ser invocada con **acciónE** cálculo desde el cuerpo principal del programa.

Esta forma de escribir programas complejos en base a módulos específicos que realizan tareas más simples se recomienda para ganar en simplicidad, claridad y para reutilizar acciones que se repiten en varios programas. En TB estas sub rutinas o sub programas reciben el nombre de acciones y para trabajar con ellos se utilizan los bloques acción1, acción2, o acción nombrable, esta última muy útil para hacer más legible e intuitiva la redacción del programa.

Luego de haber introducido el concepto de variable en TB con el uso de las "cajas", presentamos una alternativa que amplía este tipo de posibilidades de almacenamiento: la pila. Esta consiste en una serie de direcciones de memoria que se pueden cargar de valores mediante el bloque empujar, para utilizarlos posteriormente, en este caso mediante el bloque sacar. Los valores se almacenan como cuando se procede a llenar una caja con paquetes: el primero en entrar será el último en salir (por esto recibe el nombre de FILO first in last out).

Cabe aclarar que todo programa que haga uso de la pila debe comenzar borrando su contenido mediante el bloque vaciar pila. Si durante la etapa de prueba de programación quiere conocerse el contenido de la misma, puede usarse el bloque mostrar pila.

Mostraremos aquí un programa de aplicación, que monitorea la hora actual y cuando esta coincide con alguno de los valores almacenados en la "pila" (mediante la acción cargar timbres), emite un sonido de frecuencia 1000 Hz.

Para obtener la hora actual se utilizan los comandos localtime().tm hour (hora) y localtime().tm\_min (minutos). La acción cargar timbres vacía la pila y almacena los valores de hora que coinciden con un "timbre" de entrada o salida. La acción puesta a punto almacena en la caja timbre la hora correspondiente al timbre más próximo a la hora actual. Cuando ambos valores coinciden, se emite el sonido correspondiente al "timbre".

Este ejemplo (timbres solymar1.ta) puede utilizarse para hacer sonar en forma automática los timbres de entrada y salida de clases en un liceo. Se muestran en pantalla la hora actual y la hora correspondiente al próximo timbre:

NOTA: El conjunto de bloques dentro de la acción cargar timbres puede colapsar en un único bloque haciendo clic sobre el signo "-".

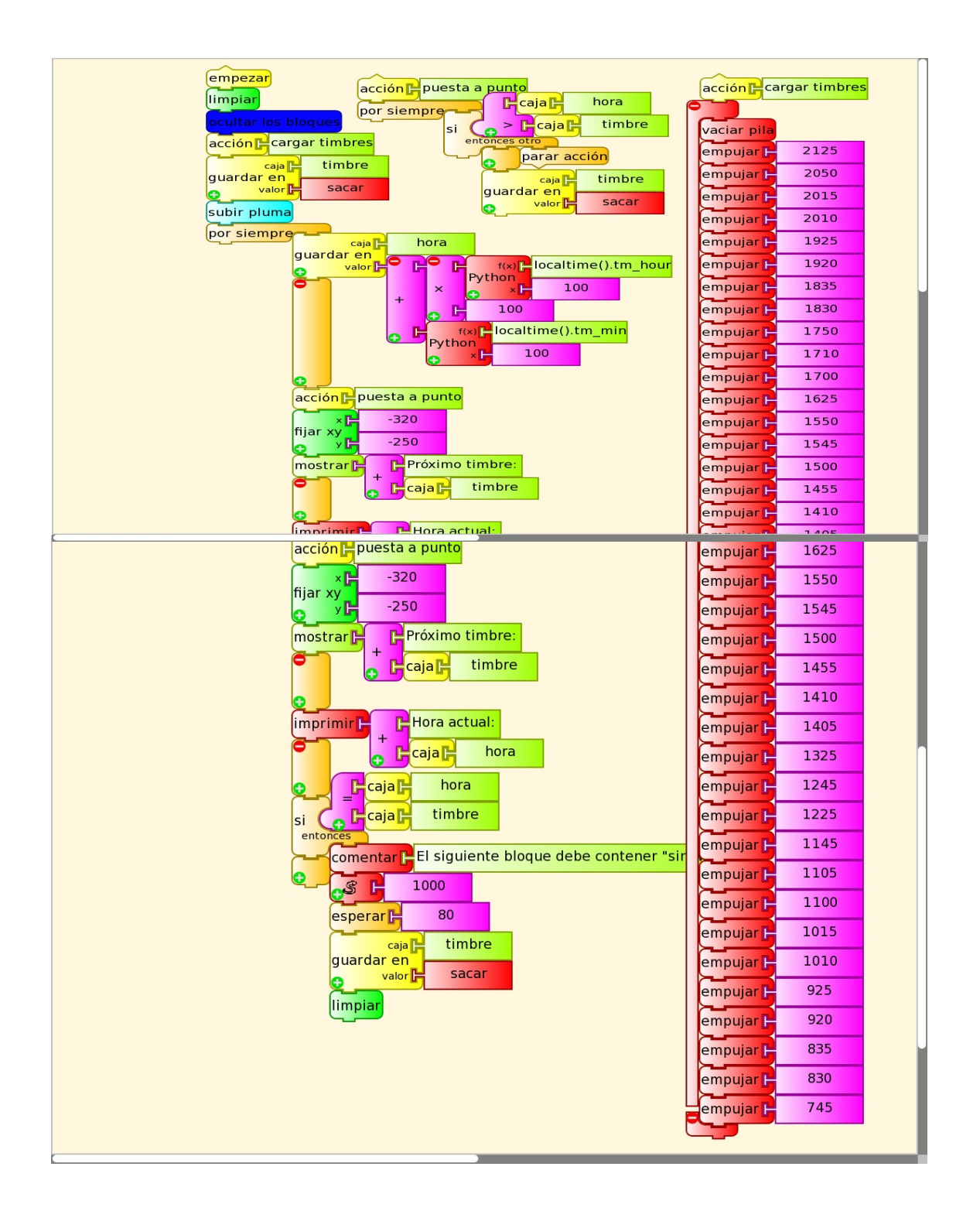

### **Programación de despliegue de cuadros de valores en pantalla**

Una programación muy frecuente de cualquier software de adquisición de datos es la generación y despliegue en pantalla de cuadros de valores. En el ejemplo que sigue se muestra el cuadro de valores que muestra en la columna izquierda los valores de **x** y en la columna derecha el resultado de la función de **x** dada, en este ejemplo, por la expresión **f(x)= x<sup>2</sup>+5**.

Para hacerlo, debemos usar el bloque mostrar en forma reiterada (iteración): por cada iteración se incrementará la variable **x** en una unidad y se calculará el valor que toma la función **f(x)** elegida.

Inicialmente se borra la pantalla, se sitúa la tortuga en la fila superior, se escribe el cabezal del cuadro de valores (acción cabezal) y se sitúa la tortuga en la fila inmediata inferior. Luego, y en forma reiterada **N** veces (la cantidad de pares de valores a listar la pantalla), se escribe el valor de **x**, se pasa a la segunda columna, se escribe el valor de **f(x),** y se pasa a la siguiente fila para reiniciar la escritura de cada nuevo par de valores (tabla fx.ta) :

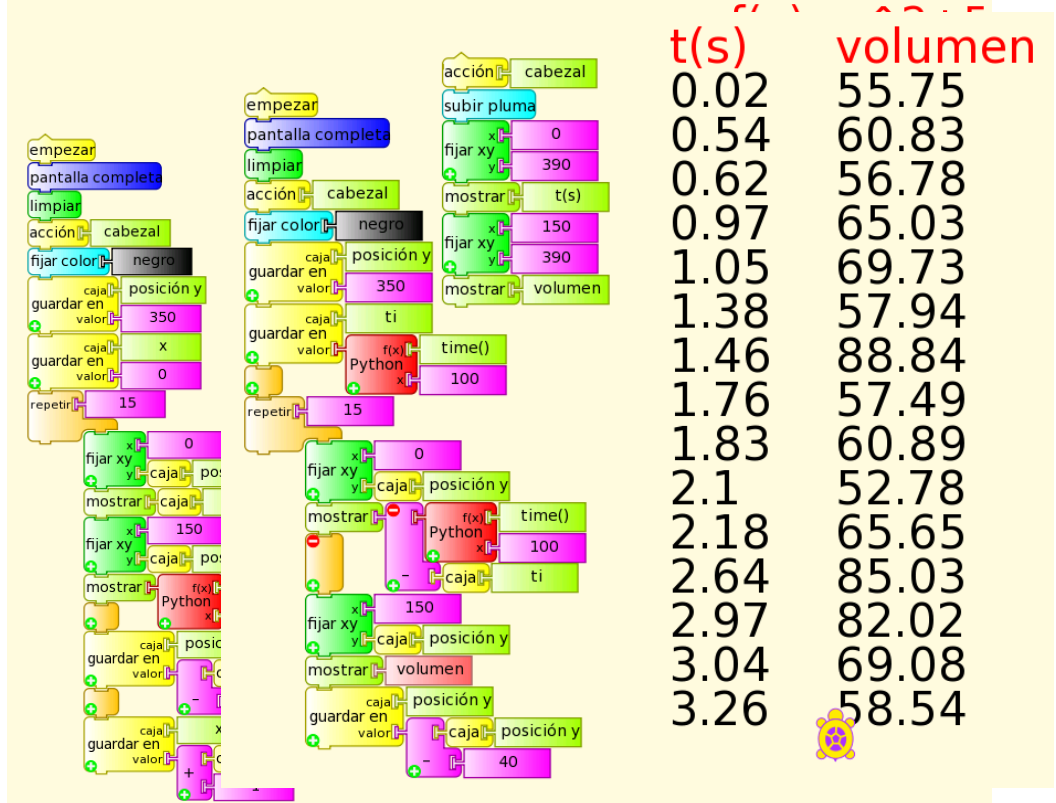

El programa siguiente (tabla tiempo volumen.ta) despliega el cuadro de valores "instante de tiempo **t**"/"volumen registrado por el micrófono **volumen**". Para esto calcula el intervalo de tiempo (en segundos) medido desde que inicia la ejecución del programa en forma similar al procedimiento mostrado anteriormente en el ejemplo cronómetro (ms).ta:

### **Construcción de gráficas basadas en iteración de coordenada x y basadas en tiempo**

La aplicación que sigue a la construcción y despliegue de tablas de valores es la construcción de gráficas. Para comenzar se grafica una función matemática de x en función del valor de la coordenada **x** que se incrementa en sucesivas iteraciones. El modo directo de obtener el dibujo de una gráfica de este tipo es mediante el bloque de posicionamiento de la tortuga fijar xy, que ubica a la misma en el punto de coordenadas (x, y) indicadas. Por omisión la tortuga deja un trazo entre la ubicación original y la nueva, por lo cual si están muy próximas nos dibuja la curva que representa la función.

Se grafica la función  $f(x) = 500e^{-150} \sin(\frac{\lambda}{\lambda})$ 10  $f(x) = 500e^{-\frac{x}{150}}\sin(\frac{x}{x})$  $=500e^{-\frac{x}{150}}\sin(\frac{x}{10})$  para el intervalo [1, 559].

La variable **x** coincide con la coordenada **x** de la tortuga la cual toma el valor inicial 1 y se incrementa en la unidad para cada iteración. El bloque función Python calcula el valor que toma la función y es utilizado para fijar la coordenada **y** de la tortuga.

Para realizar la iteración podemos utilizar:

1. el bloque repetir N veces,

- 2. el bloque por siempre (más una condición de parada),
- 3. el bloque hasta (más una condición) o bien
- 4. el bloque mientras (que se ejecutará mientras la condición sea verdadera)

En este caso (osc amort.ta) utilizamos este último bloque que dibujará la gráfica hasta que la coordenada **x** de la tortuga alcance el valor 560.

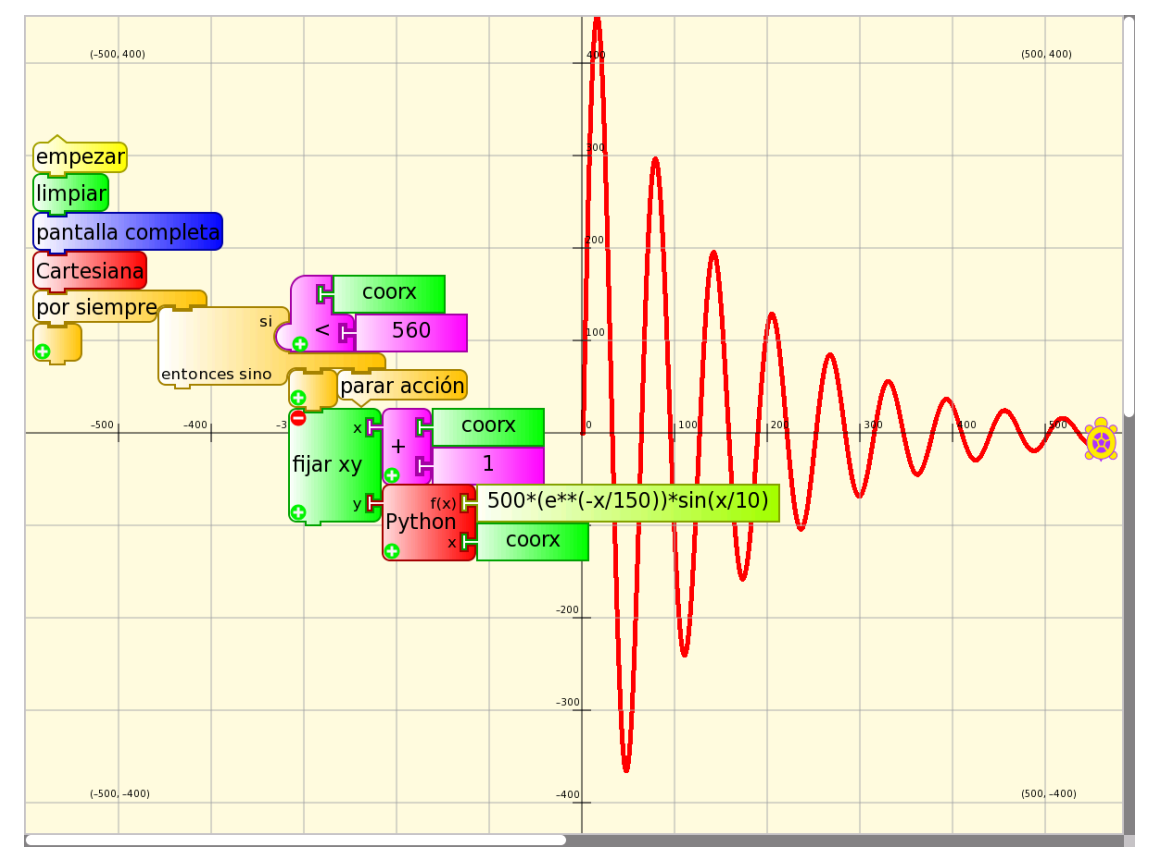

De forma similar a la programación de una cuadro de valores  $x/f(x)$  o tiempo/volumen, la construcción de una gráfica donde la coordenada **x** sea proporcional al tiempo involucra la invocación de un bloque función Python con time() almacenado inicialmente como "ti" (instante inicial) para poder calcular, luego de invocarlo reiteradas veces, el intervalo de tiempo transcurrido desde el inicio. Como los valores de coordenada **x** se encuentran entre -450 y 450, es probable que debamos multiplicar el intervalo de tiempo por un factor que nos permita desplegar la gráfica en pantalla de forma óptima.

El ejemplo (gráfica volumen= f(t) con ejes .ta) muestra un gráfico de volumen del micrófono en función del tiempo:

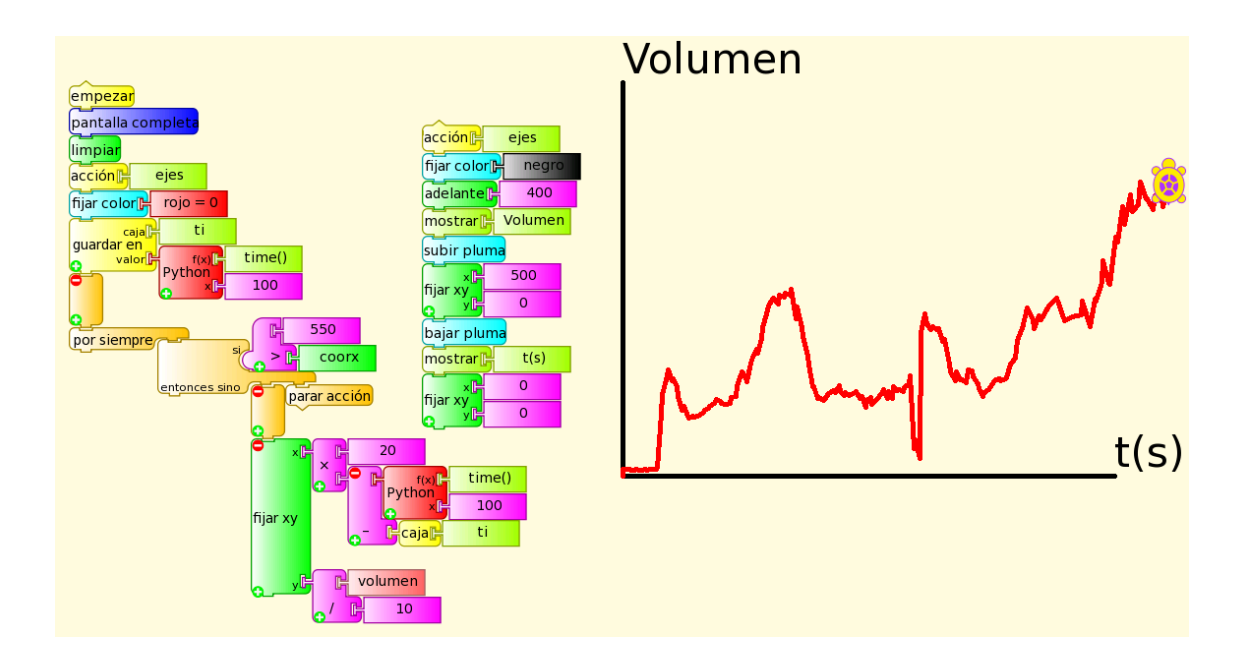

La *acción ejes* se encarga de trazar un par de ejes con origen en el centro de la pantalla (0, 0) en color negro encabezados por "volumen" y "t(s)". A continuación se elige el color rojo para el trazado de la curva y se acumula el instante de tiempo inicial en la caja ti. El programa se estructura en base a un bloque por siempre que traza la curva hasta que la tortuga alcanza la coordenada **x=550** (borde derecho visible de la pantalla). Puede verse que el trazado no se basa solamente en ubicar la tortuga en las coordenadas (X=intervalo de tiempo, y= volumen) por lo siguiente:

- 1. coordenada **x**: si se usa directamente el intervalo de tiempo, la tortuga demora 550 segundos en alcanzar el extremo derecho visible de la pantalla (movimiento de velocidad excesivamente baja), por lo cual se utiliza este valor multiplicado por **20** para conseguir un movimiento ("barrido") más apreciable en pantalla.
- 2. coordenada **y**: si se le asigna directamente el valor que retorna el bloque volumen para el nivel de intensidad de los sonidos habituales en un ambiente con varias personas conversando, la tortuga se sale de la pantalla (valores de y>600), por lo cual se utilizó "volumen/10", para obtener un trazo visible en toda la pantalla.

Por supuesto que los valores de los coeficientes arriba mencionados deben ajustarse al uso que quiera darse a esta programación. Los valores que se obtienen del micrófono monitoreando volumen (unidades arbitrarias) deben utilizarse en forma cualitativa y solo tiene sentido su vínculo analizado en forma relativa, ya que los diversos sub sistemas de audio correspondientes a los distintos modelos de XO, generan valores muy diferentes.

### **Nota sobre Recursividad en TB**:

Algunos lenguajes de programación poseen una capacidad muy particular llamada recursividad. La misma consiste en la posibilidad de que una acción se invoque a sí misma, generando un código muy potente que en pocas líneas realiza una acción muy compleja. TB posee esta capacidad, lo cual puede consultarse (por ejemplo) en FORSTER (blog de Tony Forster).

## *12.2* **Recomendaciones al programar lectura de sensores en TB y Medir**

Nuestra experiencia en el uso de diferentes versiones de Medir y TB nos indica una serie de recomendaciones a tener en cuenta:

- 1. Medir y TB son Actividades en desarrollo permanente, por lo cual debe verificarse el nivel de calibración de las medidas que se obtienen con Medir y ejecutarse las programaciones en cada nueva versión de TB para estar seguro que no se ven afectadas por las mejoras incorporadas. Este trabajo de prueba es fundamental para evitar pérdidas de tiempo posteriores. En este Proyecto se utilizan las versiones Medir 31 (XO1), 42 (XO1.5), TB v.109 (XO1) y TB v.130 (XO1.5) por haberse probado satisfactoriamente. Para XO1.75 se utilizó TB v.158.
- 2. Un error común en TB consiste en que la programación escrita puede fallar la primera vez que se ejecuta por lo cual se la debe probar a partir de la segunda ejecución.
- 3. Cuando se trabaja en TB con los bloques sensor debe tenerse en cuenta que no se pueden "bajar" dos bloque sensores diferentes a la vez, lo cual reporta un error. Esto también sucede cuando se supone haber borrado uno de ellos arrastrándolo hacia la paleta pero quedando oculto tras la misma. Existen excepciones: por ejemplo pueden coexistir volumen y frecuencia. Como ejemplo de ello se incorpora la programación dibuja con tu voz.ta que permite dibujar en la pantalla ubicando la tortuga en la posición (x, y) gobernadas por los valores de (frecuencia, volumen) de la voz emitida.

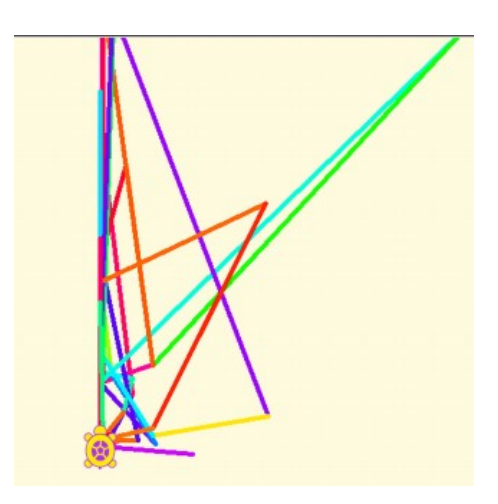

# **13 Medida de Voltaje y Resistencia: rangos, frecuencia de muestreo. Magnitudes Físicas a medir con XO. Montaje de caja para sensores.**

### **Introducción:**

Las netbooks (sub portátiles) XO, al igual que la mayoría de ellas, traen incorporado un micrófono para registrar sonidos. Un software adecuado puede medir el volumen y la frecuencia (o frecuencias) presentes en el sonido registrado; en consecuencia, a través de la entrada de micrófono externo de la tarjeta de sonido se pueden leer valores (pequeños) de voltaje alterno (AC).

La cámara incorporada a XO nos permitirá (además de tomar fotos y vídeos) hacer lecturas cualitativas del nivel de iluminación, así como del color (en sus componentes RGB) de los objetos captados por ella.

Sin embargo en este trabajo nos concentraremos en la capacidad única de la XO que consiste en leer voltajes continuos (DC) y resistencia óhmica a través de la entrada de micrófono externo.

### **13.1Medida de Voltaje y Resistencia: rangos, frecuencia de muestreo**

### **Modo Voltaje:**

La entrada de micrófono externo de XO admite lectura de voltajes externos únicamente dentro del rango especificado por el fabricante. Si bien en su diseño se han incluido componentes electrónicos de seguridad, si se conectan voltajes fuera del rango puede dañarse en forma permanente la placa madre e inutilizar la XO. Es por ello que toda lectura de voltajes o uso de sensores que produzcan salida de voltaje (que por lo general se alimentan del voltaje 5 V DC disponible en los puertos USB) debe estar a cargo de adultos capacitados y debe probarse SIEMPRE previamente mediante un voltímetro conectado al conector de audio TRS macho.

Un voltaje dentro del rango pero con la polaridad invertida puede provocar daño irreversible en la placa madre. Se sugiere tener el máximo cuidado y tomar todas las precauciones al trabajar en modo voltaje.

Para destacarlo, deben observarse las siguientes:

#### PRECAUCIONES DE SEGURIDAD:

1- Nunca conecte a la entrada de alimentación, a los conectores de audio micrófono externo y auriculares, ni a los puertos USB de la XO voltajes provenientes del tomacorriente (220V AC) ya que la dañarían en forma irreparable y son muy peligrosos para usted.

2- No conecte a la entrada de micrófono externo voltajes que excedan los rangos indicados, o que tengan la polaridad inversa a la indicada, ya que dañaría en forma irreparable la XO.

3- Los puertos USB pueden proveer una intensidad máxima total de 1 A. No realice conexiones que puedan establecer intensidades de corriente que excedan este valor ya que podrían dañar su XO en forma irreparable.

### **Modo Resistencia:**

 Si se trabaja en el modo resistencia, a diferencia del modo anterior, no existe peligro en las conexiones a realizar. Se debe tener en cuenta solamente la elección de componentes resistivos cuyos valores de resistencia se encuentren dentro del rango de medida correspondiente para que se registren lecturas por parte de la XO.

#### **Rangos de entrada de voltaje DC y resistencia en XO1, XO1.5 y XO1.75 (SKU206)**

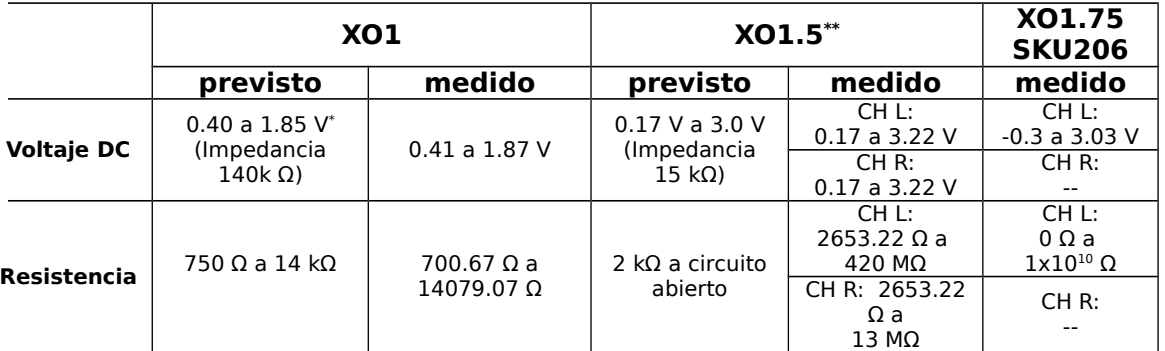

Según los datos disponibles en OLPC MEASURE, y en SUGARLABS SENSORS:

\* Si bien el rango absolutamente máximo de entrada del AD1888 es -0.5 V a 6.3 V se sugiere respetar el indicado aquí.

\*\* **CHL** (por su sigla en inglés): refiere a la entrada "Canal Izquierdo" (contactos TS en el conector de audio macho) y

**CHR**: refiere a la entrada "canal derecho" (contactos RS)

**Nota**: Al obtener las medidas nos resultó curioso que los rangos de resistencia medidos por XO1.5 en cada canal no coincidan. Esto debe revisarse junto a la comparación de los niveles de calibrado de ambos canales.

#### **Frecuencia máxima de muestreo en Actividad MEDIR y en Actividad TB**

Cualquier sistema de adquisición de datos está limitado por sus características, las cuales pueden originarse en su hardware y, posteriormente, en su software.

Estas limitaciones muchas veces pueden superarse modificando uno u otro, lo cual implica conocimientos y recursos extra. En el proyecto que aquí se presenta se pretende lograr la más amplia difusión de los conceptos de sistema de adquisición de datos mediante el uso de la mínima cantidad de componentes (hardware), priorizando el uso de sensores resistivos (para minimizar la posibilidad de dañar la XO por errores de montaje) y utilizando las Actividades SUGAR que se han programado para la netbook (Medir, TB, etc.). Los rangos de medida de voltaje y
resistencia los fija el hardware de cada modelo de XO. La frecuencia máxima de muestreo (cantidad máxima de medidas que se pueden leer por segundo), determinada por las características de la tarjeta de sonido, estará limitada además por la Actividad que estemos utilizando. La Actividad Medir nos permitirá medir a una frecuencia de muestreo de 48kHz (48.000 muestras por segundo). Para quien lo necesite, el sub sistema de audio de XO1 (según información técnica disponible) tiene la capacidad de muestreo máxima de 96 Khz. Debe estudiarse qué modificaciones en el archivo config.py permitirían acceder a ese valor máximo.

Las programaciones realizadas en TB se ejecutan en forma interpretada (esto es consecuencia de que Python es un lenguaje de programación interpretado), lo cual produce dos efectos:

- 1. no se muestrea a frecuencia fija
- 2. la frecuencia máxima de muestreo debe determinarse en forma práctica para cada programa escrito.

Según nuestra experiencia, XO1 en programaciones TB permite leer voltajes en función del tiempo con una frecuencia que ronda los 20 Hz. Los modelos siguientes logran frecuencias superiores.

### **Conclusión:**

Las limitantes arriba mencionadas (rangos, frecuencia máxima de muestreo), unidas a las características de los transductores a utilizar, explican porqué en muchos casos que se describen a continuación se podrán hacer determinaciones cuantitativas de algunas de las magnitudes físicas arriba mencionadas y en otros casos aplicaciones solamente cualitativas.

### **13.2 Magnitudes físicas a medir con XO**

En base a lo anterior y a la existencia de transductores adecuados podremos registrar (entre otras) las siguientes magnitudes físicas:

#### **Referencias:**

la columna **TM** indica si la medida es directa (D) o indirecta (I);

en la columna **SI** aparece el nombre del sensor incorporado que se usa para medir; en la columna **SV** aparece el nombre del sensor que se usa para medir a través de un voltaje de salida;

en la columna **SR** aparece el nombre del sensor resistivo que se usa para medir a través de una variación en su resistencia;

Nota: Las Actividades Medir y TB nos dan medidas del volumen de sonidos registrados por micrófono, dato que usaremos en aplicaciones cualitativas vinculadas a la intensidad del sonido sensado.

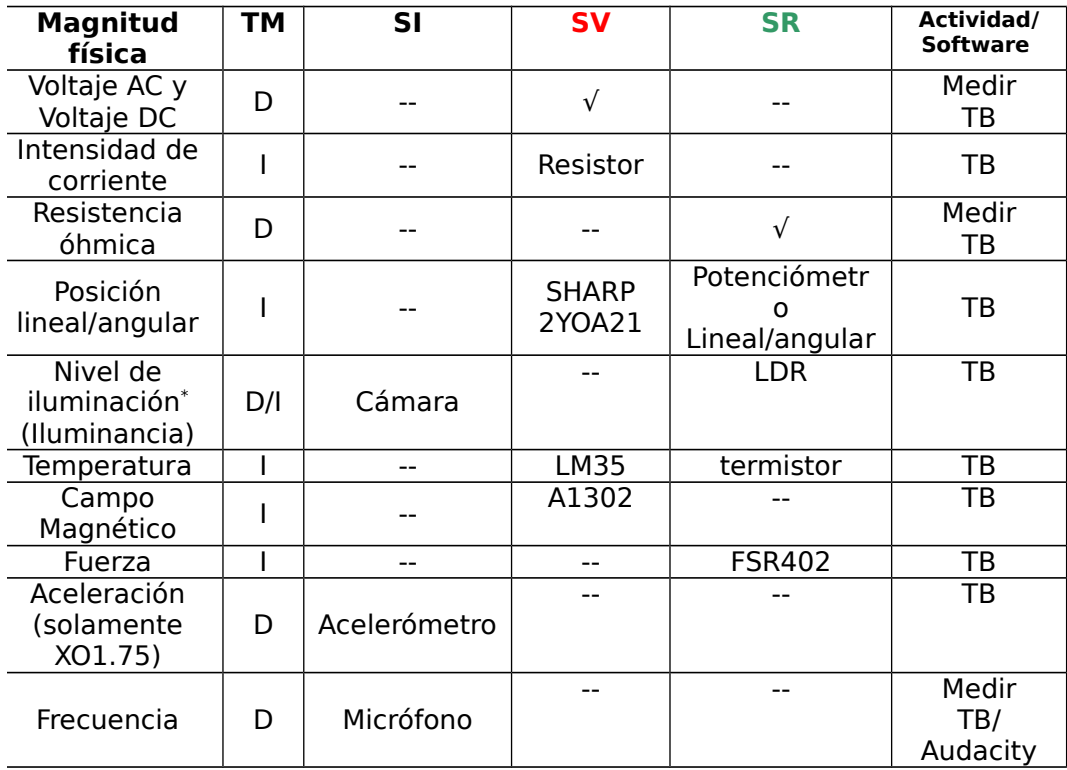

 Nota (\* ): en este caso estamos ante una excepción ya que se trata de una magnitud psico-física utilizada en fotometría.

Las aplicaciones de cualquier sensor pueden clasificarse en:

- 1. cualitativas: son aquellas en las cuales se quiere utilizar la información obtenida mediante el sensor para determinaciones del tipo "**si/no"** o "**más/menos**": en ellas se quiere detectar solamente las variaciones en el valor de la medida y no sus valores
- 2. cuantitativas: en estas aplicaciones se quiere tomar una medida en la unidades correspondientes, utilizando el conjunto sensor+XO como un instrumento de medida. Para esto debe procederse al calibrado del sensor.

### *13.3* **Montaje de caja para sensores.**

### **El cable de audio: Identificación de terminales y conductores.**

Para trabajar en este proyecto, debemos preparar un cable de audio que nos permita conectar a la entrada de micrófono de XO las señales a medir. Para ello utilizaremos un cable de audio mono o estéreo (estos últimos se consiguen con más frecuencia) los cuales traen, respectivamente, conectores TR o TRS de 3.5 mm como el que muestra la foto:

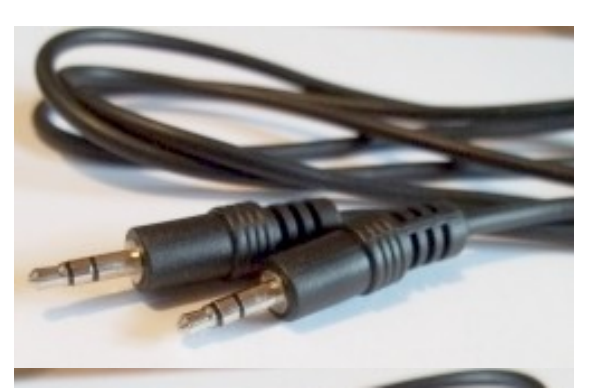

En el caso de cable mono, el conector tiene dos terminales (conectados a los cables interiores):

- $\bullet$  el terminal de la punta T (tip) y
- el de la base o manga S (sleeve).

Si se trata de un cable estéreo, el conector tendrá tres terminales:

- $\bullet$  el terminal de la punta T (tip),
- el terminal medio R (ring) y
- el de la base o manga S (sleeve).

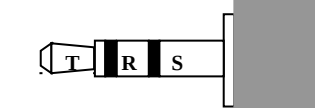

Se indica a continuación la serie de pasos a seguir para identificar los cables conectados a cada terminal del conector de audio. Esto es importante para evitar dañar la XO al medir voltajes DC, ya que debe respetarse la siguiente correspondencia:

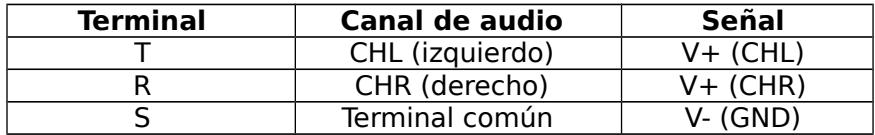

Al trabajar con XO1 en medidas de resistencia o voltaje utilizaremos únicamente los terminales T y S, correspondientes al canal de audio izquierdo (CHL).

Los modelos XO1.5, XO1.75 y siguientes pueden medir dos señales a la vez, por lo cual se podrá utilizar el terminal R, correspondiente (junto al S) al canal de audio derecho (CHR).

### **Identificación de cables correspondientes a los terminales T y S (CHL):**

Corte al medio el cable de audio estéreo y quite unos 6 cm de la aislación exterior.

Dentro del mismo se descubren tres conductores con aislación: dos de ellos corresponden al CHL; para identificarlos, quite unos 5 mm de la aislación del extremo de cada conductor y procedemos como sigue:

1. Conecte el cable a la entada de micrófono de XO

Escriba y ejecute el siguiente programa en TB (monitor de resistencia.ta),

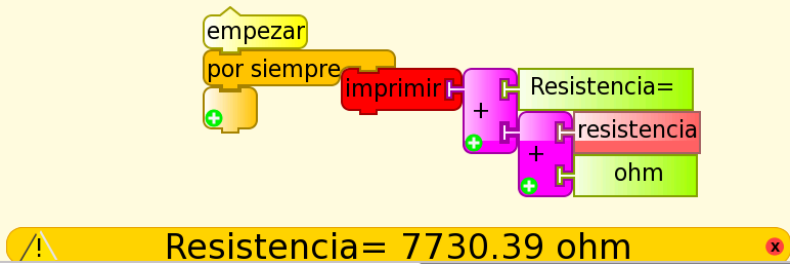

Si los cables no se tocan entre sí, en la barra de estado (abajo, anaranjada) aparece el valor máximo de resistencia que puede medir su XO (XO1: 14 000 ohm, XO1.5: 420 000 000 ohm, XO1.75: 999 999 999 ohm).

- 2. Ponga en contacto los cables dos a dos, probando todas las combinaciones posibles: cuando la resistencia en pantalla cambie a su valor mínimo (XO1: 700 ohm, XO1.5: 2 600 ohm, XO1.75: 0 ohm) esto indica que se han encontrado los cables que corresponden a los terminales T y S (CHL). En el caso que muestra la foto, se trata de los cables blanco y amarillo.
- 3. Con ayuda de la mitad restante del cable original puede identificarse el cable que corresponde al terminal T (punta) con un procedimiento similar. Una vez hecho esto, se recomienda soldar a los extremos de cada cable una pinza

cocodrilo del color que corresponde a la polaridad (T rojo, S negro). Estos cables deben cortarse con longitudes diferentes para evitar que se pongan en contacto entre sí en un descuido (ver más adelante).

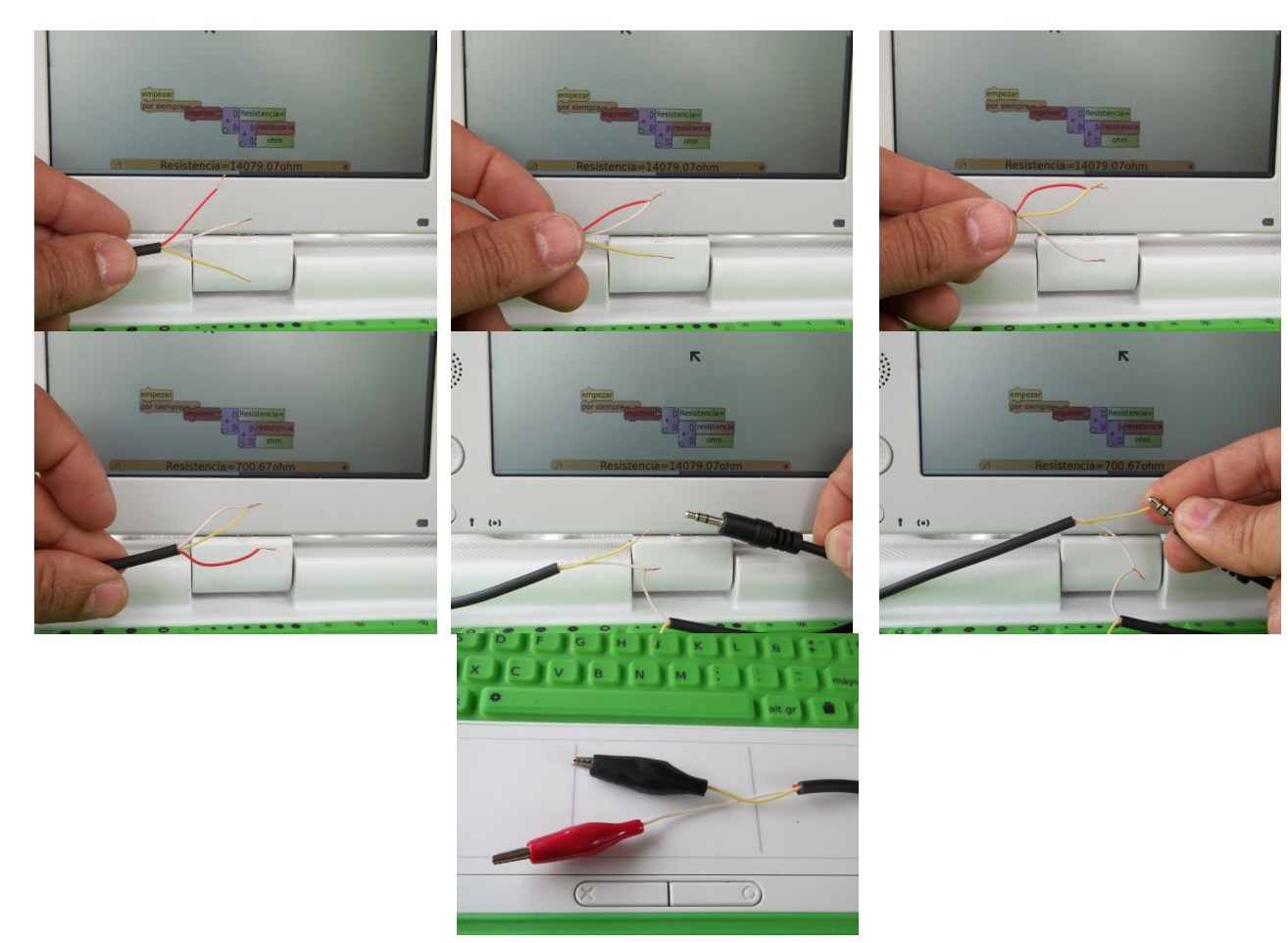

### **Alimentación de sensores voltaje: El cable USB. Identificación de conductores.**

Extremo cuidado: un manejo irresponsable de los terminales USB (por ejemplo un cortocircuito entre 5v y tierra) puede dañar la XO en forma permanente. No realice las manipulaciones que siguen si no es usuario experimentado.

En varios casos ya descritos, utilizaremos sensores voltaje (**SV**) que deben alimentarse con un voltaje DC para funcionar. Para ello utilizaremos los 5 V DC que brinda cualquier puerto USB de XO. Esto nos permite montar sensores sin necesidad de fuente de alimentación externa, lo cual es una gran ventaja en costo y practicidad.

Para hacerlo se consigue un cable USB, se corta y descubren sus cables y se identifican: el de color rojo (+5V) y negro (0V o tierra). El resto de los cables se cortan y aíslan para evitar contactos entre ellos. Los cables seleccionados deben cortarse de diferente longitud para evitar contactos entre sí.

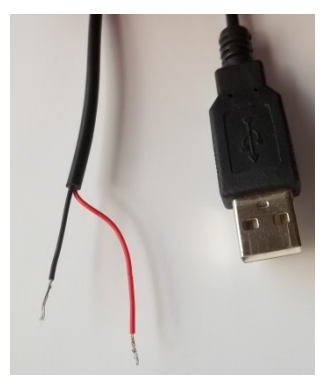

### **Montaje de regleta de conexiones integrando el cable de audio (señal) y el cable USB (alimentación de sensores voltaje). Caja sensora:**

Para cualquier montaje posterior, conviene diseñar un modelo de terminales de conexión para que sea más sencilla la tarea de prueba de sensores; una elección posible es con una regleta de conexión que integre el cable de audio para conectar la señal proveniente de los sensores con el cable USB que provee la alimentación de los sensores voltaje (SV) como la que se muestra en la serie de fotos:

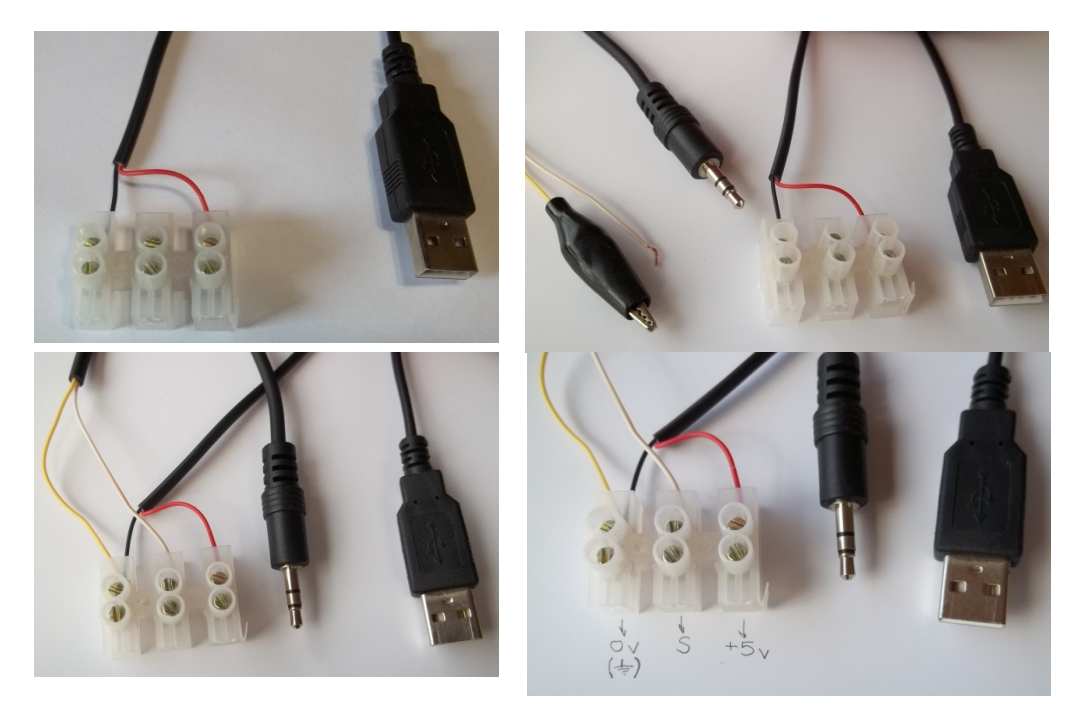

Un modelo más definitivo integra terminales, un fusible de 200 mA conectado en serie al cable de tierra y un led indicador. Una etiqueta que identifica los terminales es útil para evitar equivocaciones al momento de probar los sensores. Esta caja sensora se muestra en la siguiente serie de fotos:

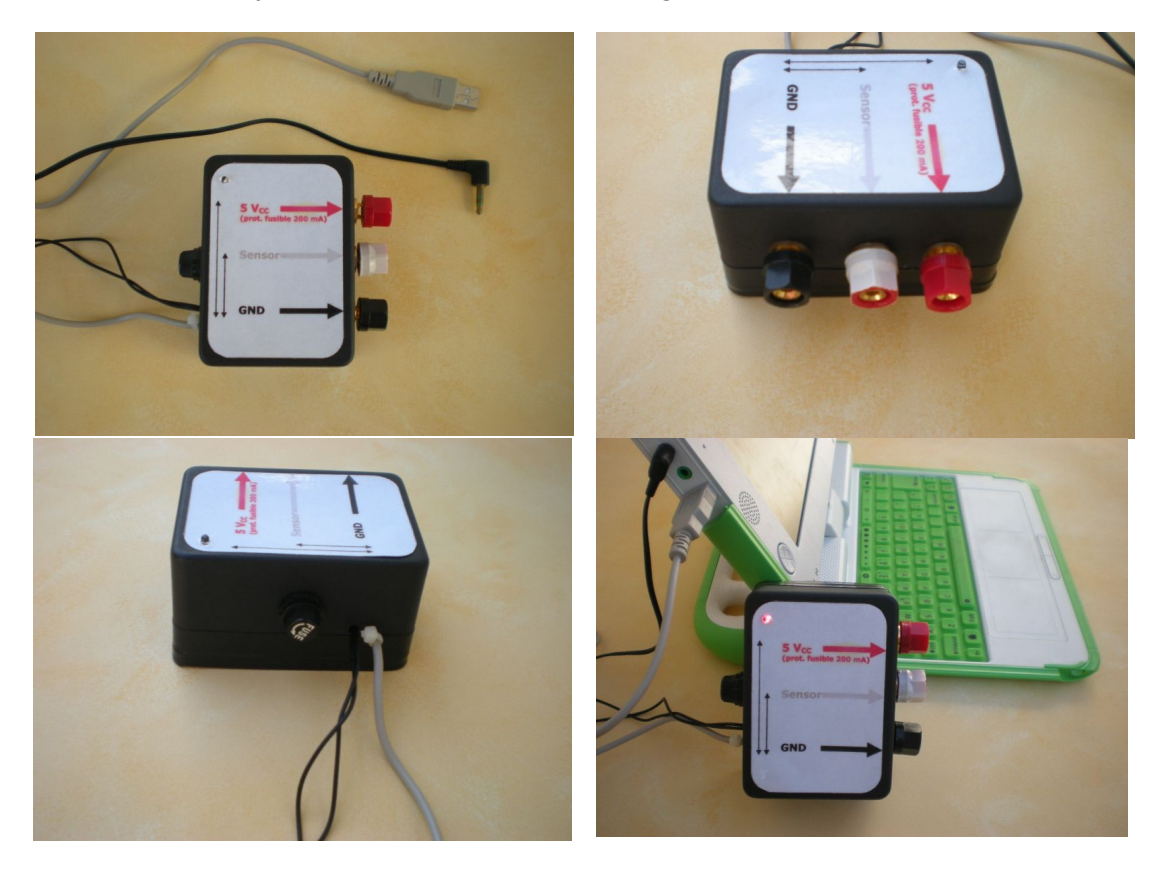

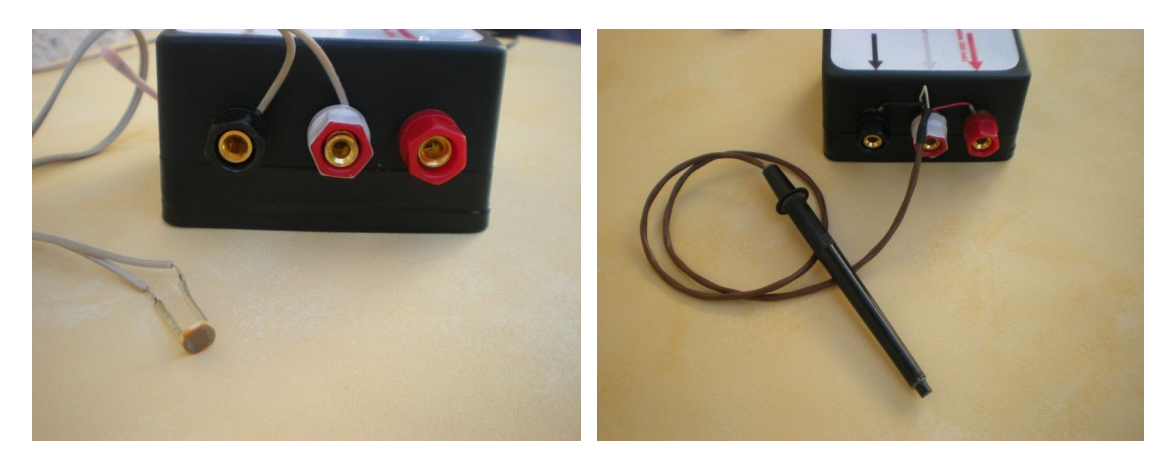

Los sensores resistivos (**SR**) que tienen dos terminales y no necesitan alimentación se conectan entre "OV" (negro) y "señal" (blanco): en la imagen inmediata superior izquierda se muestra como ejemplo un sensor de luz basado en un LDR.

Los sensores voltaje (**SV**) que tienen tres terminales y necesitan alimentación, se conectan a los terminales respectivos "OV" (negro), "señal" (blanco) y "5 V" (rojo): en la imagen inmediata superior derecha se muestra como ejemplo un sensor de temperatura basado en el integrado LM35.

La etiqueta superior se muestra en detalle:

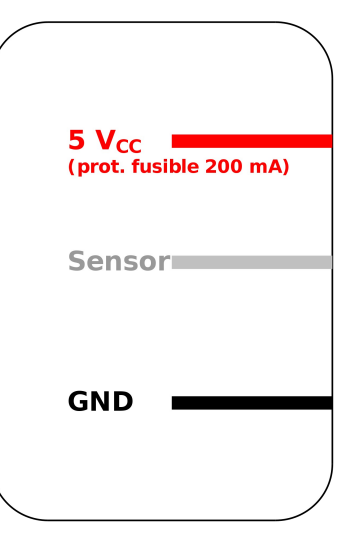

### **14 Actividades Experimentales**

### **Introducción:**

El hardware de la XO fue diseñado con la posibilidad de conectarle sensores de fácil montaje y bajo costo, lo cual la convierte en un instrumento ideal para **introducir** a nuestros estudiantes en la adquisición, tratamiento y almacenamiento de medidas que surgen de la interacción entre la XO y el mundo físico, permitiéndonos medir con ella gran variedad de magnitudes físicas. Podemos procesar la información de los sensores con la Actividad "Medir" o bien escribiendo programas en la Actividad "TurtleBlocks", diseñada con herramientas exclusivas para el procesamiento de lecturas que provienen de ellos.

Para esto se necesitan elementos de programación, de electrónica y de Física. Para poder integrarlos y que realmente cualquier estudiante pueda acceder a estas actividades, hemos fijado una serie de criterios básicos que deben cumplirse para considerar una actividad dada como perteneciente al **Proyecto "Física con XO":**

a-Las actividades experimentales deben poder realizarse con cualquier XO desde su modelo XO1 (el más elemental de ellos).

b-Las medidas a realizar deben obtenerse utilizando los sensores micrófono y cámara incorporada o bien mediante el montaje de sensores. Para ello se utilizará electrónica básica, eligiendo componentes de dos terminales a conectar directamente o (como máximo) tres terminales (alimentación 5V DC USB +señal), que se consigan en plaza, y cuyo precio tenga un límite máximo de \$U 200 (unos 8€ o U\$S 10).

c-Las lecturas de estos sensores deberán hacerse con Actividades SUGAR incluidas en cualquier XO, o bien software Linux incluido en las imágenes instaladas (por ejemplo Audacity)

d-Las programaciones se integran desde la perspectiva de una introducción a la programación.

Lo anterior fundamenta el Proyecto como una introducción a las medidas físicas con interfaz AD; en ningún caso sustituye los equipamientos fabricados para tal fin.

#### **Las Actividades Experimentales**

A continuación se incluyen una serie de ideas para desarrollar Actividades Experimentales con XO: entre ellas podemos encontrar las que usan sensores montados y programados, lecturas provenientes de los sensores incorporados, o bien aquellas que utilizan elementos que están integrados a la XO como su imán de cierre o su cargador; se encuentran aplicaciones cualitativas y cuantitativas; se integran juegos (Primaria), elementos para descubrir fenómenos físicos (Primaria y Secundaria Básica) así como experimentos de nivel Secundaria Superior (Bachillerato). Es intención del autor realizar aportes para quienes quieran integrar la Física a sus cursos, Talleres o descubrirla mediante la exploración personal, y estas ideas se presentan en el entendido que lo más importante no es lo que se ha hecho sino lo que los lectores quieran hacer en base a ello.

### **NOTA IMPORTANTE:**

1. Si está interesado en desarrollar las Actividades Experimentales que no impliquen riesgo para su XO (por errores en conexiones, etc.) puede buscar en este capítulo aquellas fichas de Actividad Experimental que estén identificadas en celda de la esquina superior derecha de cada cuadro con los códigos:

- **1. SR (sensor resistivo)**
- **2. SI (sensor integrado)**
- **3. X (ningún sensor)** o
- **4. Mic. Ext. (micrófono externo)**

Para un nivel superior puede trabajarse (respetando las precauciones) con los identificados por el código:

**5. SV (sensor voltaje)**

**6. SR USB**

2. Todas las programaciones pueden descargarse de: <https://sites.google.com/site/solymar1fisica/programas-tb>

### **a. VOLTAJE**

### **Voltaje AC**

### **Introducción:**

La entrada de micrófono externo de XO permite la lectura de voltajes alternos AC de valores muy pequeños, en el orden de **algunos mili volts**. En el caso de señales periódicas, estos valores pueden registrarse mediante la Actividad Medir; con ella se podrá:

- 1. capturar el oscilograma producido al leer una señal dada trabajando en base tiempo. Identificar (en forma cualitativa) el tipo de señal mediante observación del oscilograma: señal sinusoidal, cuadrada, triangular, "batido" (suma de oscilaciones de frecuencias similares), etc. Determinar el período de la señal medida y calcular la frecuencia de la misma.
- 2. medir las frecuencias de las distintas componentes trabajando en base frecuencia.

### **Rango de medida:**

**XO1:** De acuerdo a medidas realizadas, pueden medirse señales sinusoidales de voltaje eficaz 4.0 mV, lo cual corresponde a un voltaje máximo de unos 5.6 mV y un Vpp (voltaje "pico a pico") en el orden de los **13 mV**. De acuerdo a esto, solamente se podrían medir señales muy pequeñas o bien utilizar divisores de tensión para medir señales de voltaje mayor.

### **Frecuencia de muestreo:**

Según especificaciones técnicas, la frecuencia de muestreo de XO para la Actividad Medir está por encima de los 48 kHz, lo cual permitiría determinar (de acuerdo al teorema de muestreo de Nyquist) la frecuencia de señales con componentes con frecuencias máximas de unos 20 kHz.

Este tipo de señales también pueden registrarse mediante programaciones TB y el bloque sensor sonido. Sin embargo, la frecuencia de lectura en este caso no puede ser superior a unos 20 Hz (XO1) lo cual hace poco práctico su uso.

### **Actividad experimental:**

### **01.La XO como osciloscopio: oscilograma de una señal AC 50 Hz**

### **Nivel:**

Secundaria Superior (Bachillerato)

### **Objetivos:**

Medida de voltaje de una señal alterna (AC) 50 Hz. Análisis temporal.

#### **Magnitud a medir por XO:**

Voltaje alterno (AC)

### **Tipo de medida:**

Directa

### **Actividad SUGAR:**

Medir versión 42 (en base tiempo)

### **Modelo de XO utilizado**:

XO1 (SKU5)

**Sensor a utilizar:** (ninguno)

**Otros materiales:** 

Cable de audio conectado a la entrada de micrófono externo de XO. Transformador 220/12 V. Resistor 820 kΩ. Potenciómetro 1.5 kΩ.

**Precauciones a tener en cuenta:**

Extremo cuidado: un voltaje fuera de rango puede dañar la XO en forma permanente. No trabaje midiendo voltajes en XO si no es usuario experimentado.

**SV**

Se medirá un voltaje alterno a partir de la salida (bobinado secundario o bien secundario) de un transformador 220V/12V conectado a la red domiciliaria (220 V AC/50 Hz).

Como el rango de entrada de XO midiendo voltajes AC es del orden de los milivolts, se monta un divisor de tensión con un resistor fijo R (820 kΩ) y un potenciómetro P (1.5 kΩ), como muestra el esquema de circuito:

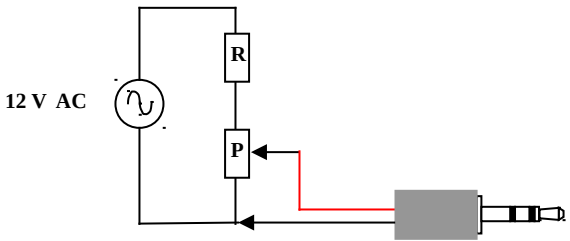

Por tratarse de un voltaje alterno, no hay que respetar polaridad alguna.

El circuito se muestra en la figura; los conductores unidos a las pinzas verdes están conectados al secundario del transformador (alimentación), mientras que los conectados a las pinzas roja y negra corresponden al cable de audio que se conecta a XO:

El procedimiento consiste en montar el circuito, colocar el cursor del potenciómetro de tal forma que el voltaje entre el terminal inferior y medio sea nulo y conectar el transformador a la red. Antes de conectar el cable de audio a XO conviene conectar un voltímetro AC a los terminales T y S del conector y girar la perilla del potenciómetro hasta que el voltaje alcance unos 3.0 mV. Una vez verificado esto se conecta el cable a la netbook y se ejecuta la Actividad Medir.

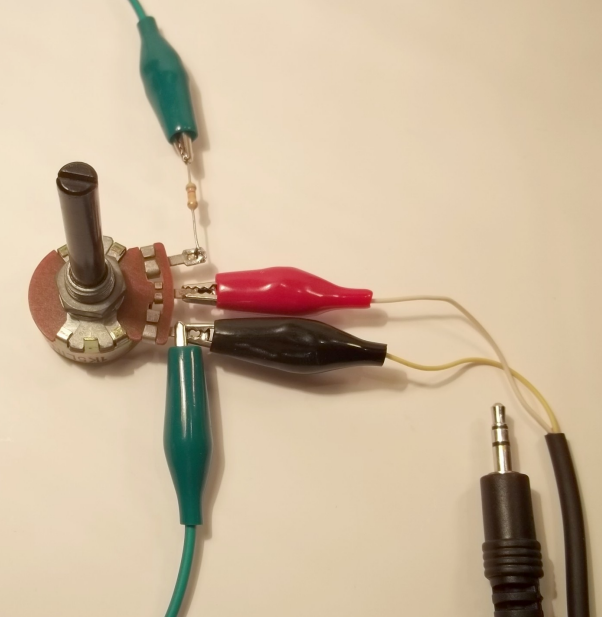

Por omisión la actividad se inicia en base tiempo. Se ajusta el control "tiempo por división" hasta que el oscilograma muestre una alternancia completa; ajuste el control "ganancia" y gire el eje del potenciómetro hasta obtener un despliegue óptimo en pantalla como muestra la figura (negativo de la captura de pantalla de la medida realizada):

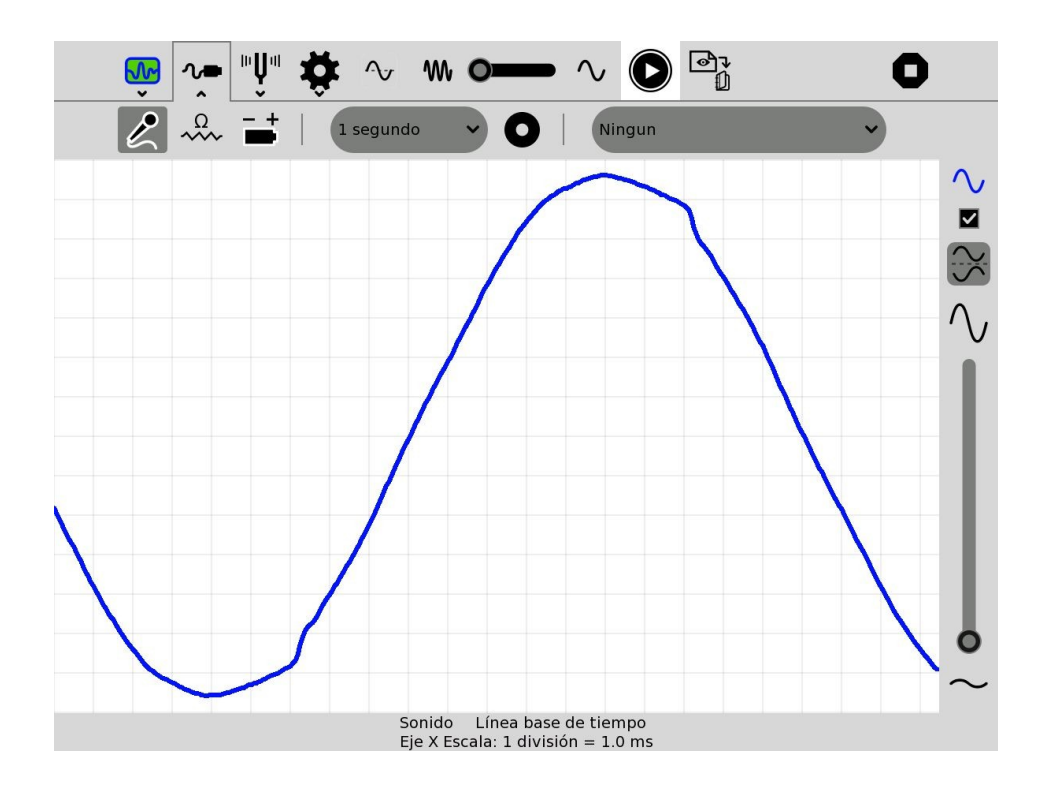

Se puede apreciar (cualitativamente) que la señal medida se ajusta (con algunas alteraciones) a la función sinusoidal, lo cual era esperado.

Considerando que se eligió 1.0 ms por división, puede verificarse que el período de la misma comprende 20 divisiones, es decir, T= 20x10<sup>-3</sup> s. A partir de esto puede calcularse la frecuencia como: f= 1/T= 50 Hz.

### **Voltaje DC:**

La medida de voltajes DC está documentada previamente. Su comprensión permite entender porqué pueden construirse sensores de otras magnitudes físicas basados en voltaje los cuales, mediante transductores, producen un voltaje DC que es función del valor de la magnitud física que se quiere medir.

### **Actividad experimental:**

### **02. Monitor de Voltaje**

**Nivel:** Primaria, Secundaria Básica

**Objetivos:** Monitor de voltaje DC. Medida del voltaje entre terminales de una pila.

**Magnitud a medir por XO:** Voltaje continuo (DC)

**Tipo de medida:** Directa

**Actividad SUGAR:** TB v.109

**Modelo de XO utilizado**: XO1 (SKU5)

**Sensor a utilizar:** (ninguno)

#### **Otros materiales:**

Cable de audio conectado a la entrada de micrófono externo de XO. Pila AA.

**Precauciones a tener en cuenta:**

Extremo cuidado: un voltaje fuera de rango o con polaridad invertida puede dañar la XO en forma permanente. No trabaje midiendo voltajes en XO si no es usuario experimentado.

Se necesitan únicamente el cable de audio, una pila AA, AAA, C o D comunes (carbón-zinc) o alcalinas. En todos los casos el voltaje nominal es de 1.5 V. Las medidas sobre los distintos "tamaños" de pila permiten introducir el concepto de voltaje unido a los de intensidad de corriente y potencia eléctrica.

Cuando las pilas son nuevas el voltaje es levemente superior (por encima de 1.6 V). Con el uso se obtienen valores menores.

Si se miden pilas recargables de Ni-MH el voltaje nominal es de 1.2 V.

Se muestran abajo la programación (monitor de voltaje.ta), el esquema de circuito y una foto:

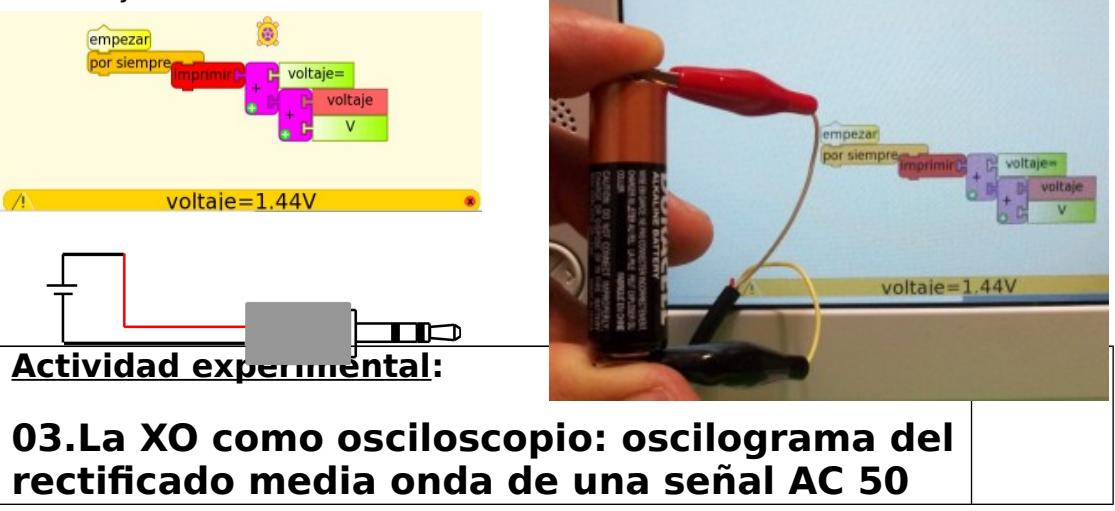

### **Hz**

### **Nivel:**

Secundaria Superior (Bachillerato)

### **Objetivos:**

Medida de voltaje de una señal continua pulsada (DC) resultado del rectificado media onda de una señal AC 50 Hz.

Análisis temporal.

### **Magnitud a medir por XO:**

Voltaje continuo (DC)

### **Tipo de medida:**

Directa

### **Actividad SUGAR:**

Medir versión 42 (en base tiempo)

### **Modelo de XO utilizado**:

XO1 (SKU5)

#### **Sensor a utilizar:**  (ninguno) **Otros materiales:**

Cable de audio conectado a la entrada de micrófono externo de XO. Transformador 220/12 V. Diodo 1N4007. Resistor 12 kΩ. Potenciómetro 1.5 kΩ.

#### **Precauciones a tener en cuenta:**

Extremo cuidado: un voltaje fuera de rango o con polaridad invertida puede dañar la XO en forma permanente. No trabaje midiendo voltajes en XO si no es usuario experimentado.

Se monta el circuito de la figura en el cual el circuito serie formado por un diodo D 1N4007, un resistor fijo R (12 kΩ) y un potenciómetro P (1.5 kΩ) es alimentado por la salida del secundario de un transformador 220v/12V, como muestra el esquema de circuito:

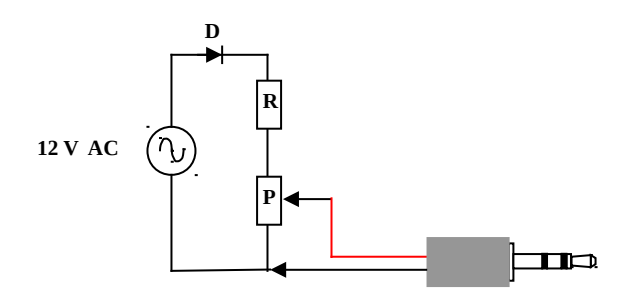

Debe respetarse la polaridad al conectar el cable de audio al potenciómetro.

El circuito se muestra en la figura: los conductores unidos a las pinzas verdes están conectados al secundario del transformador (alimentación), mientras que los conectados a las pinzas roja y negra corresponden al cable de audio que se conecta a XO:

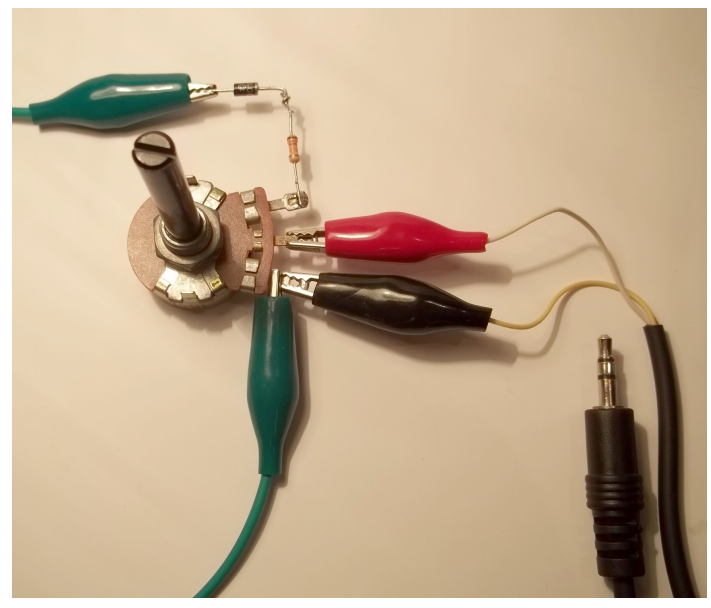

Cuando se produce una alternancia positiva (terminal superior de la fuente +. terminal inferior -) en el circuito serie se establece una intensidad de corriente en sentido horario, mientras que para la alternancia negativa (terminal superior de la fuente

-, terminal inferior +) no circula corriente eléctrica debido al diodo D. Para registrar esto se ejecuta la Actividad Medir en modo sensor de voltaje, en base de tiempo 1 ms por división, obteniéndose el oscilograma de la figura:

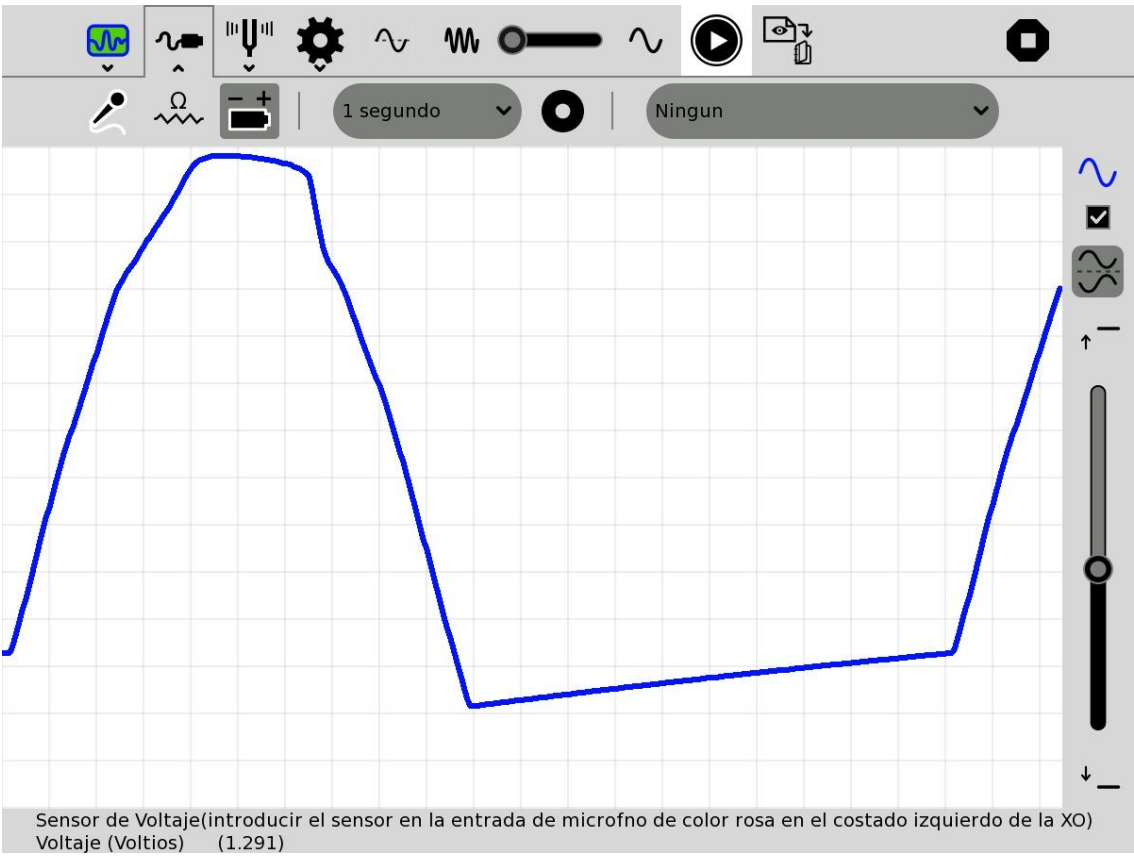

Para obtener el mismo desplegado en forma óptima en la pantalla, comenzamos colocando la perilla del potenciómetro P de forma tal que su salida sea 0V y girando luego hasta obtener la Amplitud deseada.

Puede apreciarse en el oscilograma que, prácticamente, aparece tensión en el potenciómetro durante 10 ms para luego anularse durante los siguientes 10 ms y así sucesivamente, evidenciando la rectificación media onda de la señal original de período T= 20 ms. Cabe aclarar que el diodo no es un rectificador ideal (aquellos que tendrían resistencia nula en conexión directa y resistencia infinita en conexión inversa), por lo cual existe cierta caída de potencial entre sus extremos la cual produce los resultados mostrados.

### **Actividad experimental:**

### **04.La XO como osciloscopio: oscilograma de la rectificación completa de una señal AC 50 Hz**

# **SV**

#### **Nivel:**

Secundaria Superior (Bachillerato)

#### **Objetivos:**

Medida de voltaje de una señal continua pulsada (DC) resultado de la rectificación completa de una señal AC 50 Hz.

#### **Magnitud a medir por XO:**

Voltaje continuo (DC)

#### **Tipo de medida:**

Directa

### **Actividad SUGAR:**

Medir versión 42 (en base tiempo)

### **Modelo de XO utilizado**:

XO1 (SKU5)

#### **Sensor a utilizar:**

(ninguno).

#### **Otros materiales:**

Cable de audio conectado a la entrada de micrófono externo de XO. Transformador 220/12 V. 4 Diodos 1N4007. Resistor 12 kΩ. Potenciómetro 1.5 kΩ.

#### **Precauciones a tener en cuenta:**

Extremo cuidado: un voltaje fuera de rango o con polaridad invertida puede dañar la XO en forma permanente. No trabaje midiendo voltajes en XO si no es usuario experimentado.

Se puede obtener una señal de voltaje continuo a partir de una señal de voltaje alterno mediante un conjunto de etapas donde la fundamental se conoce como rectificación completa. Para ello debe montarse un circuito conocido como puente de rectificación completa o puente de Graetz utilizando cuatro diodos montados como lados de un cuadrado; la señal alterna se conecta en ciertos dos de sus vértices opuestos y en los restantes se obtiene una señal de voltaje variable pero de polaridad única (DC pulsante). El esquema de circuito se muestra en la figura, donde el puente de 4 diodos 1N4007 se conecta a la salida del secundario de un transformador 220V/12V y a los vértices restantes del cuadrado se conecta la serie de un resistor fijo R (12 kΩ) y un potenciómetro P (1.5 kΩ):

Debe respetarse la polaridad al conectar el cable de audio al potenciómetro.

Se puede analizar el funcionamiento del puente formado por los diodos  $D_1$ ,  $D_2$ ,  $D_3$  y  $D_4$  como sigue:

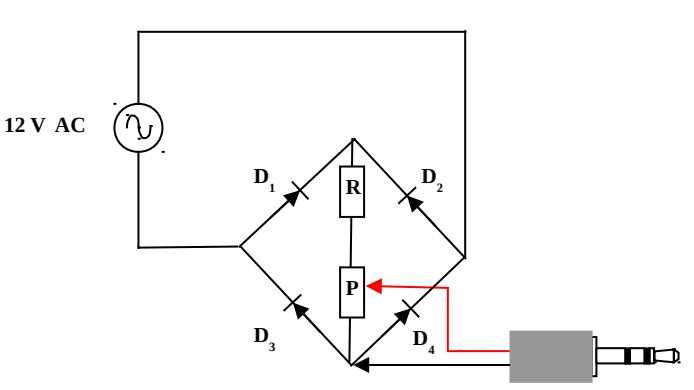

- Cuando se produce una alternancia positiva (terminal superior de la fuente +, terminal inferior -) en el circuito se establece una intensidad de corriente en sentido horario fuente (terminal sup.)- $D_2$ -R-P- $D_3$ -fuente (terminal inf.),
- mientras que para la alternancia negativa (terminal superior de la fuente -, terminal inferior +) en el circuito se establece una intensidad de corriente en sentido antihorario fuente (terminal inf.)- $D_1$ -R-P- $D_4$ -fuente (terminal sup.).

En ambas alternancias, la polaridad del extremo superior de la serie R/P es positivo y la de su extremo inferior negativo, circulando la corriente siempre en sentido único (hacia abajo en el dibujo), lo cual configura una señal DC.

El circuito se muestra en la figura: los conductores unidos a las pinzas verdes están conectados al secundario del transformador (alimentación), mientras que los conectados a las pinzas roja y negra corresponden al cable de audio que se conecta a XO:

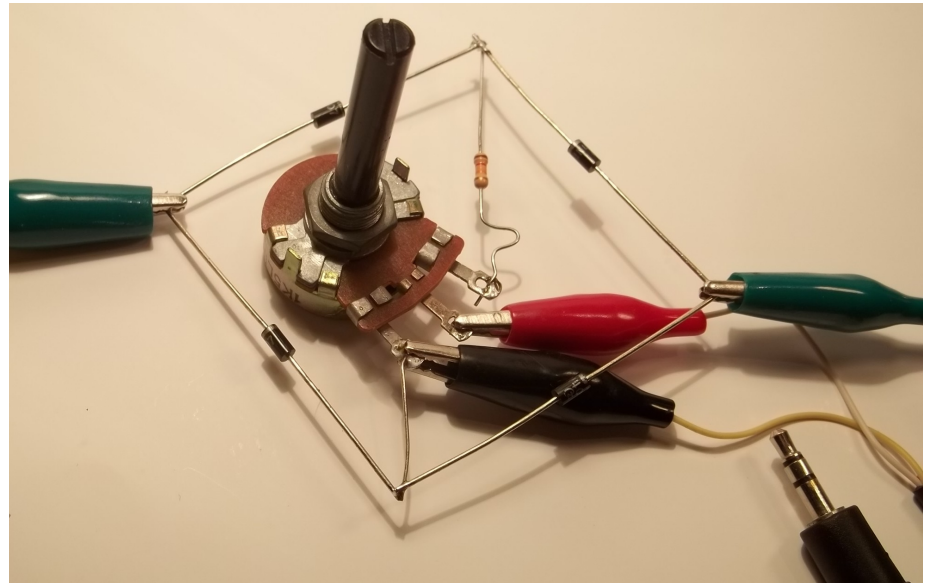

Para registrar esto se ejecuta la Actividad Medir en modo sensor de voltaje, en base de tiempo 1 ms por división, obteniéndose el oscilograma de la figura:

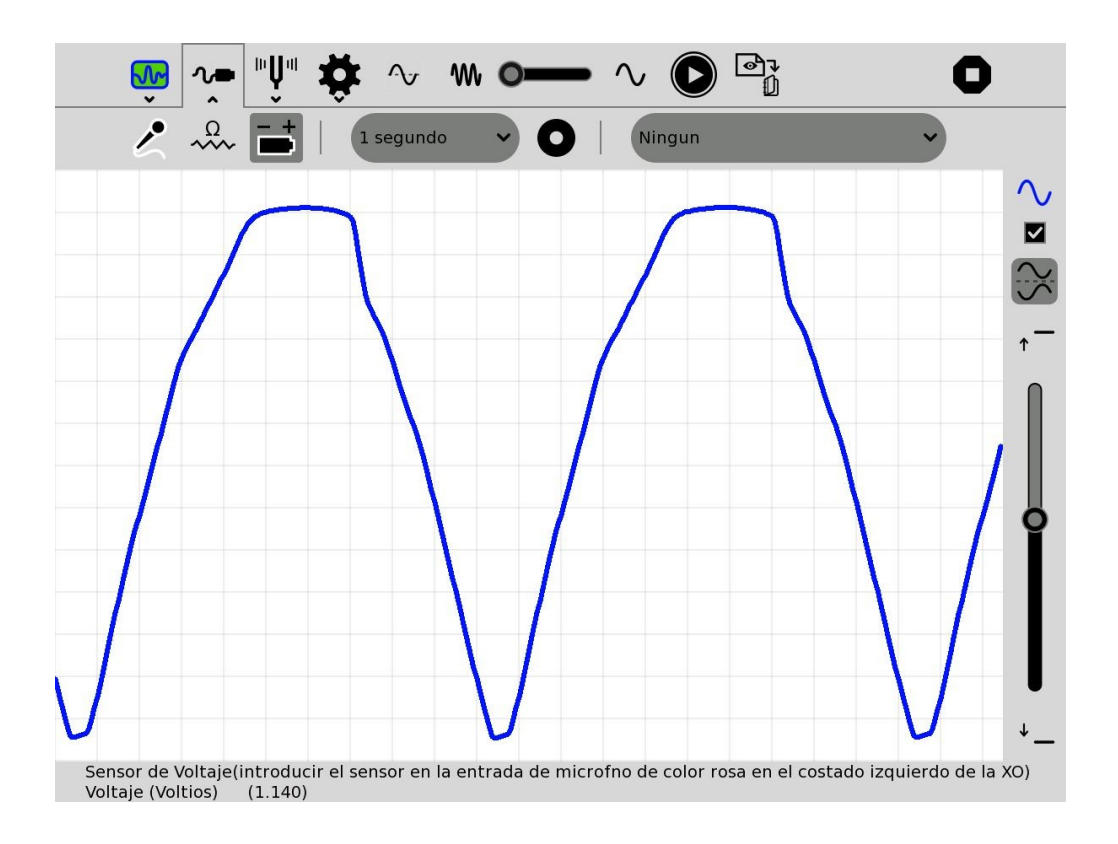

#### **Rectificación y filtrado RC:**

Puede conectarse un capacitor en paralelo a la serie Pote/Resistor y obtener el oscilograma del puente de rectificación completa con filtrado. Conectando capacitores de distintos valores de capacitancia, puede estudiarse la influencia de esta característica del componente en el nivel de filtrado obtenido.

### **Actividad experimental:**

### **05.Descarga de un Capacitor a través de un Resistor: Tabla tiempo/Voltaje**

**SV**

#### **Nivel:**

Secundaria Superior (Bachillerato)

#### **Objetivos:**

Tabulado de tiempo/Voltaje para una descarga RC con nivel de disparo (o trigger).

#### **Magnitud a medir por XO:**

Voltaje continuo (DC)

### **Tipo de medida:**

Directa

### **Actividad SUGAR:**

TB v.109

### **Modelo de XO utilizado**:

XO1 (SKU5)

#### **Sensor a utilizar:**

(ninguno).

#### **Otros materiales:**

Cable de audio conectado a la entrada de micrófono externo de XO. Capacitor electrolítico de 1000 μF. Resistor de 6800 Ω. Pila AA.

#### **Precauciones a tener en cuenta:**

Extremo cuidado: un voltaje fuera de rango o con polaridad invertida puede dañar la XO en forma permanente. No trabaje midiendo voltajes en XO si no es usuario experimentado.

Esta aplicación refiere a un práctico de Laboratorio de Física clásico en el cual se estudia la descarga de un Capacitor electrolítico a través de un Resistor. El circuito utilizado consiste en un capacitor electrolítico de 1000 μF que se monta en paralelo a un Resistor de 6800 Ω y el conjunto se conecta a una pila AA. El terminal negativo es fijo y el positivo debe poder desconectarse: en el esquema de circuito se indica un interruptor pulsador Normal Abierto (NA en español o NO por su sigla en inglés) utilizado para ello.

Se muestra el esquema de circuito y la imagen:

**NA** 

 $R$   $C$ 

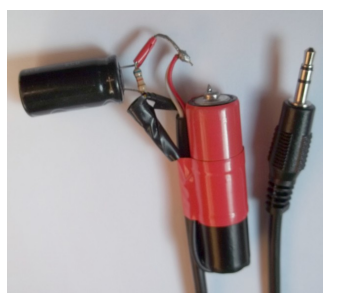

Cuando se deshace el contacto con el terminal positivo de la pila el Capacitor comienza a descargarse a través del Resistor.

El programa TB (Tabla RC .ta) monitorea el voltaje en forma permanente y cuando el mismo toma valores menores a 1.5 V (nivel de disparo o trigger) dispara la construcción de la tabla de valores tiempo/Voltaje. Esto se programa mediante la acción disparo.

Se muestran 15 pares de valores:

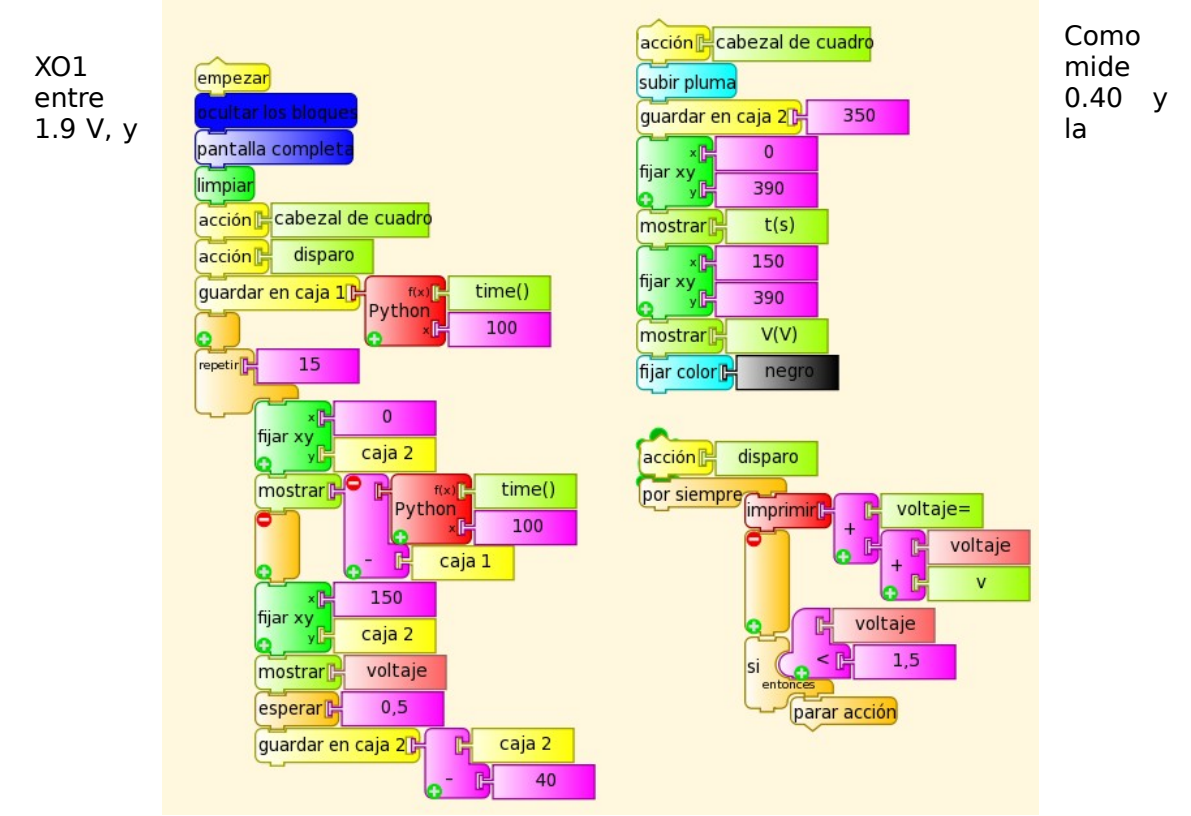

constante de tiempo del par seleccionado  $RC= 6.8$  s, se decidió que las medidas se

realicen cada 0.5 s (aproximadamente), lo cual se selecciona con el bloque esperar 0.5. Para seleccionar otra frecuencia de muestreo debe modificarse este valor. En la base de la pantalla se muestra el voltaje medido hasta el disparo.

Se muestra una tabla adquirida como ejemplo:

Puede verse en el ejemplo que la adquisición no se produce a intervalos regulares de tiempo (no es isócrona), lo cual se debe a que las programaciones TB son "máscaras gráficas" de comandos Python, un lenguaje interpretado. Para aplicaciones avanzadas podría crearse, por ejemplo, una "Actividad Descarga RC" lo cual está descrito en el manual CHUAS en la página web de ceibalJAM!.

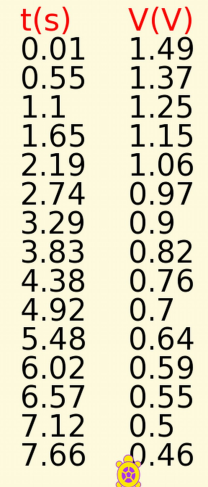

Cabe aclarar que para el cálculo de la capacitancia del Capacitor en un primer nivel (básico) de análisis, puede considerarse XO1 como voltímetro ideal (resistencia interna infinita) y para profundizaciones incluir el valor real (finito).

### **Actividad experimental:**

### **06.Descarga de un Capacitor a través de un Resistor: Gráfica V =f(t)**

**SV**

#### **Nivel:**

Secundaria Superior (Bachillerato)

#### **Objetivos:**

Gráfica de Voltaje en función del tiempo correspondiente a la descarga RC con nivel de disparo (o trigger).

### **Magnitud a medir por XO:**

Voltaje continuo (DC)

#### **Tipo de medida:**

Directa

### **Actividad SUGAR:**

TB v.109

### **Modelo de XO utilizado**:

XO1 (SKU5)

### **Sensor a utilizar:**

(ninguno).

#### **Otros materiales:**

Cable de audio conectado a la entrada de micrófono externo de XO. Capacitor electrolítico de 1000 μF. Resistor de 6800 Ω. Pila AA.

### **Precauciones a tener en cuenta:**

Extremo cuidado: un voltaje fuera de rango o con polaridad invertida puede dañar la XO en forma permanente. No trabaje midiendo voltajes en XO si no es usuario experimentado.

Esta programación TB (gráfica V(V) t (s).ta) complementa la actividad anterior "Descarga de un Capacitor a través de un Resistor: Tabla tiempo/Voltaje". Se utiliza el mismo montaje RC.

Se construye el gráfico V =f (t) correspondiente a la descarga RC a partir del instante para el cual el voltaje cae por debajo de 1.5 V (nivel de disparo o trigger). En la base de la pantalla se muestra el voltaje medido.

La escala en el eje y se elige de tal forma que los valores grafiquen entre 1.5 V y 0.40 V:

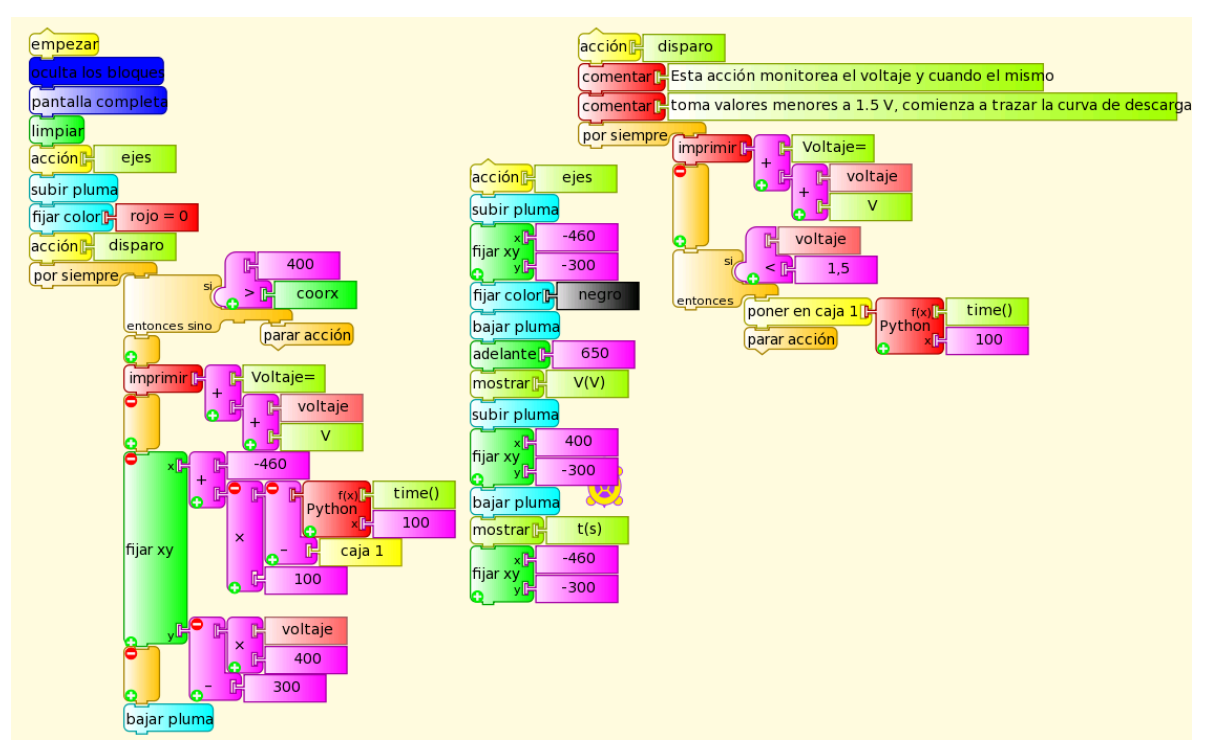

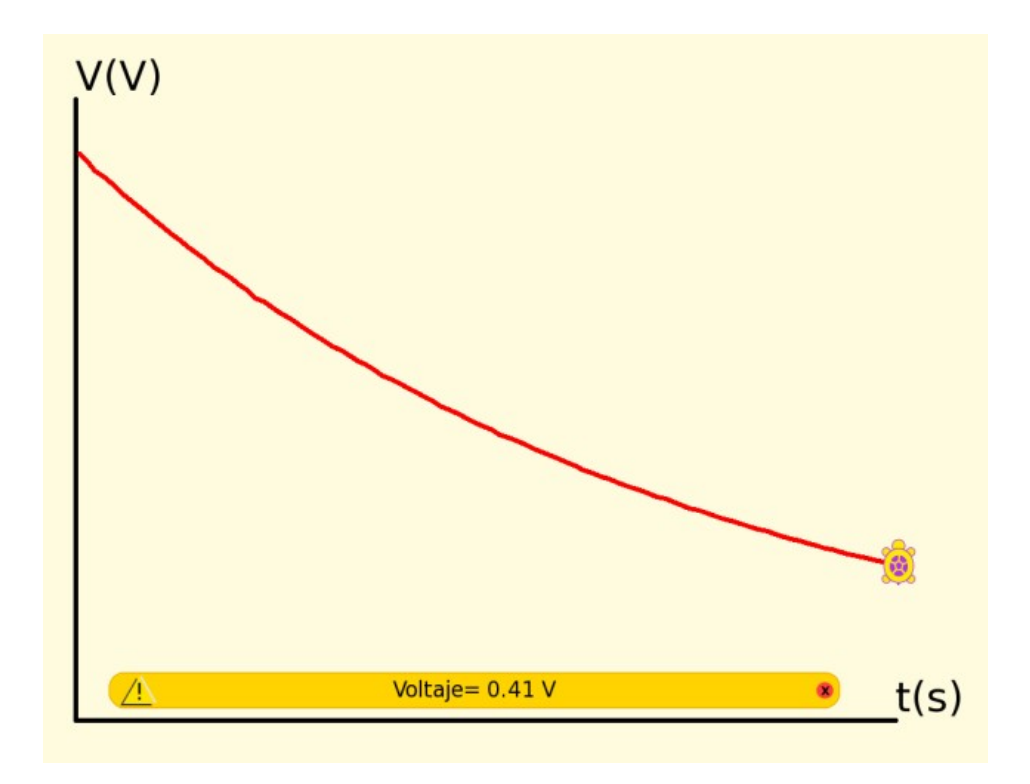

### **b. Intensidad de corriente eléctrica DC**

De acuerdo a la ley de Ohm, para medir intensidades de corriente eléctrica **I** con XO puede conectarse un resistor de resistencia **R** en serie en el circuito y midiendo el voltaje **V** entre sus terminales calcular el valor buscado mediante:  $I=V/R$ 

El rango de intensidades a medir estará determinado por el rango de voltajes de XO y la resistencia del resistor seleccionado.

#### **Por ejemplo:**

Si se utiliza un resistor de 1.0  $\Omega$  y se trabaja con XO1 (rango 0.40 a 1.9 V) se podrán medir intensidades en el rango 0.40 A a 1.9 A. Deberá tenerse en cuenta al seleccionar el resistor la potencia máxima que disipará mediante: P $_{\text{max}} = (V_{\text{max}})^2/R$ , valor que en este caso es 3.6 W. En consecuencia deberá utilizarse un resistor de 1.0  $\Omega$  y 5 W o potencia superior. Como la intensidad se calcula a partir de medidas de voltaje, debe atenderse la precaución:

Extremo cuidado: un voltaje fuera de rango o de polaridad invertida puede dañar la XO en forma permanente. No trabaje midiendo voltajes en XO si no es usuario experimentado.

### **Actividad experimental:**

# **07.XO como amperímetro DC SV**

#### **Nivel:**

Secundaria Superior (Bachillerato)

### **Objetivos:**

XO como monitor de intensidad de corriente eléctrica DC

#### **Magnitud a medir por XO:**

Intensidad de corriente DC

#### **Tipo de medida:**  Indirecta

**Actividad SUGAR:** 

TB v.109

**Modelo de XO utilizado**:

XO1 (SKU5)

**Sensor a utilizar:** 

**Otros materiales:** 

Cable de audio conectado a la entrada de micrófono externo de XO. Resistor 1Ω 5W. Fuente de voltaje DC 12 V & 2 A (máx.). 4 lámparas 12 V & 5 W (máximo).

#### **Precauciones a tener en cuenta:**

Extremo cuidado: un voltaje fuera de rango o con polaridad invertida puede dañar la XO en forma permanente. No trabaje midiendo voltajes en XO si no es usuario experimentado.

Para utilizar XO1 como amperímetro en el rango 0.40 a 1.9 A utilizaremos un resistor de 1Ω 5W montado en serie con el circuito a utilizar y mediremos el voltaje entre sus extremos; por lo cual el valor de la intensidad es numéricamente igual al voltaje medido.

Para ejecutar nuestra aplicación (Amperímetro DC.ta) utilizaremos una fuente de voltaje DC 12 V & 2 A (máx.) para alimentar un conjunto de 4 lámparas de 12V que se montarán en paralelo; pueden utilizarse 4 lámparas de auto 12 V & 5 W máximo. Se conecta en serie el resistor y XO1 midiendo el voltaje entre sus extremos (*iCuide la polaridad!*) como se muestra:

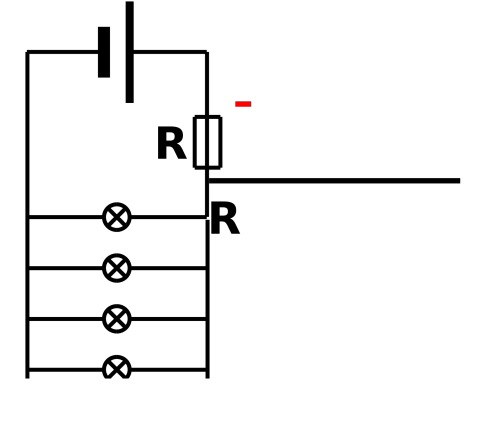

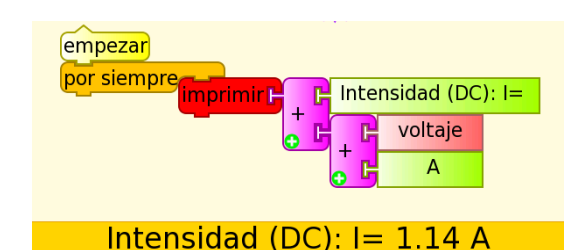

En la foto se muestra el montaje en paralelo de las 4 lámparas que cuelgan de dos alambres mediante sus terminales alimentadas por una fuente de

voltaje (que no se muestra); al circuito se le agregó un tester digital como amperímetro para verificar el acuerdo entre ambos instrumentos de medida.

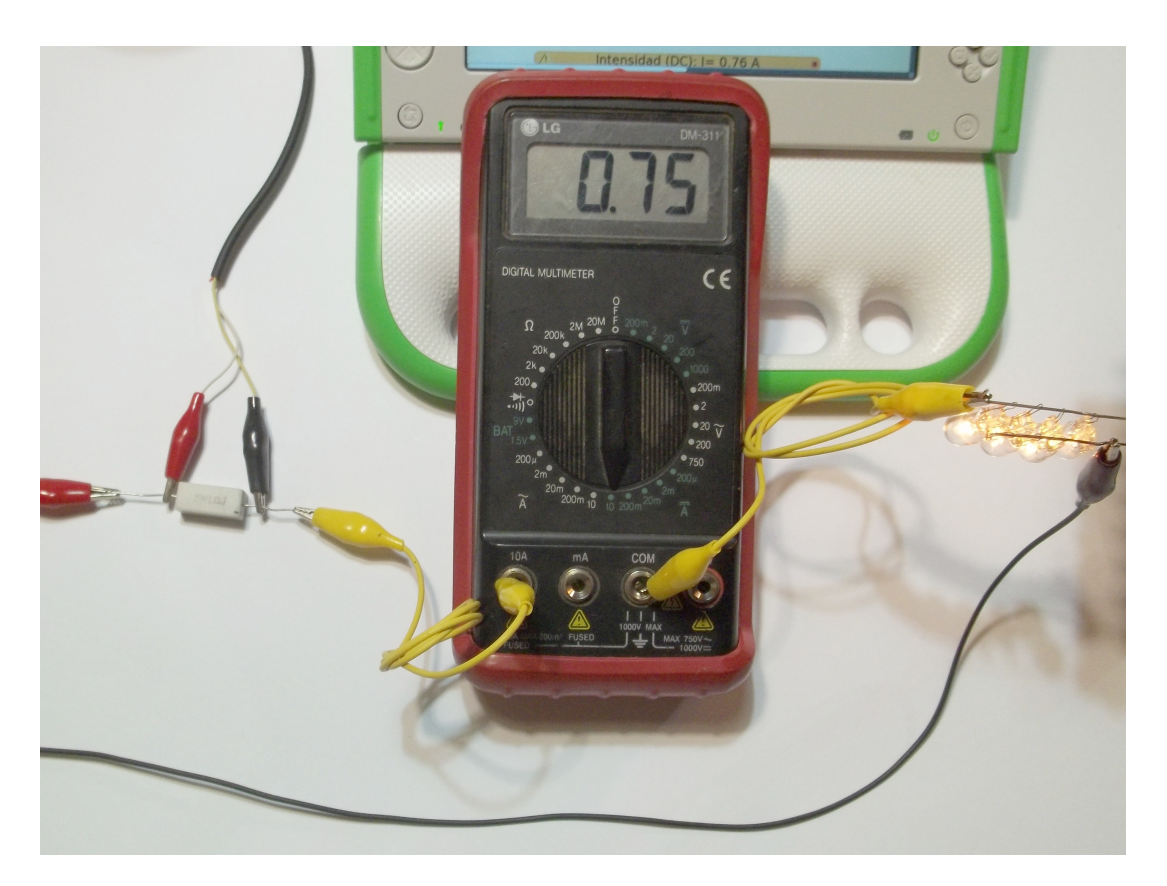

### **c. Resistencia óhmica**

La medida de resistencia óhmica está documentada previamente. Su comprensión permite entender por qué pueden construirse sensores resistivos mediante transductores que modifican el valor de su resistencia en función del valor de la magnitud física que se quiere medir.

Esta capacidad puede aplicarse para utilizar XO como óhmetro y para generar juegos, divertimentos, alarmas, etc. como veremos a continuación. Se programarán como monitores de variación de resistencia entre los extremos "si/no", correspondientes a "contacto/no contacto" entre los terminales del cable de audio.

## **Actividad experimental: 08.Asociación de N Resistores de igual resistencia en serie y en paralelo. Gráficas Req =f(N). Resistencia equivalente.**

**SR**

**Nivel:** 

Primaria / Secundaria Básica (CB)

### **Objetivos:**

Monitor de resistencia. Gráfica de Resistencia equivalente **Req** en función del número **N** de resistores (de igual valor) asociados en serie o paralelo.

#### **Magnitud a medir por XO:**  Resistencia

### **Tipo de medida:**

Directa

**Actividad SUGAR:** 

TB v.109

### **Modelo de XO utilizado**:

XO1 (SKU5)

### **Sensor a utilizar:**

(ninguno).

#### **Otros materiales:**

Cable de audio conectado a la entrada de  $\frac{1}{\frac{1}{\pi} \cdot \frac{1}{\pi} \cdot \frac{1}{\pi}}$ 10 Resistores de 1 kΩ. 10 Resistores de 1

### **Precauciones a tener en cuenta**

#### (ninguna)

Esta aplicación (asociación de R.ta) introduce el concepto de Resistencia equivalente **Req** de un montaje de varios

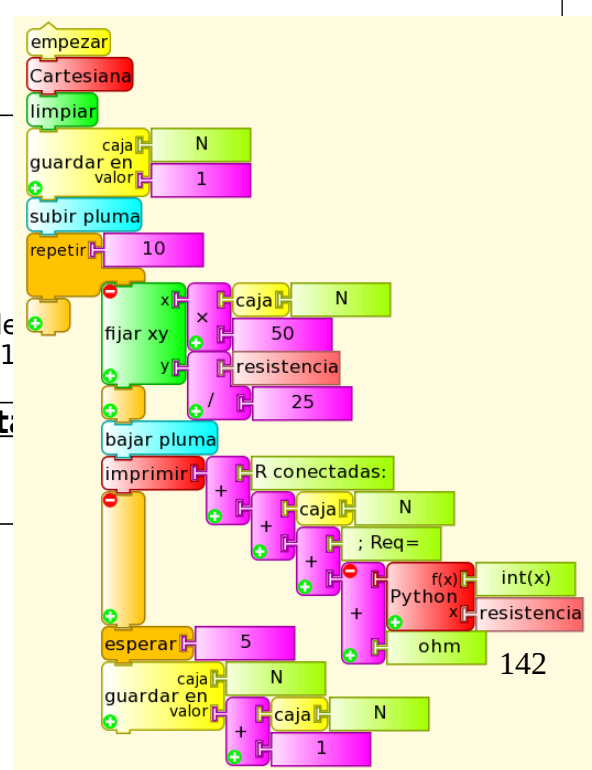

resistores en serie o paralelo para el caso particular en el cual todos tienen igual valor de resistencia. Se muestra en pantalla la cantidad N de resistores asociados y el valor de la Resistencia equivalente. Se muestra la gráfica  $R_{eq} = f(N)$ . La cantidad N de repeticiones (distanciadas 5 segundos para manipular) se fija y las escalas de ambos ejes también para desplegar en forma óptima en pantalla el trazo del gráfico.

Se muestra la ejecución del programa para 10 resistores de 1 kΩ conectándose en serie (gráfica inferior izquierda) y para 10 resistores de 10 kΩ conectándose en paralelo (gráfica inferior derecha). Los valores en los ejes no se corresponden con las medidas. Se despliegan por omisión al ejecutar el bloque Cartesiana. En las fotos aparecen la serie de 4 resistores y el paralelo de 2:

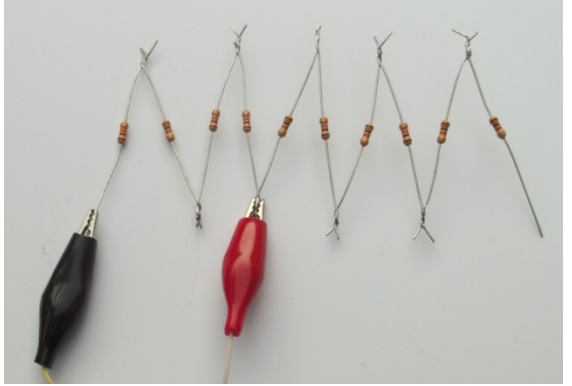

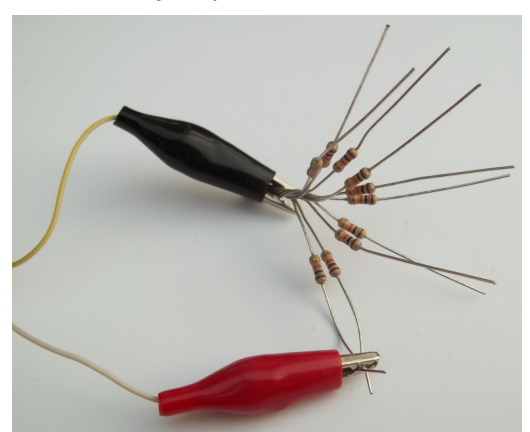

**NOTA:** La programación óptima de esta

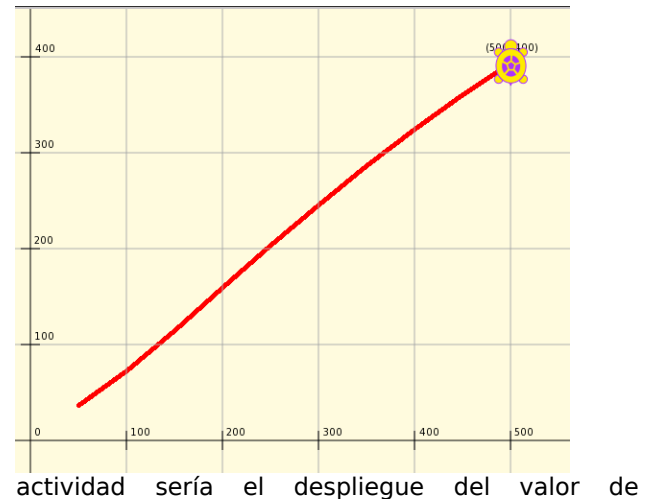

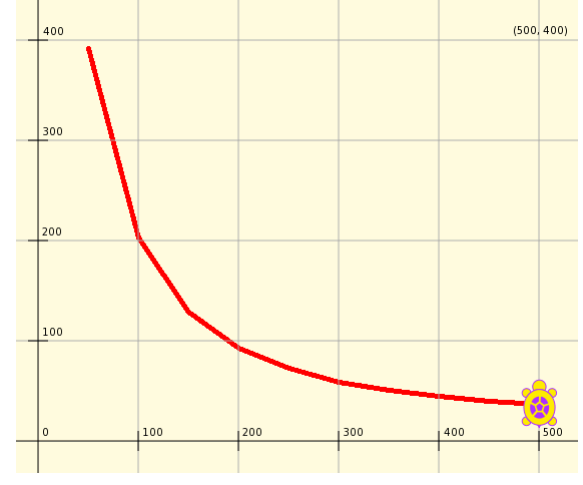

Resistencia **R** medido en función de la cantidad **N** introducida por teclado (no deducida en función del tiempo como se hace aquí), lo cual se deja librado a la inventiva del lector.

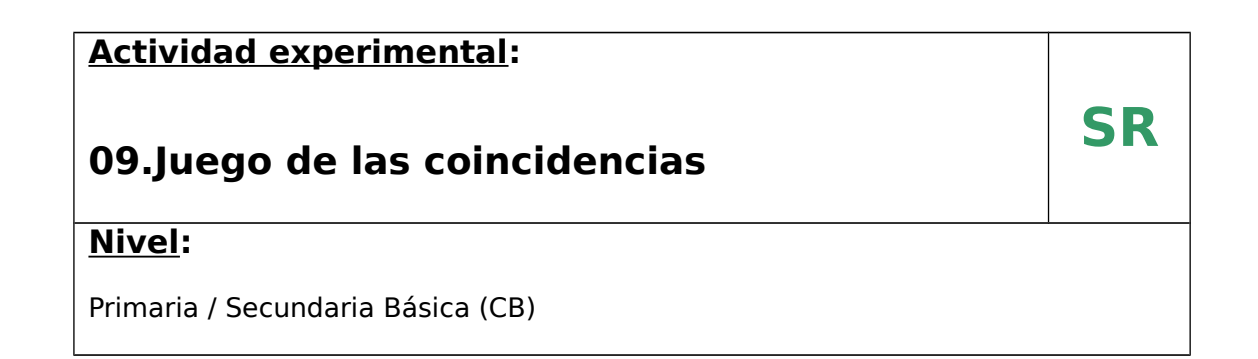

### **Objetivos:**

Montaje y programación TB del Juego que consiste en encontrar asociaciones entre pares pregunta/respuesta correctas

### **Magnitud a medir por XO:**

Resistencia

### **Tipo de medida:**

Directa

#### **Actividad SUGAR:**

TB v.109

### **Modelo de XO utilizado**:

XO1 (SKU5)

### **Sensor a utilizar:**

(ninguno).

#### **Otros materiales:**

Cable de audio conectado a la entrada de micrófono externo de XO. Placa con pares pregunta/respuesta cableado internamente.

#### **Precauciones a tener en cuenta:**

(ninguna)

Es una versión de un juego escolar clásico que consiste en encontrar las correspondencias entre un conjunto de preguntas y las repuestas correspondientes, o bien, de encontrarlas entre pares figura/nombre. La aplicación es sencilla: se trata de una programación que monitorea en forma permanente la resistencia entre los terminales del cable de audio y emite alguna señal cuando su valor cae bajo cierto umbral predefinido; en el caso general alcanza con que el valor medido muestre una variación lo cual indica que se encontró la coincidencia buscada.

Debe prepararse una placa con terminales conductores ubicados junto a cada pregunta y respuesta o bien junto a cada figura y nombre; los terminales coincidentes deben estar conectados entre sí por un cable soldado a ellos y oculto por detrás o dentro del cuerpo de la placa. Como terminales pueden utilizarse tornillos, clavos o broches mariposa; debe tenerse la precaución de remover cualquier depósito aislante sobre ellos como grasa, polvo u óxido.

La programación TB (Cerebrin.ta) al ejecutarse despliega en pantalla el mensaje: "¿Quieres jugar? Tienes que conectar los extremos del cable en los resultados que coincidan. ¡SUERTE!"

Al encontrar la primer coincidencia, cambia el color de fondo de la pantalla, muestra en pantalla el número "1" y emite el mensaje hablado: "Muy bien: encontraste la primer coincidencia". En adelante, vuelve a cambiar el color de fondo en forma aleatoria, muestra el número N de coincidencias acumuladas y dice "Felicitaciones: N coincidencias".

Es muy importante aclarar que el interés de los niños en el juego crece con el desafío al diseñar los pares coincidentes y lo atractivo de la presentación gráfica.

Podría modificarse el montaje para que se indique cuando se ha equivocado la opción, variante que dejamos librada a la creatividad del lector si lo desea.

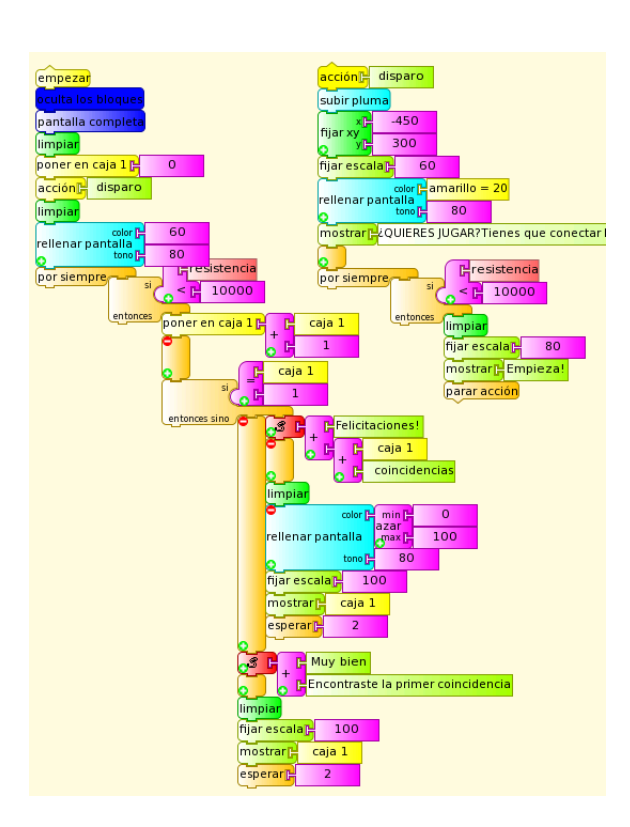

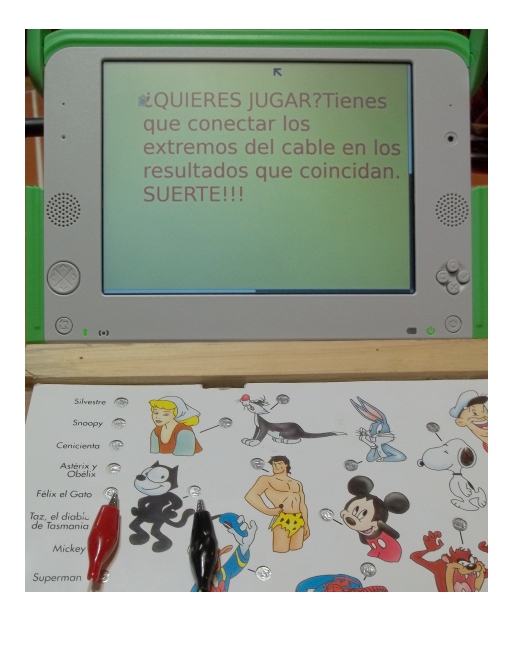

corazón

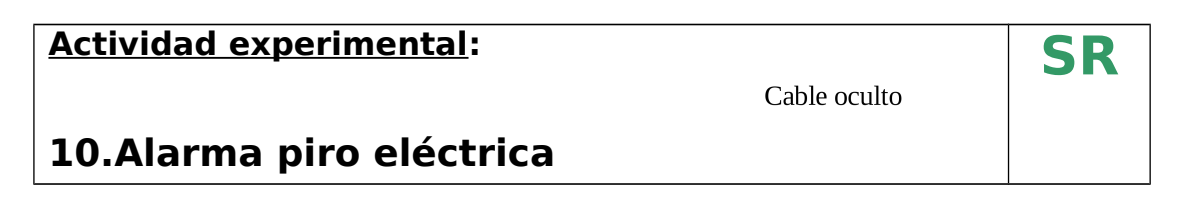

#### **Nivel:**

Primaria / Secundaria Básica (CB)

#### **Objetivos:**

Montaje y programación TB una alarma que se dispara al activarse un sensor piro eléctrico

#### **Magnitud a medir por XO:**

Resistencia

### **Tipo de medida:**

Directa

### **Actividad SUGAR:**

TB v.109

### **Modelo de XO utilizado**:

XO1 (SKU5)

### **Sensor a utilizar:**

Sensor piro eléctrico

**Otros materiales:** 

Cable de audio conectado a la entrada de micrófono externo de XO.

### **Precauciones a tener en cuenta:**

Debe observarse la polaridad de la batería y terminales al alimentar el sensor.

La programación TB (Alarma con foto JAM.ta) consiste en un sistema de alarma que se activa cuando la resistencia entre los contactos del cable de audio toma valores superiores a cierto umbral predeterminado. El sistema demora 5 segundos en activarse lo cual se muestra en pantalla como un conteo regresivo simulando el caso real. En adelante, se monitorea en forma permanente la resistencia entre los terminales del cable de audio que, en este caso, es el mínimo valor (ya que hay contacto entre ellos). Cuando por alguna razón se abre el contacto, el aumento en la resistencia medida dispara la alarma: entonces se toma una foto mediante la cámara incorporada a XO y se emite un sonido de frecuencia 1000 Hz. Luego de transcurridos 5 segundos el sistema se arma nuevamente.

El detalle de nuestro montaje es el mecanismo mediante el cual se abre el contacto entre los terminales. Podrían utilizarse un par de contactos flexibles (resortes, flejes, etc.) que se pongan en contacto cuando se cierra la puerta de la casa (sistema activado) y cuando se abre la misma se separan y así se dispara la alarma; pero optamos por introducir un **sensor piro eléctrico**: el mismo consiste en un circuito electrónico basado en un sensor que monitorea la configuración de la radiación infrarroja que emiten los cuerpos a temperatura de la piel humana (o superior) que se encuentran frente a él: cuando se modifica la misma (por ejemplo al moverse un cuerpo frente al sensor), se abre el circuito por la desconexión del par de contactos que disparan la alarma. Si bien se trata de un circuito complejo su funcionamiento es sencillo: para trabajar debe ser alimentado por 9 a 12 V DC (dependiendo del modelo), voltaje que obtenemos conectándole una batería de 9V a los terminales correspondientes (¡Cuide la polaridad al hacer las conexiones!).

También podemos alimentarlo con el cargador de XO (como se verá más adelante).

Los terminales del cable de audio deben conectarse a los contactos de activación del sensor, los cuales se encuentran en posición Normal Cerrado (NC) cuando este no está activado; existen modelos que disponen de contactos Normal Abierto (NA en español o NO por su sigla en inglés) también. Se muestran el sensor con conexiones, el programa y la foto de ejemplo una vez activada la alarma:

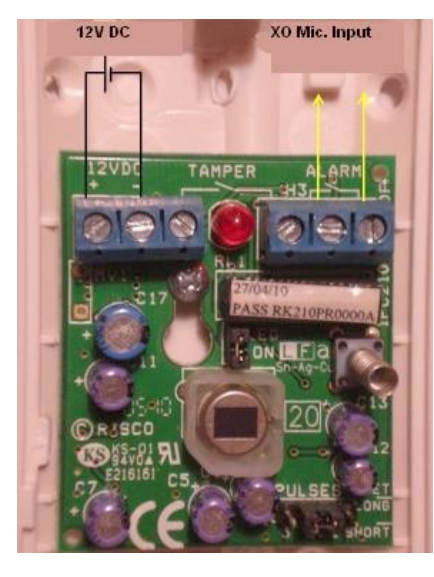

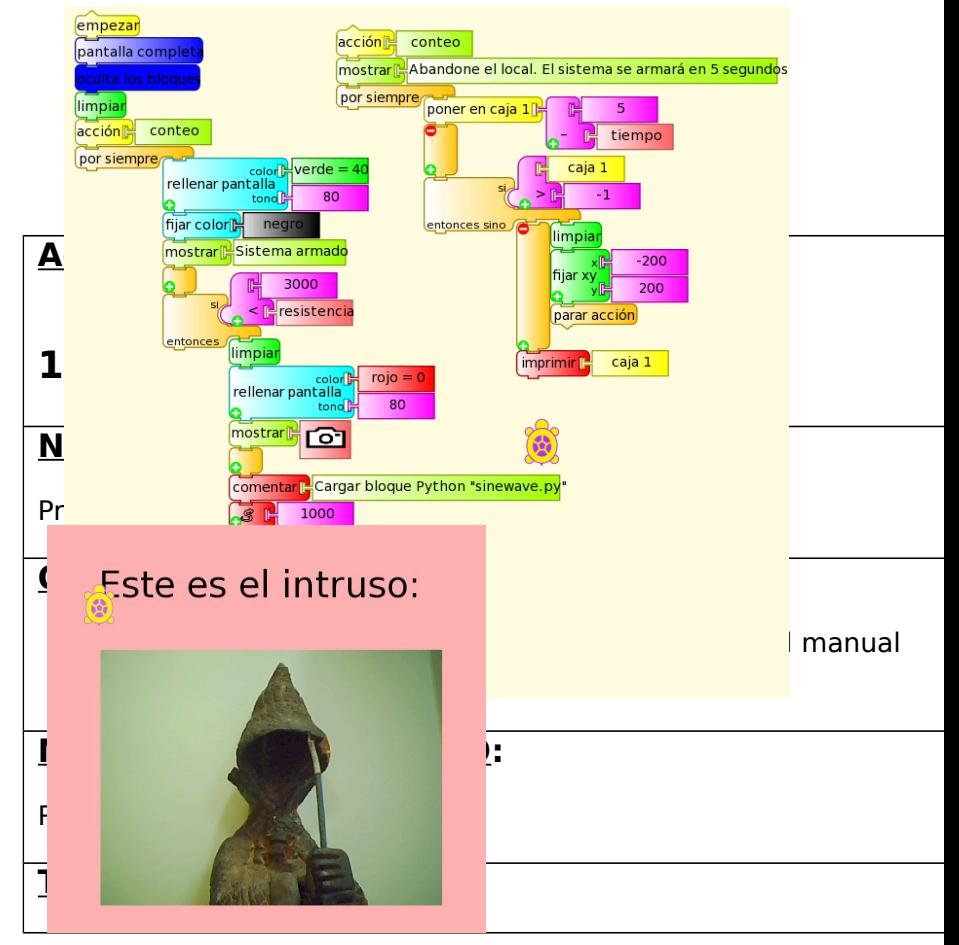

**Directa** 

#### **Actividad SUGAR:**

TB v.109

### **Modelo de XO utilizado**:

XO1 (SKU5)

### **Sensor a utilizar:**

**Versiones a y b**: Aro y alambre enhebrados conectados c/u a los terminales del cable de audio

**Versión c**: se incorporan 2 resistores y un interruptor NC

#### **Precauciones a tener en cuenta:**

(ninguna)

Se trata de una versión de un juego clásico de destreza manual: un aro metálico enhebrado en un alambre debe desplazarse desde un extremo al otro del mismo sin tocarlo, o bien, haciéndolo el mínimo de veces posible.

Se presentan tres niveles de complejidad creciente creadas a medida que se presentaba la aplicación en diversas exposiciones y Talleres: en cada una de ellas los niños reclamaban que el mismo otorgase un puntaje para jugadores que tocasen el metal la misma cantidad de veces pero habiendo invertido distintos tiempos para ello, que se distinguiese a quien tocó de quien no lo hizo, etc. A continuación se describen las variantes:

#### **Variante a:**

Se trata de la programación (juego del aro (conteo).ta) más simple: el sensor consiste en un aro y un alambre conectados al cable de audio; debe mantenerse la aislación plástica en los extremos del alambre para evitar disparos permanentes. La programación invita a comenzar el juego tocando una vez los metales entre sí: entonces se monitorea la resistencia y cada vez que hay contacto se emite un mensaje hablado y se muestra en pantalla la cantidad de veces que hubo contacto. El color de fondo de pantalla varía en forma aleatoria con cada contacto.

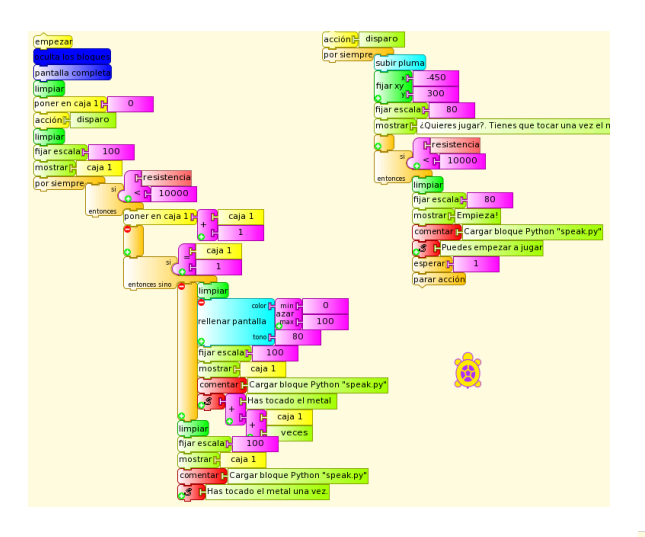

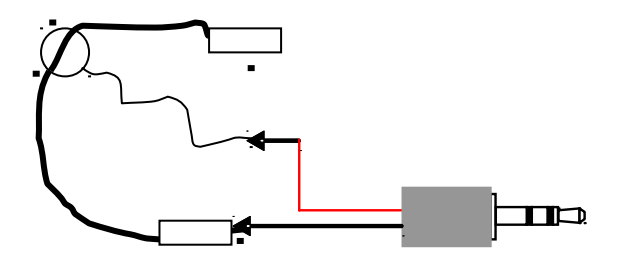

#### **Variante b:**

Se trata del mismo sensor pero esta programación (juego del aro (puntaje).ta) asigna un puntaje inicial de 1000 puntos el cual desciende en función del tiempo de contacto entre metales:

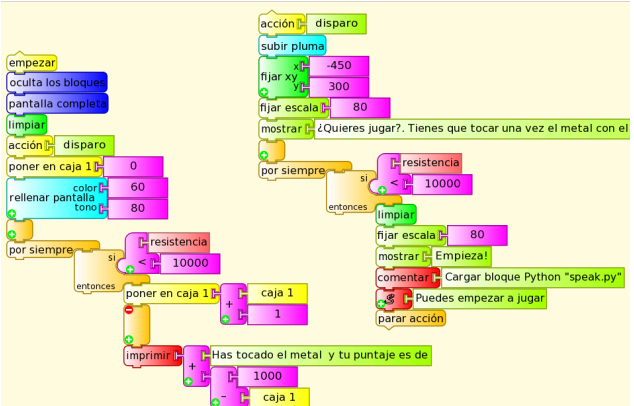

#### **Variante c:**

En esta variante la programación TB (juego del aro (puls).ta) monitorea la resistencia a la entrada del micrófono. Para comenzar a jugar, debe tocarse el alambre una vez con el aro. De allí en adelante el programa avisa y muestra en pantalla cada vez que se toque nuevamente. Al llegar al extremo opuesto del alambre (fin del juego) debe pulsarse el interruptor pulsador NC: entonces el programa indica la cantidad de veces el jugador tocó los metales y se reinicia para

un nuevo juego. Si no hubo contacto entre metales, se muestra en pantalla el tiempo total invertido y se anima al jugador a repetir el juego y lograrlo en un intervalo menor.

Si hubo contacto se indica la cantidad de veces. Para montar el sensor se necesita:

1- Alambre y aro conductores (en este caso se utilizó cobre, pero conviene utilizar metales que no se oxiden al contacto con el ambiente)

2- 2 resistores 6k8 ohm (6800 ohm) 1/8 W

3- Interruptor pulsador Normal Cerrado (NC). Este tipo de pulsador mantiene el contacto entre los terminales mientras no se pulsa (al contrario de los comunes).

Puede ser sustituido por un interruptor común. Se indica el circuito a continuación:

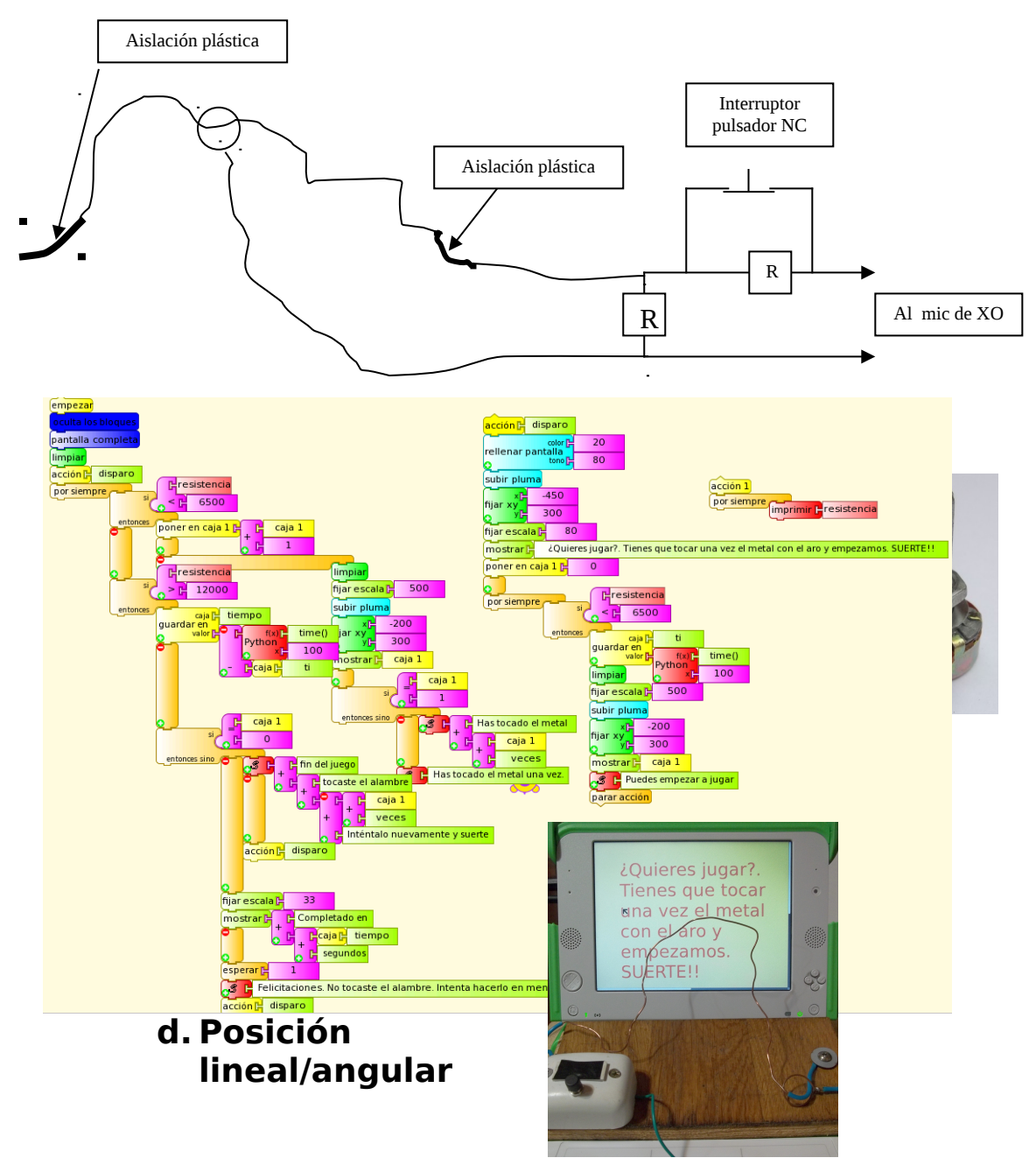

### **I- Sensor resistivo (SR):**

Un resistor cuyo valor de resistencia se puede ajustar entre 0 y un valor máximo con la posición lineal o angular de un cursor se conoce como potenciómetro. Es común encontrarlos en equipos de audio, receptores de radio y antiguos televisores como controles de volumen,

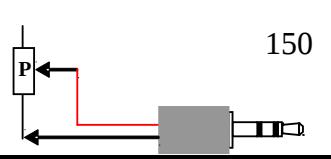
tono, etc. Por lo general se trata de componentes de tres terminales: los extremos coinciden con los del resistor-base y el tercero ubicado por lo general en una posición ubicada entre los anteriores corresponde al contacto que determina el valor de resistencia ajustada. Este valor se puede medir entre cualquiera de los extremos y este terminal medio.

Los valores por lo tanto varían entre 0 y el valor de resistencia máximo nominal. Si se trata de la variante potenciómetros lineales, la resistencia medida entre los terminales varía en forma proporcional a la posición (lineal o angular) que ocupe el cursor. De esta forma, el componente permitirá medir posiciones a través de la lectura de resistencia óhmica. Debe programarse el factor de calibrado que transforme el valor de resistencia medida en ohm en el de posición lineal en centímetros o angular en grados.

### **12.Oscilaciones de un Péndulo físico: gráfica ángulo en función del tiempo (cualitativo)**

#### **Nivel:**

Primaria / Secundaria Básica (CB)

#### **Objetivos:**

Despliegue en pantalla el gráfico θ= f (t), correspondiente a la posición angular θ de una varilla oscilando en el plano vertical en función del tiempo.

#### **Magnitud a medir por XO:**

Posición angular

#### **Tipo de medida:**  Indirecta

#### **Actividad SUGAR:**

TB v.109

### **Modelo de XO utilizado**:

XO1 (SKU5)

#### **Sensor a utilizar:**

Potenciómetro de 10 kΩ o 50 kΩ (lineal).

#### **Otros materiales:**

Cable de audio conectado a la entrada de micrófono externo de XO.

#### **Precauciones a tener en cuenta:** (ninguna)

Se monta un potenciómetro lineal de 50 kΩ en una placa acrílica vertical. Una varilla de aluminio se perfora en uno de sus extremos con diámetro coincidente con el del eje del pote de tal forma que pueda oscilar haciendo girar al mismo. El terminal central y uno de los extremos del pote se conectan al cable de audio y el dispositivo está pronto para registrar las oscilaciones de la varilla a través de las variaciones de la resistencia del pote a partir de las variaciones en las posiciones angulares del eje del mismo. Se colocan dos tornillos fijos al acrílico a los lados del extremo superior de la varilla para limitar su desplazamiento angular máximo y así proteger el pote contra daño mecánico.

Antes de medir debe determinarse el factor de calibración que convierte resistencia en posición angular (grados): para esto se mide la resistencia del pote con el eje ubicado en una posición cercana a un extremo, se gira el pote un ángulo

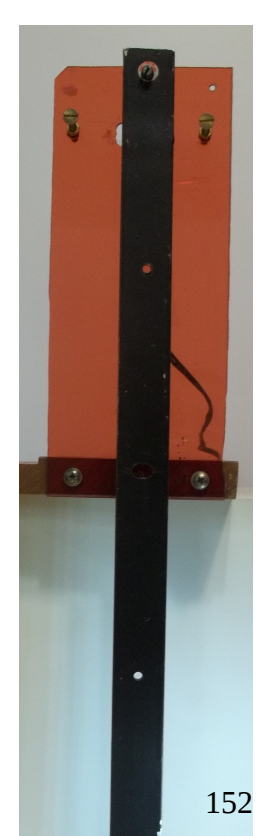

**S R** conocido, se mide la resistencia final y el cociente "ángulo barrido/variación de resistencia" es el factor de conversión: en nuestro caso es 0.0047 º/Ω. Como mediremos posiciones angulares con respecto a cierta posición vertical, deberemos leer este valor inicialmente (lo llamaremos R  $_{\text{vertical}}$ ) para luego calcular la posición angular **θ** con la expresión:

#### $\Theta$ =0.0047\*(R-R<sub>vertical</sub>)

Se ha incluido una acción set que permite monitorear los valores de resistencia para verificar que los extremos de la oscilación de la varilla se correspondan con resistencias que se encuentren

dentro del rango de medida de XO (ya que de lo contrario se obtienen mesetas en la gráfica).

Se muestra la imagen del péndulo, la gráfica obtenida (con cierto ruido debido a que se trataba de un potenciómetro con mucho uso) y la programación (gráfica loop Péndulo.ta):

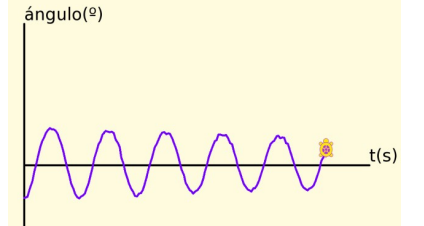

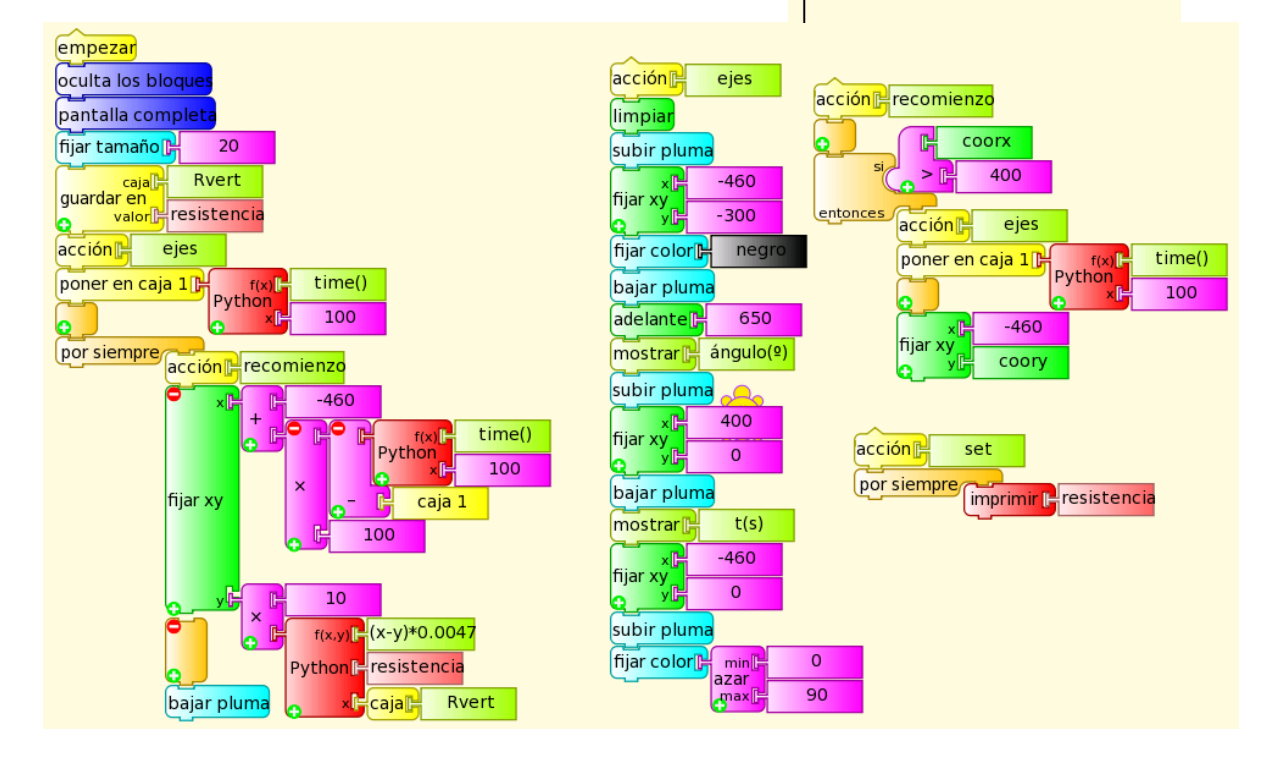

### **II- Sensor voltaje (SV)**

Puede utilizarse para medir distancias un sensor infrarrojo de distancias como el SHARP 2YOA21: con él puede medirse en el rango de 10 a 80 cm.

El sensor debe alimentarse con voltaje DC entre 4.5 y 5.5 V y produce un voltaje de salida vinculado al inverso de la distancia medida. El rango de medida del sensor se verá acotado por el de entrada de voltaje de la XO.

El sensor tiene tres terminales correspondientes a: señal (cable blanco), alimentación negativo (0 V negro) y alimentación  $V_{+}$  (5 V DC cable en rojo)

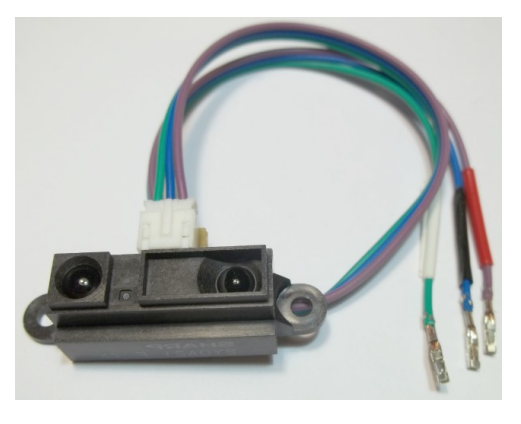

También se trata de un sensor integrado que debe ser alimentado, por ejemplo con los 5 V del USB, y atenderse la precaución:

Extremo cuidado: un voltaje fuera de rango o de polaridad invertida puede dañar la XO en forma permanente. No trabaje midiendo voltajes en XO si no es usuario experimentado.

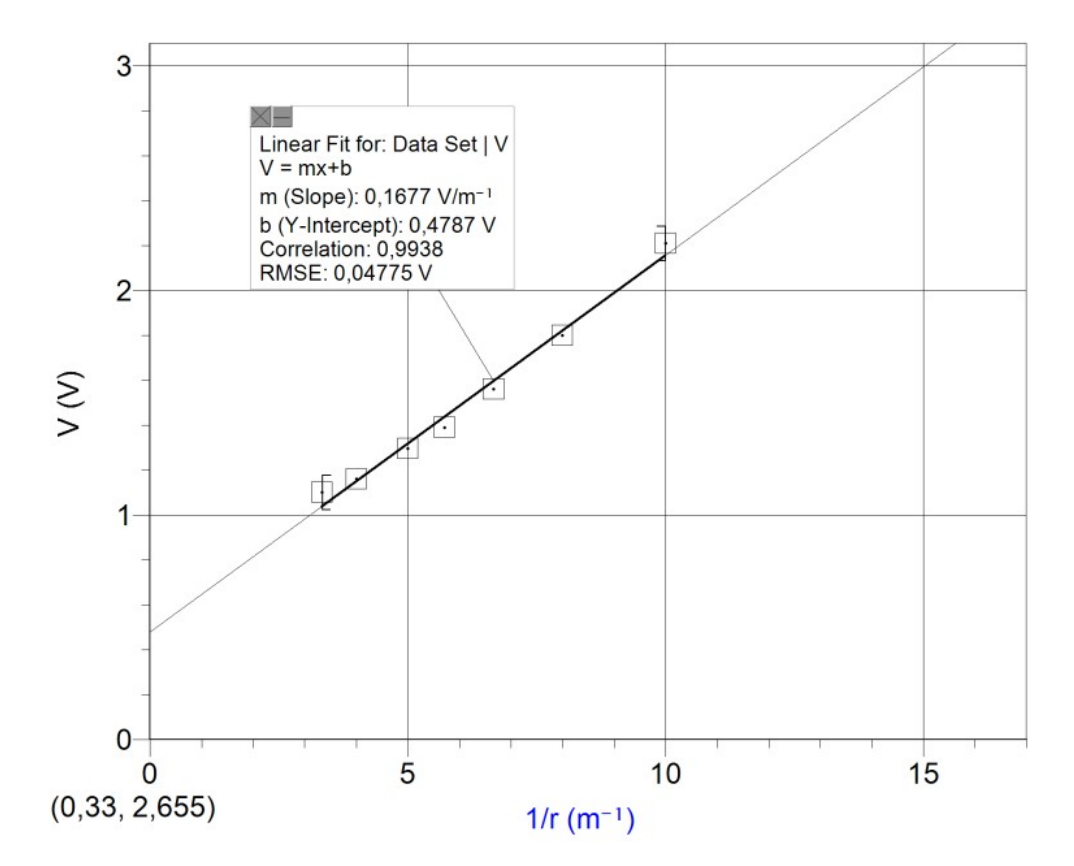

La relación entre el Voltaje de salida del sensor y el inverso de la distancia se ajusta a la función lineal en forma aceptable.

Como el sensor no se consigue aún en plaza y su precio supera los U\$S 10 (máximo establecido como objetivo de este proyecto), se presenta su funcionamiento general pero no se han diseñado aplicaciones para él por estar fuera de los criterios del Proyecto.

### **e. Nivel de iluminación o Iluminancia:**

Existen varias formas de detectar o medir los niveles de iluminación con XO.

1-(**SI** cámara) La primera de ellas (y la más simple) consiste en utilizar la cámara incorporada como sensor de brillo (no referido al concepto de la magnitud fotométrica **brillo**) programando en TB mediante la lectura del bloque sensor brillo.

Si bien la información técnica cita la posibilidad de deshabilitar todos los controles automáticos de la cámara para utilizarla como fotómetro, en la práctica (y hasta el momento) no se ha podido lograr por lo cual nos podrá servir únicamente para hacer lecturas cualitativas de la iluminancia. Al programar en TB podremos acceder a tomar un dato de brillo por segundo (TB v.130 en XO1), 4 o 5 datos por segundo (XO1.5) o más (XO1.75). La versión 109 de TB en XO1 no funciona correctamente con el sensor de brillo.

2-(**SV**) Otra forma de medir iluminancia es a través de la medida del voltaje generado por una celda fotovoltaica (como las que alimentan las calculadoras "solares"). Si el voltaje supera el rango de XO, se podrá montar un divisor de tensión ajustable con un potenciómetro, o uno fijo con un par de resistores adecuados.

3- (**SV**) Pueden utilizarse fotodiodos o fototransistores para estas medidas, pero para utilizarlos como sensores de luz necesitaríamos montar circuitos auxiliares que, si bien pueden ser sencillos, quedan fuera por los objetivos del proyecto.

4- (**SR**) Puede utilizarse un sensor resistivo, como un LDR (light dependent resistor) que varía su resistencia en función de la iluminancia. Es el que usaremos más frecuentemente. Deben considerarse para su uso sus características limitantes (tiempo de respuesta relativamente alto, curvas de sensibilidad en función de la longitud de onda, etc.).

### **I- CELDA FOTOVOLTAICA.**

Una celda fotovoltaica es un dispositivo que produce voltaje continuo proporcional a la iluminancia. Es común encontrarlos en calculadoras "solares" (en realidad tienen alimentación a pila y solar), juguetes, o como elementos cargadores de linternas de led (como el que usaremos en las siguientes aplicaciones).

Por lo anterior, antes de comenzar a utilizarla, debemos identificar la polaridad eléctrica de los terminales. Para ello podemos seguir alguno de los siguientes procedimientos:

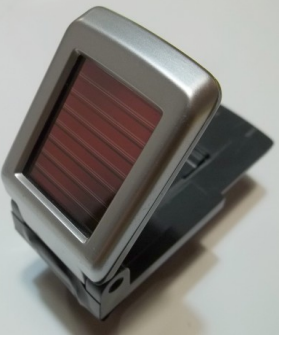

a.Debe iluminarse la celda con luz proveniente de una fuente luminosa de intensidad constante como el sol o una lámpara incandescente alimentada por DC. En este caso se utilizó una lámpara de 12V y 10W alimentada por el cargador de XO1 (12V y  $P_{\text{max}} = 17W$ ):

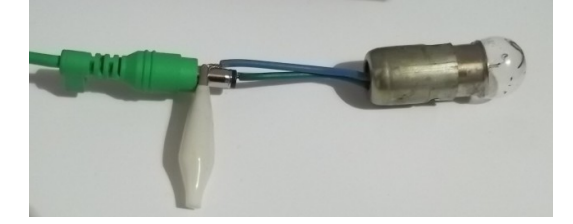

Conecte los terminales de la celda a los de un tester midiendo voltaje DC: si aparece una lectura de valor positivo, los terminales de la celda tienen igual polaridad que los del tester (rojo+, negro-, si están conectados respectivamente a "V" y a "COM") y viceversa. En la foto se muestra el primer caso: el cable verde es el negativo y el amarillo el positivo.

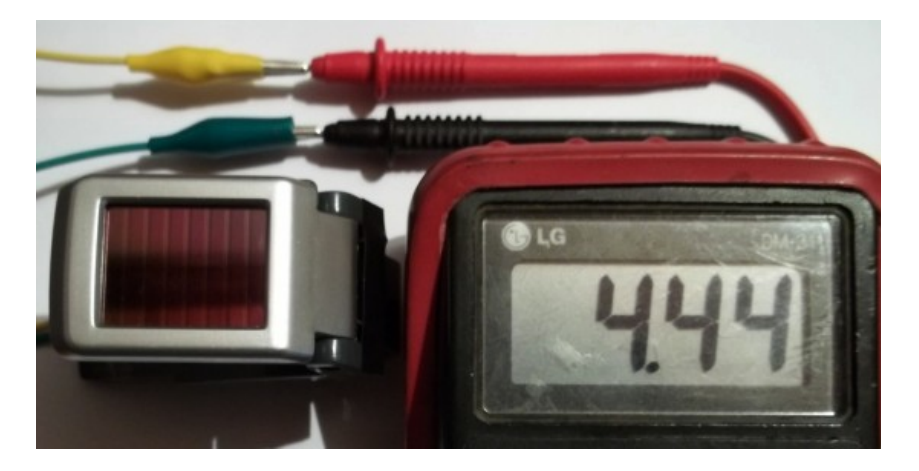

b. Debe iluminarse la celda con luz proveniente de una fuente luminosa de intensidad constante como la solar o una lámpara incandescente alimentada por DC. En ambos casos no debe iluminarse la celda en forma directa sino utilizar un reflejo difuso. Cubra la celda con un paño opaco y oscuro; conecte los terminales de la misma al cable de audio y éste a la entrada de micrófono externo de XO y ejecute la Actividad MEDIR, sensor de voltaje. Ajuste el control de ganancia deslizable (que aparece a la derecha de la pantalla) hasta que el trazo horizontal (cuya posición vertical indica el valor de voltaje DC medido) sea visible y se ubique al centro de la pantalla. Descubra la celda quitando lentamente el paño que la cubre y observando la posición del trazo en pantalla: si comienza a elevarse, la polaridad de los terminales coincide con la de los cocodrilos del cable de audio; si el trazo desciende, es opuesta. En las fotos se muestra la celda poco iluminada y más iluminada, y el trazo en ascenso (voltaje aumentando de valor): esto indica que el cable amarillo es el positivo y el verde el negativo.

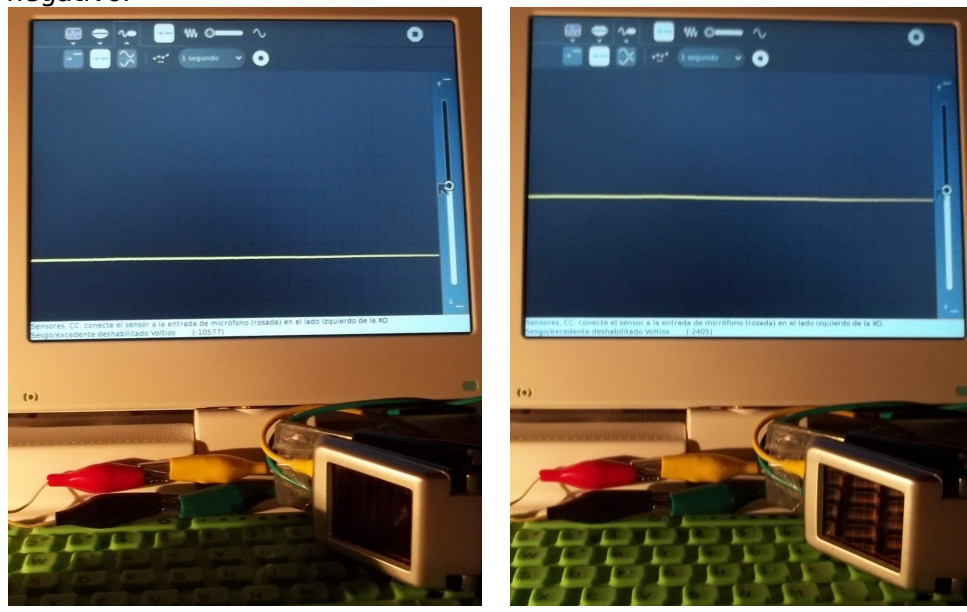

### **II- LDR (light dependent resistor).**

Un LDR es un componente cuya resistencia depende de la iluminancia. Su sensibilidad depende de la longitud de onda de la luz incidente y su tiempo de respuesta es bajo, en el orden de la décima de segundo; es por esta característica que lo aplicaremos solamente a variaciones lentas de iluminancia. Podría utilizarse en

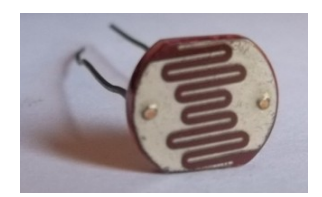

aplicaciones como "foto puerta" (para determinaciones de velocidad media en cinemática) únicamente en aquellos casos en los cuales se midan intervalos de tiempo en el orden de segundos.

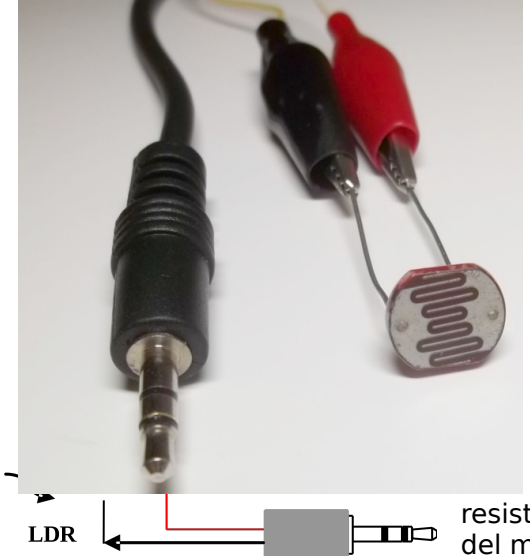

La relación funcional entre la iluminancia **I** y la resistencia **R** es inversa, lo cual indica que a mayor iluminancia corresponde menor resistencia y viceversa: un LDR típico muy iluminado tiene resistencias bajas del orden de los cientos de ohm y al oscurecerlo la resistencia se eleva a valores del orden del millón de ohm (MΩ).

El montaje del componente es directo, uniendo sus terminales a los del cable de audio: pueden utilizarse las pinzas de este último, utilizarse un dado de conexión o (preferentemente) soldarlos entre si, teniendo la precaución de no someter el componente a exceso de temperatura porque puede dañarse. Como en todo sensor

resistivo, no hay que observar polaridad. La foto del montaje y el esquema de circuito se muestran:

Para aplicaciones cualitativas del LDR como detector de niveles de iluminación podemos medir simplemente la resistencia **R** del mismo.

Para aplicaciones cuantitativas seguiremos el procedimiento de:

### **Calibrado de LDR como sensor de luz**

Si se desea medir la iluminancia **I** en sus unidades correspondientes (lux) para aplicaciones como sensor de luz, debemos proceder al calibrado del componente: el procedimiento consiste en obtener la función que traduzca el valor de Resistencia **R** en iluminancia **I**; para ello debemos colocar el LDR junto a un sensor de luz calibrado e iluminar ambos con una fuente luminosa de tal forma que el nivel de iluminación sobre ambos varíe, construyendo el gráfico Iluminancia en función de la Resistencia: **I = f(R)**.

En este caso se utilizó el sensor de luz light sensor conectado a la interfaz LabQuest Mini (Vernier). El software de control y análisis fue LoggerPro en su versión para Linux Ubuntu, ejecutándose en Magallanes MG2.

El LDR utilizado es modelo GL12537 elegido porque su resistencia variaba en el rango de medida de XO1 para niveles de iluminación corrientes: solar e iluminación de un salón de clases.

La fuente de luz utilizada fue un foco de 12V y 18 W (autos y motos) alimentado por el cargador de una XO1.5 (12V e  $i_{max}$ =2.1 A). Es necesario aclarar que la iluminancia pudo variarse cambiando el voltaje de alimentación de la lámpara o alejándola de los sensores: elegimos este último método porque el primero cambia la composición de color de la luz emitida por el filamento.

El procedimiento se realizó en una habitación a oscuras, donde la única fuente luminosa era la lámpara. La ubicación de los sensores fue tal que recibían solamente la luz directamente del foco, evitándose los aportes por reflejos.

 La curva de ajuste utilizada es la función **I= a.R<sup>b</sup>** que aparece en el cuadro de texto conectado a ella:

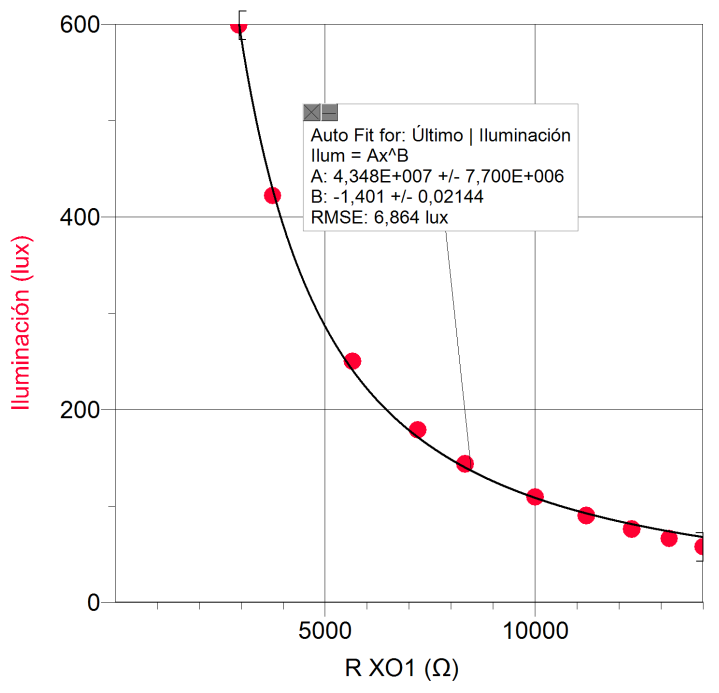

Los valores que toman los parámetros **a** y **b** de la función de ajuste identifican el modelo de LDR utilizado.

#### NOTA:

Si se quiere medir iluminancia, el sensor a utilizar debe presentar una curva de respuesta que coincida o sea cercana a la función sensación de brillo en función de las distintas longitudes de onda para el ojo humano; esta es una función que presenta forma de campana conocida bajo el nombre de rendimiento luminoso, función de luminosidad o curva de eficiencia luminosa del observador estándar que presenta un máximo en λ= 555 nm. Hasta que no determinemos la respuesta espectral del sensor que utilicemos no podremos definir su precisión como sensor de iluminancia.

### **13.La XO como osciloscopio: oscilograma de la señal producida por una celda fotovoltaica**

Primaria / Secundaria Básica (CB) / Secundaria Superior (Bachillerato)

### **Objetivos:**

**Nivel:** 

Medida de la señal de voltaje producida por una celda fotovoltaica iluminada por distintas fuentes luminosas: incandescente alimentada por voltaje DC y AC y fluorescente alimentada por voltaje AC.

Análisis temporal.

### **Magnitud a medir por XO:**

iluminancia (cualitativo) como proporcional a Voltaje continuo (DC)

### **Tipo de medida:**

Indirecta

### **Actividad SUGAR:**

Medir versión 31 (en base tiempo)

### **Modelo de XO utilizado**:

XO1 (SKU5)

#### **Sensor a utilizar:**

Celda Fotovoltaica

#### **Otros materiales:**

Cable de audio conectado a la entrada de micrófono externo de XO. Fuente de voltaje 12 V DC. Lámpara de incandescencia 12 V & 10W. Potenciómetro 50 kΩ. Lámpara de incandescencia 220V & 75W. Tubo fluorescente 220 V AC.

#### **Precauciones a tener en cuenta:**

Extremo cuidado: un voltaje fuera de rango o con polaridad invertida puede dañar la XO en forma permanente. No trabaje midiendo voltajes en XO si no es usuario experimentado.

**SV**

### **i.Oscilograma de la señal producida por la celda al iluminarse con una lámpara incandescente alimentada por voltaje continuo (DC):**

Utilizaremos una lámpara incandescente de 12V y 10W alimentada por el cargador de una XO1 (12V DC y  $P_{max}$ = 17W) ubicada a unos 20 cm de la celda conectada directamente al conector de micrófono externo de XO1:

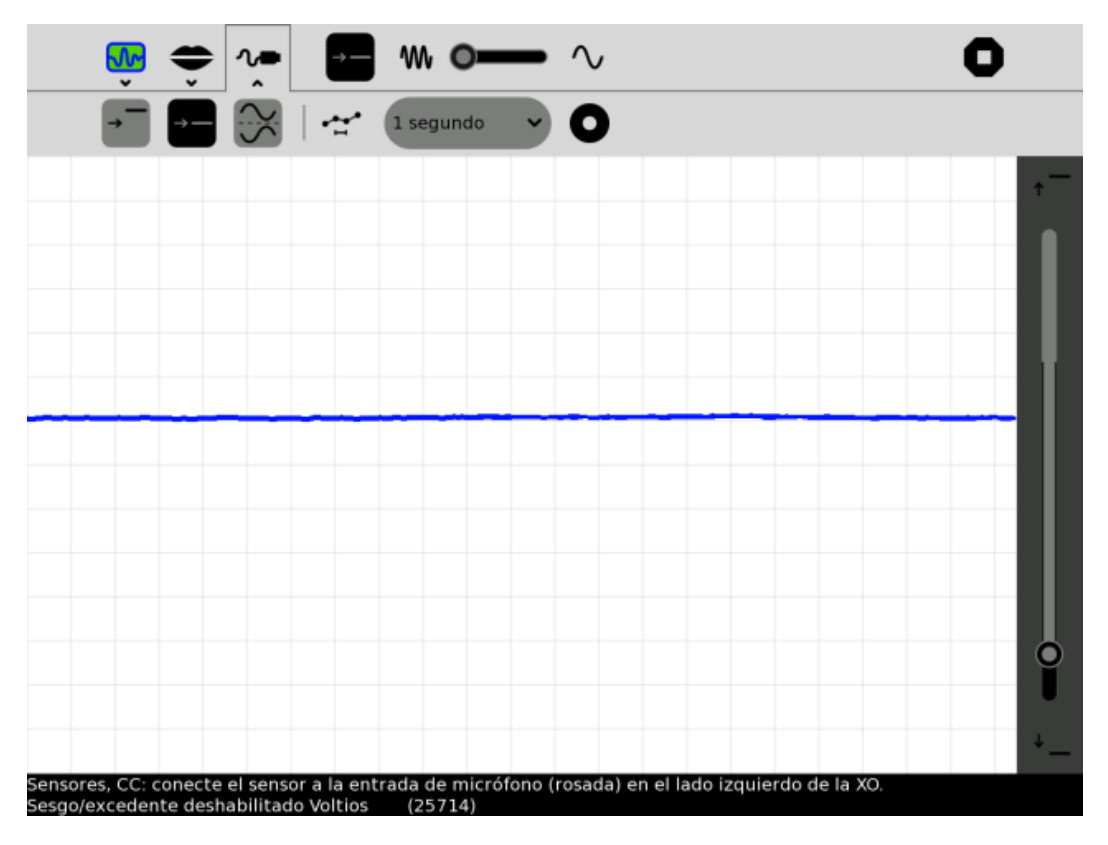

Puede apreciarse que esta fuente luminosa produce un nivel de iluminación constante lo cual se verifica por el oscilograma obtenido (recta paralela eje temporal).

### **ii.Oscilograma de la señal producida por la celda al iluminarse con una lámpara incandescente alimentada por voltaje alterno (50 HZ):**

Se utilizó una lámpara incandescente de 220V y 75W ubicada a la derecha de XO1 como muestra la foto:

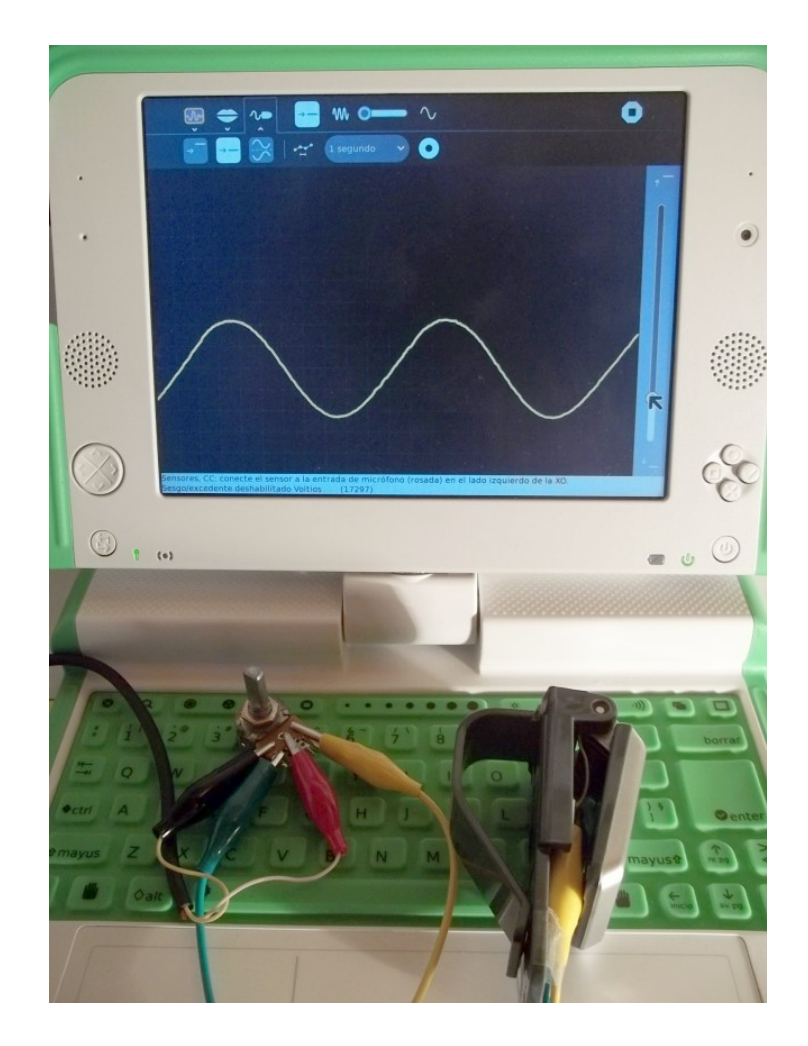

En este caso la iluminancia produce en la celda un voltaje muy superior al admitido por la entrada de XO1, por lo cual debe montarse un divisor de tensión mediante un potenciómetro; en el ejemplo se utilizó uno de 50 kΩ, conectándose los terminales de la celda a los extremos del mismo (pinzas verde y amarilla) y el cable de audio entre uno de los extremos (pinza negra junto con la verde, negativo de la celda) y el terminal medio del potenciómetro (pinza roja).

El esquema eléctrico se muestra a continuación:

Debe respetarse la polaridad al conectar el cable de audio al potenciómetro.

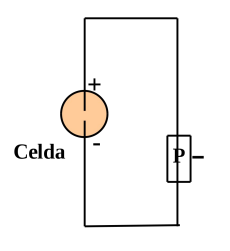

#### Antes de conectar el cable de

audio a XO1, la perilla del potenciómetro debe ubicarse en la posición extrema de forma tal que el terminal medio se encuentre en contacto con el terminal extremo inferior (en la figura). Esto produce una salida 0 V; luego se conecta el cable y comienza a girarse la perilla hasta que se observen variaciones en la señal en pantalla.

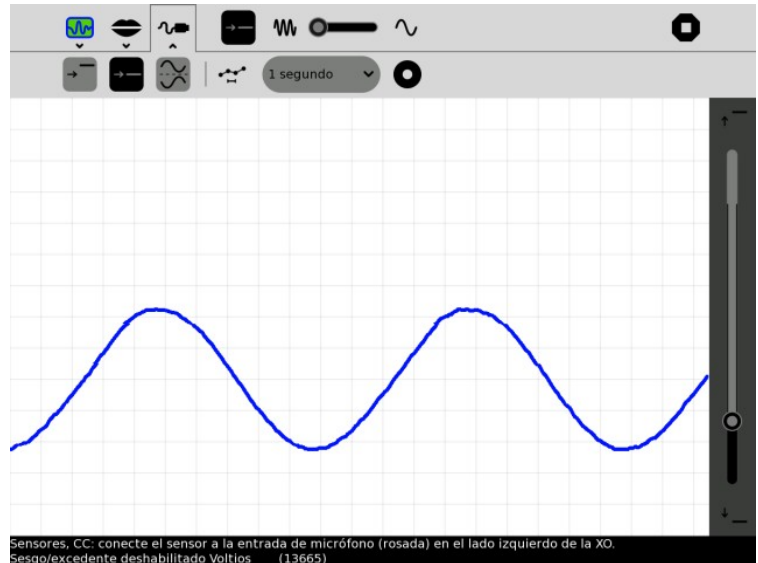

En este caso se concluye acerca de una iluminancia variable cuyo período 10 ms se justifica porque el filamento alcanza su máxima temperatura en cada alternancia. Las variaciones en la iluminancia son suaves por la inercia térmica del material del filamento.

### **iii.Oscilograma de la señal producida por la celda al iluminarse con tubo fluorescente alimentado por voltaje alterno (50 HZ):**

La señal que se obtiene en la celda en este caso es la producida por la misma al ser iluminada por luz proveniente de un tubo fluorescente ("tubo lux") alimentado por la red doméstica 220V 50 Hz. Esta fuente luminosa se encuentra por encima de la XO1 como muestra la foto:

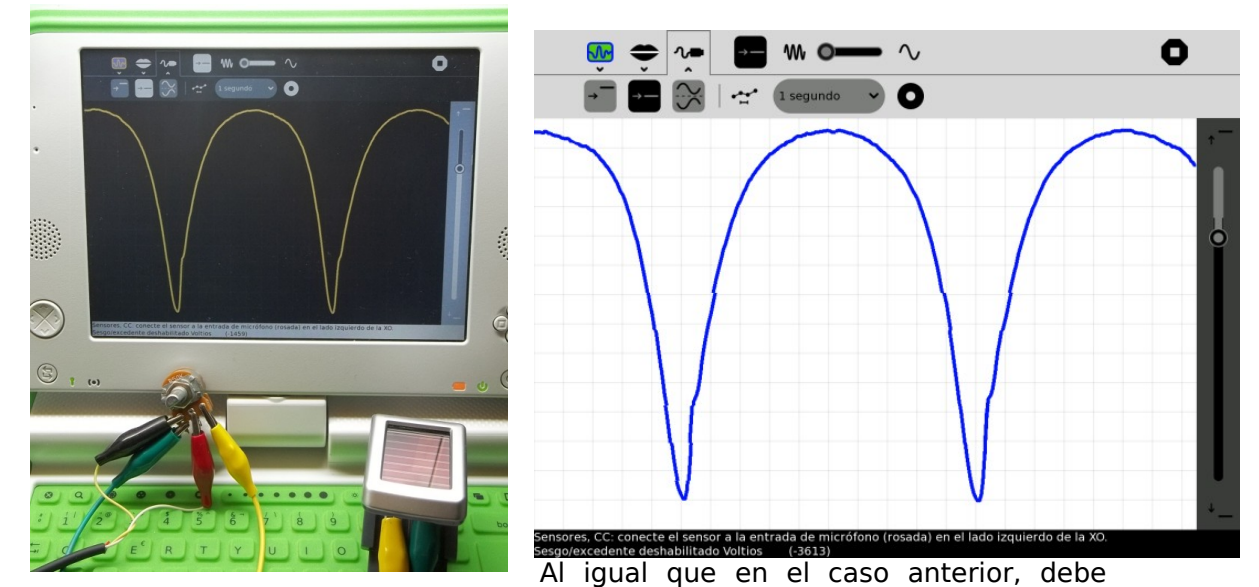

utilizarse un potenciómetro como divisor de tensión para proteger la entrada de XO1 de voltajes extremos y para dimensionar la señal en pantalla. El oscilograma obtenido permite afirmar que se trata de un nivel de iluminación variable con igual período que el anterior pero con variaciones bruscas que coinciden con el mecanismo de producción de luz basado en la descarga eléctrica en el gas a baja presión contenido en el tubo.

# **14."Bienvenida" SR**

### **Nivel:**

Primaria / Secundaria Básica (CB) / Secundaria Superior (Bachillerato)

### **Objetivos:**

Montaje y programación de un sensor mano que al cubrirlo hace que XO emita un mensaje hablado y tome una foto.

Se incluye una versión simplificada donde se sustituye el sensor mano por un pulsador Normal Abierto (NA o NO) o utilizando solamente el cable de audio.

### **Magnitud a medir por XO:**

iluminancia (cualitativo) midiendo resistencia de LDR.

### **Tipo de medida:**

Indirecta

### **Actividad SUGAR:**

TurtleBlocks (TB) v.109 (y V.130 y posteriores)

### **Modelo de XO utilizado**:

XO1 (SKU5)

### **Sensor a utilizar:**

LDR GL12537

#### **Otros materiales:**

Cable de audio conectado a la entrada de micrófono externo de XO. Interruptor pulsador NA o NO. Lámpara portátil o puntero láser.

### **Precauciones a tener en cuenta:**

(ninguna)

### **Opción A: Un Sensor mano.**

#### **Descripción:**

El sensor mano consiste en un bloque de madera al cual se le adhiere una impresión del dibujo de una mano. Un LDR es ubicado en el centro de la imagen y el conjunto se cubre con la caja (transparente) de un CD estándar para proteger el LDR y evitar que el papel impreso se ensucie durante el uso.

#### **Funcionamiento:**

Se coloca el sensor en una zona iluminada por el sol u otro foco luminoso (lámpara portátil, etc.). Cuando el asistente se enfrenta a XO la programación lo invita con un mensaje en pantalla a cubrir el sensor mano.

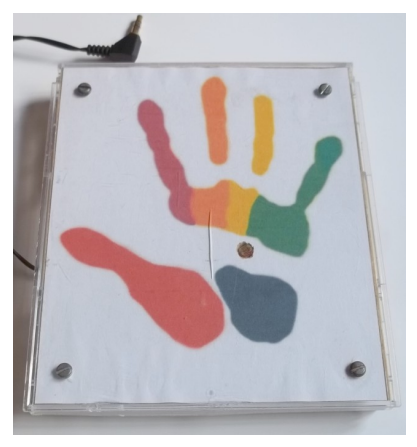

Al variar el nivel de iluminación incidente, se dispara una foto y un mensaje de bienvenida.

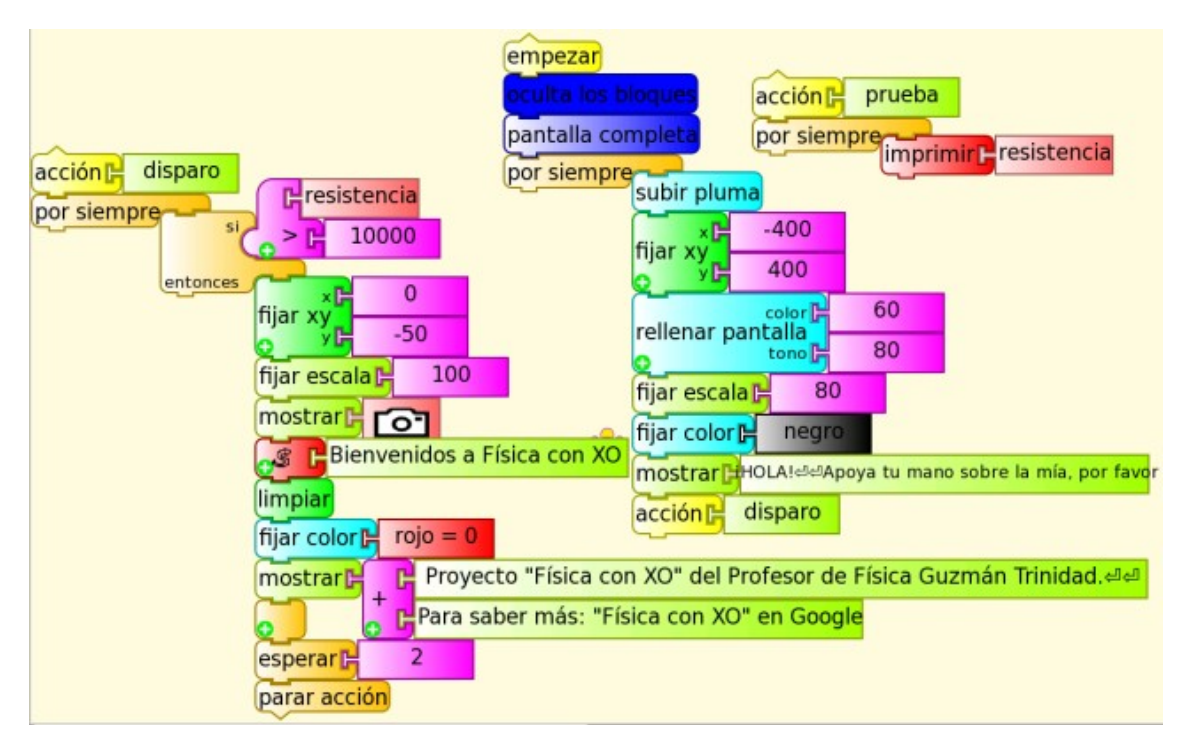

El programa TB (bienvenida (sensor mano).ta) se muestra a continuación:

#### **Puesta a punto:**

Inicialmente se conecta el sensor mano a XO, se ilumina el LDR y se ejecuta la acción prueba haciendo clic sobre su cabezal. Dicha acción muestra la resistencia del LDR iluminado, que debe ser menor a 14 000 ohm (máximo del rango de XO1).

Si se muestra ese valor, debe aumentarse el nivel de iluminación el sensor; si aún así no se logra, esto es síntoma que un cable está cortado o el LDR se dañó.

El valor de resistencia medido con iluminación debe ser menor al valor que aparece en la condición "si/entonces" dentro de la acción disparo (en el programa mostrado se utilizó 10 000 ohm). **Recordar:**

1-El bloque Python debe "cargarse" con el ejemplo speak.py, de lo contrario no se emite el mensaje hablado.

2-Este bloque debe cargarse cada vez que se copie el programa a otra XO.

Al trabajar con TB v130 y posteriores, se puede modificar el programa (bienvenida (sensor mano) v130.ta) simplificándose la tarea al utilizar el bloque hablar como muestra la porción de programación de la figura:

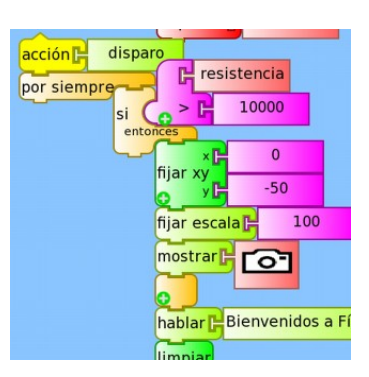

### **Opción B: Un interruptor de barrera de luz láser.**

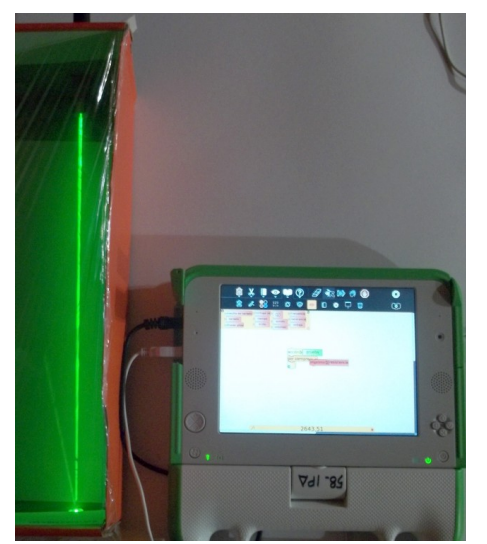

Una variante muy entretenida para los estudiantes consiste en iluminar el LDR mediante un puntero láser de tal forma que el programa de "bienvenida" se dispare cuando se interrumpe el haz. Incluso el puntero y el sensor pueden separarse gran distancia e interrumpir el haz mediante el paso de una persona entre ellos.

En la figura se muestra un montaje en el cual el interior de una caja de cartón, con un film plástico que la cubre, se llena de humo (mediante un sahumerio encendido en su interior que no se muestra) descubriendo el trazo del haz de un puntero láser verde (arriba) que ilumina un LDR (abajo); aún en dichas condiciones, la resistencia del sensor es baja, de unos 2600 ohm.

### **Opción C: Pulsador Normal Abierto (NA o NO)**

Una simplificación del dispositivo consiste en sustituir el LDR por un pulsador Normal Abierto (NA o bien NO por su sigla en inglés) como el de un timbre de puerta o los extremos del cable de audio que al presionarse se ponen en contacto.

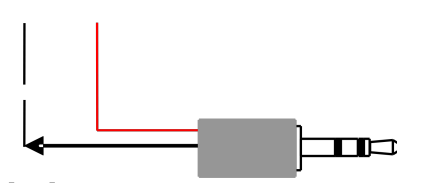

**Pulsador NA** El montaje es directo como se muestra en esquema y foto:

La única modificación al programa (bienvenida (pulsador NO).ta) consiste en sustituir la condición "**resistencia > 10000**" (dentro del "si/entonces" de la acción disparo) por "**resistencia < 10000**" (porque al ponerse en contacto los cables, la resistencia disminuye, a la inversa de lo que ocurre al oscurecer el LDR).

#### **Puesta a punto:**

Inicialmente se conecta el cable de audio a XO1 y se ejecuta la acción prueba cliqueando sobre su cabezal. Esta muestra la resistencia 14000 y cuando se tocan los cables entre si marcará el valor 700.

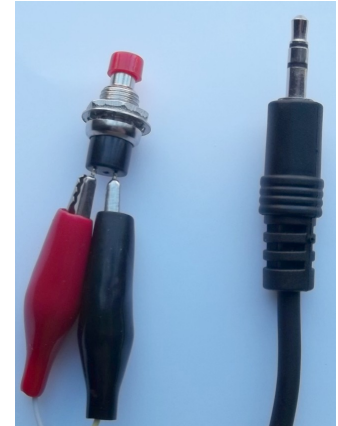

### **15.LDR como sensor de luz. Gráfica loop I=f (t).**

**SR**

#### **Nivel:**

Primaria / Secundaria Básica (CB) / Secundaria Superior (Bachillerato)

### **Objetivos:**

Montaje y programación de un LDR como sensor de luz calibrado. La información se muestra en pantalla como una gráfica loop I= f (t).

### **Magnitud a medir por XO:**

iluminancia

### **Tipo de medida:**

Indirecta

### **Actividad SUGAR:**

TurtleBlocks (TB) v.109

### **Modelo de XO utilizado**:

XO1 (SKU5)

### **Sensor a utilizar:**

LDR GL12537

#### **Otros materiales:**

Cable de audio conectado a la entrada de micrófono externo de XO.

#### **Precauciones a tener en cuenta:**

(ninguna)

Esta aplicación incluye la función de calibración  $I = f(R)$  para el modelo de LDR utilizado y construye una gráfica en pantalla de la iluminancia en función del tiempo. Cuando el trazo alcanza el borde derecho se borra y recomienza desde el izquierdo cambiando de color en forma aleatoria. La programación (GL12537gráfica loop I (lux) t (s) .ta) es la siguiente:

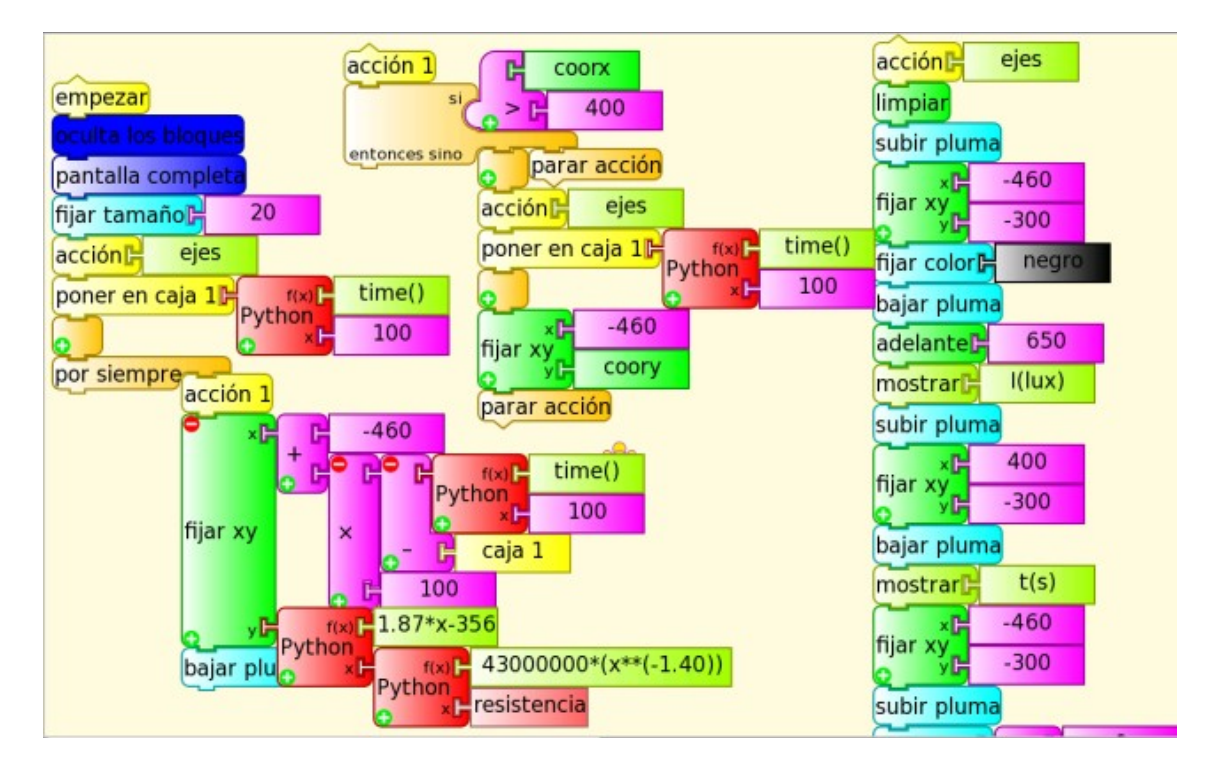

Los bloque función Python que se muestran en la base del bloque principal corresponden a la función de calibrado (x=resistencia) y a la función que escala el rango de iluminancia a la longitud del eje vertical elegido (para optimizar la presentación en pantalla).

### **Aplicación: Polarimetría.**

Trabajando en colaboración con la Profesora de Química Isabel Suárez (Liceo El Pinar Nº1), esta colega sugirió la idea de utilizar este sensor y el programa para determinar el ángulo de rotación del plano de la luz polarizada que se propaga a lo largo de una sustancia ópticamente activa en un dispositivo conocido como polarímetro.

Esta aplicación permitiría determinar el ángulo de giro con mayor precisión que la obtenida con el método tradicional.

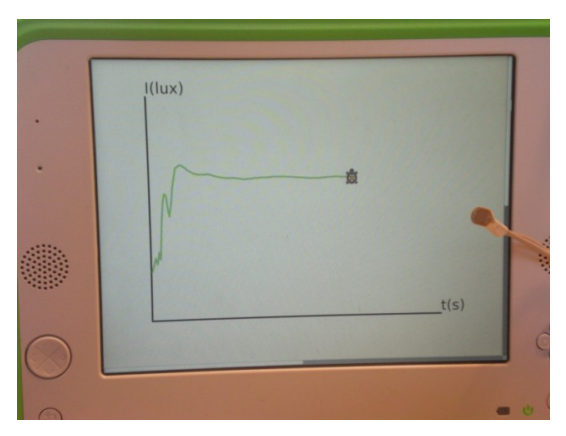

## **16.Monitor de pulso con XO**

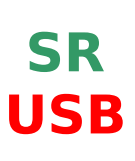

### **Nivel:**

Primaria / Secundaria Básica (CB) / Secundaria Superior (Bachillerato)

### **Objetivos:**

Montaje de un sensor de pulso y programación de la gráfica que monitorea dicha actividad en pantalla

### **Magnitud a medir por XO:**

iluminancia (cualitativo) midiendo resistencia de LDR

### **Tipo de medida:**

Indirecta

### **Actividad SUGAR:**

TurtleBlocks (TB) v.109

### **Modelo de XO utilizado**:

XO1 (SKU5)

#### **Sensor a utilizar:**

Sensor de pulso(LDR, led, resistor, pinza soporte, cable USB, cable de audio)

### **Precauciones a tener en cuenta:**

Se utilizarán los 5V del puerto USB para alimentar al led. Extremo cuidado en la manipulación de las conexiones: un cortocircuito dañaría en forma permanente la XO.

#### **Resumen:**

Se presenta aquí el montaje de un sensor de pulso que al colocarse en una persona, permite monitorear su pulso en la pantalla de la XO, mostrándose una gráfica donde a cada máximo ("pico") le corresponde un latido cardíaco.

El sensor se conecta a la entrada **mic** y **USB** de una XO1 y el programa (monitor de pulso.ta) está hecho en "TurtleBlocks" v.109:

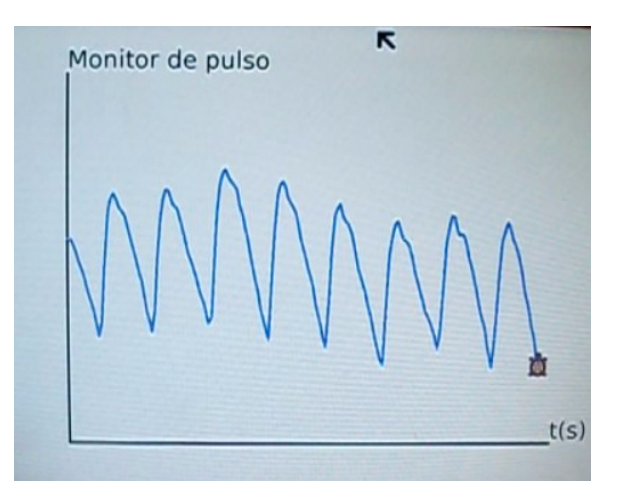

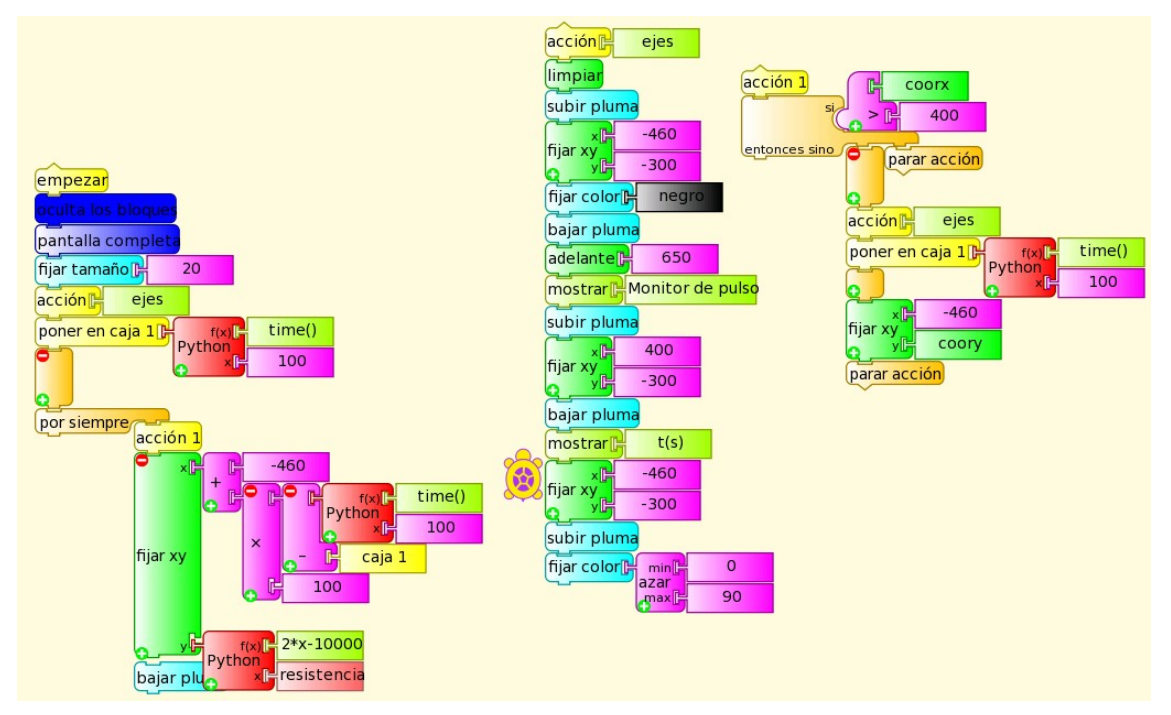

Puede modificarse esta programación para que calcule la frecuencia cardíaca y la muestre en pantalla.

#### **Introducción:**

La **Pulsioximetría** (Wikipedia Pulsioximetría) es un método no invasivo que permite determinar el nivel de saturación de oxigeno de la hemoglobina de un paciente.

Para realizar esta técnica, se coloca un sensor en una parte delgada del cuerpo, lo cual permite determinar la absorbancia causada únicamente por la pulsación de la sangre arterial.

**Nota: la aplicación que mostramos aquí se basa en la pulsioximetría pero no es un ejemplo de este método.**

#### **Implementación:**

Un LED blanco de alto brillo, conectado en serie a un RESISTOR adecuado se enciende alimentado por 5VDC del puerto USB. Este LED ilumina un LDR (en este caso el GL12537) conectado a la entrada de micrófono externo de una XO1. Si se disponen ambos componentes en los extremos de una pinza para ropa ("palillo") y se coloca entre ellos una zona como el lóbulo de la oreja o la piel que une el

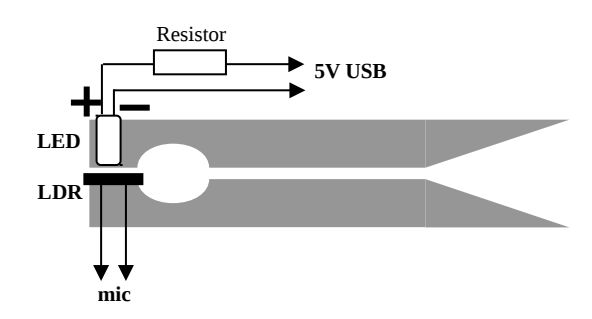

dedo pulgar con el índice de la mano, cada pulsación sanguínea producirá un cambio en nivel de iluminación sobre el LDR, con la variación correspondiente en su resistencia. El programa "TurtleBlocks" v.109 muestra en pantalla la resistencia del LDR en función del tiempo, monitoreando el pulso del "paciente".

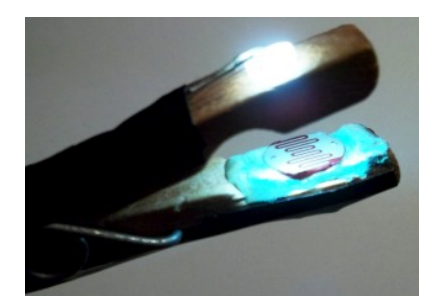

Con los valores de voltaje V<sub>led</sub> e I<sub>led</sub>, puede calcularse el valor de resistencia R y potencia (mínima) P del resistor, como:

$$
R = \frac{5V - V_{led}}{i_{led}}; P = R \times i_{led}^2
$$

Al conectar el LED debe respetarse su polaridad, pues de lo contrario, no enciende.

#### **PRECAUCIÓN:**

Tenga mucho cuidado en NO conectar los cables rojo (+) y negro (-) del USB directamente entre sí, ya que podría producir un daño irreparable en la XO1.

Si quiere evitar este riesgo alimente la serie Resistor-led con 3 pilas AA o AAA. En este caso usar 4.5V en vez de 5V en los cálculos.

Puede utilizarse el LDR indicado o cualquiera cuya resistencia al ser iluminado se encuentre entre 700 y 14000 ohm (rango de medida de XO1).

# **17.LDR monitor de iluminancia SR**

### **Nivel:**

Secundaria Básica (CB) / Secundaria Superior (Bachillerato)

#### **Objetivos:**

Programación de un LDR como sensor de luz calibrado para estudiar la dependencia I= f(r) (Iluminancia en función de distancia) con respecto a un foco pequeño.

### **Magnitud a medir por XO:**

iluminancia

### **Tipo de medida:**

Indirecta

### **Actividad SUGAR:**

TurtleBlocks (TB) v.109

### **Modelo de XO utilizado**:

XO1 (SKU5)

### **Sensor a utilizar:**

LDR GL12537

#### **Otros materiales:**

Cable de audio conectado a la entrada de micrófono externo de XO. Lámpara 12v 18w alimentada por cargador de XO1.5 Cinta métrica.

#### **Precauciones a tener en cuenta:**

(ninguna)

Se recrea un experimento clásico de óptica donde un sensor de luz se aleja de un foco pequeño para estudiar la dependencia de la iluminancia **I** con la distancia **r**. Para las condiciones en las que se trabajó se puede afirmar que las variables mantienen una relación inversa del tipo:

$$
I \propto \frac{1}{r^2}
$$

conocida como ley del cuadrado inverso.

Las condiciones fueron las mismas que para el proceso de calibrado del LDR (descrito más arriba).

Para las medidas de iluminancia se programó un monitor de dicha magnitud en TB (GL12537 monitor de I (lux).ta):

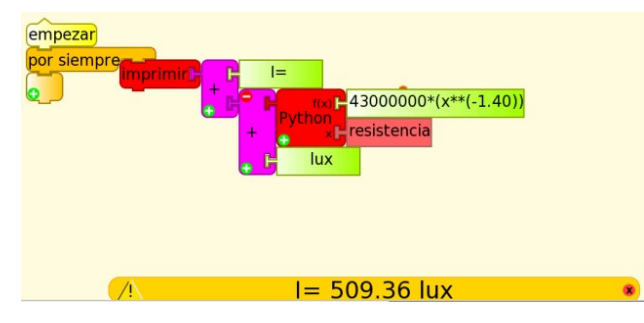

Este sensor mide en un rango de 60 a 600 lux.

La gráfica obtenida se muestra junto al ajuste del cuadrado inverso:

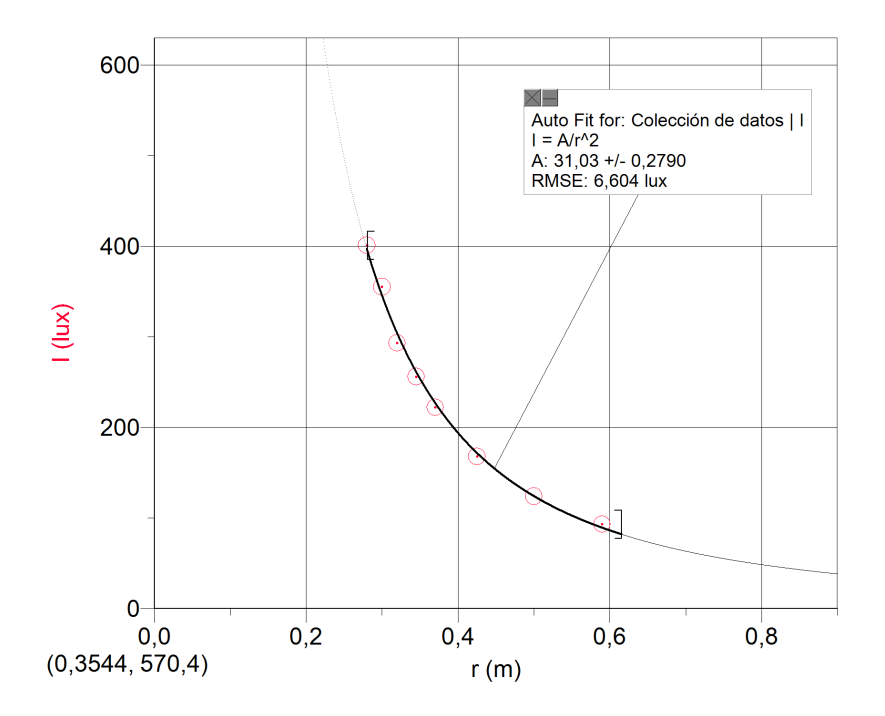

### **f. Temperatura**

Pueden registrarse temperaturas mediante alguno de los siguientes sensores:

### **I-(SV) Sensor de temperatura:**

Se trata de aquellos que producen un voltaje de salida que depende de la temperatura a la cual están sometidos. Necesitan alimentación de voltaje DC, por lo cual para su montaje y prueba debe atenderse la precaución correspondiente:

Extremo cuidado: un voltaje fuera de rango o de polaridad invertida puede dañar la XO en forma permanente. No trabaje midiendo voltajes en XO si no es usuario experimentado.

Utilizaremos el sensor integrado LM35.

#### **El sensor voltaje (SV) LM35:**

#### **Descripción:**

Se trata de un sensor integrado de tres terminales que funciona alimentado por 5V DC los cuales podemos obtener del puerto USB. Produce una salida de voltaje que es lineal con la temperatura Celsius a la cual está sometido. Los terminales del sensor, visto de frente y ordenados de izquierda a derecha corresponden a:

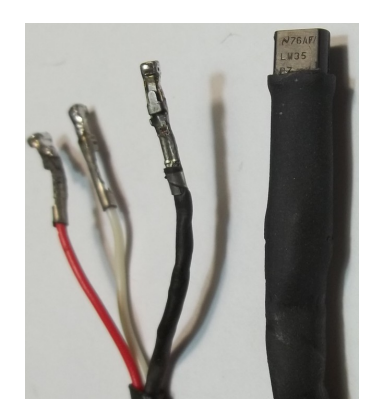

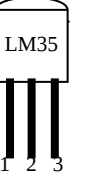

- **1. Voltaje de alimentación (positivo o V+),**
- **2. Voltaje de salida (Vout) y**
- **3. tierra de alimentación (negativo o GND)**

De acuerdo a los datos técnicos, el sensor integrado produce 0.010 V por ºC de temperatura y puede trabajar en un rango de **-55** a **155 ºC.** De acuerdo al rango de voltaje DC en XO1, podemos trabajar con este sensor entre **40** y **155 ºC.** 

Puede medirse la temperatura ambiente al  $\frac{1}{4}$  de <sup>o</sup>C y, en todo el rango de temperaturas, obtenerse medidas a los 3/4 de ºC.

### **II-(SR) Termistor:**

Se trata de un componente cuya resistencia depende de la temperatura a la cual está sometido. Si se lo conecta a la entrada de micrófono el valor medido de su resistencia podrá convertirse fácilmente en un valor de temperatura mediante la obtención de la función de calibrado. Las características técnicas del componente deben elegirse para que el rango de resistencias que mide XO se corresponda con el rango de temperaturas en el que se desea trabajar.

Existen aquellos en los cuales la resistencia varía en forma inversa con la temperatura conocidos como NTC (Negative Temperature Coefficient por su sigla en inglés).

### **El sensor resistivo (SR) Termistor NTC103: Descripción:**

En este caso, como en el resto de sensores resistivos, el montaje es

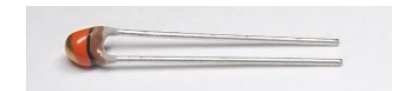

elemental y directo entre el termistor (un componente de dos terminales) y el cable de audio: pueden utilizarse las pinzas unidas al mismo para conectar el componente, utilizar un dado de conexión o (preferentemente) soldar los terminales a los cables, teniendo la precaución de no someter el componente a exceso de temperatura porque puede dañarse. Como en todo sensor resistivo no hay que observar polaridad.

En este caso, como el sensor medirá temperaturas de líquidos y sus terminales no deben humedecerse, se

recomienda protegerlo con una cubierta plástica termocontraible o bien dentro de una vaina metálica de paredes delgadas. El esquema de montaje de circuito se muestra a continuación:

NTC<sub></sub> 103

 $\overline{1}$ 

### **Calibrado del termistor NTC103**

Para calibrar el termistor se lo monta junto al bulbo de un termómetro de laboratorio (por ejemplo) y se sumergen ambos en un recipiente con agua a distintas temperaturas registrándose los valores de ambas magnitudes y construyendo la gráfica **t= f(R)** correspondiente. Se ajusta la curva obtenida con una función del tipo:

#### $t = a.L(R) + b$

Los parámetros **a** y **b** identifican el modelo de termistor NTC utilizado. Se muestra la gráfica obtenida en nuestro caso:

100  $\times -$ Auto Fit for: Data Set | t  $t = A^*ln(R) + B$  $A: -26,08 +10,4582$ B: 265,4 +/- 3,839<br>RMSE: 1,436 °C  $(9<sup>o</sup>)$ 50 5000 10000 15000  $(2098, 106.90)$  $R(\Omega)$ 

#### **termistor NTC 103 (10 kΩ)**

### **Modificación del rango de medición con NTC103 y XO1:**

De acuerdo a lo anterior, utilizando el termistor NTC103 en XO1 obtenemos un termómetro que puede medir en un rango de 16 a 94 ºC ( $\pm$  2 ºC). Si bien el mismo es amplio, no incluye el punto de fusión ni el de ebullición del agua, una de las sustancias más accesibles para cualquier experimento elemental. Sin embargo una pequeña modificación en el sensor nos permitirá solucionar el problema.

Lo que sigue se basa en una elaboración grupal junto a las profesoras V. Almeida, I. Suárez, E. Stawsky y E. Santos, en oportunidad de encontrarse investigando acerca del tema.

Analizando la gráfica de calibrado del NTC103 podemos ver que a 110 ºC su resistencia es de unos 370 ohm, valor que está por debajo del mínimo medible por XO1; pero si le conectamos en serie un resistor de 330 ohm, XO1 medirá el valor total de 700 ohm. De esta forma, hemos desplazado el rango para incluir uno de los puntos del agua. Basta modificar ligeramente la programación para que el bloque Python calcule la temperatura a partir del valor de la resistencia del termistor; para ello debe sustituirse:

"**x=resistencia**" por

"**x= (resistencia-330)**" como se muestra en la figura:

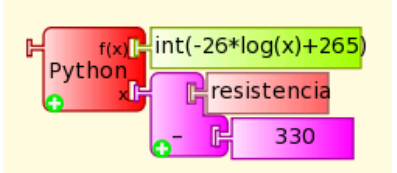

Si queremos desplazar nuevamente el

rango de esta serie para que incluya el punto de fusión del agua, debemos conectarle a la serie "330 ohm/NTC103" un resistor en paralelo tal que la resistencia equivalente sea 14000 ohm cuando la temperatura se encuentre algo por debajo del 0 ºC. En este caso, el programa debe modificarse sustituyendo: Si queremos *desplazar* nuevam<br>
rango de esta serie para que incluy<br>
conectarle a la serie "330 ohm/NTC<br>
resistencia equivalente sea 14000 o<br>
algo por debajo del 0 °C. En est<br>
sustituyendo:<br>
"**x=** (**resistencia-330**)" por − nuevamente<br>
ue incluya el<br>
ohm/NTC103<br>
14000 ohm<br>
2. En este c<br>
Free santiality<br>
Python modifies −

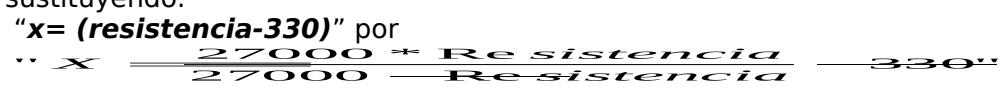

Se muestran el bloque Python modificado y un esquema de circuito que, mediante una llave, selecciona entre el rango alta (llave abierta) **17 a 110 ºC** y el rango baja (llave cerrada) **-2.4 a 95 ºC:**

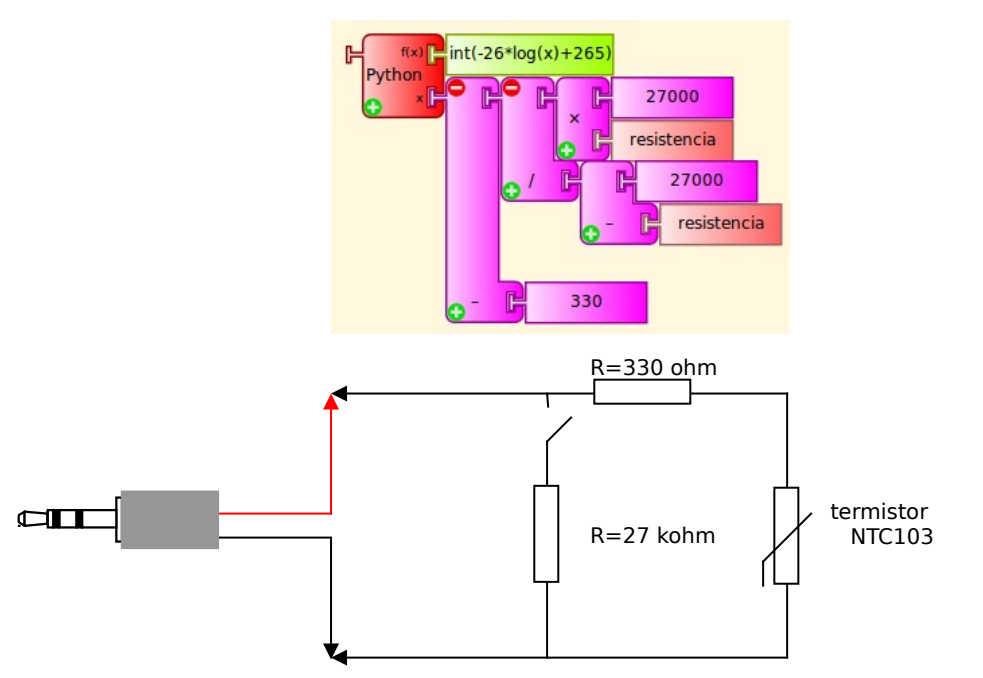

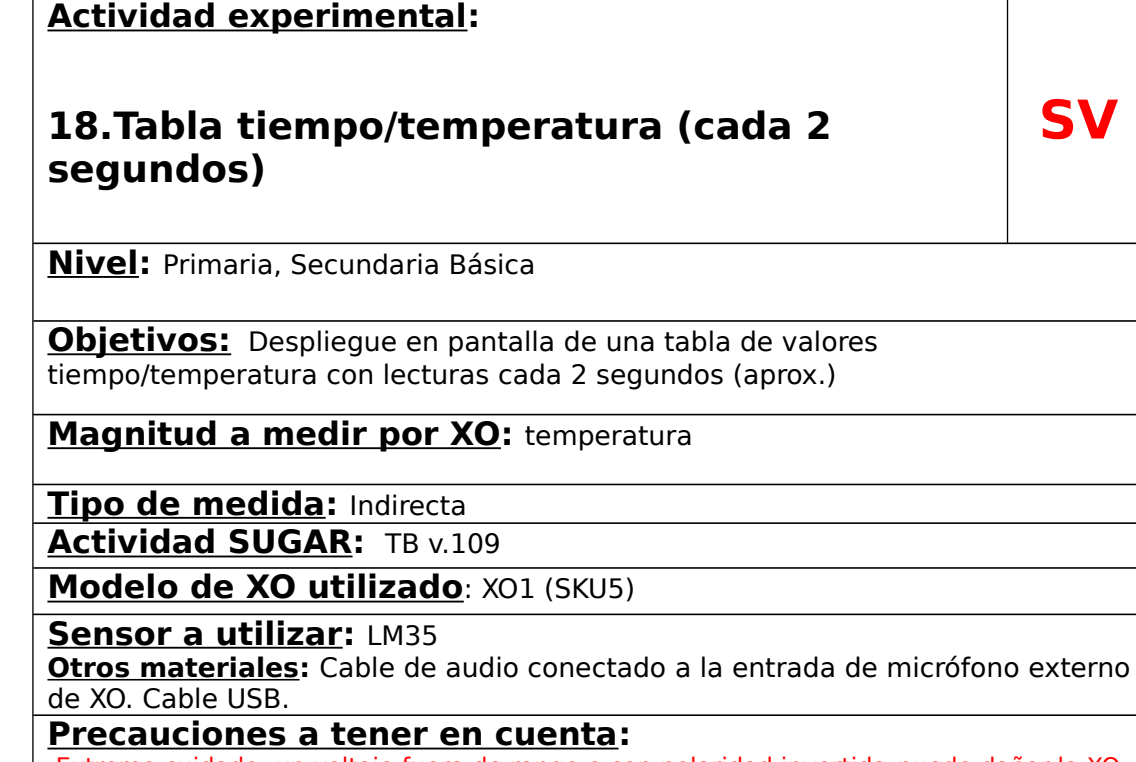

Extremo cuidado: un voltaje fuera de rango o con polaridad invertida puede dañar la XO en forma permanente. No trabaje midiendo voltajes en XO si no es usuario experimentado.

La programación TB (Tabla LM35 .ta) monitorea la temperatura de un sensor LM35 y cuando esta se encuentra por encima de 41  $^{\circ}$ C (mínimo del rango para XO1) comienza a desplegar en pantalla la tabla de valores tiempo/temperatura. Se mide cada 2 segundos (aprox.) y se despliegan 18 pares de valores:

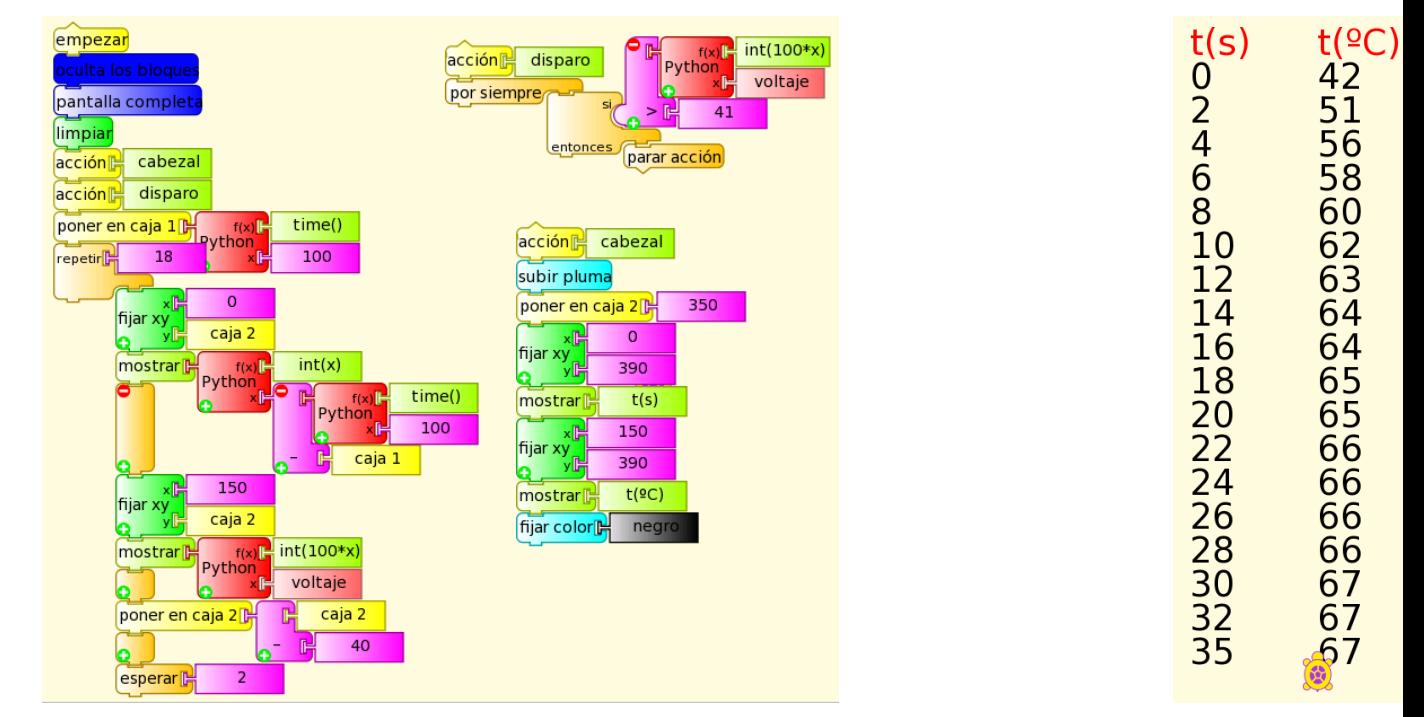

## **19.Termómetro y Termófono SV**

**Nivel:** Primaria, Secundaria Básica

**Objetivos:** Se muestra la aplicación elemental termómetro (muestra temperatura en pantalla) y termófono ("dice" la temperatura).

**Magnitud a medir por XO:** temperatura

**Tipo de medida:** Indirecta

**Actividad SUGAR:** TB v.109

**Modelo de XO utilizado**: XO1 (SKU5)

**Sensor a utilizar:** LM35

**Otros materiales:** Cable de audio conectado a la entrada de micrófono externo de XO. Cable USB.

**Precauciones a tener en cuenta:**

Extremo cuidado: un voltaje fuera de rango o con polaridad invertida puede dañar la XO en forma permanente. No trabaje midiendo voltajes en XO si no es usuario experimentado.

Se muestra la programación TB que monitorea temperatura (termómetro LM35.ta), el sensor con sus terminales y conectado a la caja sensora; una variante mínima en el programa (termófono LM35.ta) lo convierte en un **termófono**, un termómetro que "dice" la temperatura del sensor:

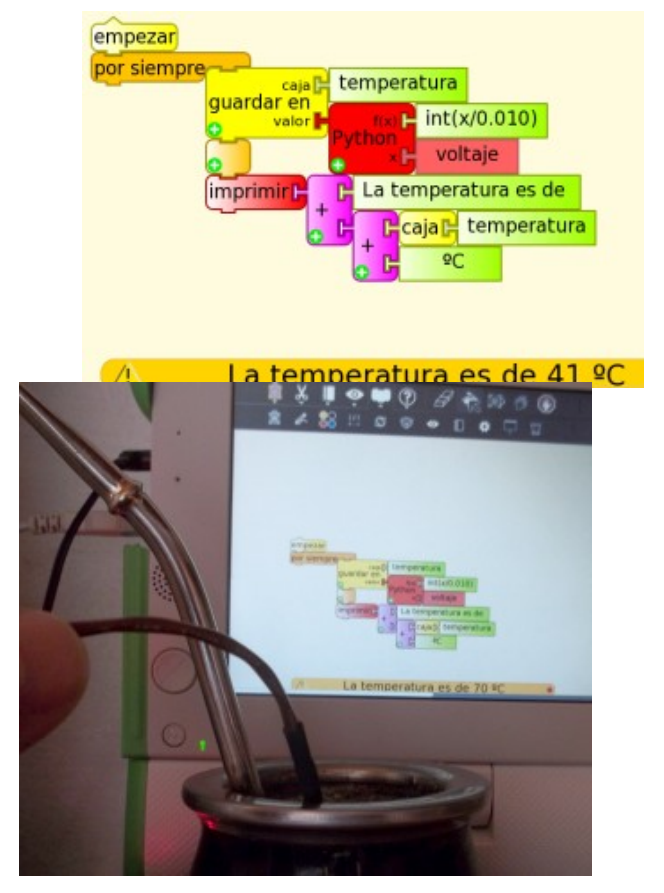

### **20.Gráfica loop temperatura/tiempo e impresión en pantalla**

**SR**

### **Nivel:**

 $\overline{a}$ 

Primaria, Secundaria Básica, Secundaria Superior (Bachillerato)

### **Objetivos:**

Aplicación termómetro (muestra temperatura en pantalla) que, además, grafica la temperatura en función del tiempo.

### **Magnitud a medir por XO:**

temperatura

### **Tipo de medida:**

Indirecta

### **Actividad SUGAR:**

TB v.109

### **Modelo de XO utilizado**:

XO1 (SKU5)

**Sensor a utilizar:**  Termistor NTC103 **Otros materiales:**  Cable de audio conectado a la entrada de micrófono externo de XO. **Precauciones a tener en cuenta:**

(ninguna)

Se muestra la programación TB que monitorea la temperatura mediante el termistor NTC103 (rango aprox.: 16 a 94 ºC) y construye en forma continua una gráfica de las medidas en función del tiempo. El programa está pensado para graficar temperatura= f (tiempo) de la mano de quien toque el sensor. El trazo  $c$ ambia de color y recomienza desde  $t= 0$  s luego de alcanzar el extremo derecho de la pantalla. La escala vertical está dimensionada para optimizar el despliegue en pantalla de la temperatura de la piel de la mano en un día cálido (21 a 31 ºC).

Se muestra la programación (gráfica NTC103 loop t(ºC) t (s) .ta) y foto del despliegue en pantalla:

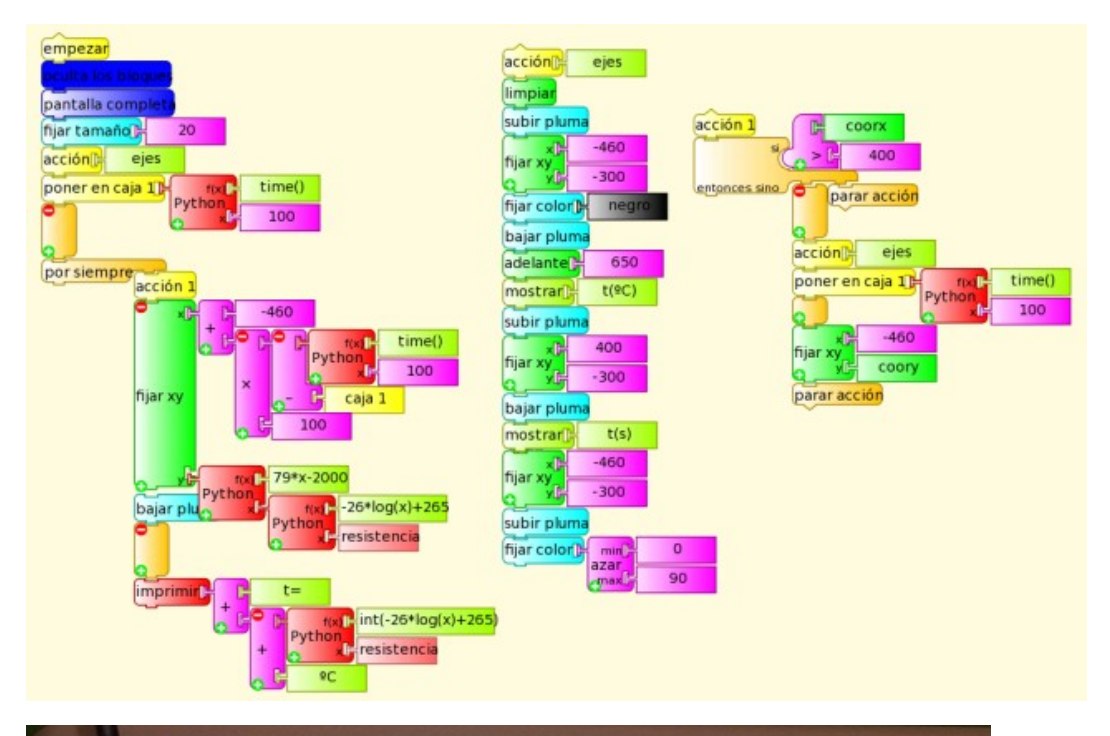

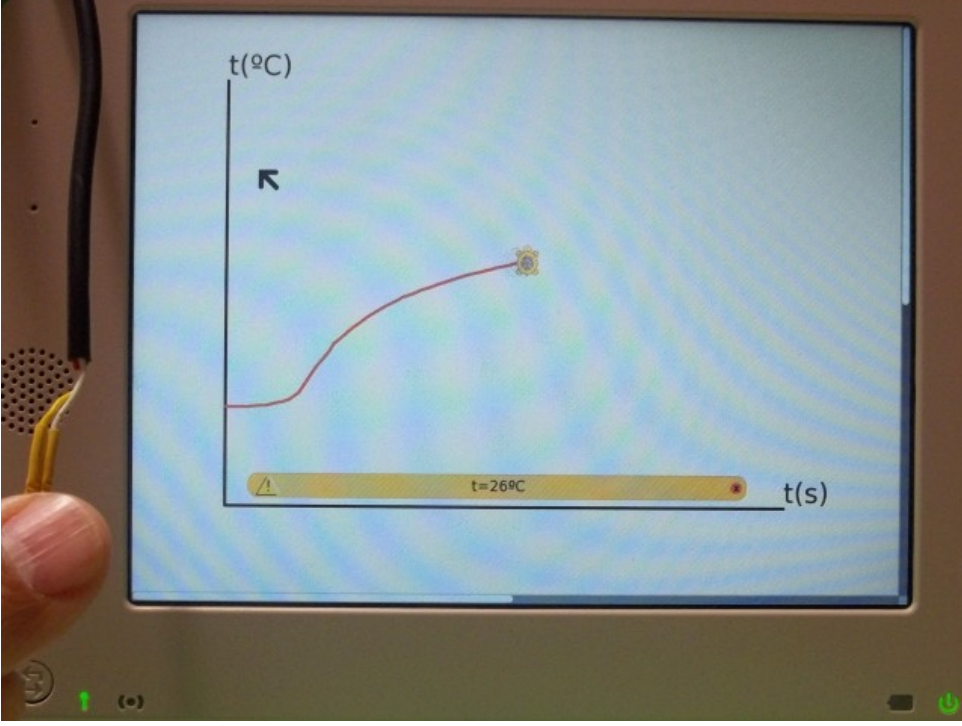

## **g. Campo Magnético:**

El efecto Hall puede introducirse mediante la siguiente situación: considere una lámina rectangular conductora plana que transporta corriente eléctrica de valor constante en dirección de su largo. Si se la<br>coloca en un campo magnético, puncapalisular al plano que la coloca en un campo magnético *B* perpendicular al plano que la contiene (caso extremo) se produce entre dos puntos del ancho de la lámina un voltaje **VHall** proporcional a él. Esto permite construir sensores de campo magnético. Nuevamente se trata de sensores integrados que producen un voltaje que se vincula linealmente con el valor del campo magnético a medir.

En plaza se puede adquirir el Allegro 1302, un sensor que produce una salida de 1.3 mV/G, lo cual (unido al rango de medida de voltaje de XO) lo define para medir campos magnéticos muy intensos únicamente. Es por ello que no lo vamos a utilizar en forma

cuantitativa. El sensor tiene tres terminales correspondientes a alimentación  $V_{+}$  (5V cable rojo a la izquierda en la foto), negativo (0 V cable negro al centro) y señal (cable blanco a la derecha). Para alimentarlo con un voltaje de 5 V DC utilizamos el puerto USB de XO. Para su montaje y prueba debe atenderse la precaución correspondiente:

Extremo cuidado: un voltaje fuera de rango o de polaridad invertida puede dañar la XO en forma permanente. No trabaje midiendo voltajes en XO si no es usuario experimentado.

Para probar el funcionamiento del sensor lo enfrentamos al polo norte de un par de imanes de neodimio y ubicamos ambos componentes en la abertura de un calibre digital (el cual reseteamos cuando estaba cerrado) como muestra la figura:

en función de la distancia **r** junto a un ajuste que muestra que podemos utilizar el sensor (con XO1) para distancias entre 3 y 10 mm únicamente:

Para calibrar el sensor se disponía únicamente de un sensor comercial que no podía medir campos tan intensos. Además se encontró que debe corregirse la distancia al mismo porque el chip de medida se ubica a unos 10 mm del extremo del cuerpo del sensor como muestra la foto. También se incluye la gráfica del campo del imán en función de la distancia al sensor comercial:

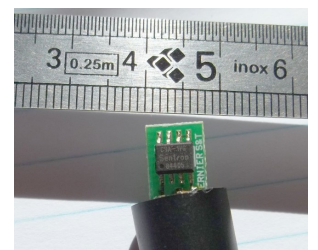

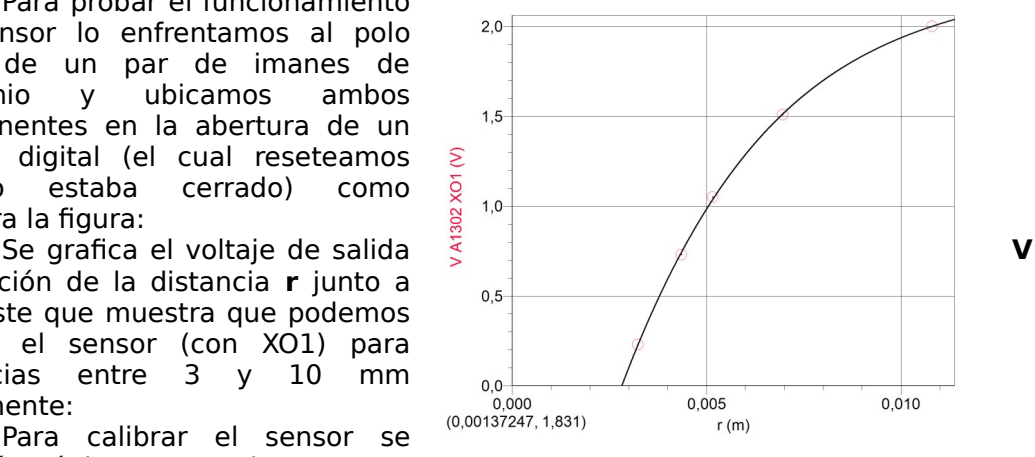

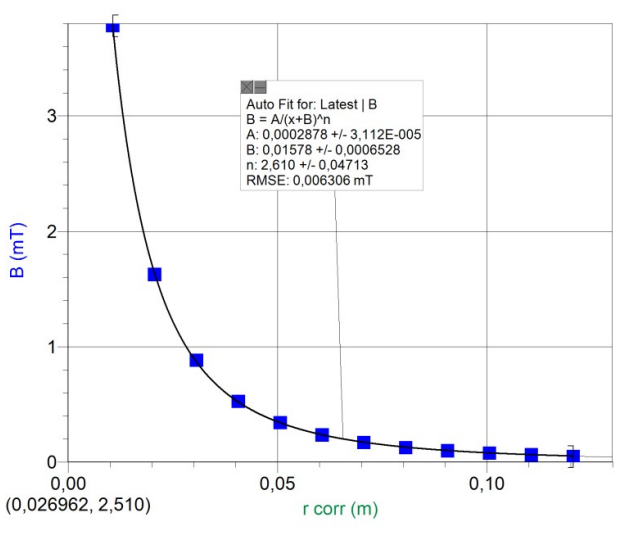

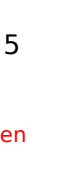

### **h. Fuerza**

Recientemente han aparecido sensores resistivos de fuerza, conocidos como FSR (Force-Sensing Resistor). Se trata de componentes cuya resistencia depende de la presión que se ejerza sobre ellos. Son de construcción robusta pero su respuesta es de muy baja precisión por lo cual los utilizaremos solamente en forma cualitativa. Utilizaremos el modelo FSR402.

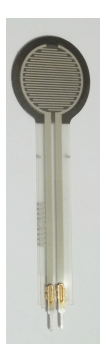

Se muestra una gráfica (para calibración) **F= f(R)** del peso del cuerpo colocado sobre el sensor en función del promedio de valores de resistencia del mismo (ya que se observa una gran variabilidad en estos valores):

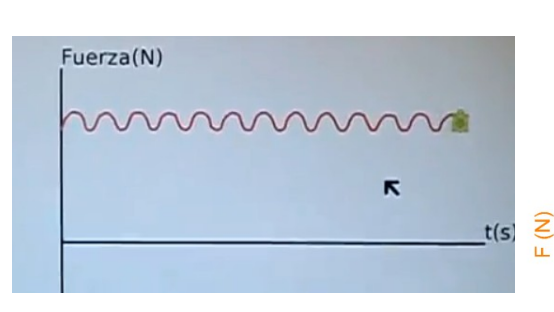

Una programación TB<br>
<u>
oop</u> F(N) t(s) .ta)  $(gráfica$   $loop$   $F(N)$   $t(s)$ construye la gráfica Fuerza en función del tiempo para un sistema masa-resorte oscilando en la vertical. El sensor FSR se coloca

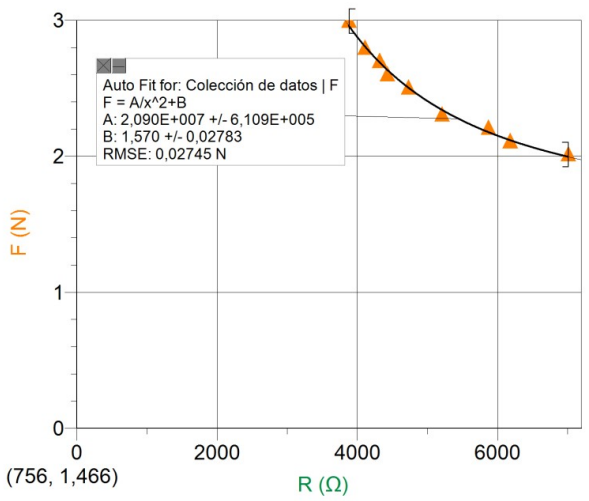

entre el extremo superior del resorte y la base de apoyo del sistema para sensar la fuerza aplicada:

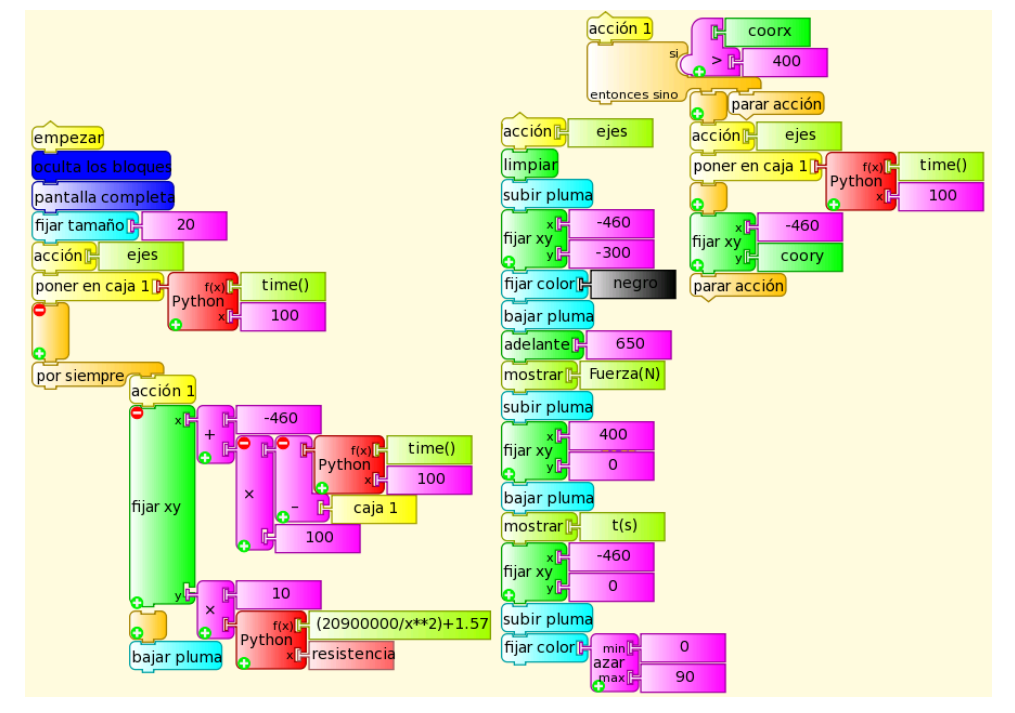

### **i. Aceleración**

La netbook XO integra un sensor acelerómetro en su hardware a partir del modelo XO1.75. Puede accederse a los datos medidos mediante el bloque sensor acelerómetro incluido en TB. Al invocarlo los valores **ax, ay y az** de las componentes medidas según cada dirección espacial se almacenan en el conjunto de direcciones de memoria conocido como pila; para acceder a ellas debe utilizarse tres veces el bloque sacar. Como toda rutina que utiliza la pila, debe vaciarse ésta antes de utilizarla mediante el bloque vaciar pila.

Se muestra una programación TB (acelerómetro.ta) que imprime en la base de la pantalla las componentes antes citadas:

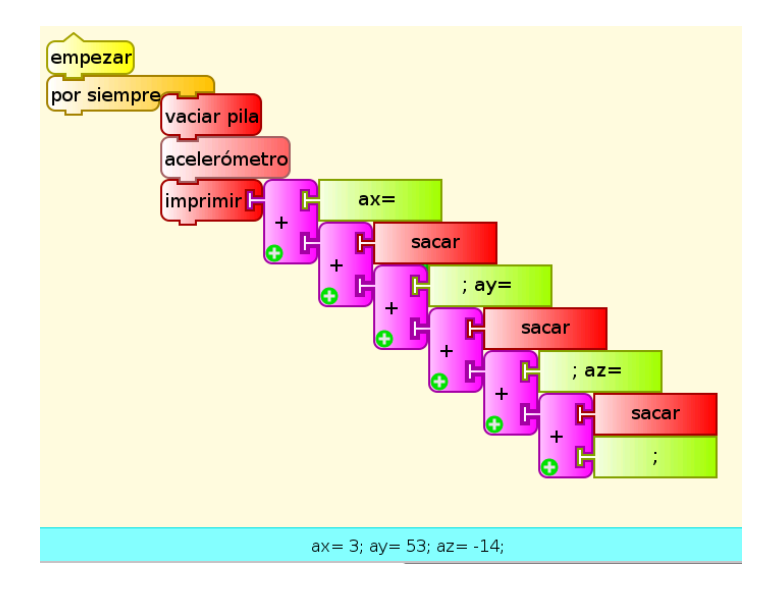

En el modelo de XO1.75 disponible al momento de probar la programación (SKU199) la aceleración se obtenía en unidades arbitrarias donde la aceleración gravitatoria local tomaba valores en el entorno de las 60 ua. Las direcciones espaciales parecían respetar los sentidos siguientes (con respecto a la pantalla de XO ubicada en el plano vertical):

- 1. **semieje x<sup>+</sup> :** de izquierda a derecha de la pantalla.
- 2. **semieje y<sup>+</sup> :** del borde superior de la pantalla al borde inferior
- 3. **semieje z<sup>+</sup> :** del fondo al frente de la pantalla

## **j. Frecuencia**

### **I-Medidas de frecuencia con la Actividad Turtle Blocks:**

La **Actividad TB** permite determinar la frecuencia de la componente más intensa de un sonido dado utilizando el bloque sensor frecuencia. Sin embargo estas medidas tienen una resolución de  $\pm 8$  Hz, lo cual supone una baja precisión.

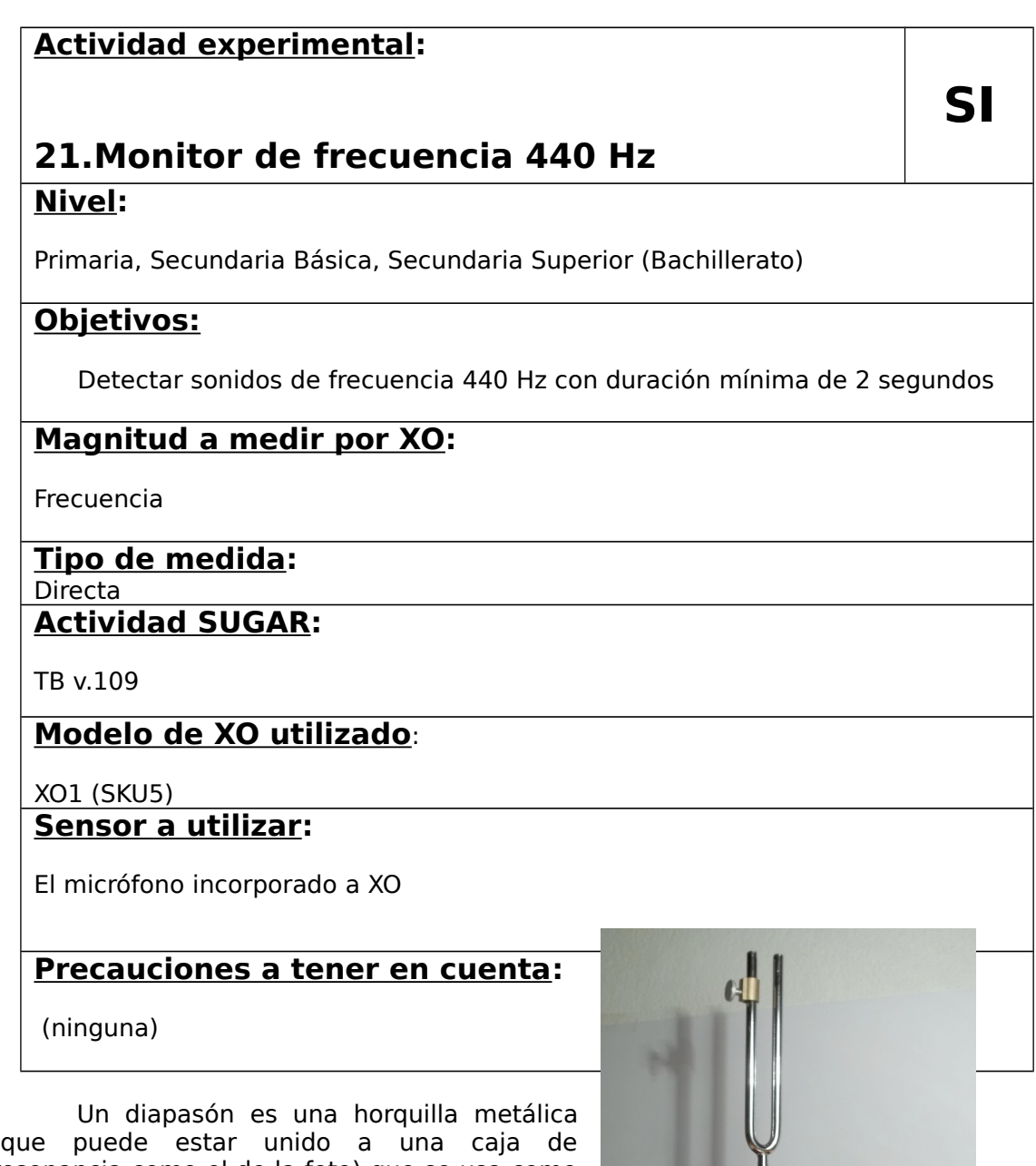

(que puede estar unido a una caja de resonancia como el de la foto) que se usa como referencia para afinar instrumentos musicales; para hacerlo sonar se lo debe golpear suavemente con un martillo con cabeza de goma u otro material blando. La figura muestra

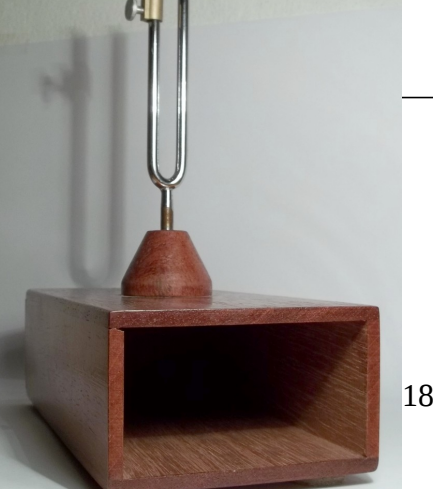

uno de ejemplo con un jinete: una pieza metálica que se coloca en una o ambas ramas (en este caso la izquierda) que se utiliza para alterar (a la baja) la frecuencia natural de oscilación.

Se muestra a modo de ejemplo una programación TB (Oreja 440.ta) que detecta la presencia de un sonido de frecuencia 440 Hz si este tiene una duración mínima de 2 segundos informándolo en pantalla; para activarlo se golpea un diapasón correspondiente a la nota musical la 440 Hz. Por supuesto que también se activa cuando alguien emite esta frecuencia entonando la nota correspondiente.

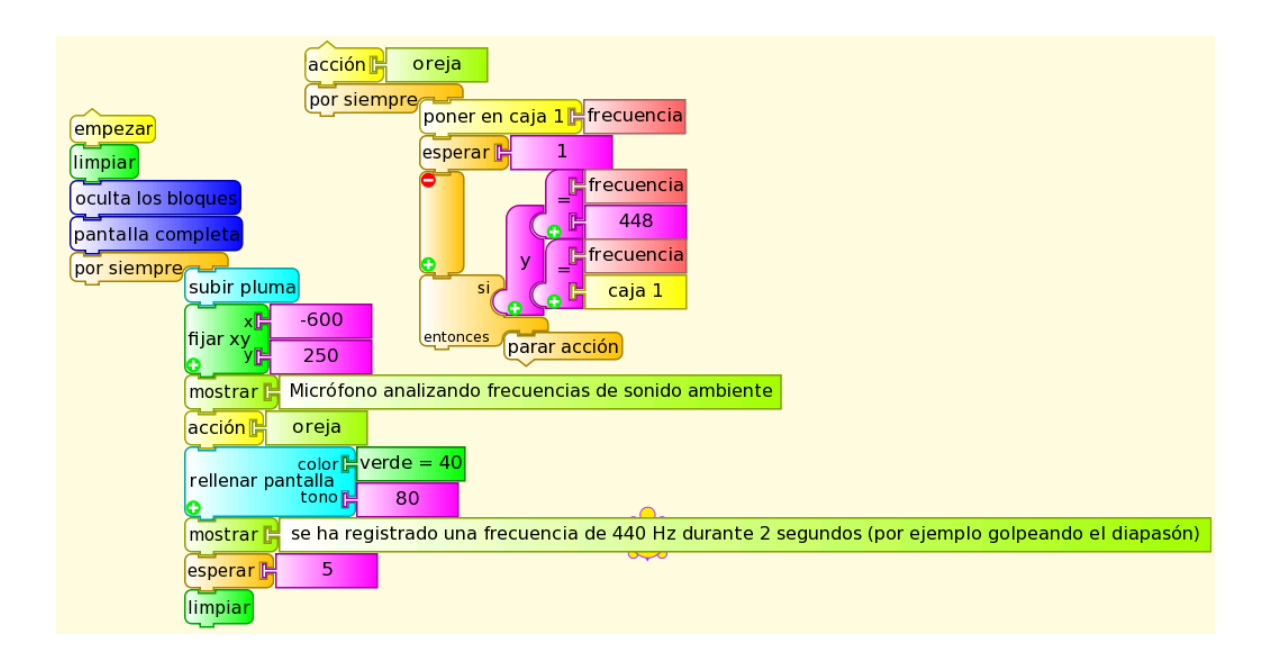

Nota: Dentro de la acción oreja se monitorea permanentemente si la frecuencia de la componente más intensa detectada se mantiene durante dos segundos igual a 448 Hz, lo cual dispara el mensaje "..se ha registrado…". Este valor debería ser 440 Hz, pero se usó el valor indicado porque es el que retorna la XO1 utilizada al medir la frecuencia el sonido proveniente del diapasón, lo cual está de acuerdo con el mal desempeño de TB midiendo frecuencias (lo cual se indicó anteriormente).

### **II-Medidas de frecuencia con la Actividad Medir.**

La **Actividad Medir** nos permite analizar las características de los sonidos que detecta el micrófono incorporado (o cualquier micrófono externo conectado a la XO).

Con esta Actividad puede realizarse un **análisis temporal** mediante el **oscilograma**: una gráfica de la **señal registrada por el micrófono en función de tiempo**, así como un **análisis frecuencial** mediante la gráfica de **Amplitud en función de las frecuencias** presentes; mediante la primera de ellas puede extraerse información (cualitativa) acerca del tipo de señal registrada a partir de la forma del oscilograma (sinusoidal, cuadrada, etc.) y calcular el período T de la misma. El segundo tipo de gráficas nos permite analizar el espectro de frecuencias presentes en un sonido dado realizando el análisis armónico (también llamado análisis de Fourier) de la señal.

#### **Resumen:**

Podemos clasificar cualquier oscilación mecánica u eléctrica de periodo **T** (y con ello los sonidos generados por ellas) en armónicas simples o compuestas; las primeras pueden describirse por una función y=f(t) sinusoidal de frecuencia única (ejemplo: el sonido que produce un diapasón golpeado suavemente por un martillo de goma) mientras que las segundas pueden analizarse como suma de una serie de oscilaciones armónicas de frecuencia fundamental (correspondiente al período **T**) más otras de frecuencias múltiplo aquella, a las cuales llamamos componentes armónicas. Los valores relativos que toman las amplitudes de cada una de las componentes armónicas (entre otros factores) definen lo que se conoce como **timbre** de un sonido, característica que permite distinguir dos instrumentos que están ejecutando la misma nota dentro de la misma octava (igual frecuencia fundamental), como un piano y una guitarra tocando la nota A4 (LA central del piano, 440 Hz).

El análisis armónico es el que nos permite obtener dichas componentes. Esto puede realizarse (bajo ciertas condiciones) mediante la Transformada Discreta de Fourier, a través de un algoritmo de cálculo conocido como Transformada Rápida de Fourier (FFT por su sigla en ingles); se trata de un análisis que nos permite extraer información física fundamental del sonido (u oscilación) estudiado.

**Fuente:** García (1991).

#### **Precisión en el cálculo de frecuencias:**

En el rango más bajo del **Modo Sonido/Línea base de frecuencia** (hasta 220 Hz), vinculando el oscilograma obtenido con la retícula en la cual se divide la pantalla, pueden hacerse determinaciones de frecuencias con resolución ±1 Hz y hasta ±0.5 Hz dependiendo del observador. En el rango máximo (hasta 20.000 Hz) se logran determinar frecuencias con resolución ±50 Hz. Esto permite utilizar XO como afinador de instrumentos musicales, conociendo las frecuencias de referencia de las notas que debe emitir el mismo. Por todo esto, Medir será la Actividad que utilizaremos para medir frecuencias con XO.

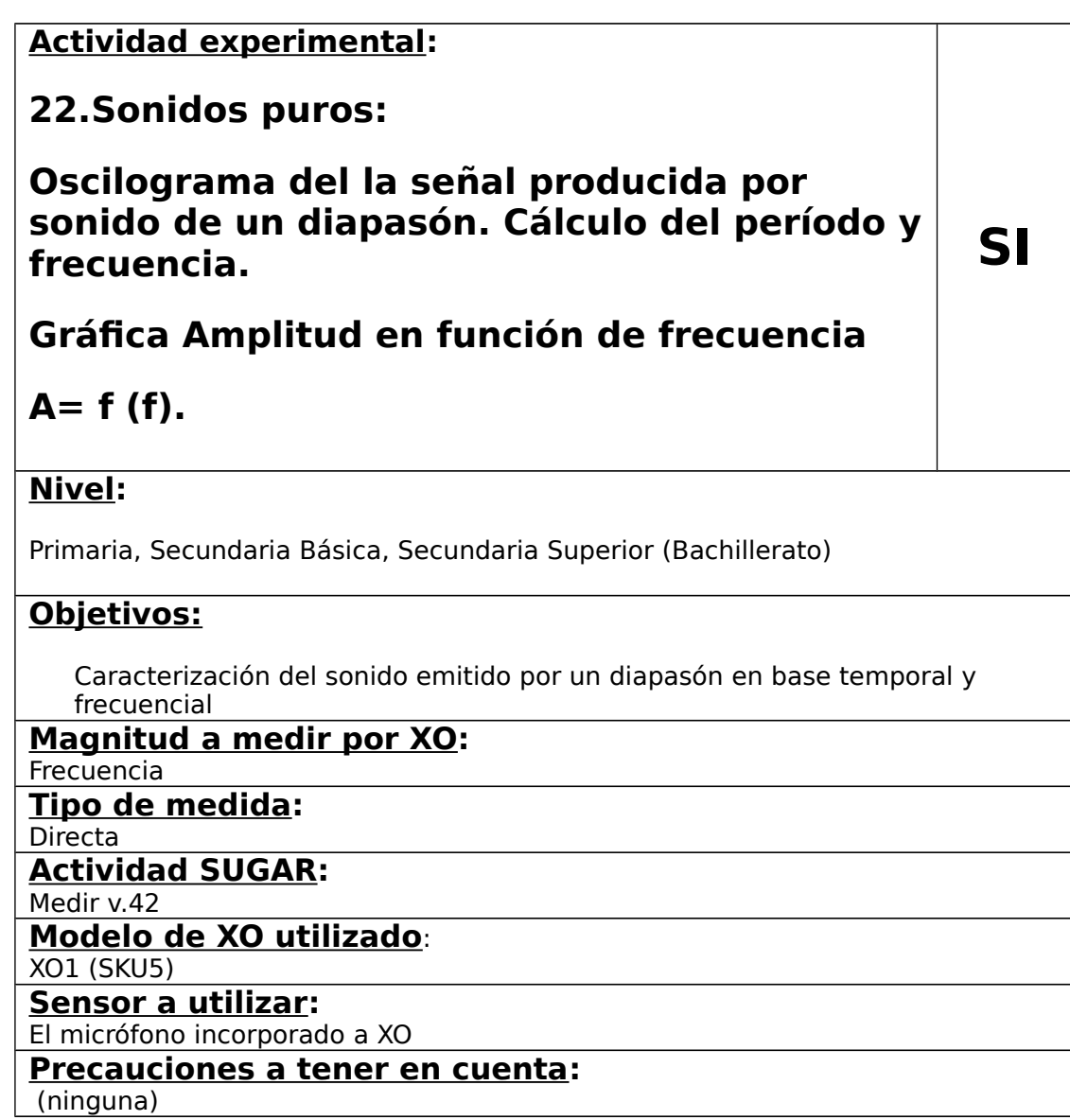

Se ejecuta la Actividad Medir en **Modo Sonido/Línea base de tiempo**, se selecciona la sensibilidad de acuerdo al nivel de sonido ambiente y "Eje X Escala:" en "1 división= 0.5 ms". Se golpea un diapasón 440 Hz frente al micrófono de XO1 y la imagen muestra el oscilograma siguiente:

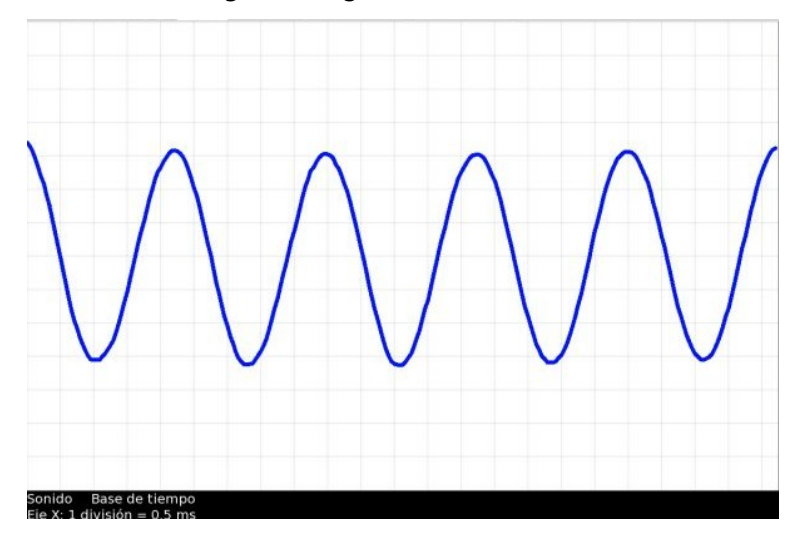
Puede observarse que el mismo parece ajustarse en forma aceptable a una función sinusoidal. De las medidas en pantalla y la información de escala puede calcularse el período y la frecuencia correspondiente y se obtiene el valor 444 Hz.

Para averiguar si efectivamente se trata de un **sonido puro** producido por una única frecuencia podemos seleccionar el **Modo Sonido/Línea base de frecuencia**; para analizar la composición frecuencial del sonido hemos seleccionado en "Eje X Escala 1 división= 100.0 HZ", la nota A4 (440 Hz) y se optó por "mostrar armónicos", lo cual produce el siguiente gráfico:

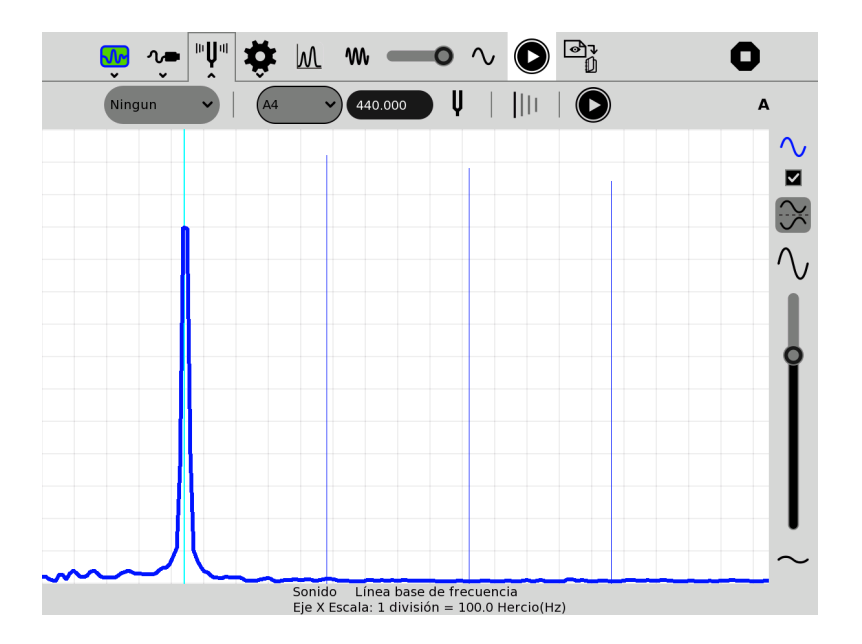

Se observa que el sonido registrado puede definirse como **puro** con una frecuencia del orden de los 442 Hz.

Si se desea definir con mayor precisión la frecuencia, debe seleccionarse otra escala en eje X: en este caso no se hizo para explicitar la ausencia de frecuencias superiores a la producida.

También puede demostrarse que si se golpea el diapasón con un martillo rígido y con mayor intensidad, el sonido inicial obtenido difiere de éste.

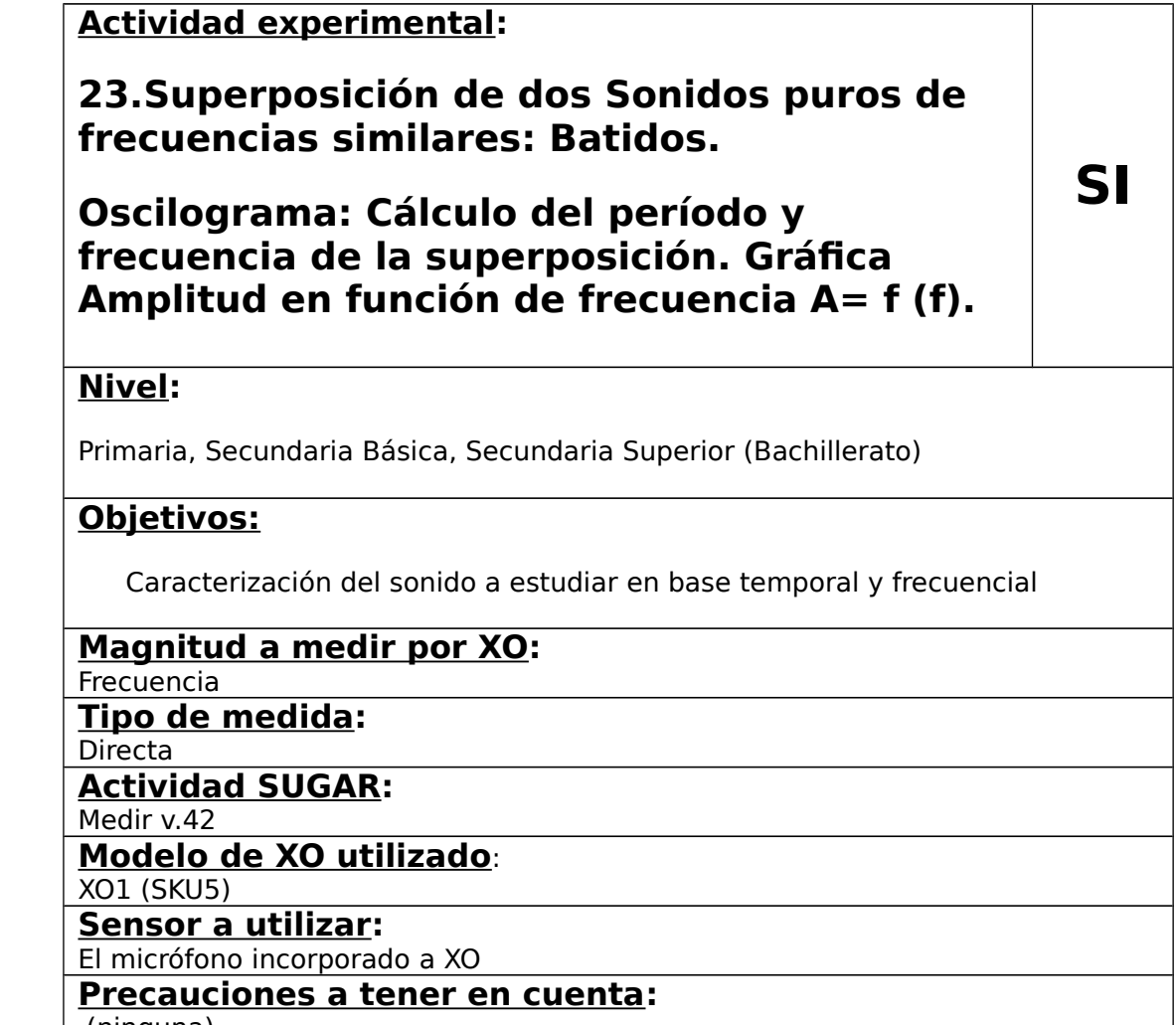

(ninguna)

Se analizará la superposición de dos sonidos puros de frecuencias cercanas. En estos casos, el sonido resultante se conoce como batido o pulsación porque tiene la particularidad de estar modulado en amplitud. Para producirlo utilizaremos una XO1.5 seleccionando una frecuencia de 7800 Hz en TB. Como se trató anteriormente, el sonido sintetizado es la suma de 7800 Hz y 8200 Hz. Se puede verificar que el sonido tiene una frecuencia promedio de ambas y su amplitud está modulada por una frecuencia que es la diferencia entre ellas.

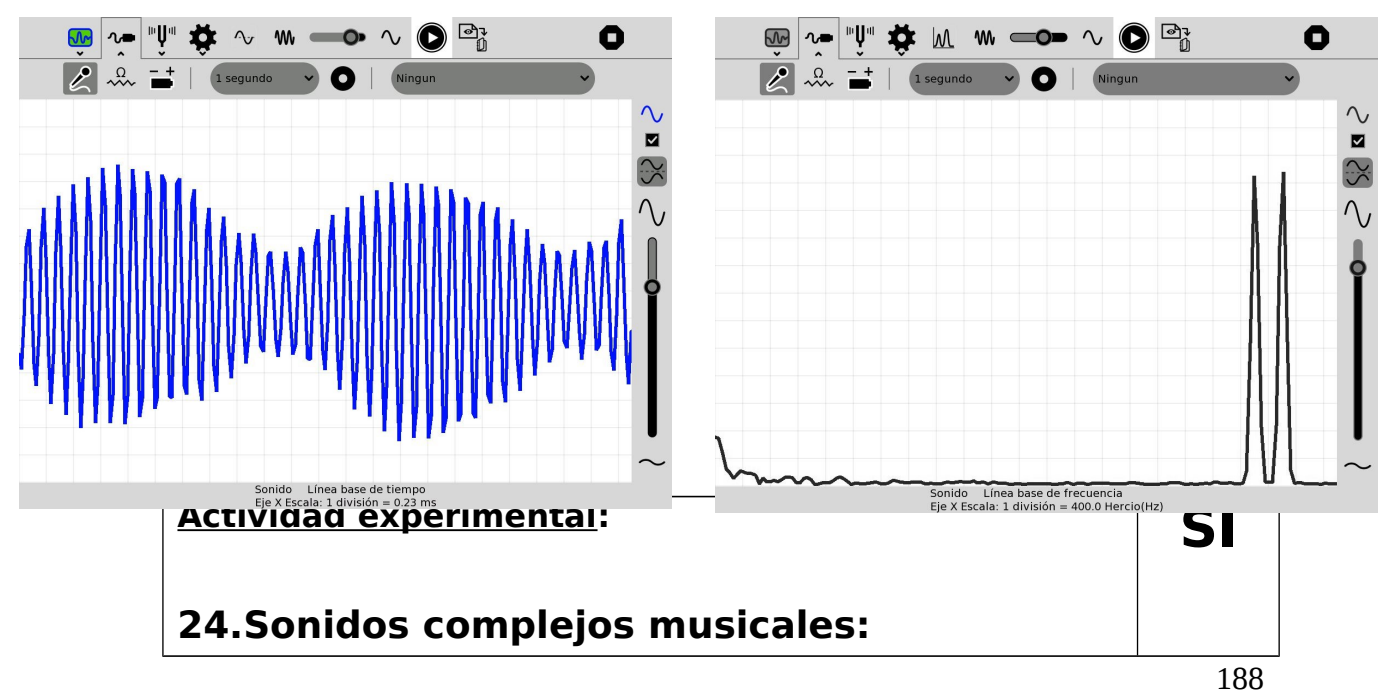

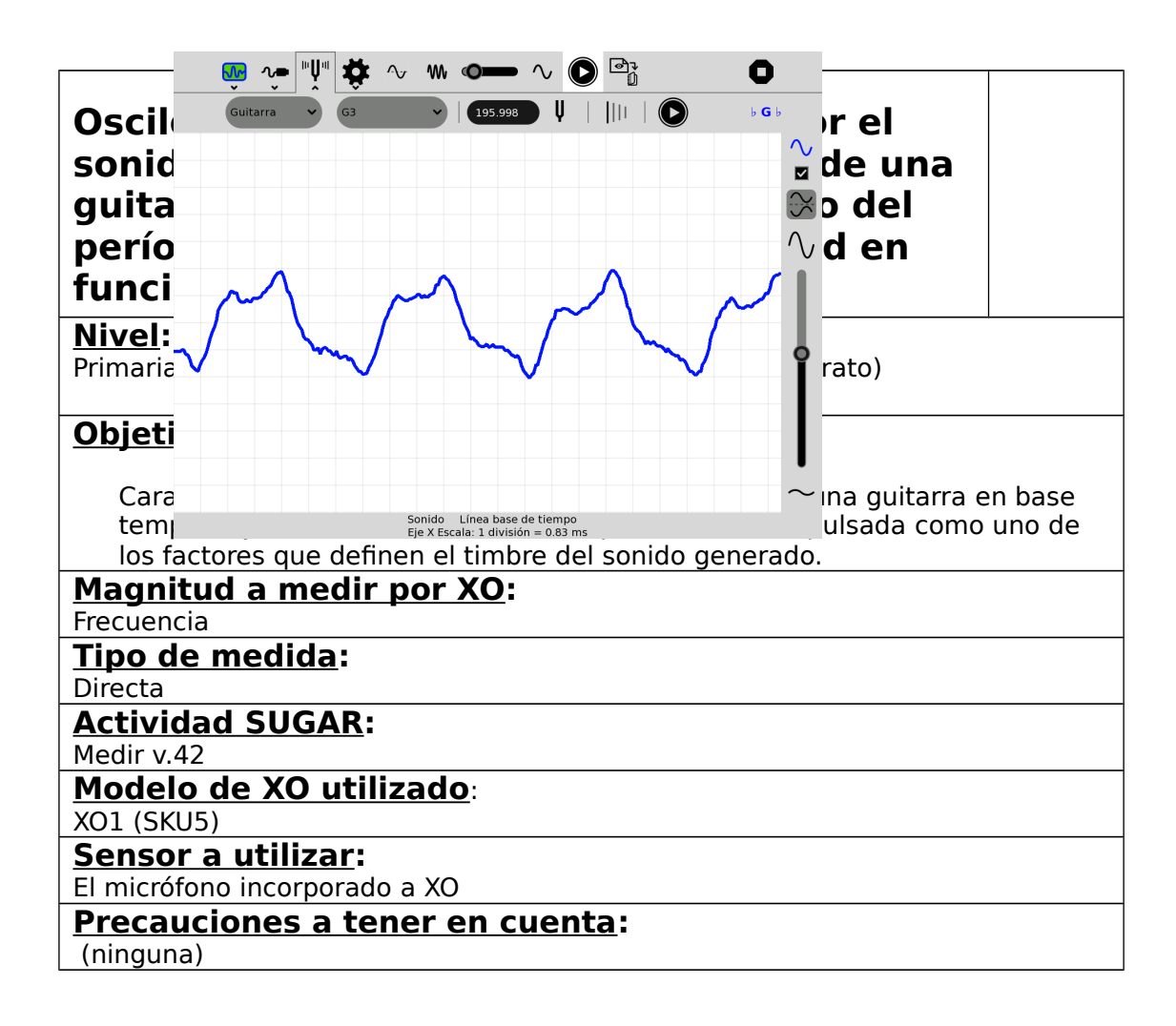

La mayoría de los sonidos no son puros, sino que pueden analizarse como la superposición de sonidos puros de frecuencias diferentes, y son llamamos **sonidos complejos**; entre ellos existe una clase particular cuyas componentes tienen frecuencias que son múltiplos de una frecuencia que llamamos fundamental: a esta clase particular se les llama **sonidos musicales**. Son, entre otros, los sonidos emitidos por los instrumentos musicales.

Analizaremos el sonido producido al pulsar la cuerda tercera (se numeran desde abajo hacia arriba) de una guitarra española en la mitad de su longitud (L/2). El sonido emitido por dicha cuerda corresponde a la nota sol (G3, 196 Hz).

Para obtener el oscilograma ejecutamos la Actividad Medir en **Modo Sonido/Línea base de tiempo**, se selecciona la sensibilidad de acuerdo al nivel de sonido ambiente y "Eje X Escala:" en "1 división= 0.83 ms", para obtener:

Claramente la función es periódica (con frecuencia en el orden de la esperada) y no se ajusta a la función sinusoidal.

Para realizar un análisis frecuencial seleccionamos el **Modo Sonido/Línea base de frecuencia**, lo cual produce el siguiente gráfico:

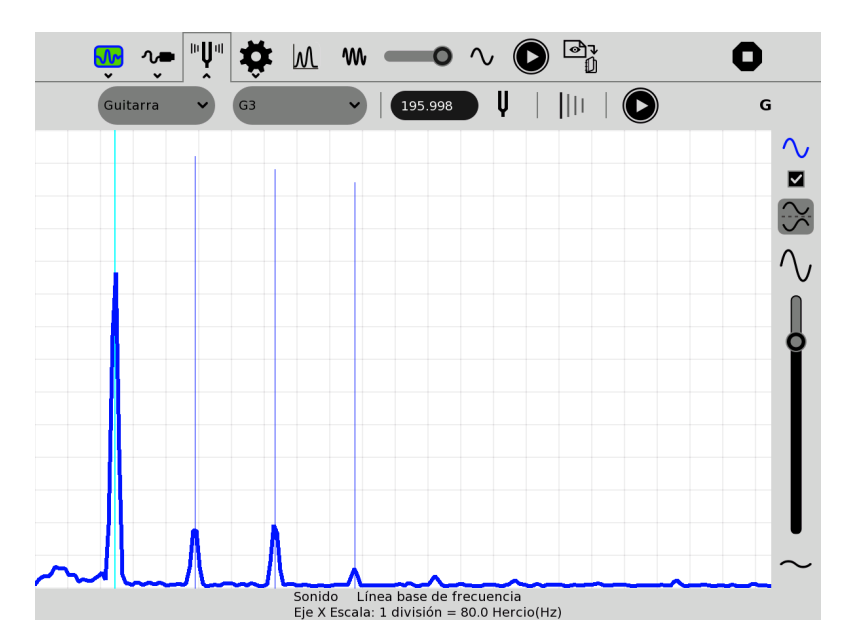

Al seleccionar Guitarra, nota G3 y "mostrar armónicos", queda en evidencia que el sonido es complejo, compuesto por componentes de frecuencias múltiplo de la que da nombre a la nota, es decir 196 Hz; esto lo caracteriza como un sonido musical, en el cual se llaman componentes armónicas a los sonidos puros que la forman. Se puede ver que al pulsar la cuerda en su mitad (L/2), la componente de amplitud máxima corresponde a la frecuencia fundamental de 196 Hz (y al modo estacionario de oscilación que llamamos primer armónico n=1).

Esta selección de opciones en Medir nos permite afinar el instrumento guiándonos por las líneas de referencia de las frecuencias correspondientes a la nota de cada cuerda (y las de sus componentes armónicas).

#### **¿Por qué la cuerda suena diferente si la pulsamos en otro punto?**

Al pulsar la cuerda en otro punto sin duda se emite la misma nota, pero se modifica la característica del sonido que llamamos **timbre**. Veamos en qué consiste esa modificación:

Se pulsa la misma cuerda (tercera) a un cuarto de su longitud (L/4) medida desde el puente (donde se fijan las cuerdas a la caja de resonancia):

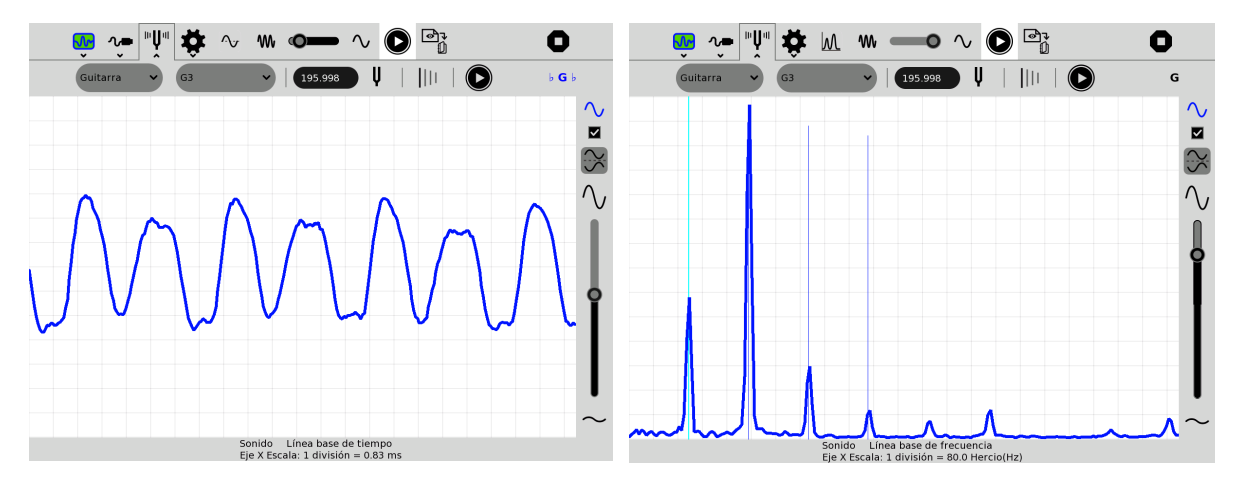

Del oscilograma podemos confirmar que se trata de un sonido complejo de características diferentes al anterior, pero de igual período; la información que nos

brinda el análisis frecuencial muestra claramente que se trata de la misma serie de frecuencias pero con diferente composición armónica: en este caso la componente de amplitud máxima corresponde al modo estacionario de oscilación que llamamos segundo armónico n=2 cuya frecuencia es 2x196 Hz=392 Hz.

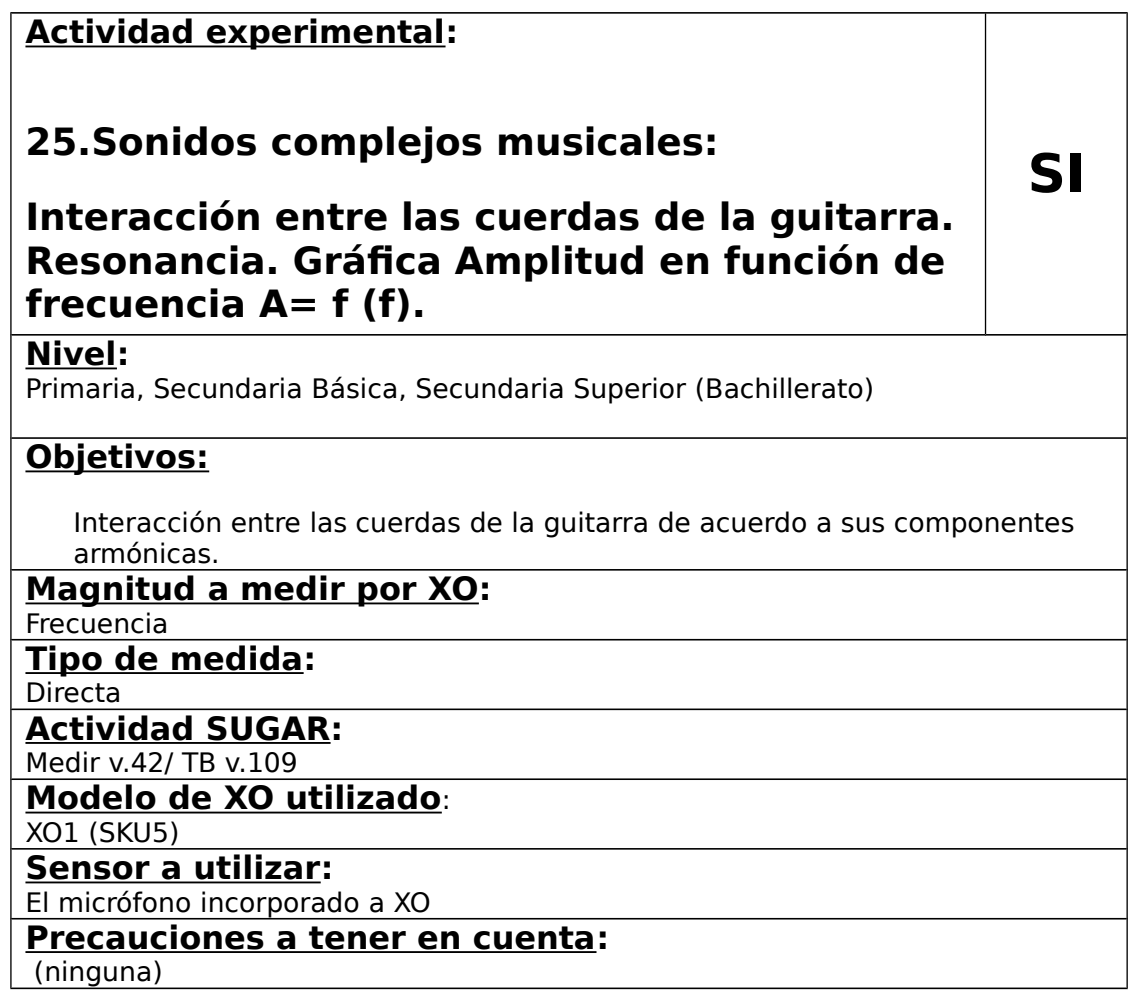

La seis cuerdas de una guitarra constituyen un sistema físico complejo que interactúa entre sí, con el resto de componentes de la estructura del instrumento, con la masa de aire dentro y fuera de la caja, etc.; esta íntima relación de componentes determina la acústica del instrumento, un arte muy sutil que pueden manejar los Luthiers que las construyen y los músicos que las hacen sonar. En particular consideraremos la interacción que existe entre los modos normales de oscilación de cada cuerda en relación con las demás.

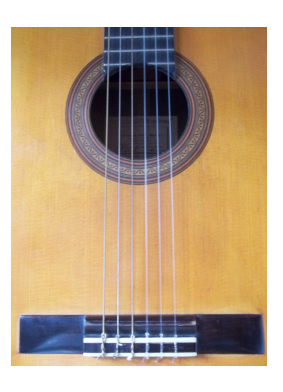

Para comenzar analicemos la información resumida en el cuadro siguiente:

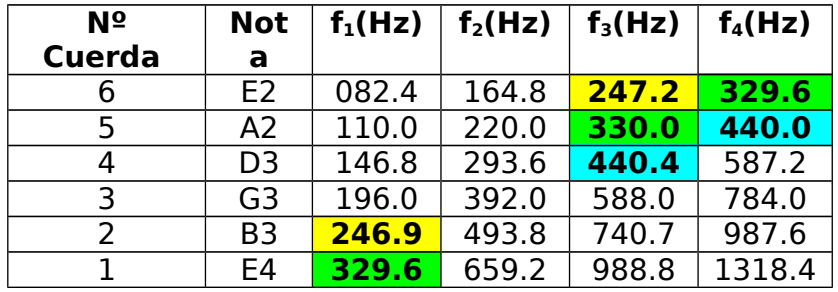

En él se incluyen las frecuencias correspondientes a los cuatro primeros armónicos de cada cuerda: cuando una cuerda se pulsa se emiten en forma simultánea los primeros armónicos, con amplitudes que dependen del punto donde fue pulsada (como ya se vio) y de la calidad del instrumento disponible. Los más económicos son pobres en cantidad de armónicos (se excita solamente el modo n=1 o bien los primeros dos modos n=1 y n=2 solamente) además de amortiguarse muy rápidamente.

Cuando disponemos de cierta riqueza armónica se puede comprobar lo siguiente: cuando la frecuencia de los armónicos excitados en la cuerda pulsada coinciden con las frecuencias de alguno de los que emitiría alguna de las otras cuerdas, ésta comienza a vibrar; a este fenómeno físico donde un oscilador excita a otro por el acuerdo entre sus frecuencias se lo conoce como **resonancia.** 

Esto también se percibe cuando las frecuencias tienen valores muy cercanos. Por ejemplo, en el cuadro se han notado en igual color las coincidencias y cercanías de las frecuencias de las seis cuerdas cuando se pulsan al aire (vibrando en toda su longitud):

1- se observa (en color verde) que las frecuencias del  $4^{\circ}$  armónico de la cuerda  $6^{\circ}$ (329.6 Hz) y la del 1er armónico de la cuerda  $1<sup>2</sup>$  coinciden, y este valor está muy próximo a la frecuencia del 3er. armónico de la cuerda 5ª:

2- se observa (en color amarillo) que las frecuencias del 3er. armónico de la cuerda  $6^{\text{a}}$  (247.2 Hz) y la del 1er armónico de la cuerda  $2^{\text{a}}$  están muy próximas;

3-también se observa (en color celeste) que las frecuencias del 4º armónico de la cuerda 5<sup>ª</sup> (440 Hz) y la del 3er armónico de la cuerda 4<sup>ª</sup> están muy próximas.

#### **Lo anterior prevé que al pulsar ("al aire") alguna de las cuerdas 6ª, 5ª, 2ª o 1ª, el resto del conjunto se excitan y que esto también sucede entre las cuerdas 5ª y 4ª.**

Para demostrar que al pulsar una cuerda otra se excita, primero debe afinarse cuidadosamente el instrumento y luego puede seguirse alguno estos procedimientos:

a- se pulsa la cuerda excitadora y se observa a simple vista que la cuerda a excitar comienza a vibrar en forma apreciable; si esto no sucede:

b- se corta un trozo pequeño y ligero de papel, se lo dobla y coloca en el punto medio de la cuerda a excitar, se pulsa la cuerda excitadora y el papel comienza a vibrar haciendo observable los movimientos de la cuerda; en caso de no obtener resultados con este método:

c- se pulsa la cuerda excitadora e inmediatamente se apoyan los dedos sobre ella y todo el resto de las cuerdas ("apagándolas" para impedir que oscilen) a excepción de la que se quiere excitar: se escucha el sonido emitido por la cuerda excitada, explicitando las oscilaciones que la vista no detecta pero el oído si.

Las coincidencias y proximidades entre los valores de las frecuencias anteriormente citadas puede explicitarse con la Actividad Medir/Sonido/Línea base de frecuencia seleccionando en "Eje X Escala: 1 división=20.0 Hz", entre los instrumentos disponibles Guitarra, en las notas todas las notas y habilitando la opción mostrar armónicos, como se ve en la figura:

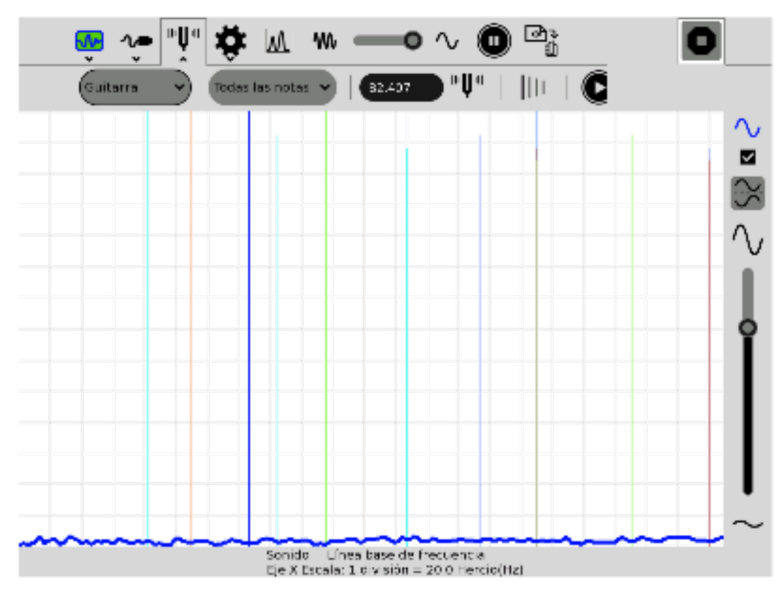

# **k. Otras aplicaciones**

# **Actividad experimental:**

# **26.Modos Normales de oscilación de una placa metálica: Figuras de Chladni**

**X**

## **Nivel:**

Secundaria Superior (Bachillerato)

# **Objetivos:**

Se sintetiza un sonido puro el cual se amplifica mediante parlantes amplificados comunes de PC para alimentar un woofer que excita modos normales de oscilación de una placa metálica.

#### **Magnitud a medir por XO:**

No corresponde

# **Tipo de medida:**

No corresponde

# **Actividad SUGAR:**

Pippy o TB en SUGAR, o bien Audacity en LINUX

## **Modelo de XO utilizado**:

XO1, XO1.5, XO1.75

## **Sensor a utilizar:**

Ninguno

#### **Precauciones a tener en cuenta:**

(ninguna)

"E. F. Chladni (1756-1827) ideó un método para hacer visibles las vibraciones de una placa metálica sujeta en un punto o apoyada en tres o más puntos. Arena fina espolvoreada sobre la placa se queda en reposo a lo largo de las líneas nodales en donde no existe movimiento. La placa puede excitarse pulsándola con un arco de violín o manteniendo un trozo pequeño de hielo seco contra la placa." French (1974).

Tomaremos una placa metálica unida por su centro al cono móvil de un parlante para bajas frecuencias (woofer) de 5" de diámetro y 8 Ω. El mismo está conectado a la salida para auriculares de un par de parlantes amplificados de PC (en este caso el circuito amplificador está basado en el integrado CD2025). Estos parlantes amplificarán el sonido puro producido por la XO. Para sintetizar las frecuencias deseadas podemos utilizar cualquiera de los métodos descritos en el capítulo "10 La conversión Digital a Analógica".

Inicialmente se adhiere al cono del woofer una pieza separadora de forma que la placa (que se fijará luego a ella) oscile sin tocar el borde del parlante (en nuestro caso utilizamos una válvula plástica de desagüe para pileta de cocina). Esta pieza debe colocarse de tal forma que quede centrada en el cono y de forma tal que la placa metálica pueda oscilar en dirección vertical.

Se espolvorea arena seca y fina (debe tamizarse previamente para lograr mejores resultados) y a continuación se comienzan a sintetizar frecuencias crecientes con XO: cuando se alcanza uno de los modos normales de oscilación la placa vibra violentamente en ciertas zonas separadas por zonas de no vibración (zonas nodales) donde se acumula la arena.

Las fotos siguientes muestran nuestros resultados para los primeros tres modos más destacados, correspondientes a las frecuencias 109, 136, 315 y 433 HZ; la última foto muestra el parlante utilizado para amplificar el sonido que excita el woofer (oculto bajo la placa):

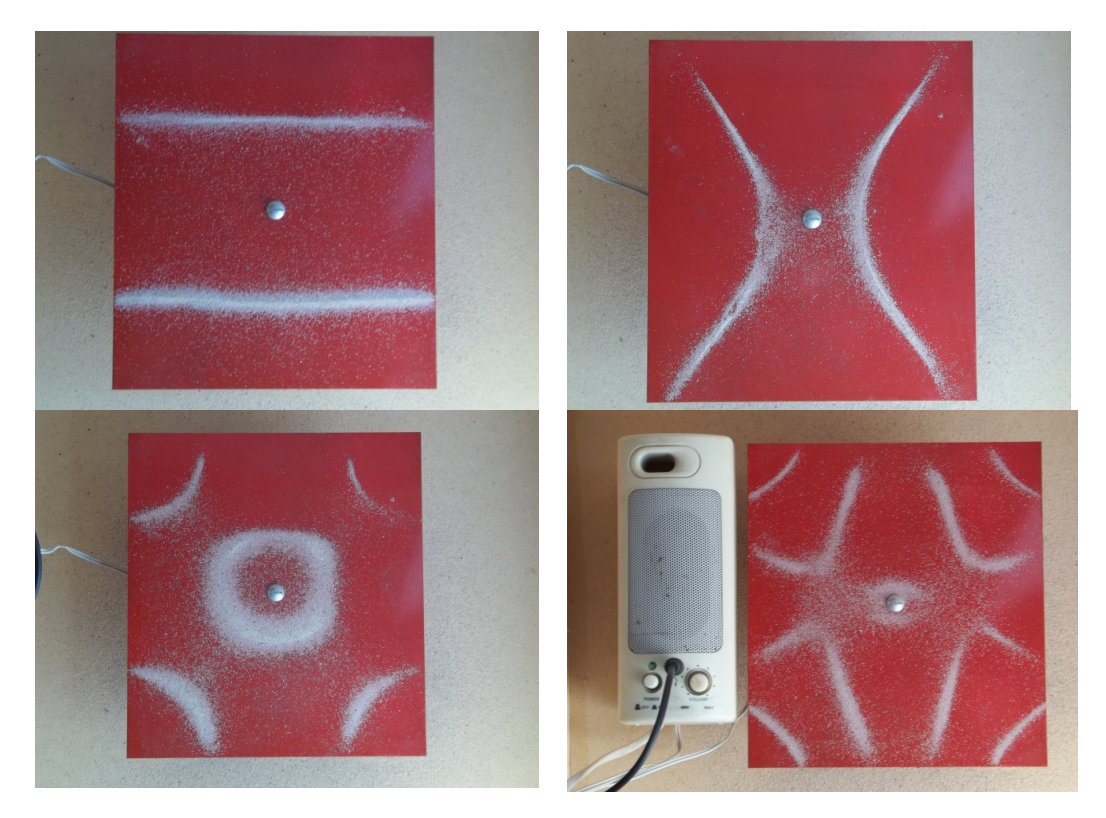

# **Actividad experimental:**

# **27.Modos Normales de oscilación de un aro metálico. Cuantización de energías en el átomo de Hidrógeno (Hipótesis de de Broglie).**

**X**

## **Nivel:**

Secundaria Superior (Bachillerato)

## **Objetivos:**

Se sintetiza un sonido puro el cual se amplifica mediante parlantes amplificados comunes de PC para alimentar un parlante que excita modos normales de oscilación de un aro metálico. Introducción al concepto de ondas asociada de de Broglie.

#### **Magnitud a medir por XO:**

No corresponde

## **Tipo de medida:**

No corresponde

# **Actividad SUGAR:**

Pippy o TB en SUGAR, o bien Audacity en LINUX

## **Modelo de XO utilizado**:

XO1, XO1.5, XO1.75

## **Sensor a utilizar:**

Ninguno

## **Precauciones a tener en cuenta:**

(ninguna)

El estudio de la cuantización de energías en el átomo de Hidrógeno puede introducirse mediante una observación elemental: si se excita un aro metálico (en nuestro caso utilizamos una porción de una cuerda de un reloj despertador mecánico de desecho) en un punto cercano al de sujeción, se observará que para ciertos valores de frecuencia se excitan estados estacionarios de oscilación de tal forma que su perímetro es igual a un número entero de longitudes de onda.

"Nuestro primer paso consiste en examinar el movimiento de un electrón … en el campo eléctrico de un núcleo que contiene Z cargas elementales. Nos referiremos a esta clase de sistemas denominándolo átomo semejante al de Hidrógeno. Desde el punto de vista de la mecánica newtoniana, este tipo de átomo se parece al sistema Tierra-Luna.. Hasta aquí podemos llegar con la mecánica newtoniana. Ninguna de éstas expresiones "-(Nota: se refiere a las ecuaciones que permiten calcular la energía total del electrón en el átomo de Hidrógeno)- "sugiere que la energía total tenga alguna restricción en sus valores y, por consiguiente, no pueden explicar las líneas discretas del espectro del Hidrógeno…Hemos visto..que la naturaleza ondulatoria de las partículas se hace presente por sí misma en cuanto todas las distancias que aparezcan en el experimento sean pequeñas comparadas con la longitud de onda de de Broglie. En nuestro caso podemos esperar que la mecánica newtoniana será adecuada en tanto que la circunferencia de la órbita, *2πr >> λ*, longitud de onda de de Broglie…Para que el diagrama ondulatorio forme una onda estacionaria en este canal circular, su circunferencia deberá ser un número entero de la longitud de onda:

$$
\frac{2\pi r}{\lambda} = n
$$

Siendo **n** un número grande. Si **n** sólo puede tomar valores enteros, entonces E" (refiere a la energía total del electrón) "resultará ser también discreta..." PSSC (1970).

Para hacerlo procederemos sintetizando sonidos puros con XO, amplificándolos mediante parlantes amplificados comunes de PC (se utilizaron los mismos que en la actividad anterior) y alimentando un parlante que se une al aro mediante un adhesivo flexible cualquiera. Se barren frecuencias crecientes hasta observar un modo estacionario de oscilación. En el punto de sujeción el aro no podrá oscilar, por lo que allí está impuesto un nodo (punto de oscilación nula). En el primer modo estacionario de oscilación (**n=1**), el perímetro coincide con **λ**, observándose un segundo nodo en la posición diametralmente opuesta. Al aumentar la frecuencia de excitación se obtiene el modo n=2, en el cual el perímetro contiene **2 λ:** este modo presenta 4 nodos y 4 antinodos (zonas de máxima amplitud ubicadas entre nodos) lo que se muestra en la foto:

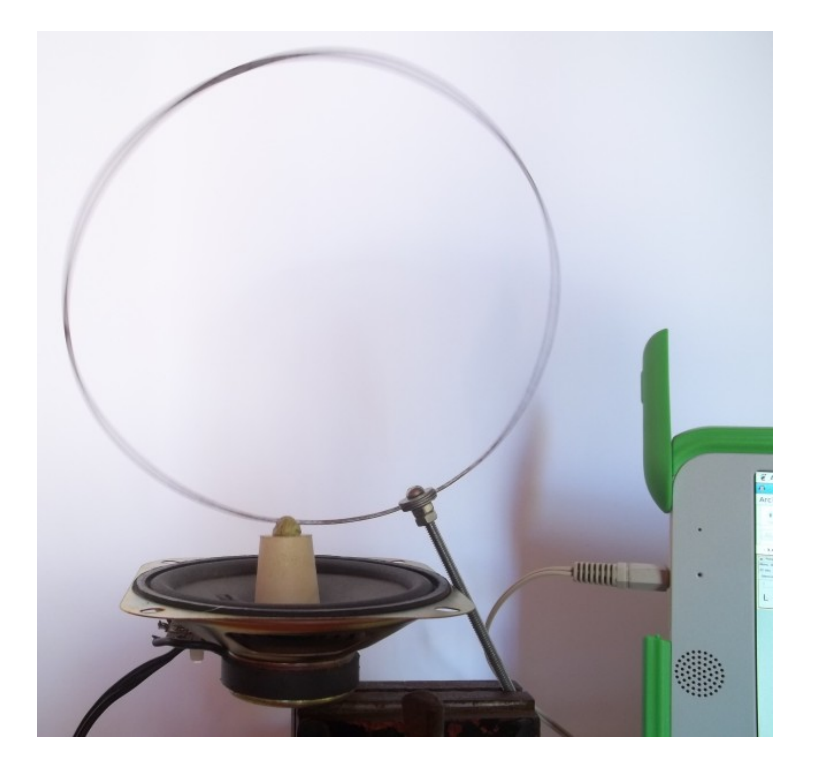

# **Actividad experimental:**

# **28.Gramófono con XO**

# **Mic ext**

**.**

#### **Nivel:**

Primaria / Secundaria Básica (CB)

## **Objetivos:**

Reproducir el audio grabado en un disco de pasta utilizando una aguja como púa, un estetoscopio como fonocaptor mecánico, un micrófono y XO como amplificador.

#### **Magnitud a medir por XO:**

Señal de audio captada por un micrófono externo **Tipo de medida:** 

Directa

# **Actividad SUGAR:**

Terminal

# **Modelo de XO utilizado**:

XO1 (SKU5)

## **Sensor a utilizar:**

Micrófono externo

#### **Precauciones a tener en cuenta:**

(ninguna)

Podemos obtener el audio grabado en el surco de un disco de pasta (o vinilo aunque el procedimiento en este caso lo daña) montando el siguiente dispositivo:

1- Disco de pasta (o en su defecto uno de vinilo que se pueda dañar)

2- bandeja tocadiscos

3- aguja de coser (como púa que estará en contacto con el surco)

4- estetoscopio (aparato médico para escuchar latidos cardíacos, etc.)

5- micrófono externo de diámetro pequeño

6- tubo de goma que conecte el estetoscopio con el micrófono

7- XO

Se fija la aguja de coser al diafragma del estetoscopio (ubicado en su campana) de forma que las vibraciones de la aguja (producidas por los sonidos registrados en el surco) se transfieran a ella.

Se conecta el tubo de salida de la campana del estetoscopio al tubo de goma que tiene en su otro extremo el micrófono; se conecta éste a la entrada de micrófono externo de XO.

Se pone en funcionamiento la bandeja con la aguja apoyada en el surco.

Para amplificar el sonido que capta el micrófono y escucharlo por los parlantes de XO (o por auriculares conectados a ella) se abre la Actividad Terminal y se ejecuta el comando **arecord|aplay**.

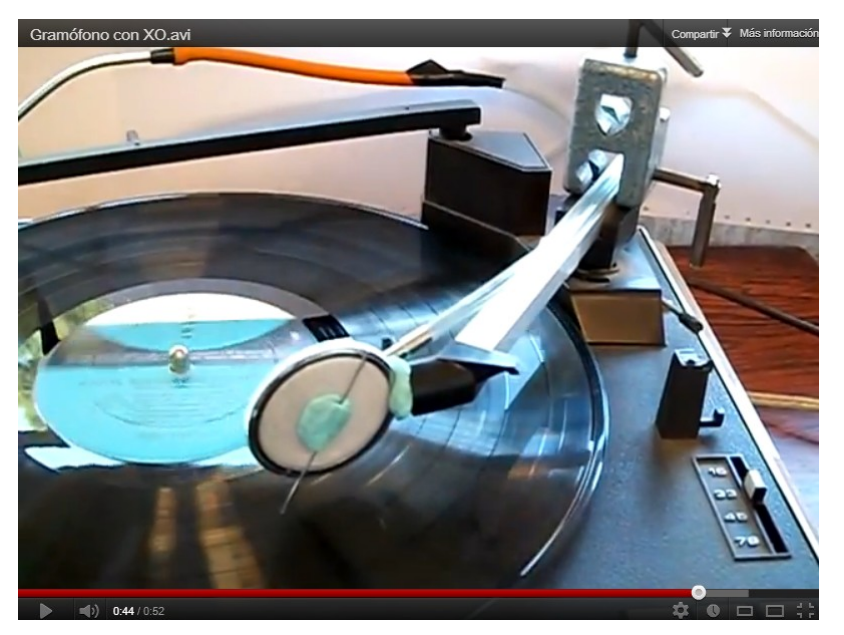

Si se desea escuchar a mayor volumen pueden conectarse un par de parlantes amplificados a la salida de auriculares de XO.

## **Actividad experimental:**

# **29.Cargador de XO como fuente de voltaje (fijo y ajustable): Montaje de lámparas (iguales) en serie y paralelo**

**X**

#### **Nivel:**

Primaria / Secundaria Básica (CB)

#### **Objetivos:**

Montaje para utilizar el cargador como fuente de voltaje en experimentos de circuitos de corriente continua. Diseño elemental de circuito regulador de voltaje con integrado LM317

#### **Magnitud a medir por XO: No corresponde**

**Tipo de medida:** No corresponde

**Actividad SUGAR: No corresponde** 

**Modelo de XO utilizado**:

Cargadores de XO1, XO1.5 y XO1.75

**Sensor a utilizar:** No corresponde

#### **Precauciones a tener en cuenta:**

Las usuales al trabajar con fuentes de voltaje continuo: deberá observarse la polaridad y evitarse cortocircuitos.

Toda XO tiene en su cargador una fuente de voltaje DC que puede utilizarse para experimentos en circuitos de corriente eléctrica.

Los cargadores son fuentes de tensión integradas que proveen voltajes e intensidades que dependen del modelo de XO para la cual están diseñados:

#### **XO1:**

**Voltaje DC 12 V intensidad nominal inom= 1.42 A Potencia nominal 17 W**

#### **XO1.5 y XO1.75:**

#### **Voltaje DC 12 V intensidad nominal inom= 2 A Potencia nominal 24 W**

Para caracterizarlos se obtuvieron las siguientes gráficas  $V= f(i)$  conocidas como curvas características de estas fuentes de voltaje (izquierda: cargador de XO1, derecha: XO1.5 y XO1.75):

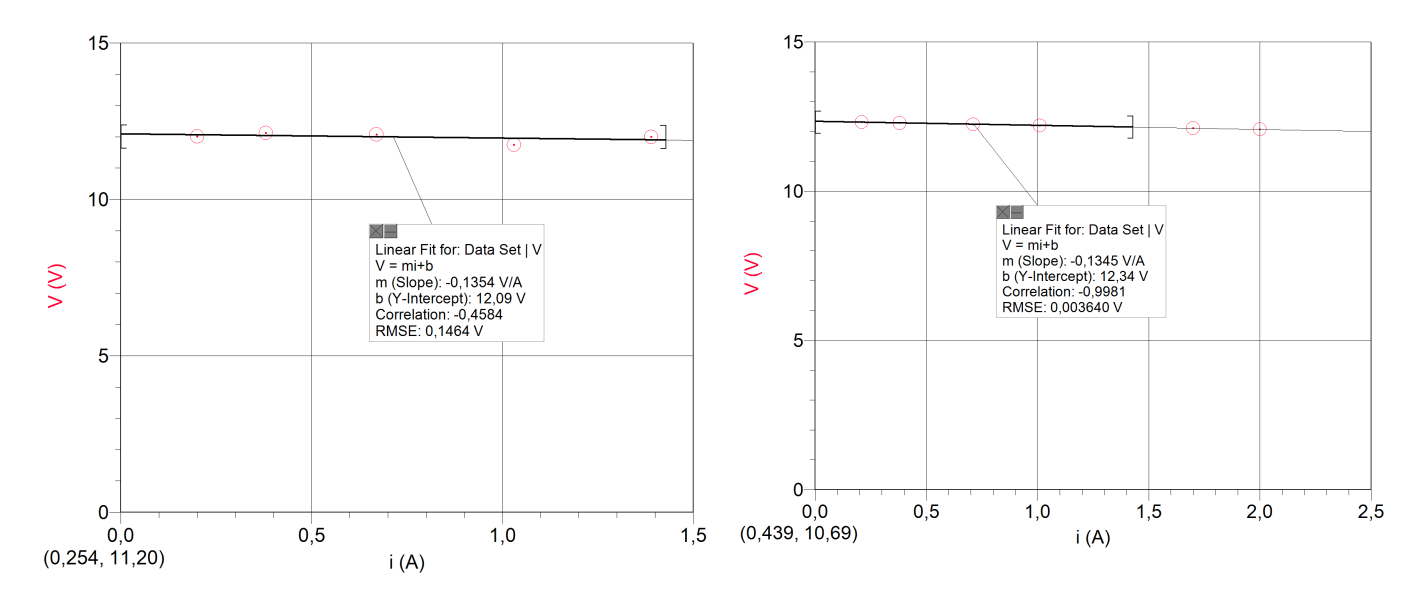

De acuerdo a la información disponible y a pruebas realizadas, los cargadores tienen la capacidad de soportar cortocircuitos, pero para su cuidado los consideraremos fuentes capaces de entregar 12 V DC a una intensidad máxima igual a la nominal.

Una pieza necesaria para el montaje es el conector de placa del cargador: se trata de un conector de alimentación coaxial (coaxial power connector) con diámetro externo de 6 mm y diámetro de pin interno de 1.65 mm, el cual no se consigue en plaza con facilidad<sup>[9](#page-195-0)</sup>. La foto muestra la conexión realizada para alimentar un foco 12 V & 3 W de tres LED de alto brillo, el cual utilizamos para iluminar el sensor mano de la actividad experimental "Bienvenida":

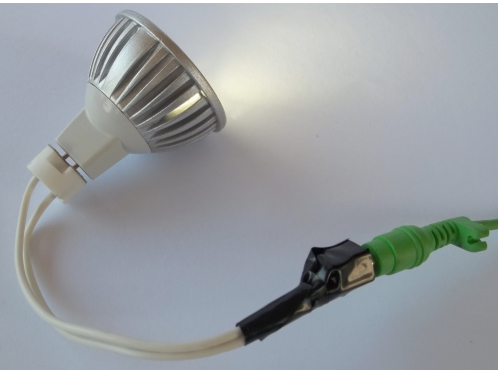

Para proteger los cargadores en forma sencilla y con componentes de bajo costo, se monta en serie a la salida del cargador una lámpara de 12V y 15 W (para XO1) o 12V y 21W (para XO1.5 y XO1.75): estas se consiguen fácilmente en plaza porque son de uso común en autos y/o motos.

Los cables de salida se terminan en un par de pinzas cocodrilo con colores que identifiquen los polos. Los cables se cortan de longitudes diferentes para evitar contactos entre ellos.

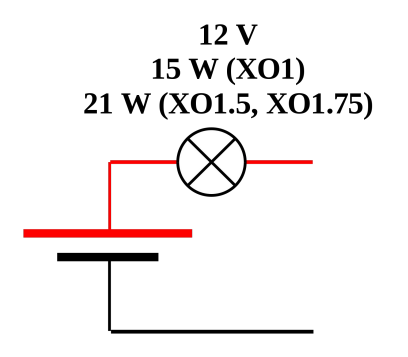

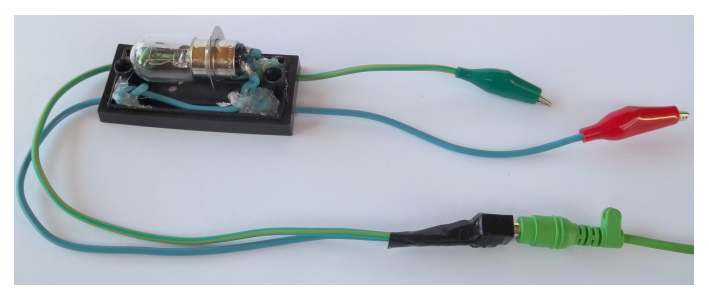

<span id="page-195-0"></span><sup>&</sup>lt;sup>9</sup> Agradecemos al Ing. Luis Uriarte (Plan Ceibal) el préstamo de dos conectores utilizados para pruebas.

Como experimento introductorio de circuitos pueden montarse lámparas iguales en paralelo y en serie. Utilizaremos un modelo de bajo costo de 12V & 3W. Se muestran en las figuras los posibles montajes:

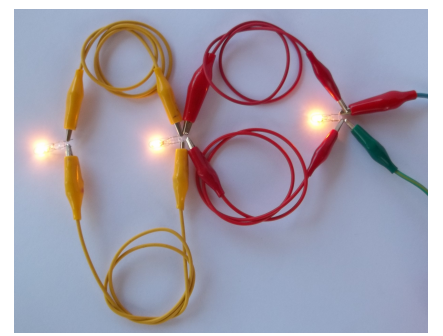

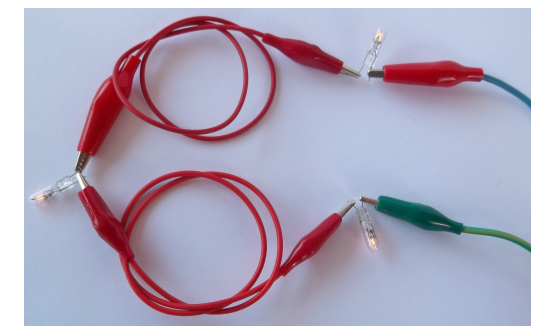

menudo es útil disponer de una fuente de tensión ajustable para lo cual se incluye este circuito absolutamente elemental que puede servir de primer modelo; se basa en el integrado LM317T (precio aproximado \$U 40, U\$S 2) montado sobre disipador de calor y unido a un resistor de R= 240  $\Omega$  y a un potenciómetro

A

P= 5 kΩ. El voltaje de entrada está provisto por el cargador de XO (en este caso sin lámpara de protección contra sobrecargas):

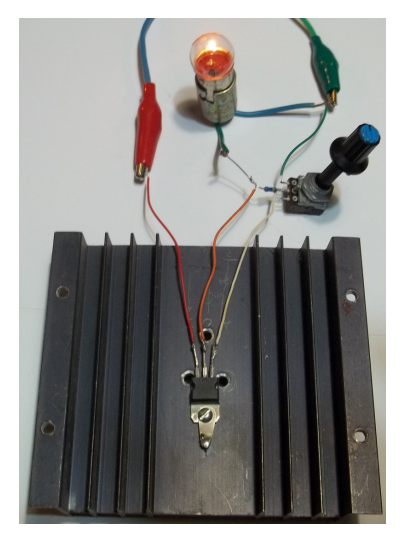

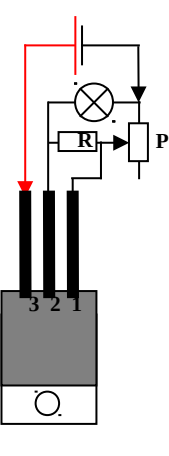

Los terminales del LM317 se corresponden con:

Positivo del Voltaje de alimentación **Vin** (3), Positivo Salida de Voltaje ajustado **Vout** (2) y Ajuste **Adj** (1).

El voltaje de salida puede ajustarse en los siguientes rangos:

**1.25 V a 9.0 V (intensidad máxima 1.42 A) para el cargador de XO1, o bien** 

**1.25 V a 8.5 V (intensidad máxima 2.0 A) para el cargador de XO1.5 y XO1.75.**

#### **Actividad experimental:**

# **30.Espectro magnético de XO. Montaje de un motor eléctrico utilizando el imán de cierre de XO**

# **X**

**Nivel:** 

Primaria / Secundaria Básica (CB)

#### **Objetivos:**

Mapeo del campo magnético de XO para descubrir la existencia de los imanes incorporados en algunos componentes de XO. Montaje de un motor DC basado en el imán de cierre.

**Magnitud a medir por XO: No corresponde** 

**Tipo de medida:** No corresponde

**Actividad SUGAR:** No corresponde

**Modelo de XO utilizado**:

XO1, XO1.5, XO1.75

**Sensor a utilizar:** No corresponde

#### **Precauciones a tener en cuenta:**

Como se trabajará con limaduras de hierro debe tenerse especial precaución en cubrir totalmente la XO con una bolsa traslúcida para evitar que estas partículas ingresen a la netbook y la dañen en forma permanente.

#### **Mapeo de campo magnético:**

Este método práctico nos permite explorar una región del plano para evidenciar la existencia de un campo magnético de cierta intensidad, como los creados por imanes o intensidades de corriente importantes. Lo hacemos dejando caer limaduras de hierro sobre un papel de calco colocado sobre la zona a explorar (se recomienda cubrir toda la XO con una bolsa traslúcida para evitar daños) a la vez que golpeamos repetidamente la superficie para favorecer la distribución de limaduras. En este caso lo hicimos sobre una XO1:

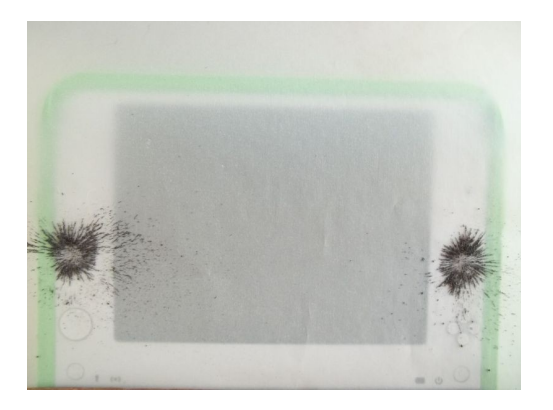

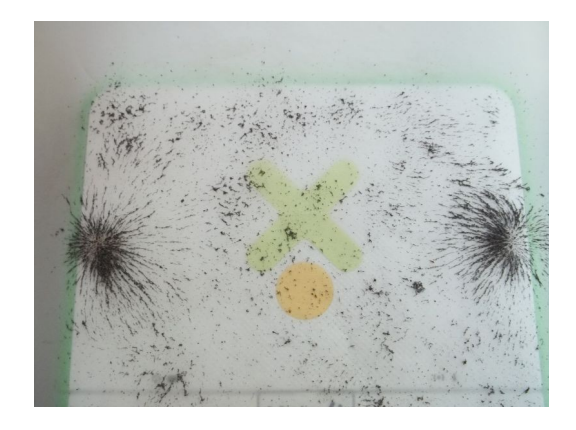

(Imagen superior)A la izquierda Pantalla de frente: se detectan los imanes de los parlantes; a la derecha Pantalla de atrás: ídem.

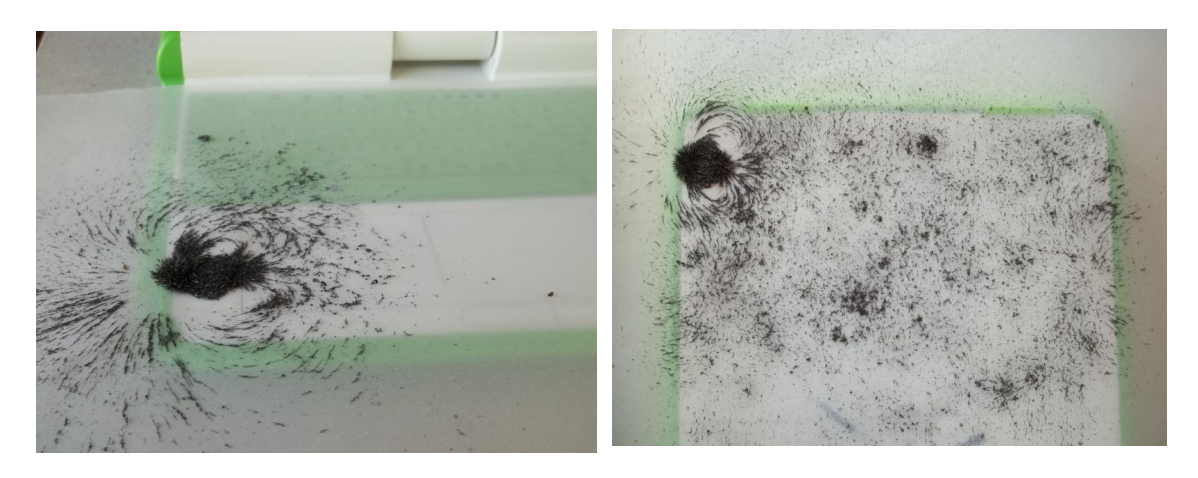

(Imagen superior) A la izquierda Teclado vista superior: se detecta el potente imán de cierre de la XO; derecha Teclado vista inferior: ídem.

Montaremos un motor de corriente continua en base a este potente imán, un alambre bobinado, dos soportes entre cuyos extremos girará el bobinado y una pila AA de alimentación.

#### **Montaje de un motor eléctrico:**

Se propone montar un motor de corriente continua de diseño ampliamente difundido pero construido en base a nuestra XO. Para hacerlo debemos conseguir un trozo de alambre de bobinar motores (barnizado) de un diámetro de unos 0.80 mm, que puede obtenerse de un motor dañado: se bobinan unas 4 a 6 espiras de alambre sobre el cuerpo cilíndrico de un lápiz o de una lapicera (diámetro en el entorno de los 8 mm).

El bobinado, que llamaremos rotor, debe terminarse con dos trozos de alambre que salgan en sentidos diametralmente opuestos; a uno de ellos se le quita totalmente el barniz aislante y

al otro únicamente en la mitad inferior, si se colocan en el plano vertical las espiras y se lo mira desde un costado como se muestra:

Luego se construyen los contactos de alimentación y soporte del rotor: para ello se toman dos trozos de alambre a los cuales se le debe quitar la aislación y se los tornea sobre un cilindro de diámetro algo mayor que el

alambre ya utilizado; los alambres terminales del rotor se enhebran en los extremos torneados intercalando entre ellos un trozo de plástico como separador mecánico para evitar que el motor se trabe al girar (aislantes rojos en la foto).

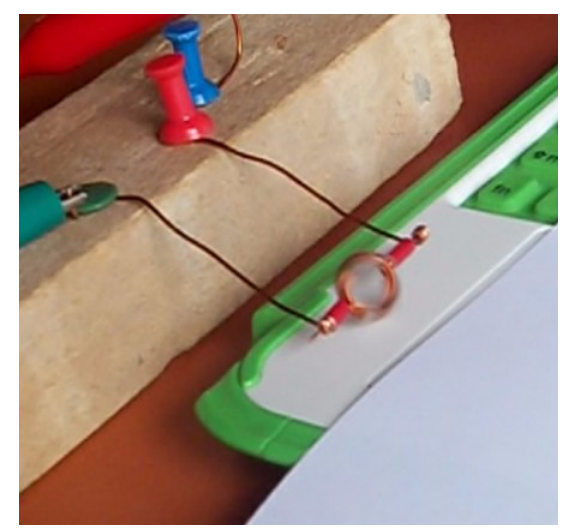

حنصحد Zona descubierta

Se fijan los soportes del rotor a una madera y se coloca éste frente al imán de cierre de XO como muestra la foto: al conectar una pila AA para alimentar el motor y darle un pequeño impulso, comienza a girar.

# **Anexo 1: Tabla resumen y descripción de las programaciones TB (\*.ta) y Python (\*.py) incluidas**

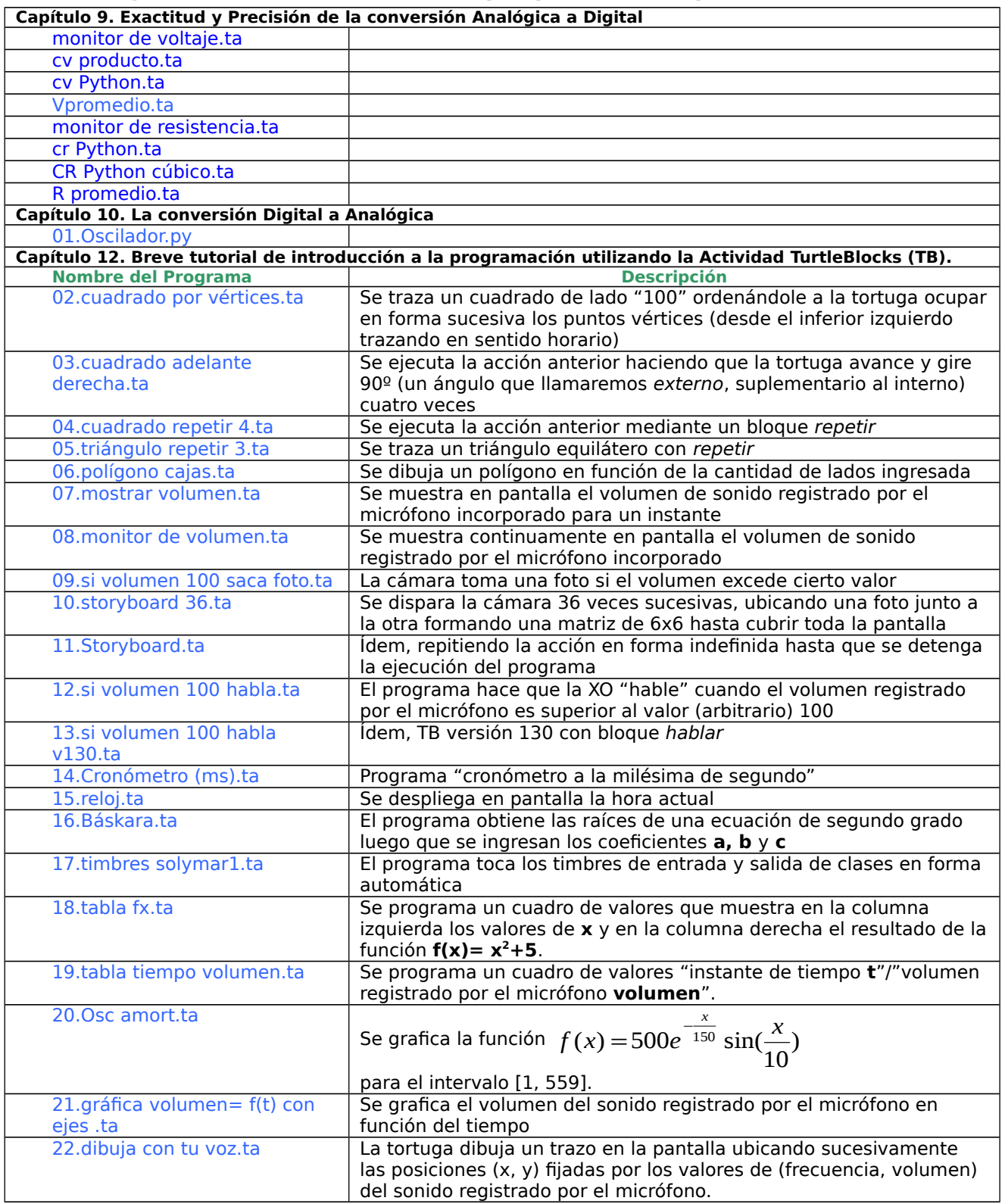

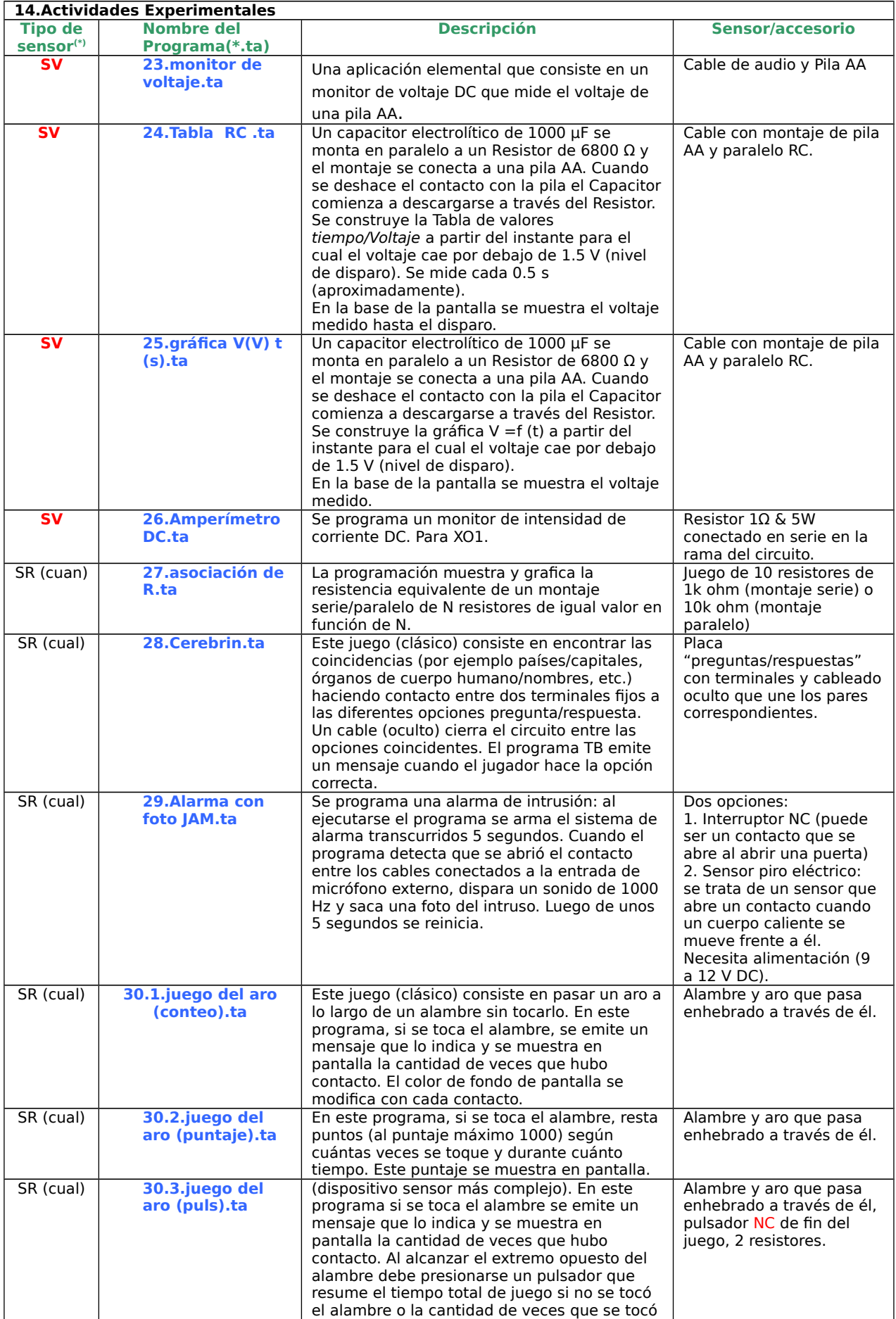

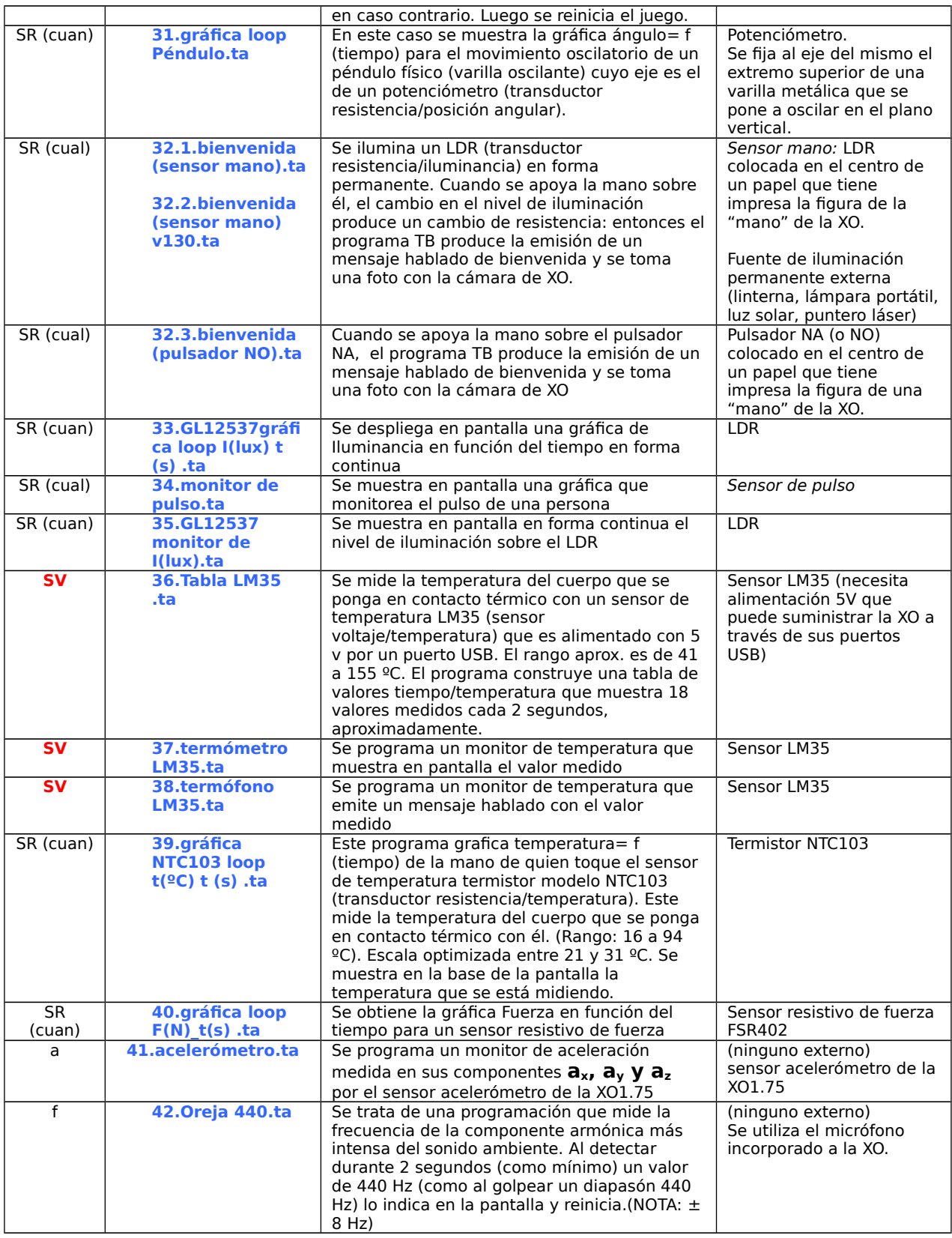

#### **\*Nota:**

**a:** aceleración (unidades arbitrarias g=> 60 ua)

**f:** medida de frecuencia

#### **SR (cual):**

aplicación cualitativa de sensor resistivo (variación de resistencia entre 0 ohm e infinito, contacto "SI/NO")

#### **SR (cuan):**

aplicación cuantitativa de sensor resistivo (variación continua de R)

#### **SV:**

Sensor voltaje Extremo cuidado: un voltaje fuera de rango o polaridad invertida puede dañar la XO en forma permanente

# **Anexo 2: Compatibilidad de las Actividades Experimentales con XO1.5HS (SKU121) y XO1.75 (SKU206)**

El conjunto de este trabajo, en construcción desde fines de 2008, se basa en aplicaciones para Física extensamente probadas en XO1 ejecutando las Actividades Medir v.31, 36 y 42 y la Actividad TurtleBlocks v.109 y 130.

En principio cualquier otro modelo de XO puede medir las mismas magnitudes físicas; sin embargo no se desempeñan de igual forma por varios factores:

- 1- **Todas ellas pueden medir Resistencia en forma correcta** si las Actividades mencionadas tienen integrado el modelo particular a sus tablas de calibración lo cual debe probarse previamente.
- 2- **En todas ellas se pueden analizar sonidos** en base tiempo y en base frecuencia con Medir.
- 3- **En todas se pueden sintetizar sonidos** de frecuencia ajustable (como ya se trató).

 **Sin embargo las medidas de voltaje no serán de la misma calidad** en los distintos modelos por tener diferente valor de impedancia. En ese sentido, XO1 es la que más se aproxima al modelo de voltímetro ideal (impedancia infinita).

# **XO1.5HS (SKU121)**

Para aquellas programaciones que midan resistencia y Voltaje debe tenerse en cuenta las diferencia en los rangos de medida con respecto a XO1 y modificarlas si corresponde. Se han probado y funcionan perfectamente todas las programaciones a excepción de:

**24.Tabla RC .ta 25.gráfica V(V) t (s).ta 36.Tabla LM35 .ta 37.termómetro LM35.ta 38.termófono LM35.ta**

# **XO1.75 (SKU206)**

Al momento de concluir este trabajo, este modelo presenta un problema sistemático: al ejecutar cualquier programación TB puede medir en el canal correcto (en general se utiliza CHL) o bien retorna las medidas correspondientes al otro canal (CHR) en forma aleatoria (error conocido como swapping). Esto provoca que las programaciones que leen volumen, frecuencia, resistencia y voltaje funcionen correctamente o no funcionen. Hechas las consultas a los expertos se nos informó que se está trabajando en la solución, lo cual involucra modificaciones de bajo nivel en la XO.

La solución (provisoria) al momento consiste en trabajar con TB a partir de la versión 167 utilizando un cable de audio estéreo con los cables correspondientes a CHL y CHR unidos entre si. Se pierde la posibilidad potencial de muestreo en doble canal pero XO1.75 debería funcionar como XO1, como si leyera CHL (mono aural).

En principio se recomienda no utilizar las excepciones indicadas para XO1.5HS (SKU121) ya que la impedancia de entrada de XO1.75 como voltímetro es mucho menor aún.

# **Anexo 3: Actividades de difusión del Proyecto "Física con XO" (desde el 15/09/2009)**

#### **ACTIVIDAD EN DESARROLLO DE PONENCIAS:**

01- Ponencia "Física con XO", **"1er Jornada de Actualización para Voluntarios, Colaboradores, Docentes de Educación Media y Maestros",** RAP ceibal, 18 de junio de 2011, ciudad de San José, San José.

02- Ponencia "Física con XO", **"Innovation 2011: 1er Congreso Multimedia Multidisciplinario del Norte",** 23 y 24 de Setiembre de 2011, Artigas, Dpto. de Artigas.

#### **ACTIVIDAD EN DESARROLLO DE CONFERENCIAS:**

03- Conferencia "Física con XO", en el evento "¿Cómo y por qué usar Etoys en la Educación?", Squeakfest Uruguay 2011, 26, 27 y 28 de Mayo de 2011, UCU, Montevideo.

04- Conferencia "Física con XO" dirigida a estudiantes de Biología, Física y Química, 13/09/2011, Instituto de Profesores "Artigas", Montevideo.

05- Conferencia "Turtle Sensors. How open hardware and software can empower students and communities.", junto al equipo Butiá (Robótica Educativa, Facultad de Ingeniería, UdelaR), **eduJAM!2012, organizado por ceibalJAM!,** 11 de Mayo de 2012, Torre de la Telecomunicaciones (Antel), Montevideo.

#### **ACTIVIDAD COMO TALLERISTA:**

06- Taller sobre el Proyecto "Física con XO" "XO: Instrumento de medición", dirigido a Maestros, Museo Pedagógico "José Pedro Varela", 04/05/2011, Montevideo.

07-Taller "Física con XO" dirigido a Maestros de las Escuelas 162, 268 y 292, Escuela Nº 268 de tiempo completo, 31/05/2011, El Pinar, Canelones.

08-Taller "Física con XO" dirigido a Docentes de Educación Media (especialidad Física) organizado por PLAN CEIBAL, 09 de junio de 2011, IPES, Montevideo. Invitado por Inspección de Física.

09-Taller "Física con XO" dirigido a Maestros, Museo Pedagógico "José Pedro Varela", 13/07/2011, Montevideo.

10-Taller "Física con XO" dirigido a Profesores de Biología, Física y Química, 31/08/2011, Cátedra "Alicia Goyena", CES, Montevideo. Organizado por Inspección de Física.

11-Taller "Física con XO" dirigido a Docentes de Educación media, estudiantes de Magisterio, Maestros, y Docentes de Formación Docente, 02/09/2011, IFD Carmelo, Colonia. Invitado por la Inspectora de Física Prof. Cristina Banchero.

12-Taller "Física con XO" dirigido a Maestros y público en general, Feria "Mundo Ceibal" 2011, Escuelas Nº 39 y Nº 273, Consejo de Educación Inicial y Primaria, 29 de Octubre de 2011, Montevideo, Uruguay.

13-Taller "Física con XO", junto al Prof. Daniel Baccino, Squeakfest Uruguay 2012, 18 y 19 de Mayo de 2012, UTU Buceo (CETP), Montevideo.

14-Taller "Física con XO", junto al Prof. Daniel Baccino, Seminarios Tecnológicos (Plan Ceibal), 18 de Agosto de 2012, UTU Buceo (CETP), Montevideo.

15-Micro Taller "Física con XO", para alumnos de 5º año (Maestra Andrea Marsiglia), Escuela "Países Bajos" (Paso Molino), 3 de Setiembre de 2012, Montevideo.

16-Taller "Física con XO", junto al Prof. Daniel Baccino, XXII Encuentro Nacional de Profesores de Física, XI Encuentro Internacional de Educación en Física, 19, 20, 21 y 22 de setiembre de 2012, Mercedes, URUGUAY.

17-Taller "Física con XO", junto al Prof. Daniel Baccino, Seminarios Tecnológicos (Plan Ceibal), 17 de Noviembre de 2012, UTU Buceo (CETP), Montevideo.

#### **ACTIVIDAD COMO EXPOSITOR:**

18-Asistente expositor del Proyecto "Física con XO" (sensores para XO por entrada de mic con muestreo programado en TurtleBlocks), **eduJAM!, Encuentro de Desarrolladores Uruguay 2011, organizado por ceibalJAM!,** 5, 6 y 7 de Mayo de 2011, Montevideo. Invitado por Gabriel Eirea, Presidente de ceibalJAM!.

19-Exposición de sensores y programas TurtleBlocks dirigida a Maestros, escolares y público en general, Feria "Mundo Ceibal" 2011, Escuelas Nº 39 y Nº 273, Consejo de Educación Inicial y Primaria, 28 de Octubre de 2011, Montevideo, Uruguay.

#### **OTRAS:**

20-Autor de la página "Física con XO": [https://sites.google.com/site/solymar1fisica/fisica-con-xo](https://sites.google.com/site/solymar1fisica/fisica-con-xo-investigacion-)[investigacion-](https://sites.google.com/site/solymar1fisica/fisica-con-xo-investigacion-) creada el 15 de Setiembre de 2009 (alojada en el site google del Laboratorio de Física del Liceo Solymar Nº1)

21-Participación en la prueba de versiones de "TurtleBlocks", funcionalidad, uso de la cámara web como sensor de "brillo" y traducciones al español de las ayudas. [http://activities.sugarlabs.org/es-](http://activities.sugarlabs.org/es-ES/sugar/addons/versions/4027)[ES/sugar/addons/versions/4027](http://activities.sugarlabs.org/es-ES/sugar/addons/versions/4027) (ver versiones 106 y 107).

22-A pedido de Tony Forster (autor de la wiki:

[http://wiki.sugarlabs.org/go/Activities/TurtleArt/Using\\_Turtle\\_Art\\_Sensors\)](http://wiki.sugarlabs.org/go/Activities/TurtleArt/Using_Turtle_Art_Sensors), participo de la edición y corrección de su traducción al español: [http://wiki.sugarlabs.org/go/Activities/TurtleArt/Uso\\_de\\_TortugaArte\\_Sensores](http://wiki.sugarlabs.org/go/Activities/TurtleArt/Uso_de_TortugaArte_Sensores)

23-Participación en el Programa "XO, por favor!" (TNU), divulgando el Proyecto "Física con XO". Se puede acceder al mismo en: [http://www.youtube.com/watch?v=RhsvdvwnE5Y.](http://www.youtube.com/watch?v=RhsvdvwnE5Y) Invitado por Gabriel Eirea, Presidente de ceibalJAM!.

24-Participación en el Programa de TV Educativa (CEIP) sobre muestra interactiva de ciencias naturales y "Física con XO", grabado el 01/09/2011 en el Museo Pedagógico "José Pedro Varela" y emitido por TV abierta (Canales 4, 10 y 12) el 14/09/2011. Invitado por la Directora del Museo Pedagógico Maestra Susana Luzardo. <http://www.youtube.com/webprimaria#p/u/11/JiV9jlXsZ-A>

25-Participación en el programa de TV Educativa (CES): [http://www.youtube.com/watch?](http://www.youtube.com/watch?feature=player_embedded&v=BzlLZqlF-eE) [feature=player\\_embedded&v=BzlLZqlF-eE](http://www.youtube.com/watch?feature=player_embedded&v=BzlLZqlF-eE) con motivo de la celebración de los 5 años del Plan Ceibal.

#### **Reconocimiento del proyecto a nivel nacional**:

26-"Declarar de interés educativo el Proyecto denominado "Física con XO", diseñado por el Prof. Guzmán Pablo TRINIDAD SCOLNIK,..", Acta Nº69, Resol. 2, Exp. 1-4796/11, CODICEN, ANEP, Montevideo, 28 de Setiembre de 2011

27-"El Consejo de Educación Secundaria resuelve: 1º Hacer lugar a la solicitud de licencia especial (artículo 75 del E.F.D.) formulada por el profesor Guzmán Trinidad, de la asignatura Física, para la realización de una investigación denominada "Física con XO"…", Sesión del Consejo Nº 9, 08 de Marzo de 2012, Exp. 3/11988/11, CES, ANEP.

#### **Reconocimiento del proyecto a nivel internacional**:

El Proyecto es citado en páginas web, blogs y wikis, entre los cuales se destacan la Wiki de SUGARLABS y OLPC NEWS:

#### SUGARLABS (NEWS):

- [-http://wiki.sugarlabs.org/go/Archive/Current\\_Events/2011-03-15](http://wiki.sugarlabs.org/go/Archive/Current_Events/2011-03-15) (ítem 5) [-http://wiki.sugarlabs.org/go/Archive/Current\\_Events/2011-08-07](http://wiki.sugarlabs.org/go/Archive/Current_Events/2011-08-07) (ítem 4) [-http://wiki.sugarlabs.org/go/Archive/Current\\_Events/2011-11-06](http://wiki.sugarlabs.org/go/Archive/Current_Events/2011-11-06) (ítem 3) [-http://wiki.sugarlabs.org/go/Archive/Current\\_Events/2011-11-13](http://wiki.sugarlabs.org/go/Archive/Current_Events/2011-11-13) (ítem 6) [-http://wiki.sugarlabs.org/go/Archive/Current\\_Events/2011-11-19](http://wiki.sugarlabs.org/go/Archive/Current_Events/2011-11-19) (ítem 1) [-http://wiki.sugarlabs.org/go/Archive/Current\\_Events/2012-01-25](http://wiki.sugarlabs.org/go/Archive/Current_Events/2012-01-25) (ítem 5) 7- [http://wiki.sugarlabs.org/go/Archive/Current\\_Events/2012-06-01](http://wiki.sugarlabs.org/go/Archive/Current_Events/2012-06-01) (ítem 2)
- 8- [http://wiki.sugarlabs.org/go/Archive/Current\\_Events/2012-07-05](http://wiki.sugarlabs.org/go/Archive/Current_Events/2012-07-05) (ítem 2)

#### SUGARLABS (TurtleArt):

[http://wiki.sugarlabs.org/go/Activities/TurtleArt/Using\\_Turtle\\_Art\\_Sensors](http://wiki.sugarlabs.org/go/Activities/TurtleArt/Using_Turtle_Art_Sensors)

(varios desarrollos de "Física con XO" están publicados en esta wiki de Tony Forster. La página "Física con XO" aparece al final como única fuente en español sobre el tema).

#### OLPC NEWS:

- [-http://www.olpcnews.com/hardware/peripherals/construir\\_un\\_pulsografo\\_con\\_xo.html](http://www.olpcnews.com/hardware/peripherals/construir_un_pulsografo_con_xo.html)
- [-http://www.olpcnews.com/hardware/peripherals/a\\_game\\_built\\_around\\_turtle\\_art\\_and\\_some\\_wires.html](http://www.olpcnews.com/hardware/peripherals/a_game_built_around_turtle_art_and_some_wires.html)
- [-http://www.olpcnews.com/hardware/peripherals/fisica\\_con\\_xo\\_sensor\\_resistivo.html](http://www.olpcnews.com/hardware/peripherals/fisica_con_xo_sensor_resistivo.html)
- [-http://www.olpcnews.com/content/education/a\\_great\\_introduction\\_on\\_how\\_to\\_use\\_turtle\\_blocks\\_with\\_sensors.html](http://www.olpcnews.com/content/education/a_great_introduction_on_how_to_use_turtle_blocks_with_sensors.html)
- [-http://www.olpcnews.com/countries/uruguay/fisica\\_con\\_xo\\_espectro\\_magnetico\\_de\\_xo\\_1.html](http://www.olpcnews.com/countries/uruguay/fisica_con_xo_espectro_magnetico_de_xo_1.html)
- 6- [http://www.olpcnews.com/content/games/a\\_matching\\_game\\_made\\_with\\_turtle\\_art\\_and\\_some\\_wires.html](http://www.olpcnews.com/content/games/a_matching_game_made_with_turtle_art_and_some_wires.html)
- [-http://www.olpcnews.com/hardware/peripherals/fisica\\_con\\_xo\\_un\\_motor\\_para\\_divertirse.html](http://www.olpcnews.com/hardware/peripherals/fisica_con_xo_un_motor_para_divertirse.html)

# **Anexo 4: "Física con XO" sin XO**

La implementación del Plan Ceibal en Uruguay que comenzó con la distribución de XO1 en Primaria y XO1.5 en Secundaria (exceptuando el Departamento de Canelones) continuó luego incorporando netbooks estándar en las cuales no se pueden aplicar la mayoría de las ideas aquí presentadas.

Actualmente estas netbooks tienen instalado Linux Ubuntu con Audacity lo cual nos permite el análisis y síntesis de sonidos (**ver "10.4 Síntesis de sonido en otras netbooks distribuidas por Plan Ceibal"**) e integran SUGAR lo cual nos permite trabajar en Medir y hacer programas en TB que utilicen el micrófono o la cámara incorporada.

Sin embargo, el equipo Butiá de Facultad de Ingeniería (UdelaR) ha diseñado una placa (de hardware abierto) llamada **USB4butia** la cual se conecta al puerto USB y permite hacer medidas de sensores en cualquier netbook. Para trabajar con ella este equipo ha<br>diseñado la entividad "TurtleBots" (http://activities.sugarlabs.org/esdiseñado la actividad "TurtleBots" [\(http://activities.sugarlabs.org/es-](http://activities.sugarlabs.org/es-ES/sugar/addon/4434)[ES/sugar/addon/4434](http://activities.sugarlabs.org/es-ES/sugar/addon/4434) ).

Puede encontrarse información y detalles en los siguientes links:

[http://www.fing.edu.uy/inco/proyectos/butia/mediawiki/index.php/P%C3%A1gina\\_principal](http://www.fing.edu.uy/inco/proyectos/butia/mediawiki/index.php/P%C3%A1gina_principal)

<http://www.fing.edu.uy/inco/proyectos/butia/mediawiki/index.php/Usb4butia>

Con este excelente logro se abre la posibilidad de aplicar todas estas ideas en cualquier netbook del diverso parque que tenemos hoy. Sobre fines de 2012 tuve la posibilidad de hacer las primeras pruebas con dicha placa y aquí se resumen las primeras conclusiones:

#### **Medidas de Voltaje y Resistencia:**

USB4butia es una placa que presenta 6 puertos a los cuales se pueden conectar sensores y actuadores (no probados aquí). Sus diseñadores han fabricado módulos "sensor voltaje" y "sensor resistencia" a los cuales se pueden conectar los "sensores Física con XO" basados en un cable de audio con conector macho TRS 3.5 mm.

Mediante sus **Módulos Voltaje** podemos medir Voltajes DC entre 0 y 4.99 V. Utilizando los **Módulos Resistencia** se puede medir entre 0 Ω y unos 7 M Ω. Los niveles de calibración (TurtleBots 18) en Voltaje y Resistencia (medidos entre 0 Ω y 100 k Ω) son muy buenos.

La frecuencia máxima de muestreo, probada con una programación que mostraba en pantalla una tabla de valores **tiempo/Voltaje1/Voltaje2** (midiendo en doble canal), se encuentra entre los 50 y 100 Hz. Es variable con cada ejecución de programa.

La impedancia de entrada como voltímetro se encontraría en el orden de los 10 MΩ.

Los siguientes vídeos corresponden a las primeras pruebas (Tabla **t/V** para una descarga RC, Gráfica V= f (t), Gráfica V= f (i) para elemento óhmico, ídem para el filamento de lámpara incandescente explicitando la dependencia de ρ con la temperatura):

<http://youtu.be/eewFtOHX5-Q> <http://youtu.be/KmNwC1qBhtA> <http://youtu.be/37vJEUr5nRI> [http://www.youtube.com/watch?v=\\_iSXHsGvLaY](http://www.youtube.com/watch?v=_iSXHsGvLaY)

# **Anexo 5: Bibliografía y webgrafía consultadas.**

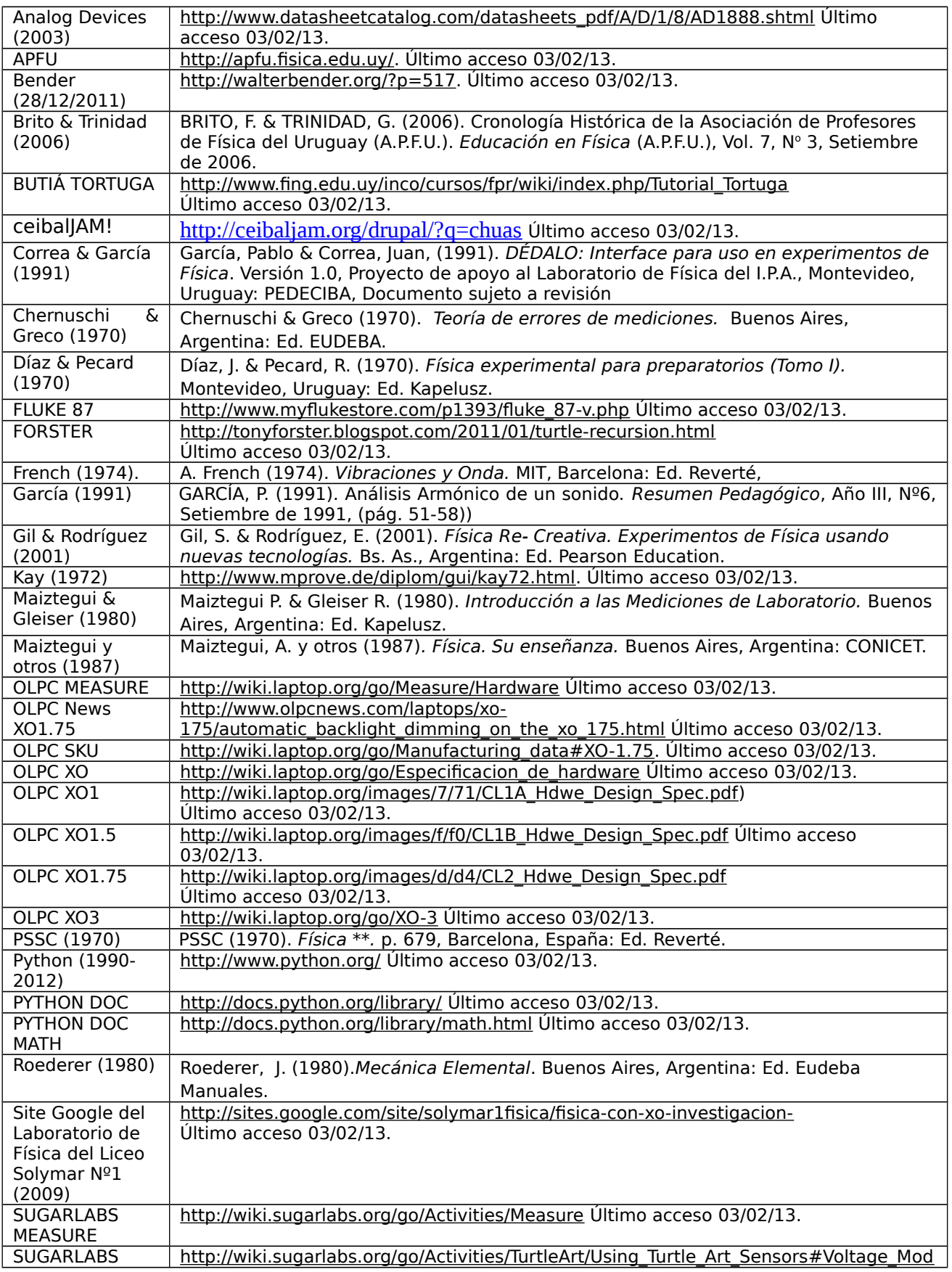

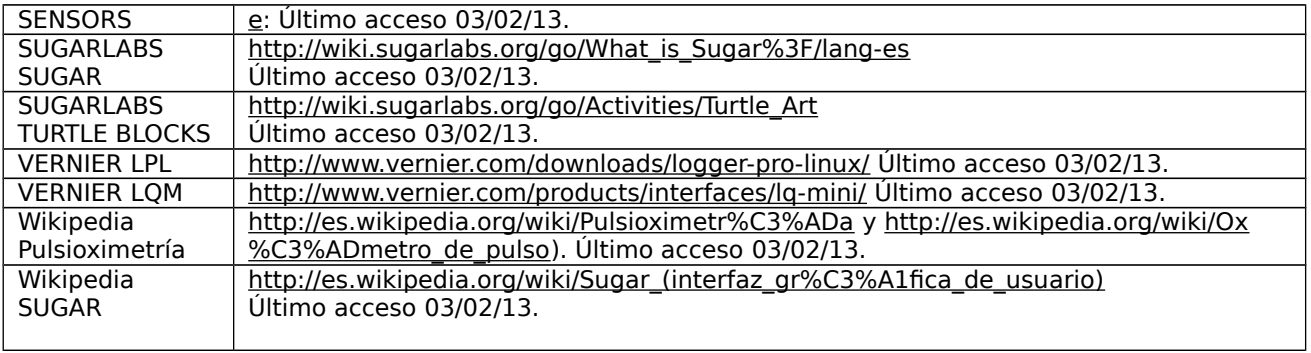